# Identifying the main pain points within the onboarding of Easy1 and how to improve on them

Kayla Gericke *Interaction Technology - University of Twente* Enschede, The Netherlands k.gericke@student.utwente.nl

#### **Abstract**

**Easy1 is a software package that automates invoice processing, contract management, expense processing, and purchase management for small and medium-sized enterprises. As companies install the software themselves, it is crucial that the onboarding process is user friendly. A Cooperative Evaluation was used to find the main issues within the current design, which were used to generate a new design. The new design was again tested using a Cooperative Evaluation, allowing for a comparison to the current design. It was found that, overall, the participant appreciated the new method of onboarding as it was more logical and straightforward, which resulted in them being more confident that they successfully completed the onboarding. It could be seen that the completion time was much shorter using the new design, reducing the time to less than one minute, on average, per task. Additionally, for all tasks, the scores had improved, with two tasks even reaching the maximum possible score. The participants sometimes did miss the necessary information to fully understand and complete some of the tasks. It is important that, if the new design is implemented, the right balance is found in providing sufficient information and keeping the pop-up simple and clean.**

#### **Index Terms**

**Human Centered Design, Intuitive Design, Onboarding, Purchase to Pay Software**

#### **CONTENTS**

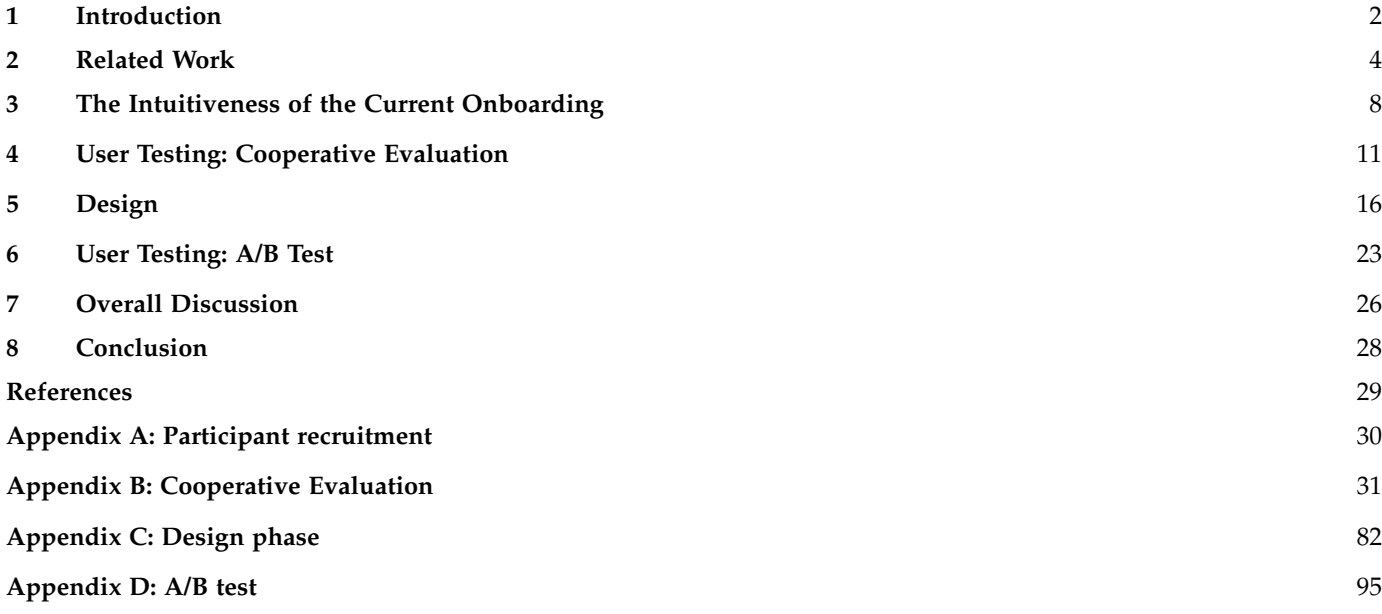

#### <span id="page-1-0"></span>**1 INTRODUCTION**

E ASY SYSTEMS is a company that develops software<br>with the goal to optimize Purchase to Pay (P2P)<br>processes This software equips organizations with the tools **ASY SYSTEMS** is a company that develops software processes. This software equips organizations with the tools to automate and streamline their financial administration with the goal to increase productivity, reduce errors, reduce costs, enforce compliance and deliver actionable insight for smarter decisions. Currently, Easy Systems is part of 4CEE, which stands for: continuity, cooperative, capable, and committed, the four guidelines for each company within the 4CEE group. Together with ICREATIVE, Coforce, Dieses and Stiply they aim to automate and simplify different administrative processes that occupy companies. They believe in the benefit of the specialization of individual companies, but also see the advantage of the combined power when they work together as a team.

#### **1.1 Company Background**

Easy Systems was founded seventeen years ago, when they developed their first software, called "swift factuur", focusing on purchase invoice automation for the mid-market. It was of the essence that the software was always accessible over the internet, at any place and at any time. In 2013, the company re-branded and in the years after that, more packages were developed for Expense Management, Contract Management, and at last, Purchase Management, fulfilling all separate tasks of the P2P process.

In 2021, they began to target a new market: the small and medium sized enterprises (SMEs). More precisely, companies with 5 to 100 employees. Not only commercial companies are targeted, but associations, non-profit organisations, and governmental institutions as well. Until that moment most software available for P2P processes focused on the larger companies as it is believed that the bigger the supply chain, the more beneficial the software will be. Easy Systems, however, believed that SMEs too could benefit from P2P software. To reduce implementation costs and time, the consultant was omitted. For other P2P solutions, the consultant typically sets up the entire system and handles the onboarding process. In contrast, Easy1 can be installed directly from their website and configured by customers themselves. This task most often becomes the responsibility of the employee that performs the financial administration within that company. As this user is not always trained to set up such systems, the software is required to be exceptionally user friendly. After a yearlong process of establishing requirements and designing, Easy1 was developed to fulfil the distinct needs of SMEs and went live in October 2022.

Almost a year later, Easy Systems is continuously trying to improve their software and to add new features based on customer needs and wishes. However, they noticed that not all their customers go through the onboarding correctly, which in turn leads to later issues that could have been prevented. This research attempts to find out what goes wrong during the onboarding and how to help customers during this process. Easy1 contains three payment plans:

Freemium, Kickstart and Premium. This research will focus on the onboarding of a Freemium account as this is the most basic version of the onboarding and all steps are also applicable to the other payment plans.

#### <span id="page-1-2"></span>**1.2 The Current Onboarding Process**

The current onboarding process consists of 6 steps and 2 additional tasks [\[1\]](#page-28-1). These additional tasks are not officially a part of the onboarding, but are important for the performance of the software. Although Easy1 also offers a mobile application, the onboarding is only available within the desktop version.

- **Step 1:** Make an account
- **Step 2a:** Connect the Financial Administration
- **Step 2b:** Grant yourself permission to the new administration
- **Step 3a:** Configurate declarant
- **Step 3b:** General ledger accounts for expenses
- **Step 4:** Set up your addresses
- **Step 5:** Default payment term
- **Step 6:** Check financial journals
- Add users
- Submit Invoices

This project will not take step 1 and 2a into account as these were already researched separately or are performed in an external system on which Easy Systems has no influence. After step 2a is completed, the user automatically receives a message within Easy1 that they can set up their environment [\(Figure 1\)](#page-1-1). After one day they will receive an additional email with information on how to set up the environment. The pop-up does contain an additional task: Allowance categories. This task is not available for the Freemium package and is thus not included in this research.

<span id="page-1-1"></span>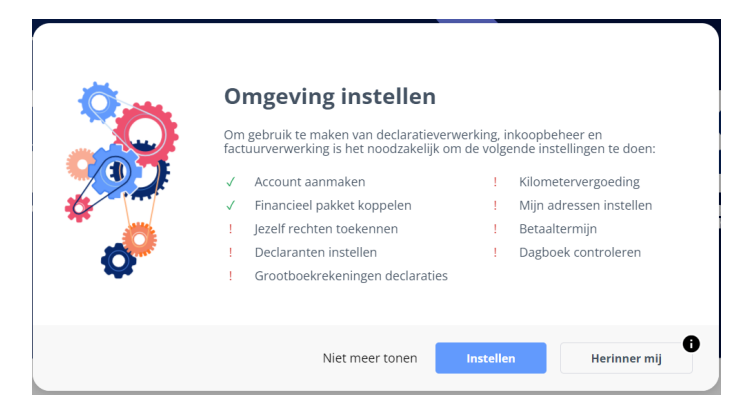

Fig. 1: After step 2a is completed and all master data is imported into Easy1, a pop-up will appear to notify the user that the environment is ready to set up, including which tasks the user should perform before software is ready to use.

#### *1.2.1 Step 1: Make an Account*

An account can be created via the Easy1 website [\[2\]](#page-28-2). One can freely try out a Freemium account, or directly start with a paid Kickstart or Premium account. As this research focuses on Freemium, only these steps will be further described. To create an account, the user clicks on "*try for free*" or "*start now*" under the Freemium payment plan under the tab

"*Prices*" and fills in the registration form. This form asks for the name of the user, their business email address and the company name. The company name will be directly linked to public registers such as the Chamber of Commerce. After signing up, an email is sent, via which the environment can be created. Setting up the environment only takes around 30 seconds, after which the user gets an email to set up a password. [\[3\]](#page-28-3)

#### *1.2.2 Step 2a: Connect the Financial Administration*

One of the key features of Easy1 is that it connects to the Financial Administration (FA). The FA is a software package where all bookkeeping data is stored. By connecting to the online FA of the companies, Easy1 is able to reduce error sensitivity and centralise data storage [\[4\]](#page-28-4). To connect the FA, the user clicks on "*Connect accounting software*", which opens up a pop-up with additional information. If the user wishes to continue, they click on "*Start connecting*". The user chooses their financial software; currently, only Twinfield and Exact Online are supported, and is redirected to the login page of their FA where they have to agree with the Terms and Conditions. It can take up to 30 minutes until all data is fully imported, after which Easy1 can:

- View relationships
- View financial master data
- Enter, edit and delete purchase bookings
- Approve purchase invoices
- Import transactions
- Process and reopen transactions
- View administration data
- Create and view documents

Every Easy1 environment contains a test administration the users can use to test the software. Using a Freemium account, only one additional FA can be connected to the software. [\[5\]](#page-28-5)

#### *1.2.3 Step 2b: Grant Yourself Permission to the New Administration*

An important step within the process is to grant yourself administrative rights. Without these rights it is not possible to perform certain tasks or change settings. Permission can be granted for the following roles: Administrator, Budget holder, Buyer, Consultant, Contract manager, Employee, and Finance employee. Every role has its own range of tasks they can perform within the system. The consultant role is currently visible for users in the software, but is meant for an Easy1 employee when they need to access the environment. As an administrator it is advisable to grant yourself permission for all roles. [\[6\]](#page-28-6)

#### *1.2.4 Step 3a: Configurate Declarant*

Employees that are allowed to make expenses, should be designated in the system as such for the expense to be processed within Easy1. To do so, the employee should be added as a creditor within the FA. This information is imported with the master data into the software. Separately, the user must be added to Easy1 (see *Add users* below) with the same email address, such that the system can link the user with the master data.

Currently there is an additional way to create a new declarant, designed for the users that did not connect the FA with the software. Within the relations in master data, a new relation can be created. To ensure this new relation is also a declarant, one has to add Name = "Declarant email" and the email as value under additional data. This approach is not recommended for users who connected the FA as the new declarant is not saved in the FA.

#### *1.2.5 Step 3b: General Ledger Accounts for Expenses*

The general ledger account describes the category of expense (e.g. meals or parking costs). When an employee submits an expense claim, they can select the general ledger account for their expense, such that the claim is automatically processed in the correct place. However, not all categories in the FA are relevant for the employee. Under *Expense configuration* → *Expense dimension configuration* the applicable expense categories can be selected [\[7\]](#page-28-7). The user can set a category as active and show (i.e. the categories that are shown to the employees), but also as active and do not show (i.e. the categories that should be active in the background, but cannot be selected by employees for their expenses).

#### *1.2.6 Step 4: Set Up Your Addresses*

The software needs two addresses from the company to be able to submit purchase requests: the delivery address and the billing address. These can be the same address, but they might also differ. Moreover, it is possible to fill in multiple delivery addresses per administration. While filling in a purchase request, these addresses are shown by default, or when there are multiple delivery addresses, the employee can select the correct one from a list. [\[8\]](#page-28-8)

#### *1.2.7 Step 5: Default Payment Term*

The payment terms that are in the FA, are automatically imported into Easy1. When loading invoices, the terms are shown in a list. To set a default payment term, it must be selected as the standard under *Master data* → *Payment Terms*. When an invoice arrives which needs a different payment term, this can still be adapted within the invoice itself. [\[9\]](#page-28-9)

#### *1.2.8 Step 6: Check Financial Journals*

Easy1 automatically books invoices in the default journal in the FA, which are "*300*" for Exact Online and "*INK*" for Twinfield. When using a different journal, the company must contact Easy1, such that the correct journal can be matched. If an incorrect journal is matched, an error message will appear when an invoice is booked. [\[10\]](#page-28-10)

#### *1.2.9 Add Users*

Additionally, all employees should be added into the system by adding their personal details, such as name, email address, and language. For the procuration scheme it is necessary to specify the supervisor of each user as well. Per user, their roles and thus their rights should be assigned for them to be able to perform their tasks within the system. [\[11\]](#page-28-11)

#### *1.2.10 Submit Invoices*

Finally, for every new Easy1 customer, a new email account is created. For Easy1 to be able to automatically process invoices, they must be sent to this email address. If done correctly, the invoices can be found in the work list of the Financial Employee. The email account has the following structure:

#### **environmentcode**-**administrationcode**@easy-1.app

**The environment code** has the format "t12345" and can be found in the URL of the Easy1 environment. **The administration code** can be found by the application manager under the tab "*administrations*" and then in the column "*CODE*". This code has the format of only numbers for Exact Online users or a combination of letters and numbers for Twinfield users. [\[12\]](#page-28-12)

#### **1.3 Goals and Research Questions**

Easy1 is a relatively new software package that is still in development. This research attempts to answer the question: **What are the main issues with respect to the user experience within the onboarding of Easy1 and how can they be improved upon?** To do so, the following questions will be addressed:

- **Sub-question 1:** What are the main pain points of the current onboarding of Easy1?
- **Sub-question 2:** To what extent does the new design improve on the user experience of the onboarding?

#### **1.4 Thesis Outline**

The remainder of the report consists of eight different chapters. The related work will consider different approaches for user experience research and how to design for intuitive interfaces. Chapter 3 theoretically investigates the user experience of Easy1 by discussing how Easy1 applies the principle of intuitive design. The next chapter focuses on the practical side and explains how the current design was tested and what the results are. Chapter 5 discusses two personas that are based on the research topics and describes their important for the new design. The design process is then described in chapter 6, after which, in chapter 7, the new design is tested. Chapter 8 and 9 compare the two designs to each other and provide a conclusion to the research questions.

#### <span id="page-3-0"></span>**2 RELATED WORK**

#### **2.1 Usability Testing**

Usability testing is the process of evaluating a product or service with representative users [\[13\]](#page-28-13). The participants are requested to perform a task using the product or a prototype. By observing the participant the researcher is able to obtain information that can inform early design concepts or help to decide between different versions of the design [\[14\]](#page-28-14). There are many different forms of participant-based usability testing, of which some are: *Cooperative evaluation*, *Participatory heuristic evaluation*, *Co-discovery* and *Controlled experiments* [\[13\]](#page-28-13). Besides participant-based usability testing, also Expert testing methods exist, however these will not be taken into consideration within this research.

#### *2.1.1 Cooperative Evaluation*

The Cooperative Evaluation (CE) Technique, developed by Monk et al. [\[15\]](#page-28-15), is a method to collect data about user experience issues encountered when working with a product. With this technique, the user and designer work together as users can ask the designer questions about how to interact with the system and the designer asks the users questions about their understanding of the system. Cooperative Evaluation offers quick and easy feedback as there is a more natural interaction than with more formal methods. During this method, the user performs a set of tasks using the system or a prototype. These tasks should not be too generic, but neither too detailed and should limit the user to the part of the system that is being tested. The tasks should adhere to the following constraints:

- They should be suitable to the stage of the design that is evaluated
- They should be doable within the time limit
- They should ensure that the users examine the parts if the system they would use in their daily work life
- They should be explained in a way that is understandable to the user

While the users go through the tasks, they are asked to think aloud and provide a running commentary. The evaluator meanwhile notes down unclarities, comments and unexpected behaviour. After all tasks are finished, the debriefing takes place, during which the evaluator can ask the users more specific questions about their experience during the session.

#### *2.1.2 Participatory Heuristic Evaluation*

Muller et al. [\[16\]](#page-28-16) developed the Participatory Heuristic Evaluation (PHE) technique based on Nielsen's Heuristic Evaluation (HE) by adding a new area of interest to the list of heuristics and by expanding the list of expert inspectors with users.

Nielsen's HE is a discount evaluation technique, which is cheap, fast and easy to use in comparison to other usability techniques. The technique uses a set of "rules" for proper usability (i.e. heuristics) and tests the system against these rules. To find as many usability issues as possible, multiple evaluators are required, however, each evaluator will work individually. Furthermore, an observer can be present to

assist navigating the prototype and to make notes of the evaluators conclusions. Sessions normally take between one and two hours in which the evaluator goes through the interface or prototype at least twice. Longer sessions should be broken up into multiple sessions. Example heuristics could be: *Simple and natural language*, *Minimize the users' memory load*, *Consistency* and *Feedback*. Category-specific heuristics can be added to the list for specific goods or services. This method results in a list of usability problems and which principles were violated. [\[17\]](#page-28-17)

In PHE the users are seen as work-domain experts and are taken into account as evaluators. Furthermore, process oriented heuristics are added to the more product oriented heuristics of Nielsen's HE. The new heuristics focus on how the system supplements the users skill, how pleasurable and respectful the interaction is, how the system supports the user in delivering quality work, and how the system helps the user to protect private information. [\[16\]](#page-28-16)

#### *2.1.3 Co-discovery*

Kemp and van Gelderen [\[18\]](#page-28-18) described that the way in which products are perceived and which requirements users have of the systems change over time. They set out three different phases, the *first impression* phase, the *initial use* phase, and the *habitual use* phase. The co-discovery technique focuses on the first impression and initial use phases. These phases include the first time the person encounters the product (e.g. in the store or when someone recommends the product) and the moments where the user starts using it. Important factors within these phases are intuitiveness of the product interface, the impression it gives, and how relevant it is.

A Co-discovery session has as goal to answer the following three questions: *What are the major flaws in the current product?*, *What requirements do users demand from these products?*, and *How can we design a product that fulfils these requirements better than the current products?* For each session two participants are invited, such that they can talk to each other about the product and such more easily reveal what they think and feel. This technique works best if the two participants know each other well, as they can focus more on the product and will not hold back their responses. Before the session, the participants are given as little information as possible, such that their response to the product will be spontaneous. The session starts off with a set of tasks and questions to get to know the product after which more specific tasks are given. To conclude the session, a discussion takes place to answer any questions or mention further remarks. Observers are watching the session via a video connection, but will not be present in the room in order to not disturb the participants.

Benefits of this method are that subjects are often less nervous compared to other methods as they are accompanied by someone they know well, it allows to evaluate both utilitarian and emotional aspects of the product during the first impression and initial use phase, and the data extracted is easily understandable for non-experts.

#### <span id="page-4-0"></span>*2.1.4 Controlled Experiments*

Controlled experiments are especially useful when the designer is interested in a particular function or feature of the design and would like to test different designs. In contrast to the aforementioned methods, the designer knows exactly what they are looking for and bases the research method and the measurements on it. Participants are divided over the different conditions or designs, such that each group is approximately equal in demographics. The groups are given a task which they will perform with their design. A within subject design is possible as well, where each subject performs the task for each design, but in a different order. Quantitative data is collected and using statistical analysis techniques, difference between the designs can be established. [\[14\]](#page-28-14)

#### *2.1.5 Number of Participants*

User testing is a time consuming and expensive process [\[16\]](#page-28-16). One way to reduce the time and money spent is by limiting the number of participants within the study. However, by reducing the number of participants too much, one risks missing out on important issues within the design. It can be difficult to establish how many participants are needed. Virzi [\[19\]](#page-28-19) argues that with only 5 participants, already 80% of all usability problems can be found when participants are trained usability experts. The likelihood that later participants find new issues decreases per new participant. Maybe even more important, Virzi demonstrates that the more severe a usability problem is, the less participants are needed to find this item. When the problem is severe, it is likely that it will be found within the first few participant sessions. For evaluations with only one iteration it is advised to keep introducing new subjects until the number of newly uncovered problems drops beneath an acceptable level.

#### **2.2 Intuitive Software**

As Easy1 is installed and set up by users who are not trained in this process, it is crucial that the interface is intuitive and accessible. An intuitive User Interface (UI) is defined by McKay [\[20\]](#page-28-20) as "*A UI of which the target users understand its behaviour and effect without use of reason, memorization, experimentation, assistance, or training*". A good intuitive UI does not require of a manual. If additional information is needed, this should be specified within the UI itself.

In his book *Intuitive Design: 8 steps to an intuitive UI* McKay [\[21\]](#page-28-21) continues to explain how to design an intuitive UI. He defines eight attributes to consider when designing a UI to prevent mistakes. The eight attributes are: *discoverability*, *affordances*, *comprehensibility*, *responsive feedback*, *predictability*, *efficiency*, *forgiveness*, and *explorability*. The rest of the chapter explains the attributes and how to apply them.

#### *2.2.1 Discoverability*

Discoverability allows the user to find the features within the UI they need to achieve their goal. It is the first and most crucial attribute when working with a UI as users will not be able to finish their tasks when they cannot find what

they are looking for. To design for proper discoverability, the following guidelines should be taken into account:

**Providing an obvious starting point:** Especially more frequent tasks need a clear starting point. This starting point is often provided by means of an interactive object (e.g. a button).

**Presentation:** For good discoverability, it should instantly be clear what an interactive object does. First of all, the user should immediately be able to see that the object is indeed interactive and not disabled. Moreover, affordances (more in Chapter [2.2.2\)](#page-5-0), can be used to illustrate the use of the object. At last, the object should be easy to find, meaning that it should not be too small or hidden away.

**Location and layout:** Elements that are related are expected to be close to each other. If they are close to each other, but not related, they should be clearly separated in a different way. Panes, boxes and separators can be used when the relationship cannot be expressed by distance alone.

**Recognition:** Elements should clearly specify what they can be used for. Labels should not be too specific or too vague as this might lead to incorrect expectations of what the element does.

**Number of options:** Too many options can be overwhelming for the user, as they might not be able to explore and comprehend all possibilities. It is good practice to divide the options in primary and secondary tasks and only provide the primary options at first.

**Easy to find:** Although previously it was said that not all options should be displayed at once, elements should not be hidden away either. A careful balance should be found where enough information is provided that the user can predict where to find all options.

#### <span id="page-5-0"></span>*2.2.2 Affordances*

An affordance is a property of a UI element that indicates what kind of interaction it provides. Those affordances are often taken from real-life objects. Consistency is of great importance when using affordances, as the affordance creates an expectation. Labels can be used to further explain the purpose of the button or they can be used to describe secondary interactions (e.g. dragging or long presses) when these are fundamental.

#### *2.2.3 Comprehensibility*

Comprehensibility is the ability of the user to understand the meaning and effect of a UI element. When the element is comprehensible, the user understands that they need that element to fulfill their task, what the element does and how to accurately interact with it. To maximise comprehensibility the following guidelines should be taken into account while designing the UI:

**Speak the target user's language:** Text within a UI should resemble the way you would speak to your user in a daily conversation. Unnecessary jargon, acronyms and abbreviations are best avoided as these make the UI harder to understand for new users. The information the UI conveys to the user should be useful, relevant, and necessary, eliminating redundant or obvious information. Moreover, communication should be purposeful, clear and natural, and easy to understand. The main goal is to relay the message unambiguously and the language should be adjusted to the target user to achieve that. Furthermore, information should be specific and explicit, but also concise and efficient. A balance should be found such that the user knows how to respond based on the message, without making it cumbersome to read through it all.

**Meet the user's expectations:** Expectation plays a big role when working with a UI. What do users expect that a button does? How does the user expect to navigate to a certain page? When the interaction with an UI element does not fulfill the user's expectation, it might cause confusion. In the worst case, the user will not be able to complete their tasks.

**Use appropriate labels:** Images can be very beneficial within a UI as the explain more than can be said with a few words. Icons, however, can be more tricky as they are often more abstract or simplified. Users often know the standard icons, but will need additional labels for custom made icons. These labels can appear when the user hovers over the icon.

**Make label self-explanatory:** Labels are often very concise due to limited space in the UI. However, adding one or two words can already make the element much more comprehensible. Take for example a *remove* button. It is clear that it is used to remove something, but what exactly it removes might be more ambiguous than one would expect. Adding a label, like "remove user" will clarify for all users what exactly the button does.

**Ask questions that target users know how to answer:** Make sure to provide all information to the user needed to make a decision without having them memorise everything.

#### <span id="page-5-1"></span>*2.2.4 Responsive Feedback*

Responsive feedback is an indication of the current state or the resulting state of an interaction and should be clear, accurate, and immediate. Non-immediate feedback can result in users attempting to perform the same interaction again, which might lead to undoing the initial action. This, in turn, might lead to frustration. Feedback can be divided into two aspects: *Interaction feedback* and *Status feedback*. Interaction feedback indicates that the interaction was recognized and is being processed. Clear, accurate and immediate feedback would be to provide a progress bar near the interaction. Status feedback provides information on success, warnings, failures, on vs. off, or location. Colours are often used to provide information on the status. Red, for example, is often used to indicate failure or errors within a UI.

#### *2.2.5 Predictability*

Target users should be able to accurately predict the results of an interaction. When they cannot, it lowers the chances of the users achieving their goals. The user can get confused when the outcome could not have been predicted based on any likely scenario or prior experience, when they misunderstood the interaction, or when there are undesired side effects.

#### *2.2.6 Efficiency*

An efficient UI contains a design that helps target users to perform their main tasks without unnecessary interaction or repetition. While designing for efficiency, the following should be taken into account:

**A poor interactive design is often the result of poor layout or poor control sizing.** For example, it should be ensured that the interactive part of the UI element is at least as large as the container or affordance, or that elements that belong together are close together in the physical space.

**Routine tasks should require minimum effort.** Exploration is great when users are still unsure of their goals or how to achieve them, but for tasks that are performed regularly, the interaction should be as simple and quick as possible. Providing multiple ways to perform the tasks permits the user to choose which method fits them best.

**Data input:** The system can learn from previous input and current context to provide some of the information the user has to insert when appropriate. Doing so relieves the burden of inputting the same data multiple times. On the other hand, input can be restrained, such that invalid data cannot be inserted. However, when the input is unnecessarily restrained, it can lead to frustration as it results in unnecessary interaction or repetition.

**Error handling:** There are three types of error handling that can affect intuitive design: *uninformative error messages*, *missing error handling*, and *unnecessary messages*. An effective error message ought to state the problem, explain the cause and provide a solution. The message should be specific enough that the user can directly understand what the problem is and knows how to act on it. Completely leaving out the error message is not an option either, as this will confuse the user even more. However, if the error is more a routine status, provide it as a status and not an error message, such that the user does not have to dismiss the same error message multiple times.

#### *2.2.7 Forgiveness*

Forgiveness regarding a UI relates to the *prevention of mistakes*, *minimising negative impacts of mistakes*, and *making it easy to recover from mistakes*. An intuitive UI signifies that small mistakes happen and that the system accommodates them.

**Preventing mistakes:** The first step, naturally, is to prevent mistakes from happening. This can be done by enabling users to cancel their interaction when they have a change

of mind. Another means to stave off mistakes would be to allow enough spacing between interactive elements to prevent users from accidentally interacting with the wrong element. At last, the most destructive actions from the design should be determined and they should be placed away from other interactive elements, such they are not used unintentionally.

**Recovery:** No matter how well the previous step goes, mistakes will be made and users might change their minds during the process. How the systems responds to them is a key aspect that influences how users perceive the user friendliness of the system. It is crucial that users can recover from their mistakes. The *undo* button is the traditional way to do so, although, it not always possible to implement it and in some cases it is not intuitive either. Easy recovery requires that users can straightforwardly edit items, can abandon unwanted changes, and can easily return to where they came from without having to start over completely. History features are a good approach to intuitive design. At last, the system should not clear incorrect inputs, but let the user decide to do so for themselves.

#### *2.2.8 Explorability*

When providing good explorability, the user does not have to be worried about getting lost in the system or making significant mistakes. For good explorarability, a clear navigation and commit model are needed. Forgiveness is of great importance for explorability, as well, as it reduces the risk of making significant mistakes. When an action takes place with significant consequences, the system should notify the user and ask for confirmation. For example when the user wants to remove any data or tries to leave a pages without submitting the changes they made. Whenever the user makes use of direct manipulation within the system, it is possible that accidental manipulation occurs, especially when touch based interaction is enabled. With a proper design, these accidental manipulations can be prevented.

**Commit models:** The commit model determines how changes are committed, discarded, and how to navigate. There are two common models: *explicit save* (i.e. the user explicitly saves any changes) and *instant commit* (i.e. any changes are applied immediately). The instant model allows for better explorability. No matter which model is chosen, it should be immediately clear for the user.

**Navigational model:** The UI needs to conform to the following navigation essentials:

- A clear and visually obvious way to get to the next step or complete a task
- A clear and visually obvious way to go back to the previous step
- An obvious way to abandon a task
- An obvious way to return to the starting point

#### *2.2.9 Strategically Unintuitive*

In some cases, an intuitive design is not the best way to go and the designer can decide to be strategically unintuitive. Designing for intuitiveness is a trade-off, where other

design aspects might be more important. For example, while designing for discoverability or affordances, the UI can become too clustered. In addition, designing for comprehensibility and predictability leads to too much explanation. For the following instances a less intuitive design might be more beneficial:

- Advanced, infrequent, or optional commands
- Shortcuts and gestures
- Inevitable discoverability (i.e. commands that are impossible not to discover or are a distraction)
- Delighters (i.e. rewards for expert users)
- Advanced modes
- Security and privacy concerns
- Significant destructive or irreversible actions

The eight principles can help designers to create more intuitive interfaces, however, they are no guarantee. The designer should consider when and how to implement the principles and maybe even more important, decide when to be stragetically unintuitive.

#### <span id="page-7-0"></span>**3 THE INTUITIVENESS OF THE CURRENT ONBOARDING**

The current software has been tested intensively on both usability and user experience. Design decisions are made based on previous experiences and on feedback received via customer service. But how well does the current onboarding adhere to the eight principles of McKay? Overall the principles are adhered to adequately. The layout is thought out well, the used language is simple, without too many abbreviations or jargon and the feedback is clear, accurate and immediate. The rest of this chapter highlights how Easy1 applies five of principles within the onboarding that provided the most interesting insights. The other three principles are applied relatively well an no noteworthy observations were made.

#### **3.1 Discoverability**

The first impression on discoverability is relatively positive. The starting point for each task is located in the menu at the left. For most tasks it is pretty straightforward where to navigate, although some tasks might need some trial and error. If the user is lost, the help-function, which can be entered by clicking the question mark at the bottom, explains how to go through each task.

The most important interactive elements are located in the menu on the left. Nearly all interactive elements can be recognized as they do change colour when one hovers the mouse over it. There are some elements that are only accessible if you have a Kickstart or Premium account. These elements are flagged with a blue or orange banner with a white star. Confusingly, they do also change colour when you hover over them, but do not do anything when clicked on.

The layout of the software is thought out conscientiously. Elements that belong together are located close to each other and elements that do not belong together are separated by space or by colour. Action buttons (e.g. the *submit* button) are always placed at the bottom right. Affordances are occasionally utilised to convey the function of an element. Such affordances are evident, given their frequent occurrence in the digital world (e.g. the looking glass to search). More often, custom made icons are used. To clarify their purpose, explanatory labels come into view when the user hovers the mouse over the icon. The number of options is limited per page, such that only the primary elements can be found there.

#### **3.2 Predictability**

To design well for predictability, consistency is of great importance. When elements within the software look similar, but react differently, the user is not able to predict the results based on their prior experience. Easy1 uses a Design System [\(Figure 2\)](#page-8-0) to strive for complete consistency. Within the Design System it is explained how every element should look like and behave, how large the text should be, how much padding is needed and much more. The

development team can copy the element from the Design System and adjust the text.

<span id="page-8-0"></span>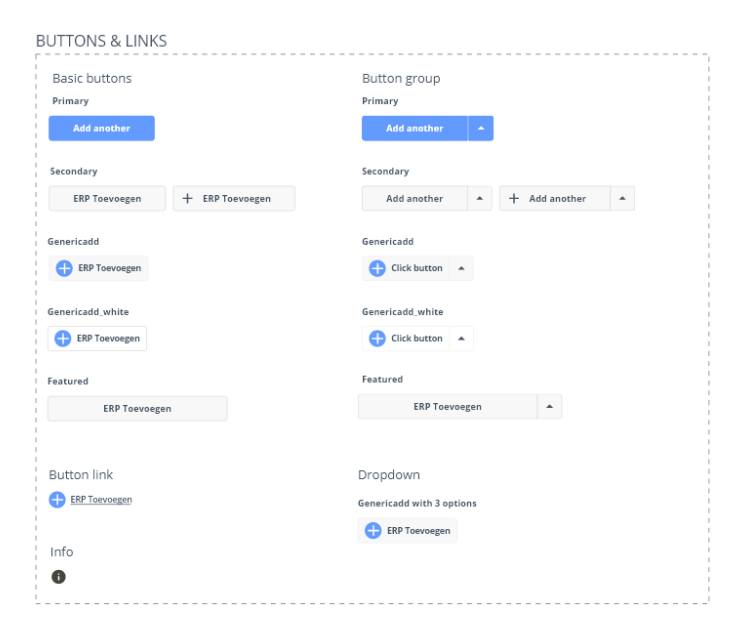

Fig. 2: The Design System contains information on how all elements should look and behave within the software. This figure shows the different buttons and links that are allowed in the design. Within the Design System, one can see the sizes, the exact colour code, the padding and how they behave when you hover over them with a mouse.

Despite the Design System, there are some inconsistencies in how elements are represented within the software. These inconsistencies do cause unpredictable behaviour within the system, but do not seem big enough for the user to abandon their task. The following inconsistencies were found:

**Checkboxes:** The software contains three different types of checkboxes [\(Figure 3\)](#page-8-1), which look exactly the same. In *Expense dimension configuration*, one can interact with the checkbox as expected. By clicking on the checkbox it can be selected or deselected. When the checkbox is unavailable, it has a lighter shade of grey. However, under *Administrations* and *Payment terms* the checkboxes behave differently. The checkboxes are meant to show which administration or payment term is set as default. To set one as default, one does not click on the checkbox, but presses the button to the right of it. When the user does click on the checkbox, it opens up a window with information on the administration or payment term.

*Delete* **button:** Although master data is imported from the FA, it is possible to add and remove data within Easy1 as well. By doing so, the data is only removed from Easy1, not from the FA. This functionality was implemented as not all customers were willing to connect the FA with the software yet. When customers do make use of the FA, but add and remove data within Easy1, it causes a mismatch in master data between the two packages. In the future, the software is supposed to recognise if the FA is connected and only display the *add* and *remove* buttons when it is not connected. Until then, these buttons will be shown to all users accessing their master data via the software.

<span id="page-8-1"></span>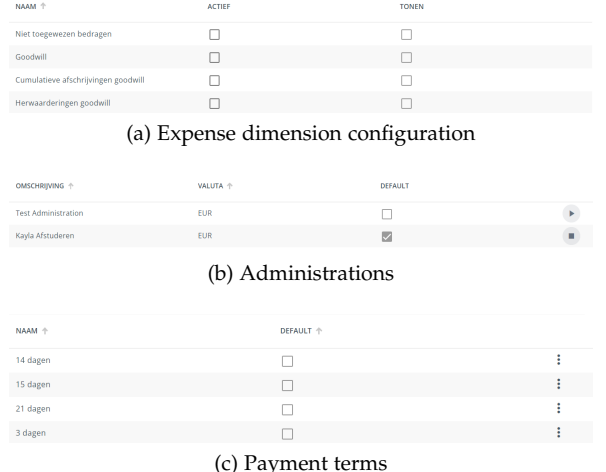

Fig. 3: Checkboxes are implemented within the software in different ways. (a) Within the Expense dimension configuration, one can click on the checkboxes to (de)select them. (b) Within the Administrations, one can select a checkbox by pressing the button behind it. (c) Within the payment terms, one can select a checkbox by clicking the three dots behind it and selecting "Mark as default".

However, there are some inconsistencies in how different types of master data are removed [\(Figure 4\)](#page-9-0). The *remove* buttons for the General Ledgers under the tab *Dimensions* are clearly defined. The icon of a bin is a common affordance for removing items and the circle around it visually indicates the clickable area for removing the item. When one hovers over the button, it changes appearance, which indicates that it is indeed an interactive element. Under *Payment terms* a different approach to remove data can be found. At the end of a row, not a bin can be found, but three vertically placed dots. The dots do not change appearance when the mouse hovers over them. By clicking the dots a menu appears with two options, to set the item as default, or to remove it. The menu only appears when the user clicks within a radius of the dots, but the exact radius is not shown. For the other types of master data the method to remove items is consistent. At the end of the row, an icon of a bin indicates where the user can click to remove it. This icon is a different one than the one for general ledgers and also does not include the circle to indicate the radius where the user can click. Inconsistent with the aforementioned remove options, it does not contain a radius, but one can click on the icon or somewhere on the row behind it to interact with the element.

*Add* **buttons:** Not only within the onboarding, but throughout the whole software, Easy1 makes use of the same *add* button. The button consists of a blue circle with a white plus inside. To the right of this icon is a label to specify what exactly is added using that button. The button and label are placed on a grey background, which turns white when the mouse hovers over it. The button is always placed on the top left of the page. There is only one exception, where the user should add a location to the administration. In that case, one can find a small blue plus-sign at the top right of the tab. Although this is not too difficult to find, it is not expected based on previous experience within the software.

<span id="page-9-0"></span>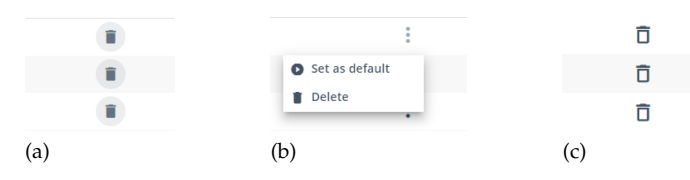

Fig. 4: In the master data alone, there are already three different representations to remove an item. (a) A simple bin icon with a circle to specify the range in which the user can click to interact with the button. (b) By clicking on the three dots, a menu appears. The user can choose to set the item as default or remove it. (c) Again a bin icon, but a different one than before. This one does not have a clear interaction field and one can click far behind the button and still remove the item.

#### **3.3 Forgiveness**

Overall, the software is very forgiving. As the purpose of Easy1 is to automate as many processes as possible, there is less room for human error. Moreover, the mistakes that are possible, do not have any disastrous consequences. When the user does start a task by mistake, it can simply be abandoned without any changes being made within the software. Moreover, when the user does accidentally adjust, adds or removes data, it can be easily adapted, removed or added again. There is no *undo* button, so it is important that the user does remember the adjusted or removed data to return it to the original state. Changes within the master data are only saved within Easy1 itself and not in the FA, such that it does not interfere with the source. The layout of the software does provide enough space, such that one does not accidentally interact with the wrong element.

#### **3.4 Explorability**

As a *commit model*, Easy1 makes use of explicit save. When data is adjusted, the user has to explicitly press the *submit* button, otherwise the changes will not be saved. The system does not always provide a warning when the user leaves a page with unsaved changes. On several pages the *submit* button is beneath the fold on the page, which makes it unclear at first glance which commit model is used.

Easy1 makes use of a simple *navigational model* applying direct manipulation. Interactive elements are directly visible or become visible when one hovers over it with the mouse. Moreover, it is possible to navigate within the software using the keyboard only. The software does not provide clear *return* buttons. Going backwards and forwards can be done by using the buttons of the browser itself. However, most pages needed in the onboarding are only one click away from the main admin page and one can go back to the previous page by using the buttons in the menu on the left. In the cases that the page is multiple clicks away, the software provides a bread crumbs navigation in the upper left corner. The user can return to an earlier page by clicking on a previous node in the branch. [Figure 5](#page-9-1) shows both ways the user can return to the previous page.

As the system makes use of the explicit save model, every task can be abandoned by navigating to a different page. However, there are not always clear *cancel* buttons. As the commit model is not always directly clear, it might cause confusion in users on how to abandon the task.

<span id="page-9-1"></span>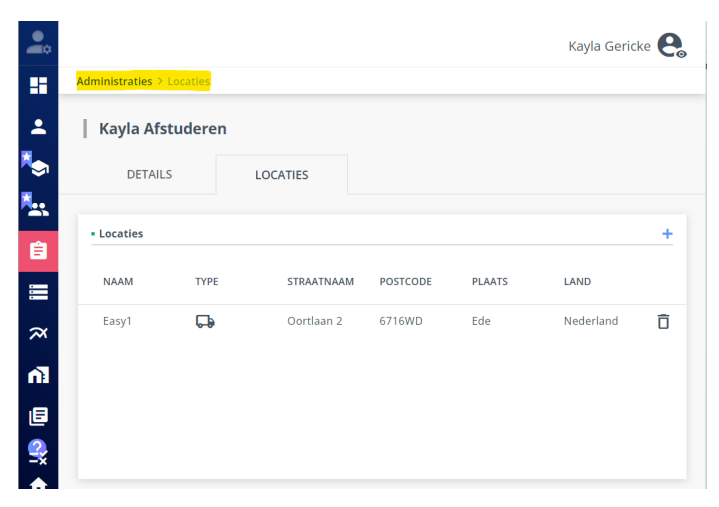

Fig. 5: This figure shows the page where users can insert the addresses of the company. To navigate to this page from the admin home, the user clicks on the *administration* button (highlighted in pink) in the left menu bar and clicks on the administration they want to adjust. To go back to the administrations, the user can use the *administration* button again, or click "administrations" in the branch (highlighted in yellow) on the top left.

The home page for the onboarding would be the dashboard of the admin page. One can easily return back to the dashboard by clicking the dashboard icon in the menu on the left. The menu also contains an icon of a home to go to the home screen. Although this would normally be the starting point to perform any task, the whole onboaring can be done from the admin page.

#### **3.5 Advised Improvements**

Overall, no destructive elements were found within the onboarding. Nevertheless there are some points in which the software can be improved. Buttons for Kickstart and Premium features still look like they are active and the user might expect at least some response when clicking on them. By greying them out, the user is immediately aware that the button is inactive and the banner indicates that it will become active when they upgrade their plan. Moreover, to clarify the commit model, the *submit* button could be locked to the bottom of the screen. This way, the button will not be hidden beneath the fold anymore and the users will be directly aware that they explicitly have to press submit in order to save their changes. Additionally, the pop-up that indicates that the user is trying to leave a page with unsaved changes could be extended to all pages. Doing so makes the user more aware of the commit model, but also makes the software more forgiving. At last, the software should be checked for inconsistencies. By using the same element with different behaviours, but also different elements for the same behaviour might cause unnecessary confusion and even frustration within the user.

#### <span id="page-10-0"></span>**4 USER TESTING: COOPERATIVE EVALUATION**

The first part of this research consisted of a Usability Test with the goal of obtaining feedback to inform design concepts. It was decided to make use of the CE method, as it allows to identify the most important problems to consider with minimum effort [\[14\]](#page-28-14). Additionally the CE allows for a more exploratory investigation compared to the Controlled Experiments or Participatory Heuristic Evaluation. For the Controlled Experiments the researcher must know beforehand which features they want to research and for the PHE the user will focus on the predefined heuristics. Both methods restrict the participant more than the CE does. Although the Co-discovery method could have been useful as well, it would have meant that the participants had to ask a friend with sufficient knowledge in the domain of financial administration to partake in the research as well, which would have made the process of recruitment more difficult.

This research was approved by the Ethical Committee of Information and Computer Science of the University of Twente (Request no: 230430). All participants read the information letter and signed the consent form before beginning the experiment. They agreed that their data was collected using an audio and screen recording and that this would be shared in anonymized form in this report. The participants did not receive a honorarium, but did get the chance to participate in a raffle for a package of chocolate bars with a value of max  $£15$  including shipping costs.

#### **4.1 Participants**

In accordance with the research of Virzi [\[19\]](#page-28-19), it was set out to recruit a minimum of five participants to assist in the CE. Due to the difficulties of recruiting participants and the limited time available, after recruiting five participants it was not possible to keep adding new participants till the newly found issues dropped beneath a specified level. However, as the most important issues are most likely to be found within the first few participants, this limitation was accepted within this research.

The participants were recruited by making use of the personal network of the researcher and by posting on the social media of the researcher and the company such as Facebook and LinkedIn. Moreover, SMEs within Ede were visited in an approach to recruit participants. Flyers (Appendix [A.1\)](#page-29-1) were spread across the city via which potential participants could visit a web page (Appendix [A.2](#page-29-2) and schedule a session. At last, current Easy1 customers with a Freemium account of whom, based on their activity in the software, could be assumed that they did not go through the onboarding yet, were approached via email and/or by phone. Both companies within the Netherlands and Belgium were approached as these are both targeted by Easy1.

A total of five participants were recruited, of whom none of them were existing customers of Easy1. All participants came from companies based within the Netherlands. There were four males and one female, their age ranging from 11

below 30 to above 60 years old. The participants came from different industries, such as an accountancy firm, IT and construction where they fulfilled different roles such as financial controller, Manager RA and advanced assistant accountant. From three participants some additional data was gathered. They mentioned that they do make use of financial software within their job but in different degrees. One barely make use of it while one of them uses it on a daily base. Each of them rated their digital skills as 4 or 5 (out of 5).

#### **4.2 Methodology**

The sessions were held over a time span of 3 weeks. All sessions were held online using Microsoft Teams. Before the start of each session, the participants were explained the protocol as described in Appendix [B.1.](#page-30-1) During the session, the participants were asked to perform the following task: "**Go through the Easy1 onboarding**". Although this task is quite generic, it is of import to see how participant approach this task as a whole. Moreover, if every task of the onboarding was given to the participants, they would simply follow each step, even if that would not be what they would do in reality. However, at the beginning of the session, the participants were send [Figure 1,](#page-1-1) which is normally presented to the user after the FA is connected and also contains all tasks that should be performed. The participants were given a demo environment of Easy1 Freemium that was linked to the FAs: Test Administration and Kayla Afstuderen. They were given all rights within the first administration and could, if they wanted to, already have a look within the software before the session started. However, they were asked not to change any settings within the software. During the CE, the participants were asked to adjust the settings within the administration that was called "Kayla Afstuderen". The participants were asked to do the onboarding as they would normally do and could make use of all tools that normally would be accessible to them. During the session participants were prompted to give a running commentary of what they think and feel. During some tasks, participants had to enter some data for which demo data was available (Appendix [B.2\)](#page-30-2). The data was given to them when they realised they needed it, to ensure that the given data did not influence affect their behaviour. All participants were given the same data except for the names and email addresses needed for task 7: Add Users, as the data of previous sessions could not immediately be removed. P1 and P3 received the same names and P2 and P4 received the same names. P5 did not perform this task due to technical issues.

The onboarding consists of several tasks (Chapter [1.2\)](#page-1-2). Latin [\[22\]](#page-28-22) shows how to quantitatively evaluate these tasks. Every task is given an importance score, a success score and a difficulty score. The lower the total score, the more important it is that the issues within this task are improved upon. The importance score was determined by the researcher and company supervisor. Tasks that would block the software from working appropriately when not performed correctly were given "high" as an importance score. A "medium" score was given to tasks

<span id="page-11-0"></span>

| Date:          |                                      |              |                |                  |       |            |         |
|----------------|--------------------------------------|--------------|----------------|------------------|-------|------------|---------|
| Session:       |                                      |              |                |                  |       |            |         |
| Participant:   |                                      |              |                |                  |       |            |         |
| Researcher:    |                                      |              |                |                  |       |            |         |
| Task           | Description                          | Importance   | <b>Success</b> | Difficulty (1-7) | Score | Time (sec) | Comment |
|                | Grant yourself permission to the     | high $(1)$   |                |                  |       |            |         |
|                | new administration                   |              |                |                  |       |            |         |
| 2              | Configurate declarant                | high $(1)$   |                |                  |       |            |         |
| 3              | General ledger accounts for          | low(3)       |                |                  |       |            |         |
|                | expenses                             |              |                |                  |       |            |         |
| $\overline{4}$ | Set up your addresses                | high $(1)$   |                |                  |       |            |         |
| 5              | Default payment term                 | low(3)       |                |                  |       |            |         |
| 6              | Check financial journals             | median(2)    |                |                  |       |            |         |
|                | Add users                            | medium $(2)$ |                |                  |       |            |         |
| 8              | How to get invoices into the process | median(2)    |                |                  |       |            |         |

TABLE 1: Setup to gather results from the cooperative evaluation. The tasks with the lowest score require the most attention while redesigning the onboarding. The difficulty score is retrieved from the answers of the questionnaire (Appendix [B.3\)](#page-31-0) that is filled in by the participants at the end of the session. The higher the score, the easier was the task perceived

that are important but have a workaround or are less important. The tasks with a "low" score do result in some inconvenience when they are not carried out, but they do not block the system in any way. While deciding on the importance scores, it was assumed that the users would use all modules within Easy1, as some tasks are module specific. The success score is determined by how many attempts the participant needed to fulfil the task. When participants were able to successfully complete the task, they got three points, if they were able to complete the task after multiple attempts, they received one points and if they failed to complete the task, they did not receive any points. To assess the difficulty score, participants were given a questionnaire at the end of the session (Appendix [B.3\)](#page-31-0), asking about their confidence in the task accomplishment and perceived difficulty. The questionnaire was given at the end, such that the participant could compare difficulty levels of different tasks. Moreover, when the questions would have been provided after each task, the user's behaviour might have unintentionally been influenced. The downside was that the user could forget how difficult the earlier tasks were. Moreover, how difficult the earlier tasks were perceived, could be influenced by the experience during latter tasks. For the difficulty score holds: The higher the score, the easier the task was perceived. Based on the sessions, a list was created of all the found issues (Appendix [B.6\)](#page-74-0). The additional data was collected in the form of [Table 1](#page-11-0) for each participant and can be found in Appendix [B.5](#page-72-0)

The experiment took approximately 45-60 minutes. During the session both an audio and screen recording were made using the record function of Microsoft Teams. Microsoft Clipchamp was used to separate the audio from the video, which was transcribed using a combination of Whisper and Silero VAD [\[23\]](#page-28-23). This combination improves the transcription quality of Whisper for long audio files at the risk of missing a few lines. For the transcription, the "large" model was used, which is the most accurate transcription model available at the moment of the research. As the interviews were in Dutch, the language parameter was set to "dutch" and the deep learning target language to "NL". No translation was generated of the transcription. Moreover, the VAD threshold and the chunk threshold will be kept on their default values: 0.4 and 3.0 respectively.

#### **4.3 Results**

For each participant, a transcript (Appendix [B.4\)](#page-34-0) was made and all issues encountered during the session were listed (Appendix [B.6\)](#page-74-0). Some issues were encountered by multiple participants, where some where only found by a single participant. In this chapter, the most common, the most disruptive and the most interesting issues are discussed.

#### *4.3.1 Being in Control*

During the sessions every participant carefully followed the steps from the pop-up [\(Figure 1\)](#page-1-1). However, when they were asked if they would do so in a real-life situation most of them acknowledged they would not. They prefer to be able to explore a bit more and figure it out by themselves. P4 even mentioned that he would have quit the onboarding process, as he could not find out how to perform each task by himself. He said that the system took away the control of the user, which he condemned.

#### *4.3.2 The Help-function*

It quickly became apparent to every participant that the help-function is a necessity, as not all tasks could be completed without making use of this functionality. However, not every participant appreciated this as, like mentioned above, they felt they were not in control anymore and would have preferred to perform the tasks by themselves. The functionality itself was said to be user friendly and very helpful. However, despite the help-function, participants did not read the text fully, which caused them to lack important information to complete the tasks.

While all tasks of the onboarding are clearly described under the tab "Getting started", only one participant made use of this page. The other participants made use of the search function. Some participants noticed that the process consisted of different steps and searched on these (step 3, step 4, etc.), other participants searched for keywords (declarant, addresses, etc), while still others expected to find all information within the page about the administrator. Two of the participants mentioned that it would be nice if the help-function could be moved around. They stated that it is helpful that it stays open when navigating to a different page, but it overlaps with the menu bar in such a way that you cannot read it anymore, causing considerable annoyance for one of the participants.

#### *4.3.3 High Confidence, Low Success Score*

Based on the answer to the final questionnaire (Appendix [B.7\)](#page-80-0), it turns out that participants are often confident that they completed the onboarding correctly and that they found the tasks easy to perform. However, it did occur that they thought that they completed a task, when they did not (completely) do so. This might result in unexpected behaviours within the software later on.

One task for which this occurred across almost all participants was "*Step 3: Configurate declarant*". This task is performed quite early on in the process, when none of the participants made use of the help-function yet, but it became clear that without this functionality, the task could not be successfully performed. But even with the help-function, only one participant understood that the declarants are imported from the FA and that, if you want to add a new declarant, it should be added in the FA. Some participants did add a relation within the master data, but they did not add the declarant email. One participant did attempt to add the email address under additional data, but did not find the correct format. Moreover, the participants were not aware that the declarants should be added as user with the same email address, otherwise the system cannot link the two instances and the user will not be able to submit expenses. Additionally, participants expect that "declarant" is a role, similar to "employee" or "contract manager", that can be given to the user in the user overview.

Another task where this issue arose for multiple participants is "Step 4: set up your addresses". Participants often add one of the addresses (postal or delivery), but both are needed for the software to work properly. Other tasks where this does happen less frequently are "default payment terms", "Adding users" and "General ledger accounts for expenses".

#### *4.3.4 Consistency*

The participants did encounter some inconsistencies that caused confusion to some degree. The one inconsistency that multiple participants were aware of was the placement and the design of the buttons. More specifically, the button to add a new location to the administration and the button to add users were mentioned. They do not see this as a huge issue, but do believe it is bad form.

Another inconsistency was found in the coordinates that are used after a mouse click within the permission in user information. Everywhere else within the software, the coordinates of the tip of the mouse are used. Within the permissions, the coordinates of the center of the mouse seem to be used. When the user attempts to select a permission, it occurred multiple times that the permission below was selected instead. Not all participants realised this inconsistency, which resulted in them submitting the user with roles the did not intend to.

#### *4.3.5 Language*

The user can change the language of their Easy1 environment to Dutch, English, French and German. The experiment was performed with the language set to Dutch. Everything imported from the FA will be kept in the language of the FA, even when the language is changed within Easy1. This, of course, makes sense, but caused some surprise during the usability test as some of these terms were in English.

The language of the roles within the user information are always in English, which surprised the participants. For some participants, this made it difficult to deduce what the roles involved. Besides, it was also seen as bad practice to combine different languages. It also makes it more difficult to connect the roles with the modules in the home screen, as those are in Dutch.

Additionally, the language of the help-function is linked to the language of your browser, not to the language of your Easy1 settings. For one participant this complicated the use of the functionality as he had to translate all names and settings to Dutch, which is not always easy with such specialized terminology.

At last, the language when a new user is added, is English by default. Assuming that at most Dutch companies, the employees will be mostly Dutch, users must adapt the language for every employee, which adds additional time and effort to the process.

#### *4.3.6 Go Premium!*

The experiment was performed in a Freemium demo environment, the most basic version of Easy1. This means that some elements can be found in the software with which the user cannot interact. However, these buttons often seem like they are active. Two such buttons are "Roles" and "Functions" in the left menu bar. All participants attempted to interact with these buttons, and got confused when it did not work. A pop up does show up with a short explanation, but the participants often clicked them away to do a new attempt. After a trying a couple times they usually understood that that functionality was not accessible, but they did not always understand the reason.

#### *4.3.7 Grant Yourself Permission to the New Administration*

Participants often initially expected to be able to perform this task under "Roles" or "Functions" and only later tried "Users", when discovered that these functionalities are only accessible for premium users. Both functionalities are irrelevant for the task the participants tried to perform, but as they could not see what they entailed, they kept focusing on them.

Within the user administration screen, it was still not always clear where to add permission for the administration and adjust roles. This could also be seen when participants added users, but not directly assigned the roles. They had to return to each user to adjust the roles.

#### *4.3.8 Checkboxes*

The checkboxes to set a payment term to default appear to confuse the participants. The participants click on the checkbox, which opens a pop-up with information on that

payment term. When the participants click "save", they expected to have selected that payment term as default, however, they just saved the payment term. This caused the participants to believe that they fully completed the task, while this was not the case. Some participants read in the help-function that the three dots at the end were needed to set the term as default and were able to fulfill the task. A similar thing occurred when P3 wanted to set the administration "Kayla Afstuderen" as default. He was confused as he already clicked on the checkbox under "default" multiple times.

#### *4.3.9 Adding Users*

During the experiment, it is not directly clear for the participants that they have to add users, as this task is not on the pop-up. However, in a real-life situation it would make much more sense that the employees should be added to the system, before they can start using it. Adding users is seen as an easy, but time consuming task. During the sessions there were only 5 users, but for a real business targeted by Easy1, this can go up to 100 employees which they have to add manually to the system. Participants P1 and P4 were both looking for an import for the employees (for example from Excel). They do recognize that it will still take time to assign all roles for the participants, but at least the names and email addresses would be imported.

<span id="page-13-0"></span>Moreover, there is quite some unclarity about what each role means. Within the user overview one can see the abbreviations, but you cannot see which role belongs to which administration. When one clicks on a user, more information is given, but it does not explain what each role means. Consequently participants misinterpret the roles and thus misassign them to the users. In addition, some participants thought that the roles were hierarchical, meaning that the admin would be able to perform also the roles of for example the contract manager or financial employee. They only selected one role and thus their user would not have been able to perform all their tasks. Moreover, the roles currently also include a consultant role, which caused a lot of confusion for the participants as they did not understand what the role entailed and if they needed it. Especially as it is depicted in yellow (other roles are blue) in the user overview, which may suggest that it differs from the other roles. If users assign themselves this role, nothing will happen, as it is meant for the support of Easy1. [Table 2](#page-13-0) shows which roles the participants assigned to each example user.

#### *4.3.10 Submitting Invoices into the Process*

Again, it was not clear to the participants that this task had to be performed as it is not on the pop-up. At this point, participants simply tried to find how to perform this task using the help-function. However, as most of them did not make use of the "Getting started" tab, they found it difficult to find more information about this step. Moreover, this step was named "How to get invoices into the process", which apparently was not specific enough for

| Name            | Gert Smit    | Jessica Snijder    | Emma Ariesen          | <b>Albert Alders</b>    | Lydia Ryskamp |  |
|-----------------|--------------|--------------------|-----------------------|-------------------------|---------------|--|
|                 | Chiara Adams | Gina de Boer       | <b>Howard Wiggens</b> | <b>Trey Morrow</b>      | Miranda Kent  |  |
| <b>Function</b> | Employee     | Controller         | Marketing Manager     | <b>Contract Manager</b> | Employee      |  |
| <b>P1</b>       | Employee     | Budgetholder       | Budgetholder          | Employee                | Employee      |  |
|                 |              | Buver              | Buyer                 | Contract manager        |               |  |
|                 |              | Contract Manager   | Contract manager      | Buver                   |               |  |
|                 |              | Employee           | Employee              | Budgetholder            |               |  |
|                 |              | Finance Employee   |                       |                         |               |  |
| P <sub>2</sub>  | Employee     | Employee           | Employee              | Contract Manager        | Employee      |  |
|                 |              | Contract manager   |                       |                         |               |  |
|                 |              | Financial employee |                       |                         |               |  |
|                 |              | Budgetholder       |                       |                         |               |  |
|                 |              | Consultant         |                       |                         |               |  |
|                 |              | Administrator      |                       |                         |               |  |
|                 |              | Buver              |                       |                         |               |  |
| P <sub>3</sub>  | Employee     | Budgetholder       | Budgetholder          | Contract Manager        | Employee      |  |
| <b>P4</b>       | Employee     | Administrator      | Budgetholder          |                         |               |  |
|                 |              | Budgetholder       | Finance employee      |                         |               |  |
|                 |              | Employee           |                       |                         |               |  |
|                 |              | Finance employee   |                       |                         |               |  |

TABLE 2: This table shows which roles each participant assigned to each fictive user. Especially when the job description did not overlap with the roles in Easy1, a variety of solutions arose. This shows that it is not clear what every role exactly entails. P5 is not included in this table as this participant did not perform this task

<span id="page-13-1"></span>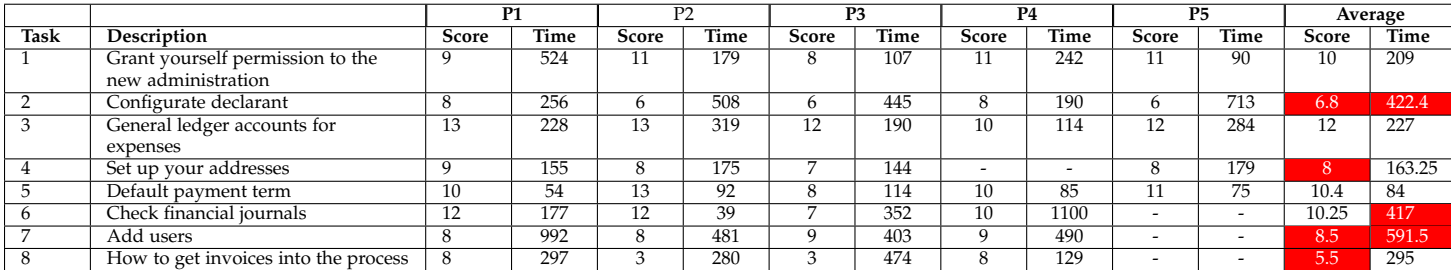

TABLE 3: The total time and score per task for each participant. The last column represents the average of the score and time spend over all participants that did perform the task. Average scores lower than 10 and times higher than 300 seconds (5 minutes) are highlighted as these are have the most opportunity for improvement.

the participants as they were not always able to link the name to the tasks they were performing. When participants did get to the right page, they often stopped reading after the part where it is explained how the email address is built-up, they did not read where to find the codes. This caused them to keep looking for the complete email address, which they were not directly able to find. This task often resulted in some frustration when participants had to return to the help-function and continue reading. Participants would prefer to find the email address as a whole under administrations.

Moreover, two participants mentioned that it would be preferable if the email address could be adjusted within the software. P4 explains that the current email address is very sensitive to error as it consists of a bunch of letters and numbers.

#### *4.3.11 Commit and Navigational Model*

Both the commit model and the navigational model were not always as participants expected or would have preferred. For example, it was found that participants often checked if an element was set to default after attempting to do so. This shows that they were unsure if their changes were saved. This might be as is one of the few actions where the user does not explicitly has to submit their changes.

More participants commented on the navigational model and mostly on how to return to the previous page. One participant mentioned how he had to use the arrows of the browser itself to go back, where he believes the software itself should contain this functionality. Some participants returned to the previous page by navigating there via the menu bar, however, this occasionally takes more clicks than just clicking a *return* button. None of the participants made use of the bread crumbs navigation on the top.

#### *4.3.12 Additional Measurements*

During the sessions, the total score and time spend per task were measured for each participant. A summary is presented in [Table 3.](#page-13-1) The last columns represent the average score and time over all participants who performed the task. Task with a score lower than 10 or with a completion time higher than 300 seconds, are highlighted in red. As can be seen 4/8 tasks do have a score below 10. For 3/8 tasks, the participants took on average more than 300 seconds (5 minutes) to perform the task or to give up. Special attention should be given to task 2 and 7 as these have both a low score and a high completion time. Based on these results, priority on improvement should be given to task 2 and 7, then on task 4, 6, and 8 and only then to task 1 and 5.

#### **4.4 Discussion**

During the sessions, multiple issues arose, some more important than others. Priority should be given to finding a way that allows the users to explore more and stay in control while also providing sufficient information to ensure participants do complete the tasks entirely. Although the help-function was perceived as user friendly, participants prefer not to make use of it as it does take

away their control. Even when they do make use of it, they do not always read it in full extends which results in them missing crucial information to fulfill the task. The new design should not lean that much on the help-function for participants to be able to complete tasks.

Task 2 and 7 are the tasks that have most room for improvement in both score and time. Task 2: Configurate Declarants has a low score as participants were often not able to complete the task, but also found it a difficult tasks. Since they did not know how to perform this task, it took them quite some time to finish it or before they gave up. The new design should make it instantly clear that this task is not performed within Easy1, but in the FA and that the declarants are imported into the system. It will save the users unnecessary time searching within the system and a lot of frustration. Task 7: Add users was perceived as an easy task, but one that might become very cumbersome when the number of users increases. It is an extremely time consuming task, especially as all users that are allowed to submit expenses should also be added to the FA. Participants were looking for a way to import users, to reduce the workload. Still, one has to define the permissions and supervisor of each user, but at least one does not have to insert all names and email addresses of all users. The new design should automate as much as possible to minimize workload and time spend on this task.

During the sessions, several issues were found that are seen as bad form, such as the inconsistencies in the system and the different languages used. Although these issues do not disrupt the system, they do have a negative effect on the user experience as they might confuse the user and are seen as "bad practise". By improving on these smaller issues in the new design, the total experience should also become more positive for the users.

#### **4.5 Limitations**

This type of research comes with several limitations. One of them would be the social desirability bias [\[24\]](#page-28-24). Participants often respond in a socially desired way, which makes them less likely to point out the negative aspects of the design. To reduce this bias, the participants were reminded that the goal of the session is to improve the software and that they did not have to worry about being too negative. Additionally, a common effect seen is the Hawthorne effect [\[25\]](#page-28-25). When observed, people tend to behave differently than they would do under normal circumstances. This can be seen in the fact that the participants did follow the steps perfectly, but did admit that they would use a more exploratory approach if they would do the onboarding by themselves. It was emphasized to the participants that they should approach the task as they would normally, but this effect was kept in mind when analysing the sessions.

#### <span id="page-15-0"></span>**5 DESIGN**

Based on the results of the User Testing, a new design was created. As full implementation was not feasible within the time span of this project, a low- to mid-fidelity prototype was designed. As the current software was designed using Adobe XD, the same program was used to create the new design. This allows for easy implementation by Easy Systems after the research is finished.

#### <span id="page-15-2"></span>**5.1 Personas**

While designing, it is important to keep in mind who the final users of the software will be. To get a better understanding of the target group, two personas were created based on the information gathered during interviews during the research topics [\[26\]](#page-28-26). The first persona, of Esi Aloyinka [\(Figure 6a](#page-15-1)), represents the users that do see the value of automating the P2P process and feel confident in their technology skills to make the switch. This type of user will be more open to the technology and will find it easier to perform the onboarding. The second persona, Albert Koumans [\(Figure 6b](#page-15-1)), represents the users that are used to the way they are currently working in. They do need to make the switch to P2P software, but would rather not. This type of user will have a harder time with the onboarding process.

The personas show how important it is to keep in mind that different types of people will go through the onboarding of Easy1. Some might be more tech-savvy than others, or the financial administration is just a small part of their job, while others are explicitly hired to perform these tasks. It provides a challenge to design a new onboarding that fits either type of persona.

#### **5.2 Iteration 1: Initial Ideas**

#### *5.2.1 Word Association*

The design phase started of with an individual brainstorming session with the question **"How can we make the onboarding less dependent on the help centre?"**. Using a word association map (see [Figure 7\)](#page-16-0), multiple ideas were generated. The ideas lay on different ends of the spectrum. Some of them do ensure the onboarding is completed fully, while others allow for more control for the user. The goal is to find a balance between the two. Some ideas were worked out as wire-frame using Balsamiq [\[27\]](#page-28-27). This brainstorming session purely focused on the first issue, the lack of control, and the wire-frames do not improve any inconsistencies or behaviours within the system. After four designs were worked out, they were shown to the stakeholders within Easy Systems for feedback.

<span id="page-15-1"></span>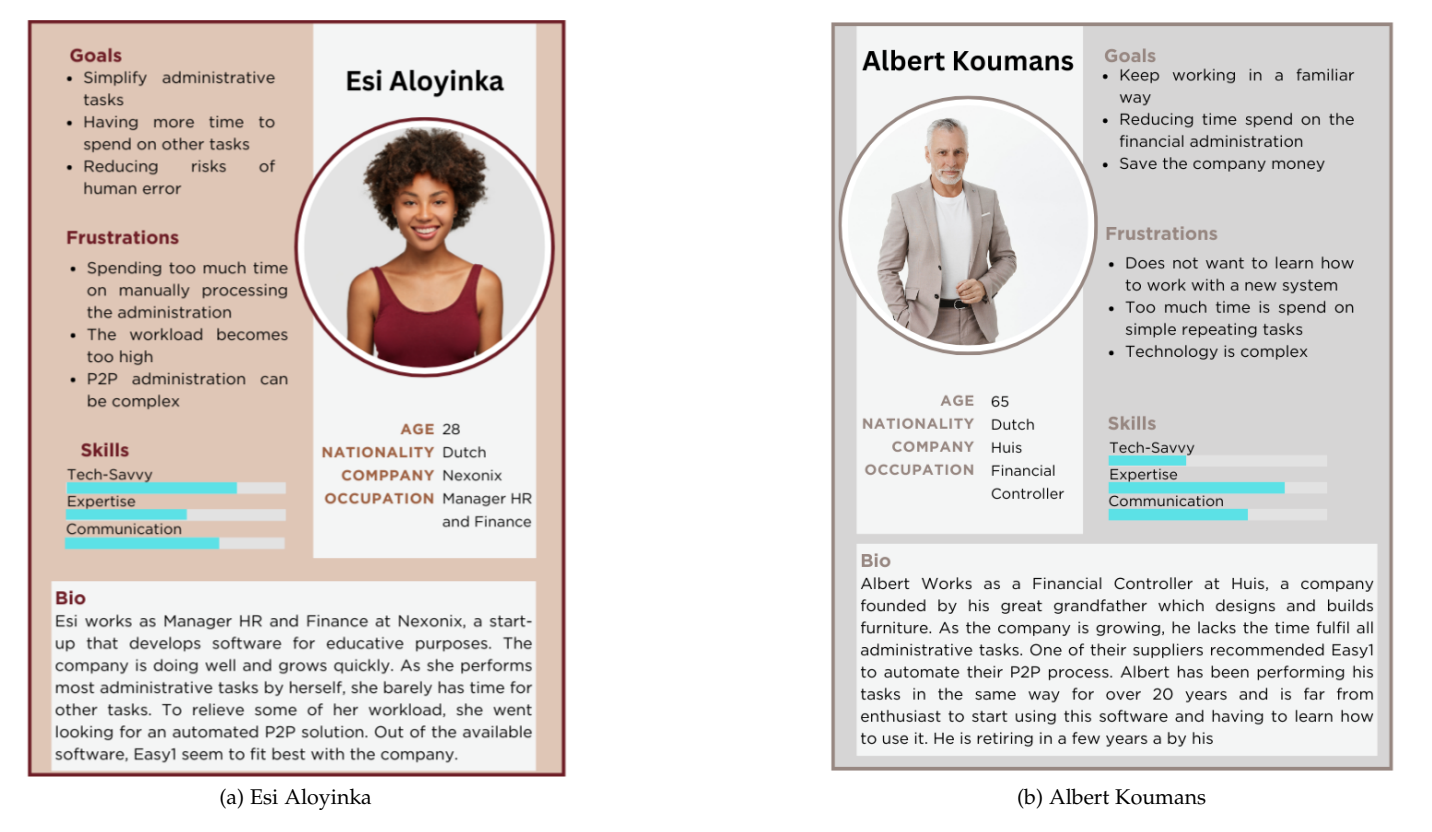

Fig. 6: Based on the interviews during the research topics, two personas were mapped out. (a) Esi Aloyinka represents the users that voluntarily look into P2P software. They more or less know their way with technology, however, the financial administration is only one of many tasks she must perform, thus her expertise in this subject is a bit lower. (b) Albert represents the users that haven been in this discipline for a long time and have been performing his tasks in the same way since the beginning. If it is up to him, he will continue this way until he retires. However, due to the increasing workload, the company would benefit from automation. He knows a lot about his discipline, but less about technology, which makes it hard to get used to the software.

<span id="page-16-0"></span>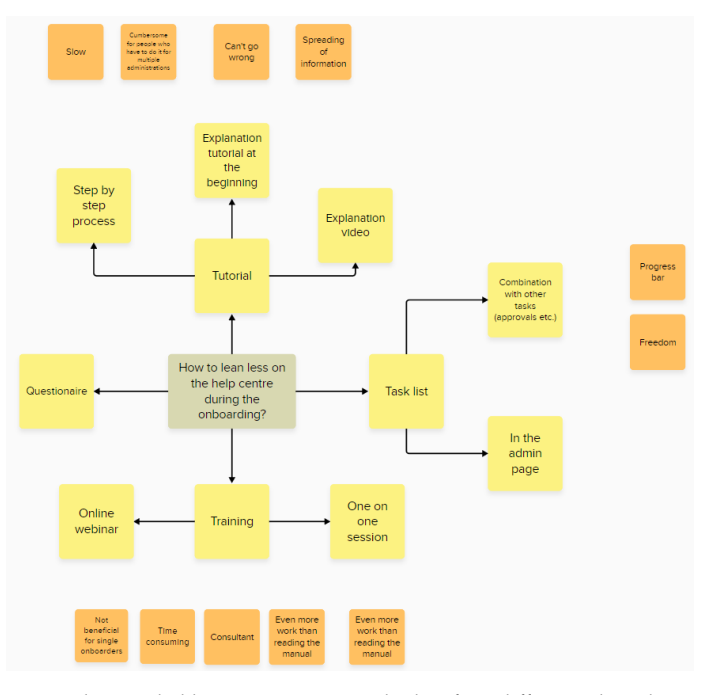

Fig. 7: The word abbreviation map resulted in four different ideas that could be implemented in different ways. It was decided to work out two different ways of the tutorial and two different ways for a task list in Balsamiq.

#### **Idea 1: Task list A**

Easy1 has future plans of incorporating a task list into the software to enhance various functionalities. This integration would facilitate a smoother implementation for onboarding tasks as well. The task list would be positioned within the software's home screen, such that the user can see the tasks for all modules in one straightforward overview. Tasks related to the onboarding will be given a high priority as these should be carried out to achieve optimal performance of the software. Using a set of tasks within the software, instead of only in the pop-up, better prompts the user to perform the tasks. By clicking on a task, the user is directed to the correct page and the help center automatically opens on the page with relevant information. This is expected to reduce the searching time significantly for tasks such as "Grant yourself permission to the new administration" and "How to get invoices into the process". The user can also directly see which tasks still have to be done, as tasks that are finished disappear from the task list. However, one of the issues encountered during the sessions was that users are often confident they performed a task while that was not the case. It might causes confusion and even frustration when the user believes a task is completed, but it does not disappear from the task list. The wire-frame for this idea can be seen in Appendix [C.1.1.](#page-81-1)

#### - Manual is still more or less necessary

- No feedback is given when/why the task is not completed. It might cause confusion when the task does not disappear even though the user believes it is completed.

#### **Idea 2: Task list B**

For the second idea, the task list is placed in the administration module, as this is where the entire onboarding happens. By clicking on the task, the user is directed to the corresponding page and a pop-up appears. The pop-up only gives the crucial information to complete the task and consists of mostly visuals and makes use of colour coding. As participants frequently ceased reading the help-function and missed out on crucial information, it was decided to limit the amount of text and add visuals instead. Visuals are known for enhancing users understanding of the topic [\[28\]](#page-28-28). By adding a link for more information, the user can still easily find additional information when needed. The benefit of using an in-system pop-up instead of the help-function is that this pop-up can react to information within the software. It can adapt the information it provides based on how far the user has completed the task, such that the users receives feedback on what exactly still needs to be done. Furthermore, it can read and provide information, such as the FA used or the email address of the administration. The wireframe for this idea can be seen in Appendix [C.1.2](#page-82-0)

- + Shows which tasks still need attention.
- + Still leaves freedom/control to the user.
- + No need to look for the right page in the software.

+ The user does not have to read through all information in the manual, but can easily access the help center when needed/wanted.

+ More visual explanation instead of loads of text.

+ Using adaptive pop-ups, the user knows exactly which parts of the task are still missing.

- The pop-up must be closed for the user to continue with the tasks. This means that they will have to remember all information that was given or continuously reopen and close the pop-up to reread it.

#### **Idea 3: Tutorial**

By going through the tutorial, the user is taken step by step through the onboarding process by means of pop-ups with small sections of text. This method spreads out all the information from the help-function and ensures that the user does go through the onboarding completely. Although it does take away the need for the help-function completely, it also takes away a significant part of control from the users. Especially for the more experienced users, such as the persona Albert Koumans, this process can become extremely cumbersome. The wireframe for this idea can be seen in Appendix [C.1.3](#page-83-0)

- + Does Ensure that all tasks are completed fully.
- + No need to look for the right page in the software.
- + More step by step information instead of a whole block in the help center.

<sup>+</sup> Does show which tasks still need attention

<sup>+</sup> Still leaves freedom/control to the user

<sup>+</sup> No need to look for the right page in the software or help centre.

- Takes away control from the user.
- Costs a lot of time.

- Gets really cumbersome for users that have to do this for multiple administrations.

#### **Idea 4: Video**

The fourth idea makes use of an explanation video. In an animation, the user is welcomed to the software and the importance of the onboarding is explained. The user is directed towards the help-function, is strongly advised to make use of it and is explained how to navigate it. Using this method, the user is prompted to make use of the help-function and read it more carefully. The wireframe for this idea can be seen in Appendix [C.1.4.](#page-85-0)

+ The user is explained the importance of the help-function. + The user knows how to make use of the help-function and where to find the relevant information.

+ The user keeps control.

- Still dependent on the manual.

- May actually increase the amount of work.

#### **Stakeholder meeting**

The four different ideas were presented to five stakeholders in Easy1 within the company: The UX-designer, the general manager, two product owners and the business development manager. The goal of the session was to discuss the different ideas, to see which idea is preferred and what can be improved.

The perceived benefit of idea 1 is that Easy1 already is working on an implementation of a task list in the user home with which this task list could be integrated. Moreover, the home screen is a place users keep returning to, every time they will be prompted to continue with the onboarding. On the other hand, it might be a bit too much "in your face", especially when users are still looking around and are not ready to do the onboarding yet. Additionally, it was perceived to be a good idea to direct the users to the correct page with the help center open on the right page as well. Locating the help center is straightforward, and users can easily close and reopen it as needed.. At last, this idea lets the users be in control, while still guiding them somewhat.

Most stakeholders perceived the placement of the task list in the admin page as better, compared to the placement in the user home as this allows for multiple admins to pick up the tasks and it gives them a better overview of which tasks are already finished and which are still open. The tasks are also less "in your face" then for the first design, yet they might be too hidden. The idea of a progress bar would be beneficial, it might even be an idea to measure the progress per task instead of for the entire onboarding in general. The downside of this design would be that the pop-up blocks the field. When the user wants to perform the task, they will need to close the pop-up. It would be preferable if the user can have the pop-up and the screen in which they perform the task simultaneously, such that they can read the pop-up while performing the task.

The third idea did not receive that much feedback as most stakeholders preferred other ideas. Using this design would almost ensure that the onboarding is completed to the full extent, but it also does take away full control of the user.

The fourth idea can easily be combined with any of the other ideas. An explanation video might prompt the user to go through the onboarding and read the help-function more carefully. However, it might not be possible to put all necessary information in a short video and it will also take more time for the user to go through it. At last, the video has to be updated every time a new feature is added, which is more challenging for a video than a text based explanation.

Overall it was suggested that it might be useful to take a step back first. Not all users will make use of all modules, which means that not all onboarding steps are necessary for all users. For those users it would be beneficial to first select their modules and adapt the onboarding based on their response. Moreover, it was advised to look into reactive onboarding. This would mean that the onboarding tasks are only performed at the moment they become necessary for the proper functioning of the system. At last, tests could be added, such that the users can test for themselves if the onboarding was successfully performed. As it was found during the research topics [\[26\]](#page-28-26) that users were often insecure about their expertise and were unsure if they could perform the onboarding by themselves, the tests might help these users to become more confident about the process.

The stakeholders did prefer different ideas. One stakeholder preferred idea 3, as this ensures that there are no mistakes during the onboarding process. However, most stakeholders preferred combinations of ideas. For example a combination of ideas 1 and 2, where the task list is placed in the administrator module, but the help center is used, instead of a pop-up.

#### **5.3 Iteration 2: Refinement**

The goal of the second iteration was to improve on the initial ideas and potentially come up with new ideas. It consisted of multiple short iterations where the ideas were discussed with the UX Designer. Based on the feedback from the stakeholder session, it was decided to continue with a combination of the first two ideas as these had elements that were preferred by most stakeholders as they would potentially benefit the user experience the most. The idea of responsive onboarding was set aside as most tasks would still have to be performed at the same time, before the module is used. Additionally, a new idea arose during this session. Instead of directing the users to all different pages, the system could ask the user directly which values should be used in the form of a questionnaire.

#### *5.3.1 Combining Ideas 1 and 2*

In the new design, the onboarding is initiated from the admin page, such that every admin can work on the onboarding and has a direct overview of what their colleagues have done.

Different alternatives for launching the onboarding were considered. At first, the onboarding was initiated by clicking the *start onboarding* button [\(Figure 8a](#page-18-0)), which triggered a screen where one could choose which modules will be used, as was suggested during the stakeholder session. When the modules are submitted, a list with only the relevant tasks for these modules will appear. [Table 4](#page-19-0) shows which tasks belong to which module. The downside of this approach would be that one can not easily distinguish between tasks related to different administrations, as they will all be displayed simultaneously. To counteract this downside, a drop-down menu was added such that the user can select an administration and only the tasks belonging to that administration will be shown [\(Figure 8b](#page-18-0)). Adding this distinction between administration does make the onboarding less clustered, but also introduces some repetition. As the selected modules count for all administrations, one does not need to select them again for every administration. For the third, and last, alternative [\(Figure 8c](#page-18-0)), the onboarding is initiated by selecting which modules one wants to use directly on the admin page, the related tasks will appear below when a module is activated. A benefit would be that modules can later on easily be set to active or inactive by the admin. Additionally, by explicitly activating the modules, the system can automatically give the user the necessary rights, the task "give yourself permission" can be omitted from the onboarding

After selecting the modules and the administration for which they want to perform the task, the user can select a task by clicking on it. This will direct the user to the page where this task is performed and a pop-up will appear. Again, three different alternatives were considered for the pop-up. The goal is for the pop-up to be adaptive, such that it knows which part of the task is already performed and can show to the user what still needs to be done. This way, the user receives feedback on why a task is not marked as finished yet. The feature is necessary to reduce the instances found in the CE where participants thought they had successfully completed the task, while this was not the case. Furthermore, as explained in chapter [2.2.4,](#page-5-1) responsive feedback does improve the intuitiveness and thus the user experience of the system. The help-function is made with a separate software called Trengo [\[29\]](#page-28-29), which cannot receive and adjust to the information from Easy1. Thus, the help-function cannot be used with the purpose of adaptability. The first alternative for the pop-up [\(Figure 9\)](#page-19-1) is similar to the help-function. Based on feedback from the stakeholder session, it was decided to place the pop-up in the bottom left corner, instead of in the middle of the screen, such that the pop-up does not block the task and they do not have to close the pop-up with information to perform the task. As the system automatically directs the user to the correct page, a lot of information from the help-function can be omitted. Only the crucial information would be shown,

<span id="page-18-0"></span>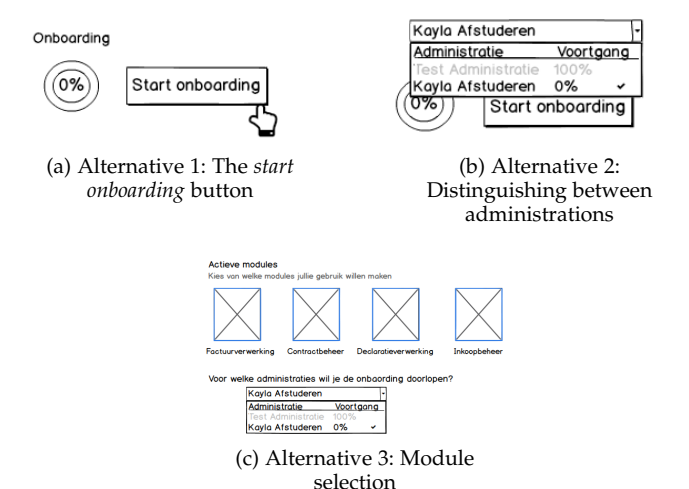

Fig. 8: (a)The onboarding is initiated by using a *start onboarding* button, after which one can select which modules they want to use. This approach is less structured, as tasks for multiple administration will be shown simultaneously. (b) The second alternative contained a drop-down menu in which the user could select the administration for which they want to perform the onboarding tasks. A percentage indicates how far the onboarding of each administration is finished. Administrations that are 100% completed are disabled, but still shown, such that the user can directly see that it is completed. (c) To reduce repeating tasks, the selection of the modules is taken out of the onboarding itself. The moment the user selects a module, a drop-down box will appear with the connected administration. When the user selects an administration, the relevant tasks will appear.

with more visuals to demonstrate instead of tell the user how to perform the task. A *more information* button directs the user to the help center, where they can find additional information. However, the information within the pop-up should be sufficient to perform the task. Another benefit from an in-system pop-up, is that it can be programmed to be moved around by the user, as some of the participants during the CE also suggested. The pop-up contains a button to complete the tasks, after which they get the possibility to test if the task was correctly performed. For example, the user inserts the e-mail address they just found and a test invoice is send. If the test invoice appears in the system, the user knows that they found the correct e-mail address. If not, they can search again or contact the help desk of Easy1. The tests allows the users to go through the onboarding with more confidence as they can always check if they task went correctly.

This first alternative has multiple disadvantages, of which the main one was that it is too similar to the help-function and might cause confusion. Additionally, by placing the test after the user completed the task, it becomes more difficult to adjust settings when the test fails. The second alternative [\(Figure 10](#page-19-2) makes use of the help-function, but does adapt it to be similar to the pop-up described above with just the crucial information and more visuals. As the help-function does not have the adaptability that an in-system pop-up would have, a separate, but more subtle scroll-in pop-up will appear on the right side of the screen. This pop-up contains:

<span id="page-19-1"></span>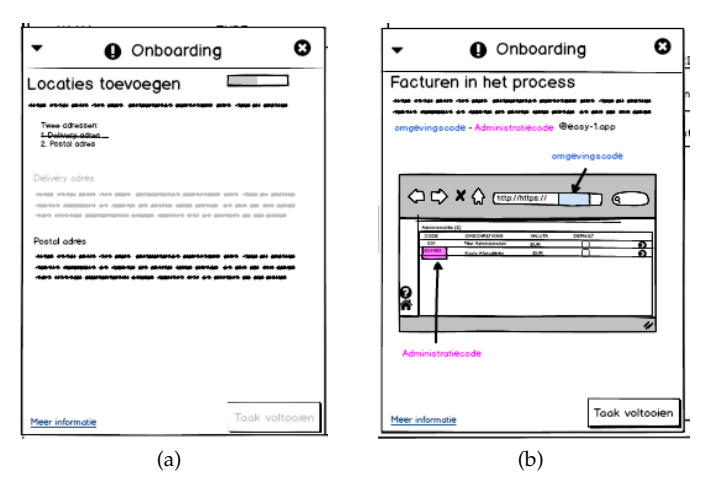

Fig. 9: The pop-up for two different tasks. (a) Shows the pop-up for the task *Set up addresses* in a scenario where the user already added the delivery address. The pop-up shows that step one is performed by crossing the step out and greying out the part with information about this step. The user can see in one glance what still needs to be done. Only when the full task is completed, the user can complete the task. (b) Shows the pop-up for a task of which it cannot be measured if it is completed or not. The user can complete the task, but the system does not know if the task is completed correctly.

- The name of the current task.
- The different steps of the task.
- A button to test if you performed the task correctly.
- In cases where the system cannot measure if the task is completed: a *complete task* button.

As the help-function is used, the pop-up does not need a *more information* button, which leaves space for a *test* button to check if you found or inserted the correct information. Both the pop-up as the help center will be colour coded, such that the user can quickly find the information related to a step in the process. Steps that are completed are crossed off within this pop-up, such that the user can immediately see what still needs to be done. Clicking the task also reopens the help-function on the right page, in case it had been closed. By colour-coding the pop-up and the help-function, the user can immediately see which part of the information in the help-function belongs to which step, which is expected to reduce task completion time, as users can more quickly find the information they need. The pop-up can be collapsed and disappears automatically when the task is completed. By making use of the help-function, instead of a completely separate pop-up, the design loses the benefit that the pop-up can be moved around by the user. However, the development team is at the moment of writing looking for a possibility to move the help-function around as well. It will be assumed that in the future, this will not be a restriction of the help-function anymore.

Although the second alternative does have many benefits that purely using the help-function does not, the user is overloaded with pop-ups, which they might find annoying or even disruptive. Moreover, it reduces the control of the user. Alternative three attempts to simplify the design by attaching the pop-up beneath the help center. It works

<span id="page-19-0"></span>

| Expense        | Purchase   | <b>Invoice</b> | Contract   | General    |
|----------------|------------|----------------|------------|------------|
| Processing     | Management | Processing     | Management |            |
| Configurate    | Set up     | Default        |            | Grant      |
| declarant      | addresses  | payment        |            | yourself   |
|                |            | term           |            | permission |
| General ledger |            | Check          |            | Add users  |
| accounts for   |            | financial      |            |            |
| expenses       |            | iournals       |            |            |
|                |            | Find           |            |            |
|                |            | e-mail         |            |            |
|                |            | address        |            |            |

TABLE 4: The onboarding consist of eight tasks of which most are specific to a certain module. This table shows which tasks are needed to perform to make use of a module. There are two tasks that do not really fit one of the modules. Grant yourself permission is a task that is needed for every module. Contract management has no module specific tasks that need to be performed for the onboarding.

<span id="page-19-2"></span>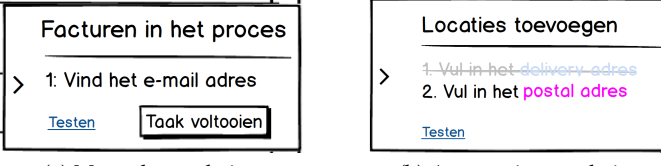

(a) Manual completion (b) Automatic completion

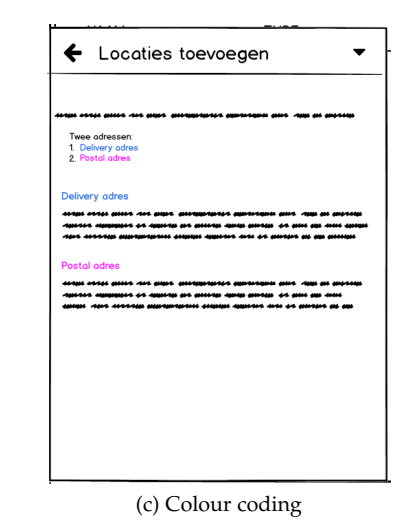

Fig. 10: (a) A pop-up shown for a task of which the completion cannot be measured within the system. The user has to manually complete the task before it is crossed of the task list. (b) The pop-up for a task of which completion can be measured. Steps in the process are crossed of when that part of the task is completed. When the whole task is completed, the task will be removed automatically. (c) The help center and the pop-up will be colour coded, such that users can directly see where in the help center page they can find the information corresponding to a specific step in the process.

as one with the help center, meaning that when the help-center is closed, the pop-up is closed as well and vice versa. Although there are technically still two pop-ups, they act as one and the UI is less cluttered. As the pop-up is now attached to the help-center, some information, such as the task name can be omitted. As the pop-up is still in-system, it keeps its adaptive property. To attach the pop-up to the help-function, the way in which Trengo shows the help-function will have to be adapted, which has as risk that things break down when Trengo changes their software. It is a risk that Easy1 already takes as they do the same with the aesthetics of the help-function, but the risk would increase.

After the task is completed, manually or automatically, the user receives feedback within the pop-up that the task is 100% completed. Back at the admin page, the user can see that the task is now crossed off. It was decided against removing the task completely, as now other admins can see which tasks were already performed. When all onboarding tasks are completed for all administrations, this field will disappear form the screen. The wireframe of this design can be found in Appendix [C.2.1.](#page-86-0) The main benefit from this design is that it significantly reduces time spend on finding the correct page and information to complete a task. Moreover, every admin has a quick overview of which tasks still need to be performed. At last, the colour coding allows for a quicker completion time. However, the design has as downside that it technically still forces the user to make use of the manual, although it is more integrated within the system than in the current design. Moreover, the user is still in control, as they can decide themselves to click on the task and begin the onboarding.

#### *5.3.2 Questionnaire*

The initialization of the onboarding in this design will be similar as the one for the task list, but after selecting a module, the onboarding for that module will directly be opened in a pop-up. The pop-up will only show the tasks related to that module as described in [Table 4.](#page-19-0)Two alternatives were considered. In the first version, all questions were listed below each other in the pop-up. But this has as downside that one has to perform all tasks of that module at once and that it becomes messy when there are many administrations to go through. For the second alternative [\(Figure 11\)](#page-20-0), it was decided to only show one question per page. The user must complete the tasks in order, but they can return to a previous page to adjust information. The pop-up contains two buttons *save and next* and *save and close*, such that the user can choose to save their progress and continue or to close the onboarding. To abandon the task, the user can simply close the pop-up. For consistency, similar pop-ups, such as the FA-wizard to connect the FA, were taken into account for the design of this pop-up.

<span id="page-20-0"></span>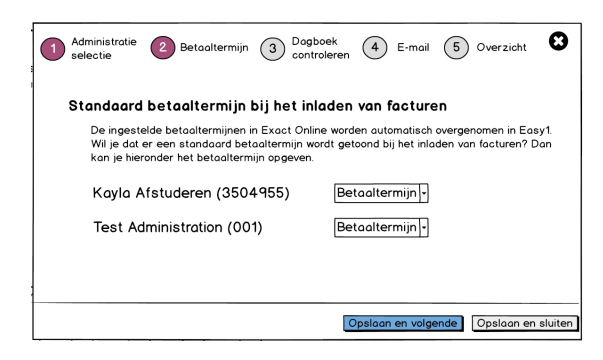

Fig. 11: The onboarding for the invoice processing module has three steps, which means that the pop-up will contain five steps. The first step for each module will be to choose for which administration you want to do the onboarding. The last step will always be an overview of the data that was inserted.

The benefit of this method is that everything is in one place and the user does not have to navigate to different pages, reducing the number of clicks significantly, but also reducing search time. Moreover, it becomes really simple to perform the onboarding for multiple administrations at the same time in an orderly manner. As the pop-up can receive information from the system, it can simply show certain information, such as the e-mail address, instead of explaining where to find it. As this was one of the tasks with both a low score and a long completion time, the user experience can be improved much by this feature. Moreover, it becomes easier for the user to just do a part of the onboarding. Other admins will have a clear overview of how far the onboarding is completed. The wireframe of this design can be found in Appendix [C.2.2.](#page-91-0)

It was decided to leave out the task *add users* from the onboarding as this one does not fit one of the modules. In the current onboarding it is also not directly mentioned as one of the steps and not included in the pop-up, although it is included in the get started page of the help-function. It is believed that in a real life situation, users will understand that this task has to be performed and that they will be able to find where to perform the task. Moreover, in this design the possibility to test if a task was performed correctly was omitted, as most information is directly given to the user and there is a lower chance that the onboarding is not performed correctly. The overview per module allows the user to check and adjust the data, which gives them more confidence that the settings are correct. Potential users that might be more insecure about their skill level to perform the onboarding can be reassured by this feature.

#### *5.3.3 Feedback*

The wireframes were sent to the same stakeholders as before for feedback. There was a unanimous preference for the second idea: The Questionnaire. The UX designer had a preference for the second idea as she expects that it will reduce completion time significantly and that the users will feel sufficiently in control. It is much simpler and easier to implement as well and she believes that it will allow them to simplify some pages of the current onboarding or even remove them as one can simply adjust the settings from the admin page. The general manager added that he feels that it gives a better perspective of where you are in the process and what still needs to be done and that you are supported in the process. Both aspects he misses within the first design. The business development manager agrees with the point mentioned before. The pop-up in the second design takes away cognitive load of the user as they will not have to look where to go and what to do, but are taken through the process step by step. It also makes it easier to directly adjust data. Besides, she appreciates that modules can be set to active/inactive on the admin page. One of the product owners agrees that the second idea probably has a better user experience, but believes that it might be more difficult to implement, as you have to build in an extra UI in the wizard (the pop-up) for every setting. Currently, that might be relatively simple, but future tasks might become more complicated.

#### <span id="page-21-2"></span>**5.4 Iteration 3: Final Design**

Based on the feedback of the stakeholder, design 2 was chosen to further work out and test with participants. For the final design, it was decided to keep the format of the wireframe, but make it clickable using Adobe XD. All modules were worked out completely with some small adjustments based on feedback of the stakeholders. Moreover, the colours were adjusted to be consistent with the colours in the current design. In the final design, the pop-up that explains the onboarding after the FA is connected was replaced. The new pop-up [\(Figure 12\)](#page-21-0) does not list all different tasks, but explains which modules there are and how they can be configured.

<span id="page-21-0"></span>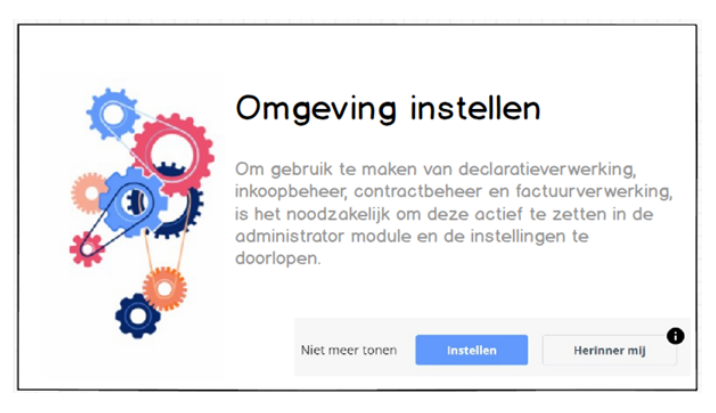

Fig. 12: The moment the FA is connected, a pop-up appears with some information about the onboarding. It explains where the onboarding can be done and gives the user the choice to 1) Not show the pop-up again. 2) Go directly to the onboarding. 3) Get a reminder the next time one logs in.

When the user chooses to directly do the onboarding they would be directed to the administrator module, which is also the first page of the prototype. Here the user can activate a module and start the onboarding. The full prototype can be found in Appendix [C.3.](#page-94-1) Additional pages were added to the design to catch the scenario where users make use of the cross or the *save and close* button. These pages show the admin screen and indicate with a percentage how far the onboarding of the module was concluded [\(Figure 13\)](#page-21-1). Other admins can now easily where the first one left off and continue from that point.

As it is only a low-fi prototype, there are some limitations. Using AdobeXD, it is not possible to save the users choices, without making a new screen for every possible scenario. The prototype might show information that the user did not put into the system. Moreover, it is not possible to type in the prototype, which makes it impossible to perform certain tasks, such as filling in the addresses. Moreover, the onboarding of the modules have to be performed from the left to the right. In the end, of course, the user should be

#### <span id="page-21-1"></span>**Welkom Beheerder**

#### **Actieve modules**

Kies een module om deze direct te configureren

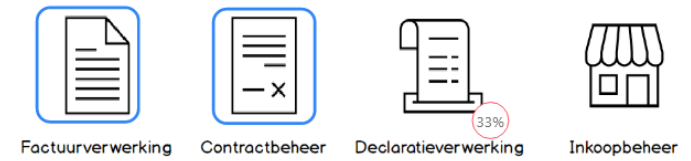

Fig. 13: When the user closes the pop-up before completely finishing the onboarding for that module, they will be returned to the admin page. With a percentage it is indicated how far the onboarding is concluded per module. Modules of which the onboarding is fully completed and thus active, are highlighted with a blue line.

able to perform the onboarding in any order they want, but also quit a task and continue with a different one. In the prototype, the user can quit a task and can also see how far the onboarding is performed, but they will have to continue where they quit. At last, not all buttons are currently functional. The user can recognise interactive buttons when the mouse turns into a hand.

#### <span id="page-22-0"></span>**6 USER TESTING: A/B TEST**

A/B testing is a form of controlled experiments (Chapter [2.1.4\)](#page-4-0) and was used to compare the new design with the old design. During this research, the previous CE was used as A-test. An additional five CE sessions where performed with the new design and using new participants as B-test. The participants were not promised anything for their participation, but did have the change to participate in a raffle for a package of chocolate bars with a value of max  $\epsilon$ 15 including shipping costs. The research was approved by the Ethical Committee of Information and Computer Science of the University of Twente (Request nr: 230430).

#### **6.1 Participants**

For the B-test, an additional five participants were required. Due to time limitations, it was not possible to keep adding new participants till the newly found issues dropped beneath a specified level. However, as the most important issues are most likely to be found within the first few participants [\[19\]](#page-28-19), this limitation was again accepted within this research. To be able to compare the results of these sessions with the previous ones, it was important to get a similar participant pool. The participant had to be responsible for the financial administration within an SME with between 5-100 employees.

Participants were recruited by making use of the personal network of the researcher, by posting a message on the personal LinkedIn of the researcher and by posting on the LinkedIn page of Easy1. Potential participants that were submitted by colleagues were contacted via email or by phone. This resulted in five participants, from different industries, such as IT, biochemics, and accountancy and where all located in the Netherlands.

From the five participants, 3 were male and two were female, aging from younger than 30 till 60 years old, with most participants between 51-60 years old. Participants fulfilled different administrative roles within their companies, such as Controller, Administrative Employee, Interim Finance Manager, and Accountant. Most participants use financial software on a daily basis for their job and they see themselves as relatively digitally skilled with an average score of 4/5.

#### **6.2 Methodology**

The methodology of the B-test is similar to the one of the A-test. The sessions were held online using Microsoft Teams and took approximately 30 minutes per session over a time span of two weeks. Before the start of each session, the participant was told the procedure according to Appendix [D.1](#page-94-2) The participants were given the following task: "**Go through the Easy1 onboarding using the new design**". At the start of the session the participants were send the pop-up in [Figure 12](#page-21-0) and it was explained to them that this pop-up would appear after they had made an account and the FA was connected. Furthermore it was explained that a connection with Exact Online was simulated within

the prototype and that there were two administrations: Test Administration and Kayla Afstuderen. They only had to perform the onboarding for "Kayla Afstuderen". The participants were asked to do the onboarding as they would normally do and could make use of any tools that normally would be accessible to them. During the session participants were prompted to give a running commentary of what they think and feel. During some tasks, participants had to enter some data. The data was given to them when they realised that they had to enter it, to ensure that the given data did not influence their behaviour. All participants were given the same data, which can be found in Appendix [D.2.](#page-95-0)

Again, the method of Latin [\[22\]](#page-28-22) was used to quantitatively evaluate each task. However, task 1 and task 7 were not evaluated as task 1 now happens automatically and task 7 was taken out of the onboarding. As not all tasks could be fully performed using the prototype, the definition of the success score and the completion time were adjusted a bit. The completion time was the time from the moment they started the task, till they appeared to understand what the task meant and would have clicked the *save and continue* button. This includes the time they needed to read the task and to comprehend what it means. To get the success score, they were asked to explain what they thought the task meant. If they were completely correct, they got three points. If they were partly correct, but it could be safely assumed that they would have been able to work it out with a fully working system, they received one point and if they were wrong, they received zero points. Similar as within the A-test, participants were given a questionnaire at the end of the session to assess the difficulty score (Appendix [D.3\)](#page-95-1). Based on the sessions, a list was created of all the found issues (Appendix [D.6\)](#page-123-0). The additional data was collected in the form of [Table 1](#page-11-0) for each participant and can be found in Appendix [D.5](#page-122-0)

The experiment took approximately 20-40 minutes. During the session both an audio and screen recording were made using the record function of Microsoft Teams. Microsoft Clipchamp was used to separate the audio from the video, which was transcribed using a combination of Whisper and Silero VAD [\[23\]](#page-28-23), which was slightly adapted to deal with updated libraries. As with the A-test, the "large" model was used, which is the most accurate transcription model available at the moment of the research. The language parameter was set to "dutch" and the deep learning target language to "NL". No translation was generated of the transcription. Moreover, the VAD threshold and the chunk threshold will be kept on their default values: 0.4 and 3.0 respectively.

#### **6.3 Results**

For each participant, a transcript (Appendix [D.4\)](#page-98-0) was made and all issues encountered during the session were listed (Appendix [D.6\)](#page-123-0). Some issues were encountered by multiple participants, where some where only found by a single participant. In this chapter, the most common, the most disruptive and the most interesting ones are discussed.

#### *6.3.1 A Logical Method for Onboarding*

Overall, the participants appreciated this method of onboarding as it was logical and the order made sense. As the users go through the onboarding step by step, there is not much of a risk of missing steps. P3 mentioned that the way of going through the onboarding was clear and logical and that the tasks were unambiguous. P3 would have preferred to start the onboarding with the purchase management module, as that made more sense to him. However, this is a limitation of the prototype as in the final version the user would be able to perform the onboarding in any order they want. Most participants agreed that if they had encountered this onboarding in real life, they would not have done anything different. Only one participant mentioned that she might not have done the whole onboarding at once.

#### *6.3.2 A Lack of Information*

One point of feedback multiple participants mentioned was the lack of information they encountered at different points in the design. P1 specifically mentioned that within the pop-up there is no information on which module you are working on. When the user is unaware of which module is opened, they have to close the pop-up, check the module, and reopen it. He advises to give the pop-up a header with the module name, such that any confusion can be prevented. Moreover, he is confused by the two checkboxes for "show" and "active" in the task "General Ledger Accounts for Expenses". The additional information and example that were shown using the tooltip did not clarify it sufficiently. P4 imagines that some additional information on where one could find the financial journal in Exact Online could be helpful. Although the design of Exact Online cannot be improved, the additional information can simplify the experience of the user in the external software and reduce the time the user spent on this process. At last, P5 indicates that she specifically missed some information for the task "General Ledger Accounts for Expenses". She knew how to perform the task but wasn't clear on exactly what she was doing and why. This task currently has no description at all.

#### *6.3.3 The Overview*

Most participants mentioned that they valued the overview that was shown at the end of each module. The overview allowed them to check the data that was filled in and return back to earlier pages if they found something they did not expect. By going through the overview, the users say that they are assured that the correct data was submitted. Appendix [D.7](#page-125-0) confirms this statement as it can be seen that the users are positive that they accurately performed the onboarding with an average score of 6.6/7.

#### *6.3.4 Navigation*

The navigation within the pop-up was experienced as confusing on two different points. First, participants became insecure when they had to close the overview. Currently, it can only be closed by clicking the cross in the upper right corner. Two participants mentioned that the cross felt quite definitive, and were not sure if the data would be saved. To clarify the commit model, all pages contained a *save and continue* and a *save and close* button, however, this seemed insufficient to assure the users that all data was saved. P1 suggested to include an *OK* or *complete* button in the overview such that users know they completed the task and not exit it.

Secondly, it was not immediately clear for the participants that they could return to previous pages. Three participants attempted to return to the last page, of which two first asked if that was even possible. One participant clicked the text of the task he wanted visit. As only the circles are interactive, this participant concluded that it was not possible to go back to previous pages. Another participants did find out by exploration that it was possible, but explained that it could be made more evident.

#### *6.3.5 Configurate Declarants*

Task 2 caused most confusion for the participants, as it was not immediately clear what they were supposed to do in Exact Online. As this part of the process was not tested, they could not find out by experimentation as they would in real life. By asking questions, it was attempted to find out how likely it would be that they would be able to figure out this task if it was performed completely. Most participants more or less understood that the declarants were entered in the FA and not in Easy1, but it was not clear how the data was connected to the users in Easy1. P1 seemed to think that the administration "Kayla Afstuderen" was the name of the declarant that had to be inserted into the FA, which caused some misunderstanding during the rest of the task. With some more information and choosing better administration names, this issue could have been prevented.

<span id="page-23-0"></span>

|             |                                      |                          | P1                       |       | P <sub>2</sub>           |                          | P <sub>3</sub>           |                 | <b>P4</b> |                          | <b>P5</b> |                          | Average |
|-------------|--------------------------------------|--------------------------|--------------------------|-------|--------------------------|--------------------------|--------------------------|-----------------|-----------|--------------------------|-----------|--------------------------|---------|
| <b>Task</b> | Description                          | Score                    | Time                     | Score | Time                     | Score                    | Time                     | Score           | Time      | Score                    | Time      | Score                    | Time    |
|             | Grant yourself permission to the     |                          | $\overline{\phantom{0}}$ |       |                          |                          |                          |                 |           | $\overline{\phantom{0}}$ |           | $\overline{\phantom{a}}$ |         |
|             | new administration                   |                          |                          |       |                          |                          |                          |                 |           |                          |           |                          |         |
|             | Configurate declarant                |                          | 48                       |       | 20                       | $\overline{\phantom{0}}$ | -                        | $\overline{10}$ | 18        |                          | a         | 8                        | 23.75   |
|             | General ledger accounts for          | 13                       | 184                      | 13    | 71                       | 10                       | 113                      | 13              | 73        | 13                       | 60        | 12.4                     | 100.2   |
|             | expenses                             |                          |                          |       |                          |                          |                          |                 |           |                          |           |                          |         |
|             | Set up your addresses                |                          | 55                       |       | 15                       | 11                       | 146                      |                 | 18        | 11                       | 24        | $\overline{10}$          | 51.6    |
|             | Default payment term                 | $\sim$<br>13             | 27                       | 13    | 88                       | 13                       | 20                       | 13              | 14        | 13                       | 14        | 13                       | 32.6    |
|             | Check financial journals             | 11                       | 10                       | 10    | 51                       | 12                       | 15                       | $\sim$ $\sim$   | 12        | 10                       | 22        | 10.8                     | 22      |
|             | Add users                            | $\overline{\phantom{0}}$ | $\sim$                   |       | $\overline{\phantom{0}}$ | $\overline{\phantom{0}}$ | $\overline{\phantom{0}}$ | -               |           | -                        | -         | $\overline{\phantom{a}}$ |         |
|             | How to get invoices into the process | 12                       | 14                       | 12    | 32                       | 12                       | h                        | $1^{\circ}$     | 20        | 12                       |           | 12                       | 16.4    |

TABLE 5: The total time and score per task for each participant. The last column represents the average of the score and time spend over all participants that did perform the task. Average scores lower than 10 and times higher than 300 seconds (5 minutes) are highlighted as these are have the most opportunity for improvement.

He adds that it might be easier to insert the declarants into Easy1 and import them in into the FA. As all declarants also have to be inserted into Easy1 as users, this might reduce the workload. However, it will be inconsistent with how the communication between Easy1 and the FA works for the rest of the master data. P2 did specifically mention that he did not understand why the email address had to be added in the FA, although he assumed it was some sort of additional check.

#### *6.3.6 Set Up Your Addresses*

Some of the participants were confused on why this task was necessary, as they expect the addresses to appear on the invoices already, although it became clear quite quickly for most participants. Only one participant thought that she had to fill in the addresses of the supplier instead of the addresses of her own company. In [Table 5](#page-23-0) it can be seen that there was a lot of fluctuation in time spend on this task, with a minimum of 15 seconds and a maximum of 146 seconds. This time difference can be explained by how well the users understood the task from the start. P1 advises to already fill in the data that is known, such as the name of the company and eventually the email addresses. P2 suggests adding an additional field for the department in the delivery address.

#### *6.3.7 Reducing the workload and Cognitive load*

Besides the above mentioned points, participants mentioned multiple smaller improvements that could reduce the workload or the cognitive load for the users. Multiple participants commented on the complexity of the email address, which currently exist of a combination of the environment code and administration code. Often, such an email address has the form of "company-name@invoices.com", which is much easier to remember and less prone to error. P4 mentions that there is a legally prescribed payment term of 30 days. By already inserting this in the task "Standard payment term", it might save additional clicks for a large part of the users. P1 advises adding a *Go to FA* button, such that users are directly pointed to the login page of their FA. This would smooth out the flow of the process, as users do not have to open the FA for themselves.

#### *6.3.8 Additional Measurements*

During the sessions, the total score and time spend per task were measured for each participants. A summary is given in [Table 5.](#page-23-0) The last columns represent the average score and time over all participants that performed the task. Tasks with a score lower than 10 or with a completion score higher than 300 seconds, are highlighted in red, similar to the A-test. As can be seen, only 1/6 tasks, Configurate declarant, had a total score lower than 10. Participants were often not entirely sure what this tasks exactly entailed. For example, one participant expected that the declarants were already submitted in the FA and that here they were imported into Easy1. Although it might be possible that the declarants are already submitted, no additional actions are needed to import them in that case. None of the tasks took longer than the 300 second threshold. The tasks "Default payment term" and "How to get invoices into the process"

have an average score of 13 and 12 respectively, these are the maximum scores possible for these tasks, meaning that all participants completed the task correctly and found it very easy to perform.

#### **6.4 Discussion**

From the sessions, multiple issues arose, some more disruptive than others. Overall, participants were able to complete the tasks successfully without any help. The design was seen as straightforward and logical with simple and unambiguous questions. The biggest issues seem to be the lack of information that occasionally occurs. By adding more information, it becomes clearer what exactly is expected of the user and, it will also solve some of the smaller issues encountered. However, it should be avoided that the pop-up becomes too cluttered with text, making it difficult to understand.

Additionally, some participants encountered issues with task 2 and 4. Task 2, Configurate declarants, is the only task with a score lower than 10. The lower score was a result of the lower difficulty score given by the participants, but also by the lower success score. The difficulty of this task lies in the fact that it is mainly performed in external software over which Easy1 has no influence. The only thing that Easy1 can do to improve this experience is to provide information, which currently is apparently not done sufficiently. A simple way to improve is by providing information that the task can be skipped when the users are already in the FA, as one participant expected that this task was only meant to import the data instead of inserting the data. Task 4, Set up your addresses, would mostly benefit of an explanation why it is necessary to set the addresses as default.

Finally, the navigation of the pop-up can be improved. That the overview could only be closed using the cross, caused the participants to believe they quit the onboarding and they were unsure if their data was saved. By adding a *complete* button, this confusion could be prevented. Additionally, the navigation to return to the previous tasks was not clear for multiple users. The current design could be improved by indicating more clearly that the task numbers at the top of the pop-up are clickable.

#### **6.5 Limitations**

Again, there is a risk to the social desirability bias. As this design was made by the researcher, it might even be stronger during the B-test than during the A-test. The participants were reminded that they could be completely honest as we want to improve the software. To see its effect of the Hawthorne effect, the participants were asked if they would have behaved differently if they would have performed the onboarding in real life, which they answered negatively. This does not mean that the Hawthorne effect did not occur, but it might indicate that it was less strong than during the A-test, where participants did acknowledge that they did behave differently.

Furthermore, it should be taken into account that the limitations of the prototype discussed in Chapter [5.4](#page-21-2) do influence the results of the B-test. During the A-test, it was found that participants often looked through other modules as well, as they assumed the onboarding had to be performed there. The prototype only simulated the administrator module, which eliminates the possibility to look through other modules. Therefore, it cannot be concluded that this behaviour would not occur using the new design.

#### <span id="page-25-0"></span>**7 OVERALL DISCUSSION**

To compare the old design with the new design, two cooperative evaluations were performed with five participants in each group. Group A tested the current design and Group B the prototype of the new design. The results of both designs were compared to see which design was better with respect tot the user experience. The new design was often seen as logical and straightforward, where in the current design users have to search more for how and where to perform a task.

The results of the current design showed three main issues. The first issue was that the users felt like they were not in control. The use of the help-function was a necessity to successfully go through the onboarding, which was not appreciated. Moreover, participants did not always carefully read the help-function, such that they still missed the necessary information needed to complete the tasks. The new design attempted to omit the manual by doing the onboarding in one place, such that there was no information needed on how to find the correct page. Any additional information was given within the pop-up itself. However, during the B-test, it was found that the participants sometimes did need more information to complete the task or to understand why the task was necessary. It is important to find the right balance between providing the user with information and allowing sufficient space for the user to go through the onboarding on their own terms. Additionally it was found in the A-test that users often did not read the information attentively. Providing users with more information does not guarantee that they will better understand the tasks, but visual aids can help users better and more quickly understand what is needed of them to complete the tasks [\[28\]](#page-28-28).

The second issue of the current onboarding was about the two tasks with both a low score and a long completion time: Task 2 and 7 [\(Table 3\)](#page-13-1). Task 7, add users, was not included in the new onboarding process, and thus will not be further discussed. Task 2, Configurate declarants, was experienced as a difficult task with an average score of 6.8 and an average completion time of 422.4 seconds. Only one participant figured out that the declarands had to be submitted into the FA and not in Easy1. Participants took a lot of time searching for the correct information and often thought they had correctly finished the task while this was not the case. The current design improves much on this task, with an average score of 8 and an average completion time of 23.75 seconds. However, it was still seen as one of the more difficult tasks, as it was the only task with a score lower than 10. Participants are more aware that they will have to perform the task in the FA, but what exactly they will have to do there is less clear. Providing a video on how declarants are added to the FA could clarify this task for the users as it has the potential of taking away all misconceptions.

The last issue found in the A-test consisted of multiple smaller issues that reduced the overall user experience during the onboarding, such as multiple inconsistencies

and language use. The new design did not take these inconsistencies into account, as the user will not visit the pages with the inconsistencies using this approach. However, fixing these issues is strongly advised, as users will encounter these pages outside of the onboarding.

The result of the new design showed many improvements compared to the old design. Most apparent is the reduction in the average completion time for all tasks. Where some tasks first took minutes to complete, most task now take less than a minute. Task 1 first took on average 209 seconds to complete, as this task is performed automatically in the new design it saves the user over three minutes on average. The two tasks that improved most on completion time are task 2 and task 6. Both tasks are performed in the FA, instead of in Easy1. Both tasks took around 420 seconds to finish using the old design and around 20 seconds using the new design, saving approximately 6.7 minutes per task. Most time was spend on searching through different pages to try and understand exactly what was expected of them. Task 7, Add users, was the last task that took over 5 minutes to complete, but no improvements were made to this task. It is strongly advised to improve this task in the future. It is a task that currently takes a considerable amount of time, especially as users have to be added both in Easy1 and the FA. By working, for example, with imports, this task can be simplified considerably. Overall, it can be said that a lot of time is saved by putting the whole onboarding in one place. The users will know exactly where they have to be and they will not spend so much time in clicking through the whole administrator module.

Besides the completion time, the overall score improved as well. Using the current onboarding design, four tasks had a score of lower than 10, in the new design only the task "Configurate declarant" has a score lower than 10. Task 8, How to get invoices into the process, improved most in score, going from a 5.5 to a score of 12, the maximum achievable for the task. Previously, it was a nuisance to find the email address as it consisted of two codes that could be found in the administrator model and put together by the user to form the email address. The help-function could not simply show the email to the user, as Trengo does not have that information. The benefit of the pop-up in the new design is that it is an in-system pop-up and thus has all information from the Easy1 environment and the FA. The email address is shown to the user during the onboarding. During both the A an the B-test, feedback was given on the format of the email address. The email is built up from two codes that contain a set of letters and numbers. Participants responded that it is fairly difficult to remember and prone to human error. It is advised to simplify the email address to improve the user experience.

At last, during the A-test it was found that participants sometimes thought they successfully completed a task, while that was not the case. A scenario which can lead to great issues if it occurs in real life. In the new design, the occurrence of this scenario reduced enormously. Less errors are made with the new design as one does not have to search for the necessary information and all interaction is simplified as much as possible. Overall, the participants are more confident in the B-test that they have successfully completed the onboarding. As assumed, the overview helped the participants to trust that the onboarding went well, as they could check if the data was correct.

#### <span id="page-27-0"></span>**8 CONCLUSION**

Easy1 is an all-in-one Purchase to Pay software package by Easy Systems, that digitizes and automates the financial processes within small and medium sized enterprises. In contrast to similar software for bigger companies, no consultant was included in the process, to cut down the costs of the software. Now companies had to install the software and set it up themselves, it became evidently clear how important it is that this process is sufficiently user friendly. Based on feedback and request for help from their customers, Easy Systems found that often mistakes were made during the onboarding that led to issues later on.

The research questions of this project were **What are the main issues with respect to the user experience within the onboarding of Easy1 and how can they be improved upon?** To answer this questions, two subquestions were asked:

- **Sq1:** What are the main pain points of the current onboarding of Easy1?
- **Sq2:** To what extent does the new design improve on the user experience of the onboarding?

To answer **Sq1**, a Cooperative Evaluation was performed. Five participants were asked to go through the onboarding of the current Easy1 onboarding during which they kept a running commentary of what they were thinking and feeling. Simultaneously, per task the completion time an success score were measured. First of all, the users were forced to make use of the help-function to successfully complete the task, which was experienced as annoying and "taking away the control from the user". Furthermore, there were two task with a relatively low score and a long completion time. By improving these tasks, the overall user experience could be improved. At last, there were smaller issues with inconsistencies and the use of different languages. Although these issues are not too disruptive, they do lessen the user experience as they confuse the user.

During the design phase different ideas were generated in approach to counter these issues. Most focus was placed on producing a method that does give back control to the user, but ensures that the tasks are completed successfully. During different iterations, multiple ideas were sketched using Balsamiq and discussed with different stakeholders within Easy Systems. The final design allows the user to activate different modules on the admin page, which opens a pop-up to go through the onboarding of that module. The entire process occurs on the same page, reducing the overall completion time.

To answer **SQ2** the new design was tested with five new participants, using the same approach as with the current design. Although the process was experienced as logical and straightforward, still some limitations were found. The biggest issue was that the participants did not always have all information they needed to successfully complete a task or to fully understand why it was necessary. Besides, the task "Configurate declarants" still had a relatively low score and it was difficult to understand what exactly was needed of the user. At last, the navigation of the pop-up could be improved for a better user experience.

The new design appears to perform better on score, completion time and user experience. The new design is seen as more logical and gives the user more confidence on how they perform their tasks. However, the biggest issue currently is that participants sometimes lack information. Before implementing the new design, it is essential to find the correct balance between providing sufficient information and maintaining a simple and clean pop-up. As participants do not always carefully read the text, another way of providing information might be necessary to successfully convey the information to the user.

To conclude, the main issues of the current design are that the software takes away control of the user, that two out of eight tasks are experienced as difficult and time consuming, and that there are occasional inconsistencies within the software. The new design improves on the user experience as it is more logical, quicker, easier, and it gives back the control to the user. It is believed that the new design will be accessible for both the users that have less experience in the onboarding process as the more expert users (as explained in Section [5.1\)](#page-15-2), as all necessary information will be provided, but one is not dependent on reading it every time one goes through the onboarding. For the users that are insecure about their own technical skill, the overview is provided, such that they can check their input after each module.

#### <span id="page-28-0"></span>**REFERENCES**

- <span id="page-28-1"></span>[1] Easy1, "Easy1 kennisbank," 2023. [Online]. Available: [https:](https://help.easy-1.com/nl/61144-aan-de-slag) [//help.easy-1.com/nl/61144-aan-de-slag](https://help.easy-1.com/nl/61144-aan-de-slag)
- <span id="page-28-2"></span>[2] Easy1, "Aanmelden freemium," 2023. [Online]. Available: <https://www.easy-1.com>
- <span id="page-28-3"></span>[3] Easy1, "Step 1: Make an account," 2023.<br>[2023. [Online]. Available: https://help.easy-1.com/en/articles/ https://help.easy-1.com/en/articles/ [322899-stap-1-account-aanmaken](https://help.easy-1.com/en/articles/322899-stap-1-account-aanmaken)
- <span id="page-28-4"></span>[4] Easy1, "Eenvoudig starten met purchase to pay automation voor mkb: Easy1," 2023. [Online]. Available: [https://www.easy-1.](https://www.easy-1.com/purchase-to-pay-functies-mkb) [com/purchase-to-pay-functies-mkb](https://www.easy-1.com/purchase-to-pay-functies-mkb)
- <span id="page-28-5"></span>[5] Easy1, "Step 2: Connect accounting software," 2023. [Online]. Available: [https://help.easy-1.com/en/articles/](https://help.easy-1.com/en/articles/297464-step-2-connect-accounting-software) [297464-step-2-connect-accounting-software](https://help.easy-1.com/en/articles/297464-step-2-connect-accounting-software)<br>Easy1, "Step 2b: Grant you
- <span id="page-28-6"></span>[6] Easy1, "Step 2b: Grant yourself permissions to the new administration," 2023. [Online]. Available: [https://help.easy-1.com/en/articles/](https://help.easy-1.com/en/articles/333194-step-2b-grant-yourself-permissions-to-the-new-administration) [333194-step-2b-grant-yourself-permissions-to-the-new-administration](https://help.easy-1.com/en/articles/333194-step-2b-grant-yourself-permissions-to-the-new-administration)
- <span id="page-28-7"></span>[7] Easy1, "Step 3: General ledger accounts for expenses," 2023. [Online]. Available: [https://help.easy-1.com/en/articles/](https://help.easy-1.com/en/articles/296159-step-3-general-ledger-accounts-for-expenses) [296159-step-3-general-ledger-accounts-for-expenses](https://help.easy-1.com/en/articles/296159-step-3-general-ledger-accounts-for-expenses)
- <span id="page-28-8"></span>[8] Easy1, "Step 5: Set up your adresses," 2023. Available: [https://help.easy-1.com/en/articles/](https://help.easy-1.com/en/articles/282939-step-5-set-up-your-adresses) [282939-step-5-set-up-your-adresses](https://help.easy-1.com/en/articles/282939-step-5-set-up-your-adresses)
- <span id="page-28-9"></span>[9] Easy1, "Step 6: Default payment term," 2023. https://help.easy-1.com/en/articles/ [319329-step-6-default-payment-term](https://help.easy-1.com/en/articles/319329-step-6-default-payment-term)
- <span id="page-28-10"></span>[10] Easy1, "Step 7: Check financial journals," 2023. [Online]. Available: [https://help.easy-1.com/en/articles/](https://help.easy-1.com/en/articles/380514-step-7-check-financial-journals) [380514-step-7-check-financial-journals](https://help.easy-1.com/en/articles/380514-step-7-check-financial-journals)
- <span id="page-28-11"></span>[11] Easy1, "Add users," 2023. [Online]. Available: [https://help.](https://help.easy-1.com/en/articles/197404-add-users) [easy-1.com/en/articles/197404-add-users](https://help.easy-1.com/en/articles/197404-add-users)
- <span id="page-28-12"></span>[12] Easy1, "How to get invoices into the process," 2023. [Online]. Available: [https://help.easy-1.com/en/articles/](https://help.easy-1.com/en/articles/297454-hoe-komen-facturen-in-het-proces) [297454-hoe-komen-facturen-in-het-proces](https://help.easy-1.com/en/articles/297454-hoe-komen-facturen-in-het-proces)
- <span id="page-28-13"></span>[13] Usability.gov, "Usability testing," 2013. [Online]. Available: [https://www.usability.gov/how-to-and-tools/methods/](https://www.usability.gov/how-to-and-tools/methods/usability-testing.html) [usability-testing.html](https://www.usability.gov/how-to-and-tools/methods/usability-testing.html)
- <span id="page-28-14"></span>[14] D. Benyon, "Chapter 10: Evaluation," in *Designing interactive systems a comprehensive guide to HCI, UX and interaction design*, 3rd ed. Pearson Education Limited, 2014, p. 214–237.
- <span id="page-28-15"></span>[15] A. Monk, L. Davenport, J. Haber, and P. Wright, "Cooperative evaluation: How to do it," in *Improving your human-computer interface: A practical technique*. Prentice Hall, 1993, p. 21–38.
- <span id="page-28-16"></span>[16] M. J. Muller, L. Matheson, C. Page, and R. Gallup, "Methods & tools: Participatory heuristic evaluation," *Interactions*, vol. 5, no. 5, p. 13–18, 1998.
- <span id="page-28-17"></span>[17] J. Nielsen, "Heuristic evaluation," in *Usability inspection methods*. IFIP, Internat. Federation for Information Processing, 1995, p. 25–62.
- <span id="page-28-18"></span>[18] J. A. M. Kemp and T. van Gelderen, "Co-discovery exploration: An informal method for the iterative design of consumer products," *Usability Evaluation In Industry*, p. 157–164, 1996.
- <span id="page-28-19"></span>[19] R. A. Virzi, "Refining the test phase of usability evaluation: How many subjects is enough?" *Human Factors: The Journal of the Human Factors and Ergonomics Society*, vol. 34, no. 4, p. 457–468, 1992.
- <span id="page-28-20"></span>[20] E. N. McKay, "Communication design principles," in *UI is communication: How to design intuitive, user centered interfaces by focusing on effective communication*. Elsevier, Morgan Kaufmann, 2013, p. 11–64.
- <span id="page-28-21"></span>[21] E. N. McKay and J. Hersch, "The eight attributes of intuitive ai," in *Intuitive design: Eight steps to intuitive UI*. Black Watch Publishing, 2018.
- <span id="page-28-22"></span>[22] M. Latin, "Measuring and quantifying user experience," 2017. [Online]. Available: [https://uxdesign.cc/](https://uxdesign.cc/measuring-and-quantifying-user-experience-8f555f07363d) [measuring-and-quantifying-user-experience-8f555f07363d](https://uxdesign.cc/measuring-and-quantifying-user-experience-8f555f07363d)
- <span id="page-28-23"></span>[23] ANonEntity, "Anonentity/whisperwithvad: Whisper combined with silero vad, for improved long-form transcriptions," 2022. [Online]. Available: [https://github.com/ANonEntity/](https://github.com/ANonEntity/WhisperWithVAD) [WhisperWithVAD](https://github.com/ANonEntity/WhisperWithVAD)
- <span id="page-28-24"></span>[24] C. Mathieu, "Chapter 4 - performance appraisal: how to stop the dark from rising," in *Dark Personalities in the Workplace*, C. Mathieu, Ed. Academic Press, 2021, pp. 71–96. [Online]. Available: [https://www.sciencedirect.com/](https://www.sciencedirect.com/science/article/pii/B9780128158272000041) [science/article/pii/B9780128158272000041](https://www.sciencedirect.com/science/article/pii/B9780128158272000041)
- <span id="page-28-25"></span>[25] K. Nikolopoulou, "What is the hawthorne effect?: Definition amp; examples," Nov 2022. [Online]. Available: [https://www.scribbr.](https://www.scribbr.com/research-bias/hawthorne-effect/) [com/research-bias/hawthorne-effect/](https://www.scribbr.com/research-bias/hawthorne-effect/)<br>[26] K. Gericke, 2023.
- <span id="page-28-26"></span>[26] K. Gericke, 2023. [Online]. https://docs.google.com/document/d/ [1hnP7xr1VbgAtlQ3A4PcQ5FZ4qiMRE47qZNRoSZPKP1w/](https://docs.google.com/document/d/1hnP7xr1VbgAtlQ3A4PcQ5FZ4qiMRE47qZNRoSZPKP1w/edit?usp=sharing) [edit?usp=sharing](https://docs.google.com/document/d/1hnP7xr1VbgAtlQ3A4PcQ5FZ4qiMRE47qZNRoSZPKP1w/edit?usp=sharing)
- <span id="page-28-27"></span>[27] Balsamiq, "Balsamiq mockups." [Online]. Available: [https:](https://balsamiq.com/) [//balsamiq.com/](https://balsamiq.com/)
- <span id="page-28-28"></span>[28] E. Bobek and B. Tversky, "Creating visual explanations improves learning," *Cognitive Research: Principles and Implications*, 2016.
- <span id="page-28-29"></span>[29] Trengo, "Customer service software," 2023. [Online]. Available: <https://trengo.com/>

<span id="page-29-1"></span><span id="page-29-0"></span>**A.1 The Flyer**

# Ben jij of ken jij MKB? Doe ook mee!

Hey, ik ben Kayla! Voor mijn afstudeer-scriptie voor de Universiteit Twente onderzoek ik de gebruiksvriendelijkheid van de Easy1 onboarding.

Easy1 is één all-in-one oplossing voor jouw declaratieverwerking, contractbeheer, factuurverwerking en inkoopbeheer.

## Kun jij mij helpen?

Ik ben op zoek naar:

- Financiële medewerkers
- in jouw of andere organisaties
- Werkzaam in een MKB

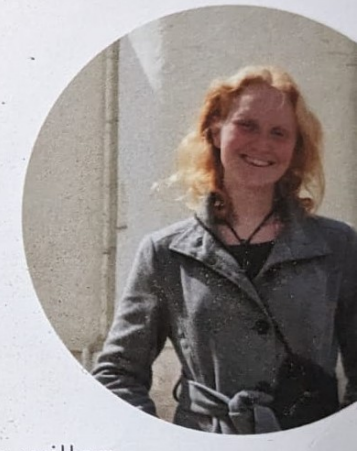

Die met mij de Easyl onboarding willen doorlopen om dit verder te optimaliseren.

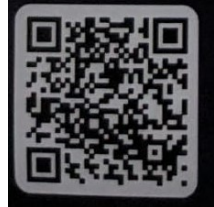

# Meld je direct aan!

Kayla Gericke k.gericke@student.utwente.nl +31 6 30 03 24 00

#### <span id="page-29-2"></span>**A.2 The web page**

Visit the web page here: https://www.easy-1.com/onderzoek-utwente

### <span id="page-30-0"></span>**APPENDIX B COOPERATIVE EVALUATION**

#### <span id="page-30-1"></span>**B.1 Task Sheet**

Bedankt voor je deelname aan dit onderzoek. Vandaag gaan we de gebruiksvriendelijkheid van de onboarding van Easy1 onderzoeken. Tijdens de onboarding worden alle instellingen binnen Easy1 gedaan om te zorgen dat de software klaar is voor gebruik.

Het doel van het onderzoek is om achter de knelpunten van de onboarding te komen. Hiervoor wil ik jou vragen om tijdens deze sessie de onboarding te doorlopen en om hierbij hardop na te denken. Dit houdt in dat je me vertelt hoe je de taak probeert uit te voeren, wat je verwacht dat er gaat gebeuren, wat je denkt dat de software heeft gedaan en waarom je denkt dat die dat heeft gedaan. Al het commentaar is welkom. Wees niet bang om te negatief te zijn, het is ons gezamenlijke doel om de software te verbeteren.

Wanneer je ergens niet uitkomt of als je twijfelt wat je moet doen, kan je mij om hulp vragen. Ik zal je door middel van hints proberen te helpen om weer op weg te komen. Vragen die specifiek zijn voor jouw bedrijf, die ik niet kan beantwoorden, schrijven we op, zodat wij deze later aan mijn collega voor kunnen leggen.

Tijdens de sessie wordt er een geluids- en schermopname gemaakt. Deze zal omgezet worden naar een geanonimiseerd transcript. Ik ben de enige die deze opname later nog te zien krijgt, maar als je wilt, mag je je camera uitzetten.

Onthoud, we testen de software en niet jou. Wees niet bang om fouten te maken of om vragen te stellen, dat helpt mij alleen maar bij het onderzoek.

#### <span id="page-30-2"></span>**B.2 Data Sheet**

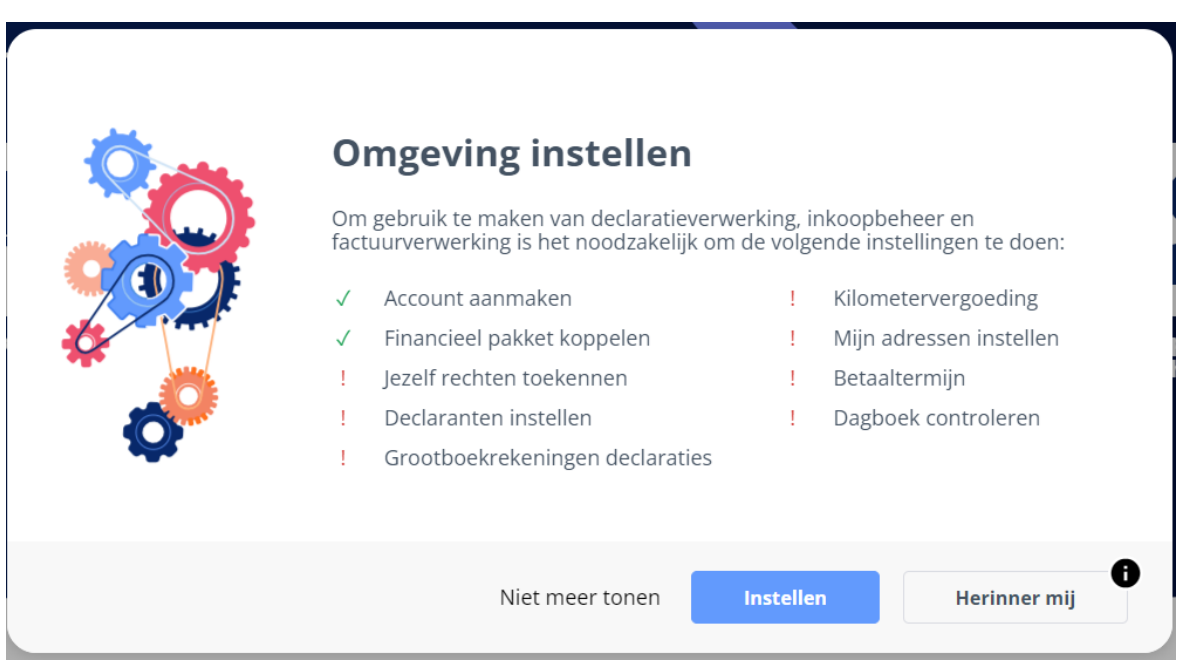

#### **Grootboekrekeningen declaraties**

- 40383 Maaltijden
- 44101 Brandstofkosten
- 44119 Parkeerkosten
- 45004 Relatiegeschenken
- 45007 Reis- en verblijfkosten

#### **Adressen**

Easy1 Easy1@easysystems.nl Oortlaan 2, 6716 WD, Ede, NL

#### **Gebruikers toevoegen**

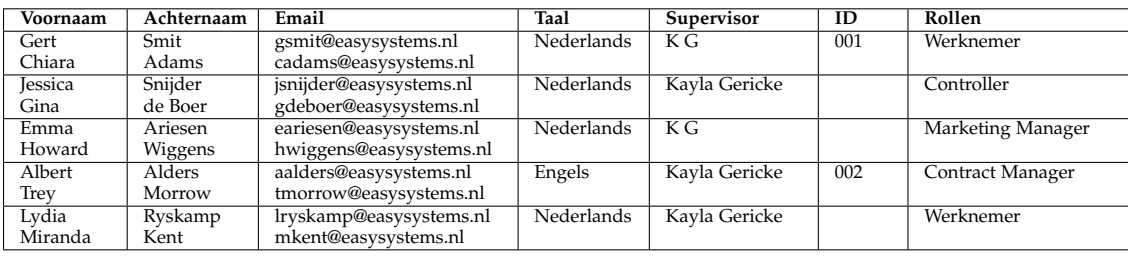

#### <span id="page-31-0"></span>**B.3 Questions**

### Algemeen

Deelnemersnummer

Ik wist direct hoe ik de onboarding aan moest pakken  $\overline{2}$ 1 3  $\overline{4}$ 5 6  $\overline{7}$ 0 Totaal niet mee eens Helemaal mee eens Ik wist waar ik informatie over de onboarding kon vinden  $\mathbf{1}$  $2^{\circ}$  $3^{\circ}$  $5<sup>1</sup>$ 6  $\overline{7}$ 4 ∩ ∩ ∩  $\bigcirc$ ∩ O Totaal niet mee eens Helemaal mee eens Ik ben er zeker van dat ik de onboarding volledig en accuraat heb doorlopen  $\overline{7}$ 1.  $\overline{2}$ 3  $\Delta$ 5 6 ○ Totaal niet mee eens Helemaal mee eens Alle onderdelen Ik begreep direct dat ik mijzelf rechten moest toekennen als onderdeel van de onboarding  $\mathbf{1}$  $\mathbf{2}$ 3 4 5 6  $\overline{7}$  $\left(\begin{array}{c} \end{array}\right)$ Totaal niet mee eens Helemaal mee eens

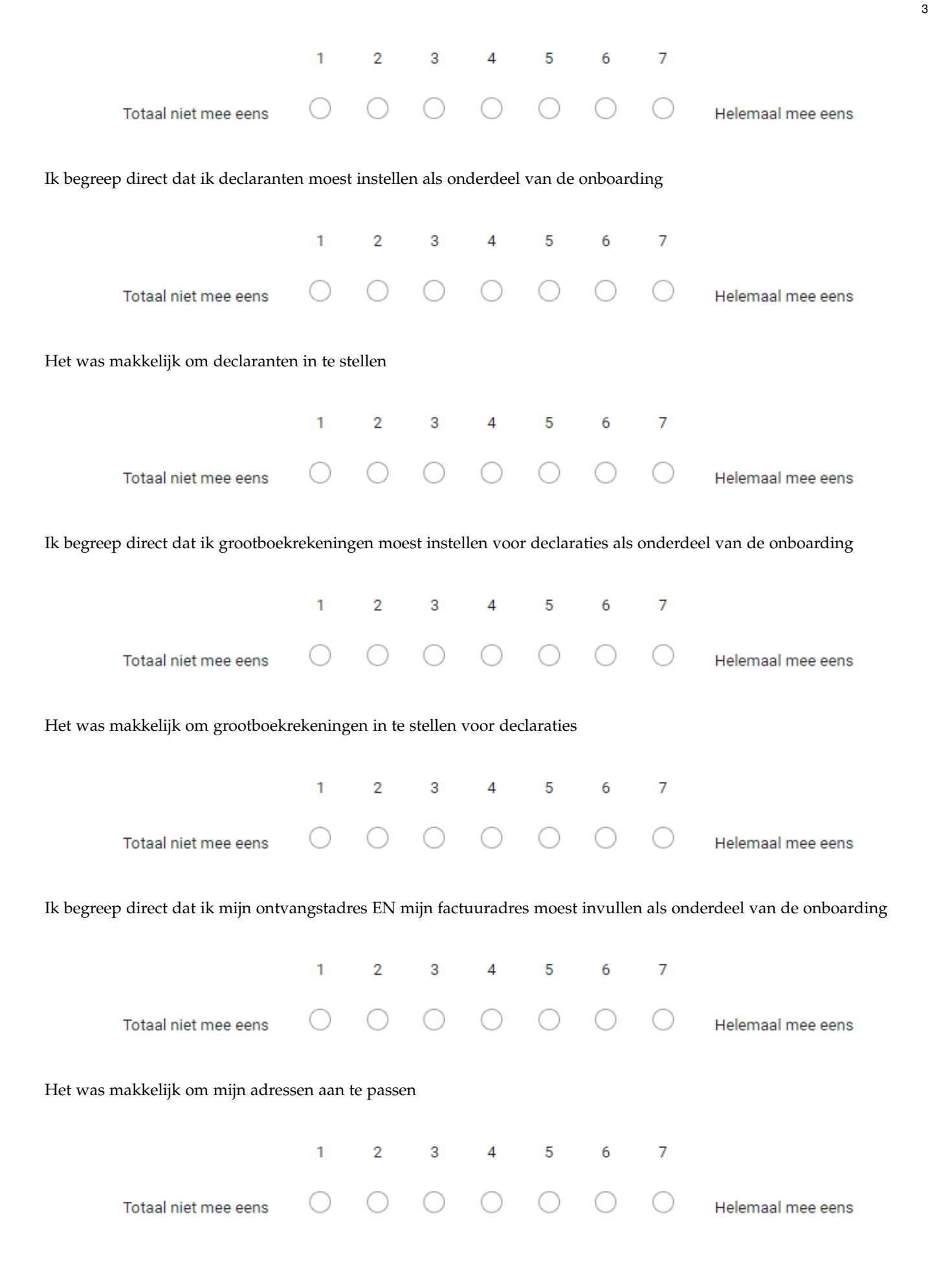

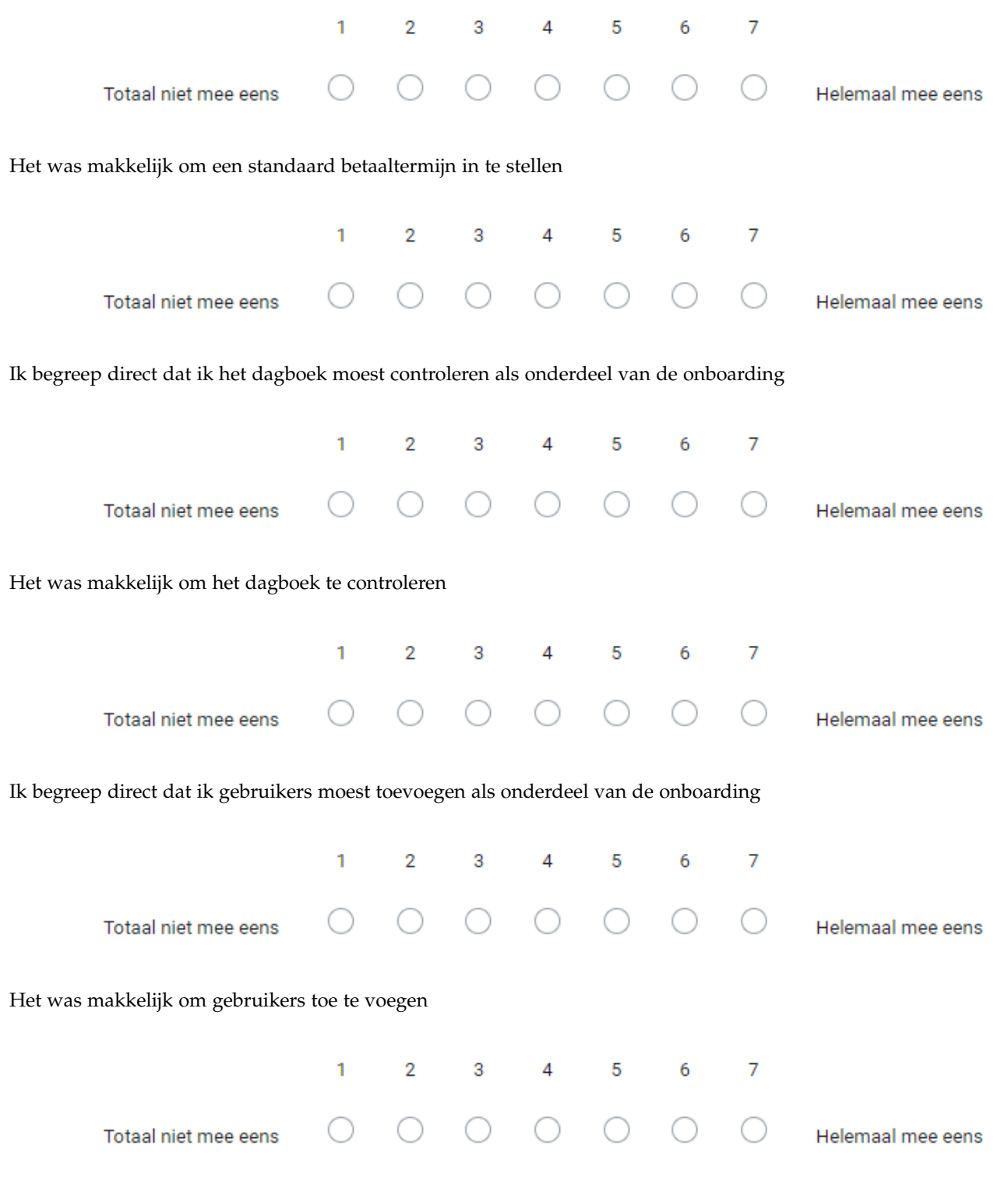

Ik begreep direct dat ik het Easy1 e-mailadres moest gebuiken om facturen naartoe te sturen, zodat ze in Easy1 verwerkt kunnen worden

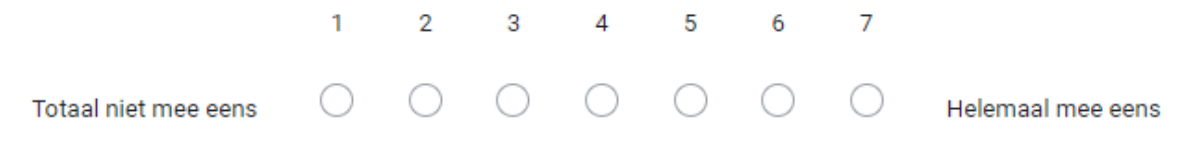

<span id="page-34-0"></span>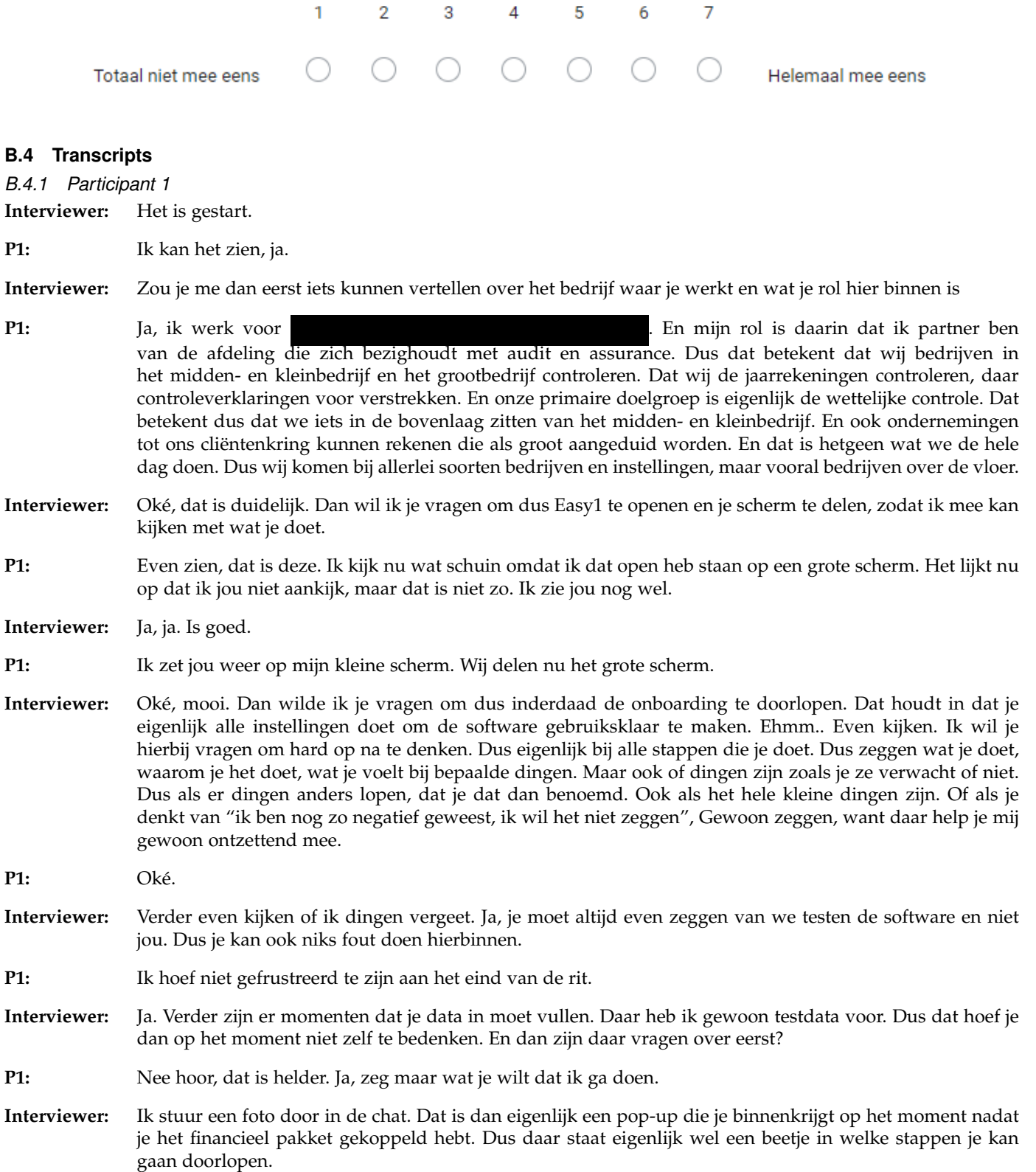

**P1:** Oké. Om gebruik te maken van declaratieverwerking [. . . ] instellingen te doen. Account aanmaken. Dus ik moet nu een account gaan aanmaken. **(Account aanmaken is al afgevinkt in de pop-up)** Nou, ik ben medewerker, contractmanager, financiële beheerder, contract... Dat doe ik als applicatiebeheerder, neem ik aan?

**Interviewer:** Ja, je kan dat klikken.

- **P1:** Even kijken. Documentverbruik. Leest Pop-up: Hier zijn alle instellingen van de software te vinden. Heb je je financiële pakket al gekoppeld? Zorg ervoor. . . Documentverbruik. Welkom beheerder. Even kijken hoor. Dit zijn de gebruikers, maar die heb ik niet nodig. Ik moet er een account aan maken, zeg jij.
- **Interviewer:** Ja, als u goed naar de pop-up kijkt, is dat dan inderdaad de stap die je nu moet nemen?
- **P1:** Nee, staat er dus niet. Er staat medewerker, contactmanager, financieel medewerker, maar dan kun je ook zien budget houden en applicatie beheren. En ik kan me zo maar voorstellen dat een account aanmaken, dat je dat als applicatie beheren doet, maar dat is dus niet zo, want daar staat het niet tussen. Dus ga ik er maar vanuit dat het als medewerker moet. Je hebt nog geen declaraties, dus dat is het ook niet.
- **Interviewer:** Maar is dat misschien niet al een stap die je al gedaan hebt, het account aanmaken? Want je zit al in de software.
- **P1:** Ik zit al in de software, maar ik heb nog helemaal niets gedaan. Dus het account is misschien al aangemaakt door diegene die mij de software beschikking heeft gesteld. Dat denk ik dan haast, want ik word hier al welkom gegeten als Theo Verwoert , dus herkenlijk is er voor mij al een account aangemaakt. Dan staat daarbij financieel pakket koppelen.
- **Interviewer:** Ja, en die stap heb ik dus al gedaan.
- **P1:** Ja, want die staat ook al als groen. Jezelf rechten toekennen, daar staat een uitroepteken bij, dus waarschijnlijk moet dat nog worden gedaan. Maar het lijkt mij vreemd dat ik mezelf rechten kan toekennen. Dat zou je eigenlijk verwachten, dat dat gebeurt door de applicatie beheren, maar dat is dus niet zo. Contractmanager, financiële medewerker, budget holder, applicatie beheerder. Wat een zenuwachtig dingetje **(De menu balk klapt steeds in en uit wanneer hij iets aan probeert te klikken)**. Even kijken. Gebruikers.., functies.., rollen! Ga eens weg. O, is niet beschikbaar. Oké. Die wel? Contract configuratie, procuratie configuratie, inkoop configuratie. Dit is een lastig pop-up-menuutje. Maar goed, even kijken, wat is dit? Dit is Theo Verwoert , functie, registratiedatum, status: actief. Dit zijn de functies die mij zijn toebedeeld in het systeem zo te zien.
- **Interviewer:** Ja, even erbij melden, er zijn twee pakketten hier binnen actief, twee financieel pakketten. Deze rollen zijn toegedeeld voor het pakket van de testadministratie, maar voor dit onderzoek werken we met de administratie die Kayla Afstuderen heet. Dus daar zullen we wel naar moeten kijken of dit de goede staat.
- **P1:** Oké, maar dit is dus het gebruiksoverzicht, dus dat is niet de... Die kan ik niet aan, die kan ik niet aan, die wel. Dat is testadministratie, daarmee kan ik waarschijnlijk een administratie koppelen, maar dat is ook al gebeurd geloof ik hè?
- **Interviewer:** Dit zijn de twee administraties die gekoppeld zijn.
- **P1:** Dat hoef ik ook niet te doen. Stamdata, dat is waarschijnlijk.. valuta, relaties, BTW-codes, dat zal ingesteld zijn. Expense configuratie. Toekennen van rechten, dat is een functie die ik niet snel vind. Daar kan ik me wel iets bij voorstellen, want ik denk ook dat dat niet iets is wat een gebruiker zou moeten kunnen, maar dat zou iets moeten zijn wat iemand anders dan de gebruiker toekent.
- **Interviewer:** Dus jij verwacht eigenlijk dat op het moment dat jij hier als gebruiker binnenkomt, dat iemand anders voor jou die rechten heeft toegedeeld?
- **P1:** Ja, dat verwacht ik niet alleen. Volgens mij is dat ook in het kader van functiescheidingen, dat soort dingen, lijkt me dat ook heel erg logisch. Ik ben gebruiker van dit pakket en iemand anders zegt oké, jij bent gebruiker X en jij behoort die en die rechten te hebben in dit systeem. En het zou niet moeten zijn dat je als gebruiker zelf rechten kan toekennen, intrekken, uitbreiden, etc. Dat zou je eigenlijk niet mogen verwachten.
- **Interviewer:** Wie zou jij dan verwachten dat die rollen wel toebedeeld?
- **P1:** Dat iemand anders mij die rollen toebedeelt, ja.
- **Interviewer:** Welke persoon zou dat dan zijn? Is dat iemand uit het bedrijf zelf?
- **P1:** Ja, dat kan iemand uit het bedrijf zelf zijn. Dat kan de applicatiebeheerder zijn die dat toekent. Of iemand die verder helemaal niets te maken heeft met dit hele inkoopproces en declaratieproces. Iemand die daar helemaal buiten staat en verder daar geen... Maar vaak is dat wel iemand die in de sfeer van automatisering zit. Het moet ook een super user zijn die ook als enige als het ware dat soort rechten voor iedereen kan
toekennen.

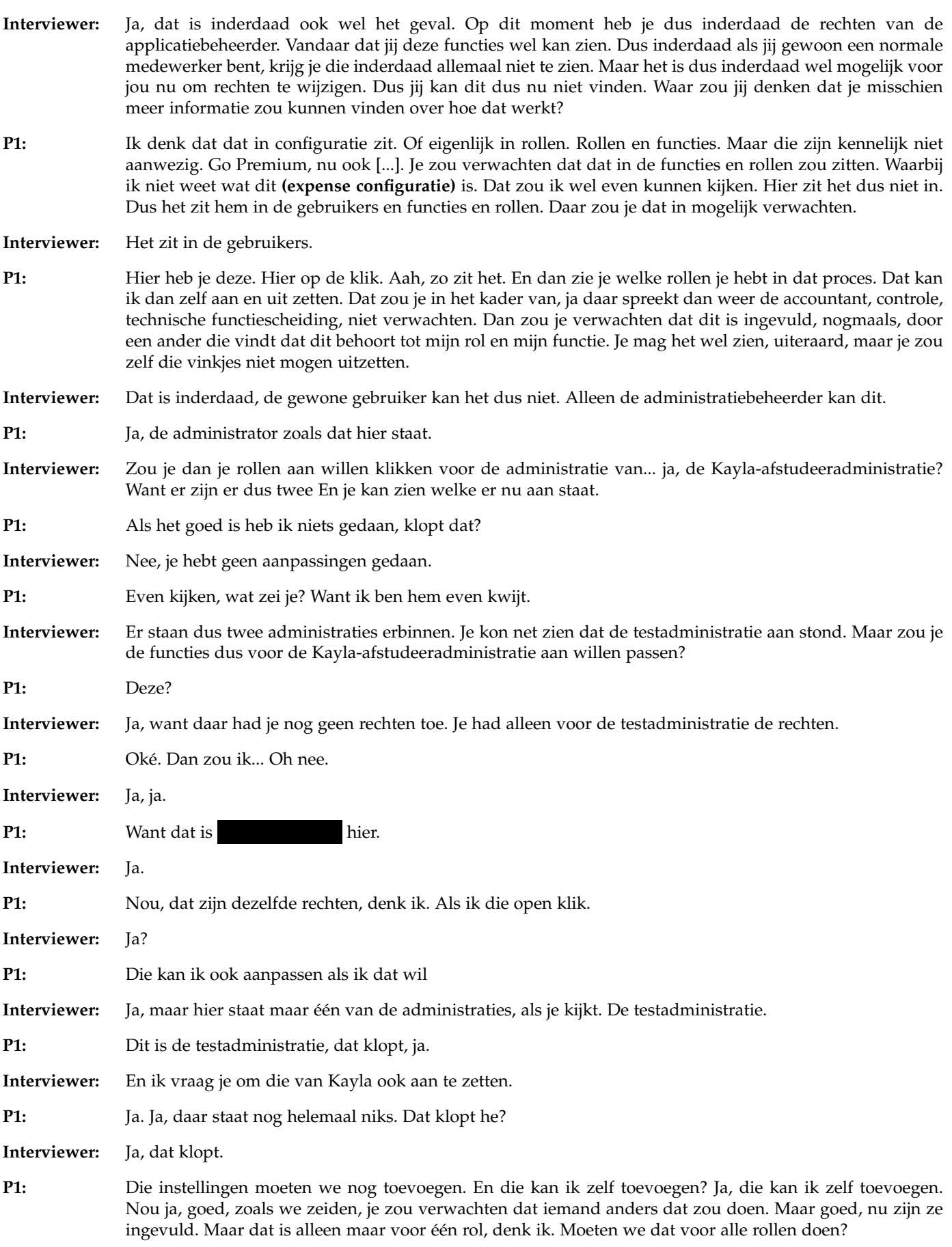

**Interviewer:** Dit zijn alle rollen dan, die toegewezen zijn.

- **P1:** Kijken of dat klopt. Gebruikers... Ja, dan pakte hij allemaal. Dat betekent dus dat er ook in Kayla-afstuderen, dat in die administratie ook alle rollen zijn toegekend. Kennelijk. Je kunt dan dit scherm **(Gebruikersoverzicht)** niet zien in welke administratie je zit. Nee dat kan je niet zien. Dat kun je alleen zien als je dan klikt en dan vaststelt of je in de juiste hoek zit. Helder!
- **Interviewer:** Oké.
- **P1:** Wat de codes betekenen die hier staan, dat weet jij, dat weet ik niet.
- **Interviewer:** Ongeveer.
- **P1:** CO? Waar staat CO voor? Want die is dan geel. Deze? Waar staat dat voor?
- **Interviewer:** Ik zou inderdaad gelukkig dat het ook voor consultant of contract management staat.
- **P1:** Want er zijn er twee. Er zijn er twee he? Je kunt het verder niet hieraan zien. Dat geeft verder geen informatie waar dat voor staat. Ohja. Consultant en contract manager. Dat zijn de twee CO'tjes denk ik. Maar waarom is de ene dan geel en de ander niet? Dat is me niet... Overal is er één geel. Oh dan zou dat wel voor consultant zijn. Die gele is voor consultant. Want bij support, easy1, staat er maar eentje uiteraard. En die is alleen consultant. Maar goed, we hebben dus ook de consultantrol. In dit hele rijtje.
- **Interviewer:** Ja dat klopt ja.
- **P1:** Oké.
- **Interviewer:** Zou je dat verwachten dat je de consultantrol hebt?
- **P1:** Nee. Nee, maar dat was wat ik al eerder zei. Ik denk dat je als je het pakket inricht, goed moet nadenken welke rollen moet iemand per se hebben en welke absoluut niet. Dus je moet uitgaan van een soort minimum positie. En daarbij rekening houden met de functie die de persoon heeft binnen de organisatie. Zodat je binnen dit soort pakketten ervoor zorgt dat er in voldoende mate interne controle maatregelen zijn opgenomen. Waaronder een zekere mate van functiescheiding. En nogmaals, als je dan iedereen alle rechten toekent, dan werkt dat niet.
- **Interviewer:** Nee. Nee, Oké.
- **P1:** En toen?
- **Interviewer:** En toen is deze stap inderdaad doorlopen. Hoe zou je verder gaan met de instellingen?
- **P1:** Oh ja. Ja precies. Dat is even kijken. Zelf rechten toekennen. Declaranten instellen, zeg je. We gaan even terug naar het hoofdsysteem, declaranten instellen. Wie declareerde er? Dat zijn de medewerkers natuurlijk maar waarschijnlijk is de medewerker alleen ikzelf. Ahja. Dat **(financieel medewerker module)** is het zeker ook niet... Dat is wel apart. Die zit het zeker niet. Financieel medewerker is het ook niet. Dan moet het toch hierin **(Medewerkersmodule)** zitten. Maar dit zijn de declaraties die ik zelf indien heb ik het idee. Dat is niet voor de declaranten, want dat suggereert dat dat collega's zijn. Maar goed ik kan hier dus kennelijk nergens een plek vinden waarbij ik mensen als declarant kan aanmerken. Dat zijn niet de gebruikers, want dat ben ik zelf. Functies nou dat zijn twee dingen die niet toepasbaar zijn. De administratie hebben we gehad, stamdata daar zit die niet in. Dat zijn gewoon statistieken. Dat is het ook niet. Expense configuration zou je verwachten. Dat het hier ergens in zit, maar dat zijn de kosten categorieën. Dus dat is het ook niet. Dat kan ook niet. Dat is apart.
- **Interviewer:** Is er misschien een plek waar je meer informatie zou kunnen vinden over hoe je hier mee om moet gaan?
- **P1:** Ja, help. Help, hè. De help, die hebben we altijd. Eens even kijken, nieuwe declaratie aanmaken. Dat is voor als je medewerker bent, zoals ik hier in dit systeem. Dus dat is niet de plek waar je dus... Ehmm... Aah, relaties. Dus je moet ergens een relatie aanmaken. Daar kan ik meer komen, kennelijk. Waar zitten die relaties? Dat wil ik niet. Daar dan. Relaties. Hier zouden ze moeten zitten. Dit zijn de relaties die er bestaan. Dan zou je ergens een relatie toevoegen. Dat staat hier. Dat is bij het plusje. Bijvoorbeeld mijzelf kan ik toevoegen.
- **Interviewer:** Ja, die hoef je niet helemaal in te vullen hoor. Dat hoeft niet per se in het systeem te staan.
- **P1:** Precies. Wat is dit? Aanvullende gegevens. Als je die wegklikt. Je ziet niet dat hij het opslaat maar

kennelijk is het wel gebeurd. Oh wacht, hij geeft ook een code. Code is verplicht. Relatie, informatie, dat zou een werknemer code zijn, denk ik of zo. Oké, dus dan sta ik als declarant in het systeem. Oké, declaranten instellen, dus ik heb mezelf een declaranten ingesteld. Grootboek rekening en declaraties. Dat is makkelijker, denk ik dan. Eerst moet alle stamdata opgehaald zijn uit je financieel pakket.

**Interviewer:** Dat is dus gebeurd voor de demo.

**P1:** Dat is gebeurd voor de demo. Voor de gebruiker is het onhandig als alle grootboekrekeningen uit jouw financiaeel pakket zichtbaar zijn. Selecteer dus alleen de grootboekrekeningen...

**Interviewer:** Dan heb ik hier een paar grootboetrekeningen die je aan kan klikken. Die zet ik hier in de chat neer.

- **P1:** Even kijken, 14383. 40..., ja ja, het vinden van een grootboekrekeningetje kan soms nog lastig zijn. Even kijken, aha. Hmm, ja, was dat de bedoeling? Dat die get vinkt? Actief tonen. Dat is dan opslaan. en dan zeg jij de 44101. De 54004. Eeeh Hebben we die wel?
- **Interviewer:** Ehm

**P1:** Of is het 44004?

- **Interviewer:** Dat zou kunnen? Die zou er wel tussen moeten staan Ik heb ze gister nog gecontroleerd
- **P1:** Even kijken, het zijn relatieschenken. Het is de 45004. Je hebt de 5 en de 4...
- **Interviewer:** Oké, omgedraaid. Ik ga dat meteen aanpassen.
- **P1:** Dan hebben we nog de 45007. Dat is de reis en de blijfkosten. Hoppa, als het goed is is die opgeslagen. Als het goed is heb ik nu mijn grootboekrekeningen compleet.
- **Interviewer:** Weet je dan ook wat je nu dus ook actief gezet hebt? Of wat er nu anders zal zijn?
- **P1:** Nou, ik denk dat op het moment dat ik nu een declaratie indien, dan zullen de kosten die ik declareer uitsluiten en alleen kunnen worden gealloceerd naar die grootboekrekening die jij hebt opgegeven. Meer grootboekrekeningen zijn er dus voor mij niet mogelijk om daar kosten op te boeken. Dus dat zou daarin moeten passen. Kostenplaats is niet ingevuld. Kostencategorie, ik weet niet precies wat dat betekent. Declaratie dimensie 1 en 2, maar dat zal jij wel weten. En kostenplaats, dat is wat wel binnen de organisatie wel de afdeling zijn of anderszins. Die hoef ik niet in te vullen, kennelijk. Als we dan terug gaan naar de chat, dan heb ik de grootboekrekeningen ingesteld. Dan zeg jij kilometervergoeding.
- **Interviewer:** Deze mag je trouwens overslaan, die is niet voor freemium klanten.
- **P1:** Mijn adressen instellen, zeg jij. Dit vind ik wel een heel handig chatdingetje. Mijn adressen instellen, om inkoopaanvragen te kunnen indienen, is het eeseniteel om de standaard adressen van jouw organisatie instellen. Ga vanuit de user home naar applicatiebeheerder. Kies de linkerbalk voor administraties. Administraties. Dan zitten wij in deze.
- **Interviewer:** Hmm. Ja.
- P1: Kayla, toch?
- **Interviewer:** Ja, klopt.
- **P1:** BTW nummer, KVK nummer. Locaties. Er zijn nog geen locaties. Dit zijn de details.
- **Interviewer:** Dan stuur ik even het adres door wat je hier in kan vullen.
- **P1:** Hier staat geen mogelijkheid om een adres in te geven. Wel het logo, code, beschrijving, waarschijnlijk locaties. Er zijn nog geen locaties, maak de eerste locatie aan met de toevoegknop. Even kijken, daar. Hier kun je een locatie aangeven. Moet ik zomaar een locatie aangeven?

**Interviewer:** Ja, er zijn dus twee verschillende locaties.

**P1:** Jij hebt mij hier al toegestuurd, begrijp ik? Sorry, dat had ik niet gezien. Oortlaan. 6716 WD. In Ede. Email. Met die helpfunctie werkt dat wel op zich prima. Even kijken hoor, dit, Postal en dan de naam, Easy1.

**Interviewer:** Ja.

**P1:** Het lijkt compleet, hoppakee, die zit er naar keurig in, is toegevoegd, en dan vraag jij naar betaaltermijnen.

Nou, wat willen we als standaard hebben? Ik wil dat je mijn declaratie binnen 14 dagen betaalt. Dan moet dat als het goed is zijn gedaan. Dagboek controleren. Kijken wat we daarmee bedoelen. Factuur uit Easy1 boeken we automatisch... Exact online: 300. Twinfield: Ink. Maken jullie gebruik van... [...]

- **Interviewer:** Dus dit is eigenlijk normaal een stap die je niet per se in Easy1 zelf kan doen, want je moet controleren of het dagboek wat je dus in je financieel pakket gebruikt hiermee overeenkomt. Zou jij weten welk dagboek jullie gebruiken normaal gesproken? Of waar je dat zou kunnen vinden als je dat moet controleren?
- **P1:** Nou ja, je weet, een dagboek bedoelt het systeem wat men gebruikt om de financiële mutaties in vast te leggen. Zoals hier staat Exact Online, Twinfield en zo heb je natuurlijk heel veel systemen. Kijk, hier wordt gesuggereerd, een dagboek is een onderdeel van een financieel systeem. Dus dat is niet expliciet gelijk aan een financiëel systeem. In elk systeem zitten dagboeken. Je zou met deze vraag verwachten, dagboek inkopen, dagboek crediteuren, dagboek, noem er nog maar een paar. Maar niet... Even kijken, hier staat ook boeken wij automatisch in een standaard dagboek in jouw financieel pakket. Hieronder vind je in welk dagboek we de facturen automatisch boeken. Ja, van Exact Online boeken ze dat automatisch in 300. Bij Twinfield boeken ze dat automatisch in dagboek ink. Zo is het bedoeld. En ja, 300 dat kan, dat weet ik niet uit mijn hoofd of dat Exact Online 300 altijd inkopen is. Maar dat zou zomaar eens kunnen. Maar je kunt ook voorstellen dat je een financieel pakket hebt waarbij je als dagboek 100 hebt. En dat voor inkopen gebruikt. Dat kan ook. Als je dat wilt wijzigen, dan is dat mogelijk, kennenlijk. Een ander dagboek in je financieel pakket, dan hierboven meldt, meldt dit ons via de hulpfunctie, oké. Dat kan je dus niet zelf, dat moet je dus via de helpdesk doen. Stel dat je een ander dagboek gebruikt. Een ander dagboeknummer moet ik eigenlijk zeggen. Of codering, dan moet je dat via Easy1 regelen. Nou, dat lijkt me ook logisch, want zo hou je wel enigszins de boel in orde. En dan hebben we eigenlijk de stappen doorlopen. Klopt dat?

**Interviewer:** Ja, heb je alle stappen gehad?

- **P1:** Ik heb account aangemaakt, financieel pakket koppelen, dat had jij al gedaan. Rechten toegekend, declaranten ingesteld, grootboekrekeningen, kilometervergoeding hoefde niet. Mijn adressen instellen hebben we gedaan. Betaaltermijn en dagboek controleren hebben we gedaan.
- **Interviewer:** Oke, dan zijn deze stappen inderdaad doorlopen. Ik wil je vragen om in ieder geval nog een stap, eigenlijk nog twee stappen te doen extra. Ik wil je namelijk vragen om een aantal gebruikers toe te voegen. Ik zou kijken, volgens mij kon ik dit gewoon kopiëren en plakken. Ik weet niet of dit heel... Ah, zo kan je het inderdaad wel zien, denk ik. Dus in de chat heb ik een tabel doorgestuurd met vijf verschillende gebruikers.
- **P1:** Het gaat ook via applicatiebeheer. Dit is wel een zenuwachtig balkje, moet ik zeggen. Als je er niet goed op klikt, maar misschien, ik heb mijn muis nogal groot zoals je ziet. Ik ben dat ding altijd kwijt, mijn collega's op kantoor moeten wel om lachen als ze mijn muis zien. Maar misschien dat het daarmee samenhangt dat het daarom al wat zenuwachtig is, dat ding. Kom op, joh. Dus ik moet gebruikers toevoegen zeg jij? Even kijken. Dan zou je de knop moeten verwachten met gebruikers... Aah ja. Daar.
- **Interviewer:** Was dat waar je hem verwacht had ook?
- **P1:** Ja, hij zit allemaal een beetje in dezelfde hoek. Linksbovenaan zitten alle toevoegknopjes. Soms staat er een plusje voor en in dit geval dus niet. Het staat er alleen maar gebruikers toevoegen, wat natuurlijk heel logisch is. Maar je zou verwachten dat dat eenduidig overal een plusje is. Dat is dus niet zo.
- **Interviewer:** Meer consistentie.
- **P1:** Ja. Misschien dat dat nog een tipje is wat ze mee kunnen nemen.

**Interviewer:** Ja.

**P1:** Ik weet niet wat er staat. Staat daar in de derde klok employee of wat staat daar?

**Interviewer:** Er staat employee inderdaad.

- **P1:** Ja, want het valt net weg uit... O, wacht, dan moet ik even mijn... Even kijken of ik mijn kolom wat groter kan maken. Moment. Dan moet ik jou wat kleiner maken. Of dat kan, weet ik, eigenlijk niet. Moment. Nee, dat gaat dan net niet. Wat raar.
- **Interviewer:** Dan moet je het e-mailadres inderdaad nog invoeren.

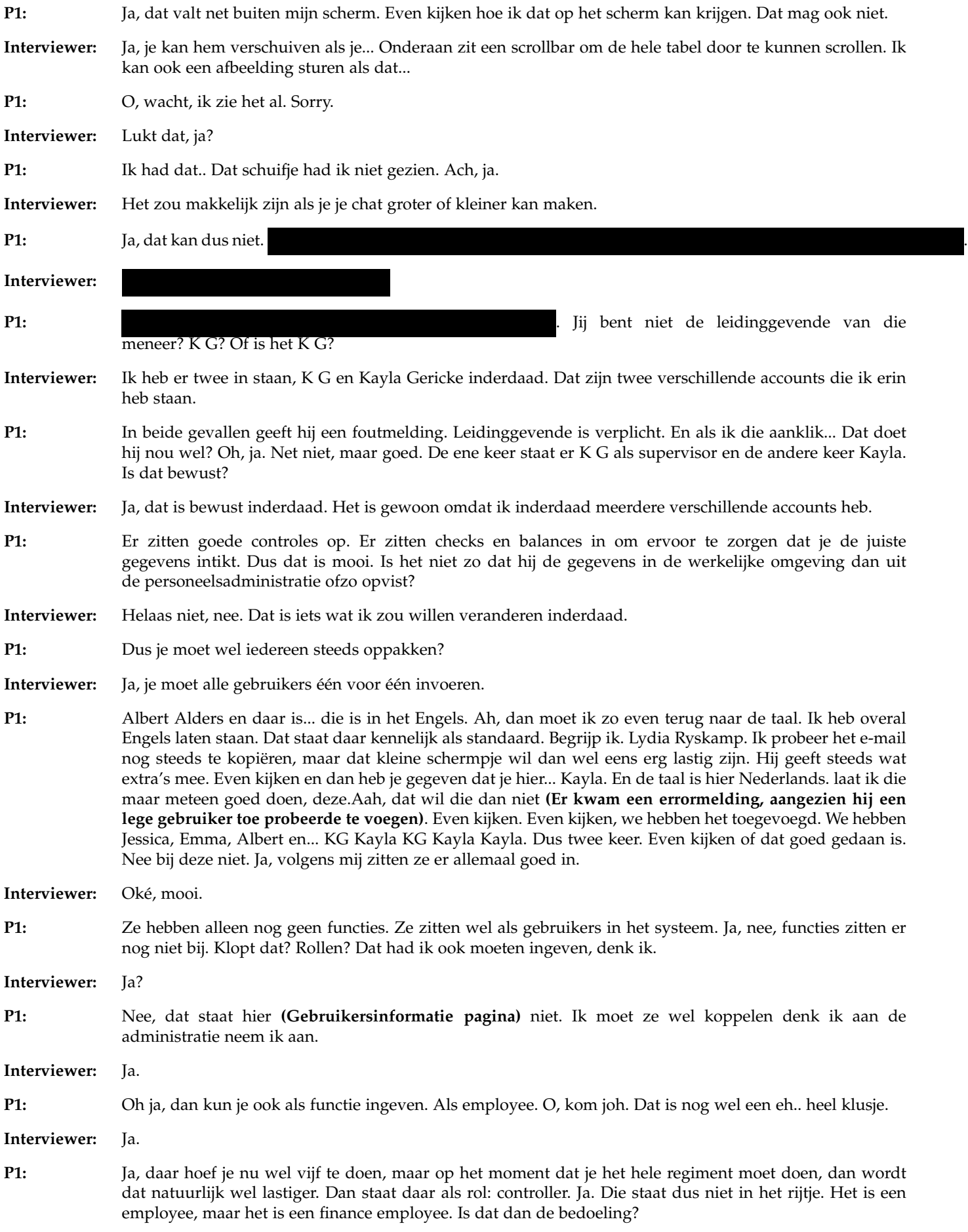

**Interviewer:** Ja, welke rol zou je denken dat die inderdaad nodig zou hebben, dan?

**P1:** Als controller? Ja, ja. Oké. Dan denk ik dat hij budgethouder is, want hij zou wel een afdeling hebben onder zich. Hij is misschien ook inkoper. Hij zal contracten afsluiten. Hij is ook employee. En hij is ook finance employee. Die consultant en administrator is denk ik niet van toepassing. Even kijken. Dan hebben we Alders. Die moeten we wel koppelen. Die is marketing manager. Die zal ook budgethouder zijn van marketingkosten. Hij zal ook inkopen doen. Hij zal ook contract manager zijn. Hij is zeker employee, maar hij is geen finance employee. Dan hebben we de volgende. Dat is... Nee... Het is Gert, Jessica, Emma, Albert. Emma is Marketing Manager. Jessica is controller. Die hadden we gemist. Emma is Marketing Manager. Dat klopt. En dan is Albert contract manager. Albert was het ja hier, contract manager. Goed en dan hebben we nog Lydia die is werknemer. Waar is Lydia nou? Oh, die is daar. Die is verschoven. Is employee. Dan zie ik nog één kolom in jou straatje staan en dat is ID 001 en ID 002 bij twee personen. Is dat nog iets wat van belang is? Ja waarschijnlijk wel anders had je het niet opgegeven. Dat is Gert Smit. Daar zou je dan 001 in moeten vullen. Dat heeft niets te maken met deze **(administratiecode)** 001 neem ik aan.

**Interviewer:** Nee, dat is een andere code.

**P1:** Precies. Hier staat verder geen ID code mogelijkheid om die in te geven. Tenminste, ik zie hem niet. Oh, extern ID. Dat is hem.

**Interviewer:** Ja.

**P1:** Dat zal hem wel zijn. En wie was er nog meer? Albert. Albert. Albert Alders. Volgens mij zitten de gebruikers er nu in.

**Interviewer:** Mooi.

**P1:** Dat is wel een heel gedoe. Dat betekent dat dat veel tijd vergt. Op het moment dat je... Het ingeven van stamgegevens kost natuurlijk altijd tijd. Dat snap ik wel. Maar op het moment dat je tientallen mensen in dienst hebt... Dan is dit wel een tijdroven klusje. Anderzijds... Dat zou je alleen maar kunnen automatiseren, denk ik, door wat jij net zelf ook al aangaf. Dat je die informatie misschien uit een personeelsadministratie pakket kan halen. Maar goed. Daar zitten natuurlijk niet de functies in van de mensen. Dus dat zul je toch nog moeten koppelen. Dus het is niet helemaal zo dat je het volledig kan uploaden. Je zult toch iets zelf moeten doen.

**Interviewer:** Je blijft handmatige taken hebben, ja.

**P1:** Ja, dat is altijd zo. Als het helemaal goed ingesteld is, dan is het ook ingesteld. Maar dit kost tijd.En terecht. En je moet hier goed nadenken over de functies die je de mensen toebedeeld. En is het nou ook zo dat Gert Smits en Albert Alders, wanneer die in dit systeem komen, zoals we al eerder met elkaar bespraken, dat ze dan de functie als het ware kunnen veranderen?

Interiewer: Als Gert hier nu binnenkomt, dan kan hij zelf niks veranderen.

**P1:** Oké. Dus ik kan dat alleen maar omdat ik die *applicatiebeheerders* button heb.

**Interviewer:** Ja.

**P1:** Dus dat is zo al wat gescheiden.

**Interviewer:** Ja.

**P1:** Helder.

**Interviewer:** Dan heb ik nog één stap...

- **P1:** Oh wacht even. Dan zie ik dat Jessica Snijder, die heeft de CO-rol. En dat kan natuurlijk niet. Die is perongelijk aangeklikt, denk ik. Ja. Deze moet uit. Moet ik het wel goed doen, hè? Even kijken. Ja. Dit is als controller. Dit is goed. Employee, employee. Ja, die codes ga ik zo langzamerhand ook begrijpen Ja.
- **Interviewer:** Dan heb ik dus nog één stap en daarna nog een korte vragenlijst. Je moet namelijk om facturen binnen Easy1 automatisch te kunnen verwerken... Moet dat gestuurd worden naar een bepaald e-mailadres. Dus ik wil jou vragen om te kijken of jij kan achterhalen naar welk e-mailadres dat dan gestuurd moet worden.
- **P1:** De facturen die van Extern naar het bedrijf worden gestuurd.

**Interviewer:** Ja.

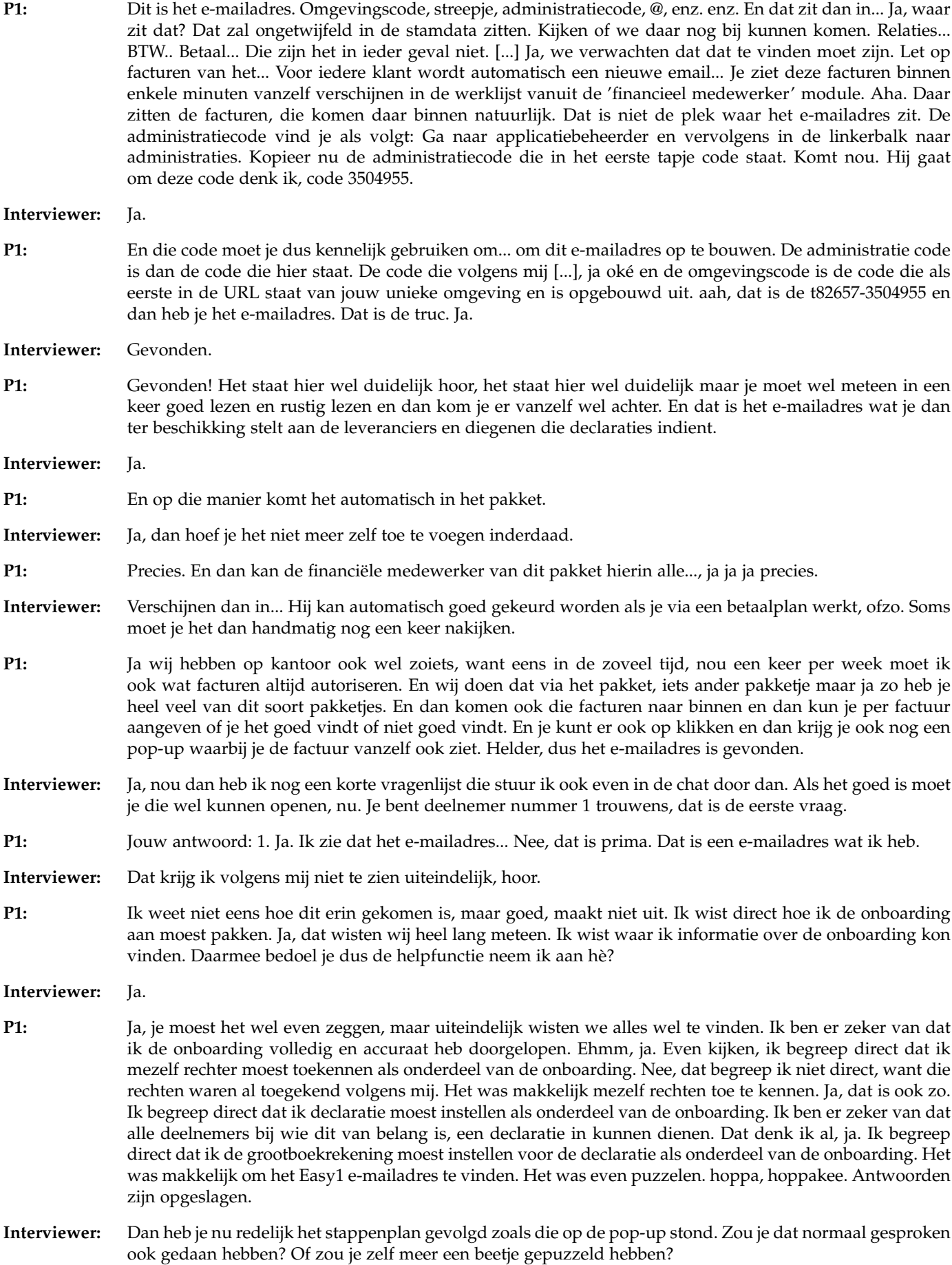

**P1:** Nou, ik denk dat ik in eerste instantie zelf had zitten puzzelen. Maar ik moet wel zeggen dat met dat stappenplan gaat dat wel veel handiger en efficiënter. Dus de combinatie stappenplan en helpfunctie, dan is het vrij eenvoudig om de gegevens in te voeren. En is het ook redelijk gebruikersvriendelijk moet ik zeggen.

- **Interviewer:** Oké, mooi.
- **P1:** Dat wel, dat is wel zo. Je hebt van die ingewikkelde pakketten, dan kun je met de gebruiksaanwijzing en de helpfunctie en de telefoon, dan kom je er helemaal nog niet uit. Maar dat is bij dit pakket toch anders.
- **Interviewer:** Dat is goed om te horen
- **P1:** Het is redelijk logisch opgebouwd, lijkt het wel.

**Interviewer:** Zijn er nog dingen die je anders zou willen zien hier binnen, dan? Of dingen die opvielen? Of..

- **P1:** Het ingeven van de gegevens, dat ging vrij soepeltjes. De helpfunctie is kort, bondig, maar zeker to the point. Dus daarmee kom je aan het hele eind. Nee, op zichzelf. Ja misschien dat enige, maar misschien staat hij er wel maar hebben we daar geen aandacht van besteden trouwens, maar misschien dat enige toelichting op de rollen die de mensen moeten toekennen van buyer, contract manager, finance manager, employee, etc. Ik kan me er wel iets bij voorstellen wat er allemaal staat, maar misschien is het wel handig om dat ergens vast ligt wat precies de definitie is van die rol, zodat iemand exact de juiste rol kiest. Want bij één persoon koos ik voor financial employee, maar dat is alleen maar de persoon volgens mij die in dit pakket de inkoopfacturen gereed zet. En op het moment dat je die rol aan het toekennen bent, denk je van, oh dat is een financiële persoon, dus hup financial, maar dat is niet zo. Dat is gewoon een employee en die kan toevallig op de financiële administratie werken, maar wil niet zeggen dat die zich bezighoudt met de inkoopfacturen. Dus ik denk dat het wel handig is om ergens, maar misschien staat het in de helpfunctie, een wat goede definitie aan te geven van die verschillende rollen.
- **Interviewer:** Oké, is goed. Duidelijk.
- **P1:** Voor de rest vind ik het wel een heel gebruikersvriendelijk pakket.
- **Interviewer:** Dan is mijn enige vraag nog dat ik een chocolade pakketje verloot, zoals in mijn LinkedIn bericht stond. Wil je deelnemen daaraan? Dan moet ik even je e-mailadres opslaan.
- **P1:** Voor chocolade wil ik altijd deelnemen.
- **Interviewer:** Dan schrijf ik dat op. Dan wil ik je echt ontzettend bedanken dat je mee kon doen. Dat heeft mij zeer geholpen.
- **P1:** Ja, graag gedaan. Mocht je nog meer personen wensen, dat je toch niet aan je quotum komt, laat het me even weten. Dan kijk ik nog of ik nog iets voor je kan doen.

**Interviewer:** Is goed. Dank je wel.

**P1:** Maar dat moet je zelf even aanduiden. Dan wens ik heel veel succes verder met de afronding van dit project. Ik ben benieuwd wat de uitkomst gaat worden.

**Interviewer:** Ik ook.

- **P1:** Dank je wel. Dag hoor.
- **Interviewer:** Doei doei.

# *B.4.2 Participant 2*

- **Interviewer:** Die is begonnen. Zou je me eerst iets kunnen vertellen over het bedrijf waar je werkt en wat jouw functie hier binnen is?
- **P2:** Ik werk op een accountants-administratiebureau. MKB-branch, met naam gericht op MKB. Enkele IB-klanten met eenmanszaak VOF. Die we ook helpen daarbij. We verzorgen de gehele administraties. Dus van A tot Z. Doen we ook vaak de sluit-administratie voor. De jaarrekening en daarbij ook nog de fiscale aangiftes. Germiddeld zitten we tussen de 400 en 700 klanten ergens. Iets in die richting. Zelf ben ik assistent-accountant. Ik ben begonnen met administratie verwerken. Nu ben ik assistent-accountant geworden. En verricht met gericht met name op de jaarrekening en de tussentijdscijfers. Nog meer vragen? Wat wil je nog meer weten?
- **Interviewer:** Nee hoor, dat is duidelijk zo. Oké, mooi. Dan gaan we dus door de onboarding heen lopen. Ik wil je dus... Wat dat eigenlijk inhoudt is dat je dit stukje software hebt gevonden. Je wil er gebruik van maken. Dus je hebt een account aangemaakt. Je hebt het financiële pakket gekoppeld. Maar voordat je er daadwerkelijk mee aan de slag kan. Moeten er nog een aantal instellingen gedaan worden. En dat wil ik je dus vragen om te doen. Tijdens het hele proces wil ik je vragen om hard op na te denken. Dus te vertellen wat je doet, waarom je het doet. Wat je verwachtingen zijn. Maar ook hoe je je daarbij voelt. Daar kan je ook gewoon alles zeggen wat je wil. Ook al denk je dat het iets heel kleins is of heel negatief. Dat helpt mij juist ook om daarlijk deze onboarding te verbeteren. We testen de software en niet jou. Dus je kan ook geen fouten maken tijdens dit onderzoek. Er zullen een aantal momenten zijn dat je data in moet voeren. Ik heb hier testdata staan die ik op dat moment in de chat door zal sturen. Heb je hier nog vragen over?
- **P2:** Nee, verder nog niet.
- **Interviewer:** Oké, dan stuur ik alvast het eerste stukje door in de chat. Het is namelijk het moment dat je het financiële pakket gekoppeld hebt en alle data geïmporteerd is, krijg je deze pop-up binnen. En die geeft dus wat hints over wat je kan doen om alles correct in te stellen. Dus dan is mijn vraag wat je zou doen op dit moment.
- **P2:** Als ik deze melding krijg?
- **Interviewer:** Ja, als je deze pop-up binnenkrijgt. Hoe zou je dan verder gaan met de instellingen?
- **P2:** Ik zou zelf beginnen met... Ehh, even kijken hoor. Ik zou zelf beginnen met het instellen. Dus gewoon het rijtje afgaan van jezelf recht te toekennen. Declaranten instellen, grootboekrekeningen, declaraties. Kilometervergoeding ga ik dan daarna naar kijken. Adressen instellen betaald termijn. Ik zou in ieder geval gewoon zoals wat nu op dit plaatje staat. Zou ik de stappen afgaan. En van daaruit zullen vast nieuwe problemen of bijzonderheden naar voren komen.
- **Interviewer:** Oké, dan wil ik je vragen om die stappen af te gaan.
- **P2:** Ik ga dan naar de applicatiebeheer. Ik verwacht dat daar de rechten kunnen toegekend worden. Bij de gebruikers. Dan durf ik niet te zeggen hoe ik de rechten aan moet passen. Ik denk dat het hier ergens kan. Want dat zie ik nog niet echt heel duidelijk te staan. Je klikt dan op een naam en dan komt het naar voren. Maar ik weet niet of er...
- **Interviewer:** Er zijn wel twee administraties hier binnen. Dus je ziet hier inderdaad de testadministratie. En ik wil je vragen om tijdens het onderzoek alles binnen de administratie die Kayla afstuderen heet aan te passen.
- **P2:** O ja, dat is goed. Dus dan zou ik eigenlijk moeten switchen van administratie, klopt dat?
- **Interviewer:** Ja, dat kan je proberen.
- **P2:** Mag jij mij uitleggen waar? Want ik zie dat op dit moment nog niet.
- **Interviewer:** Oké. Ja, waar zou je verwachten dat het zou zitten? Waar zou je denk je het vinden?
- **P2:** Ik zou het ergens op het hoofdscherm verwachten. Ik zou hier in ieder geval op het hoofdscherm een plek verwachten waarbij je zou kunnen switchen tussen de administraties. Dat zou gewoon mijn idee zijn.
- **Interviewer:** Dus jij verwacht dat er eigenlijk twee environments zijn, twee omgevingen. En dat je dus in één keer van de ene naar de andere kan switchen?
- **P2:** Ja.
- **Interviewer:** Oké, ja dat is dus niet zo. Het is zeg maar per... Hoe noem je dat? Per taak, per onderdeel kan je eigenlijk tussen de administraties wisselen continu. Dus je kan gewoon in het scherm met gebruikers waar je net zat, kan je dus de rechten voor mijn administratie aanpassen.
- **P2:** Hier heb je de administratieselectie. Klopt het dat administrator de beheerder is?
- **Interviewer:** Ja, dat is dus inderdaad degene die alle wijzigingen kan aanpassen.
- **P2:** Ja, oké. Je kan niet denk ik op annuleren klikken, of wel?
- **Interviewer:** Er is geen annuleer knop, nee.
- **P2:** Dat is misschien wel een goede dat die erbij staat. Of in ieder geval dat je hem kan afsluiten op het moment dat je per ongeluk op de verkeerde knop drukt. Want nu moest ik echt naar de vorige pagina.

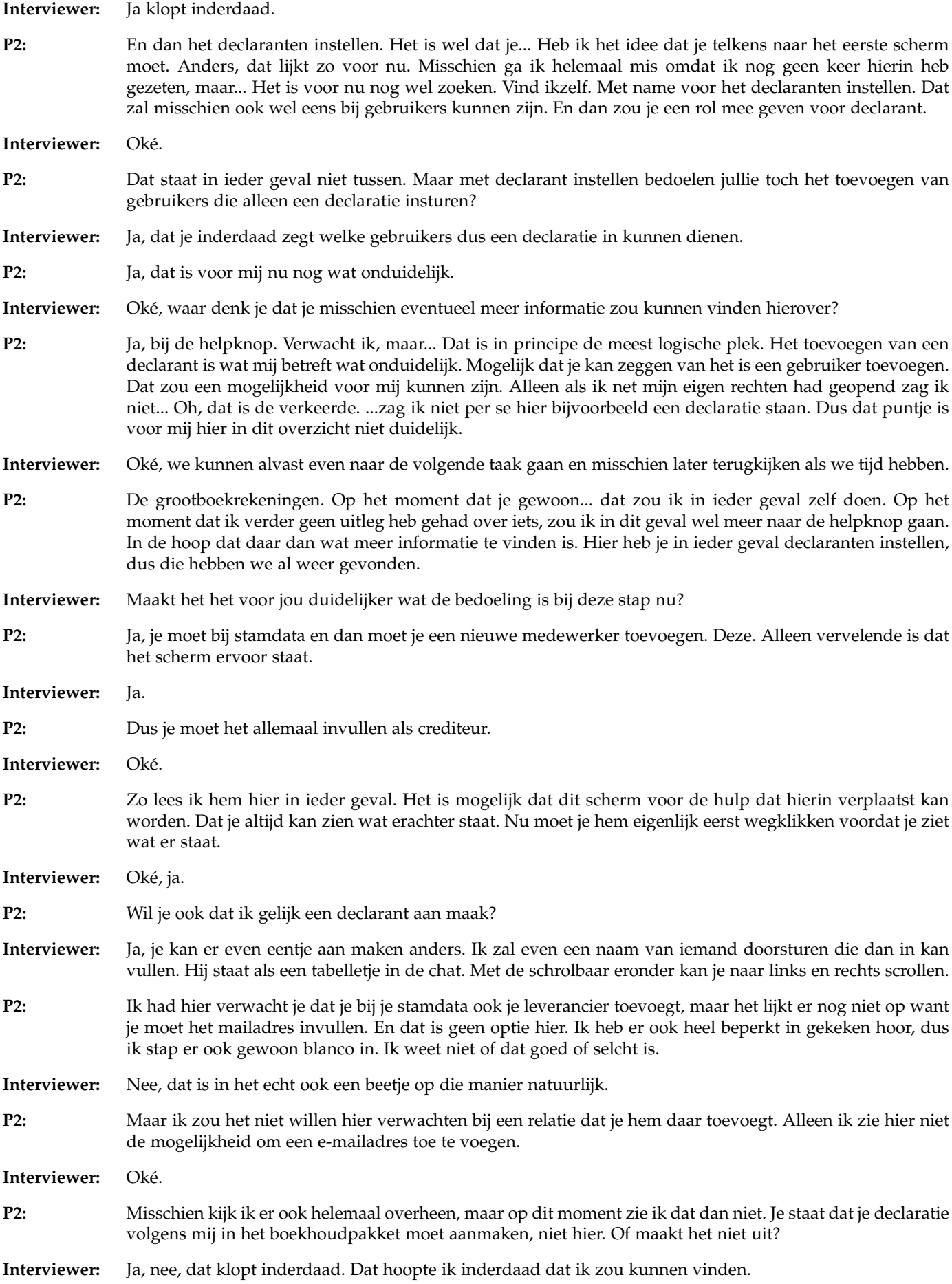

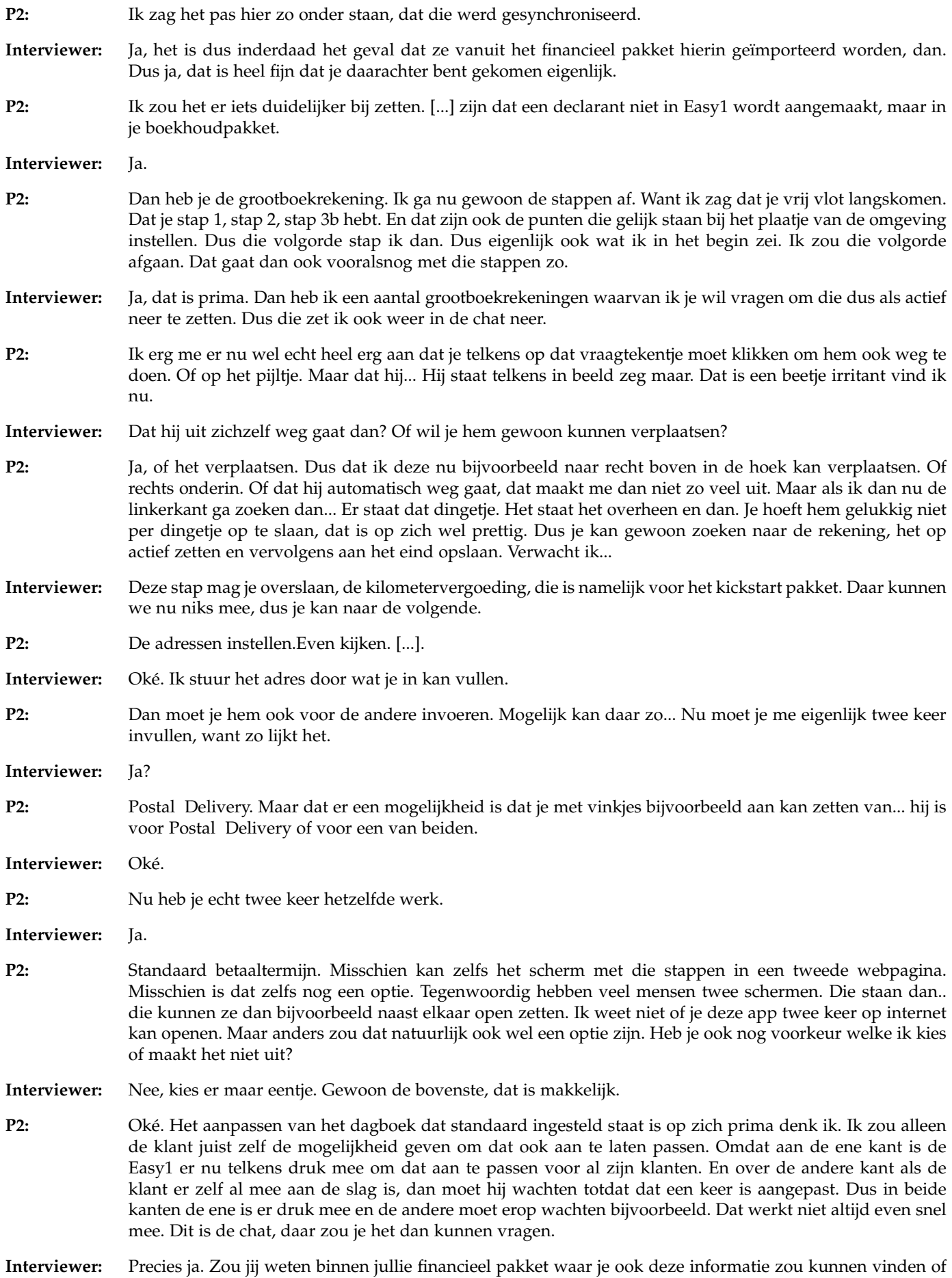

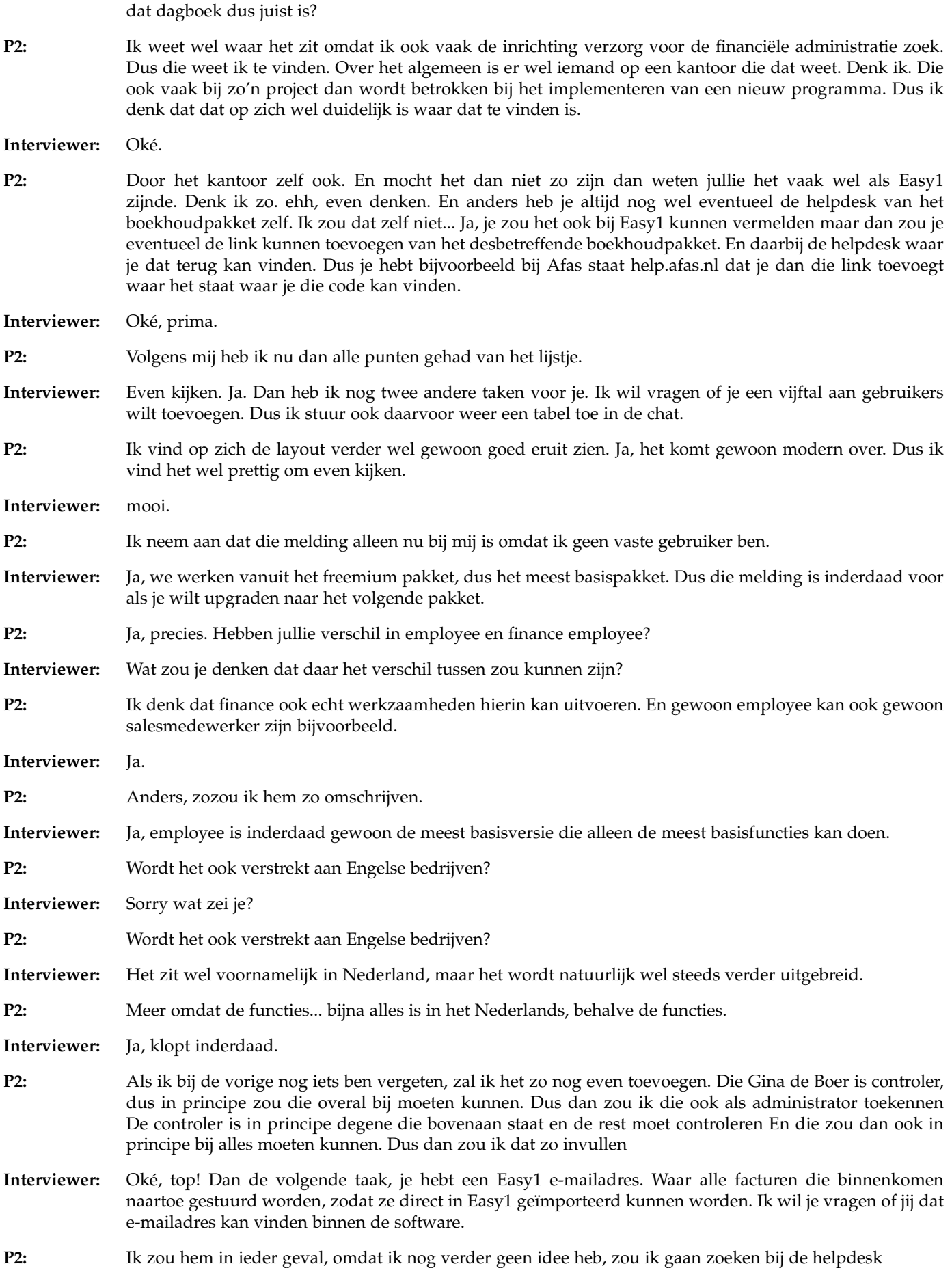

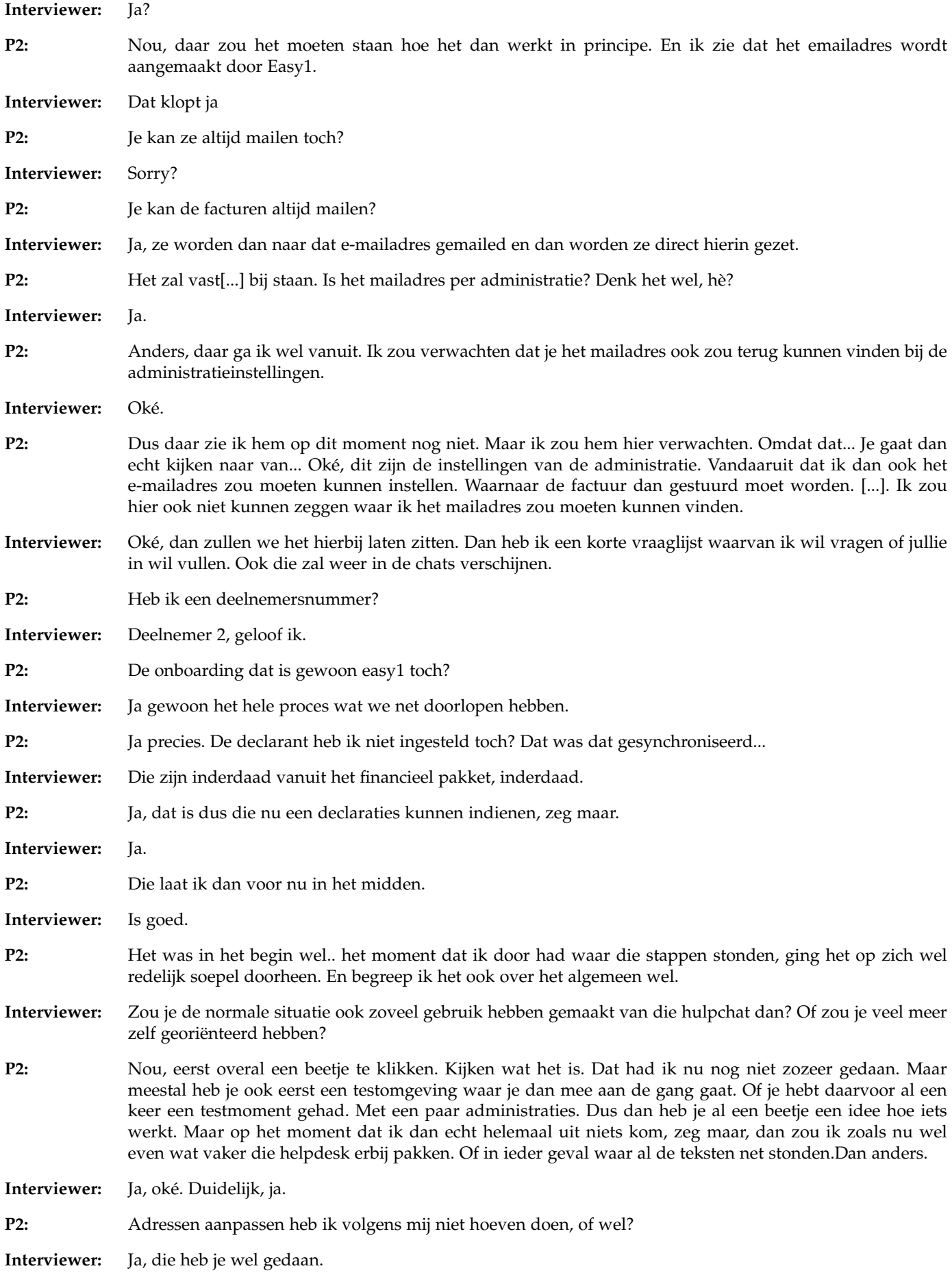

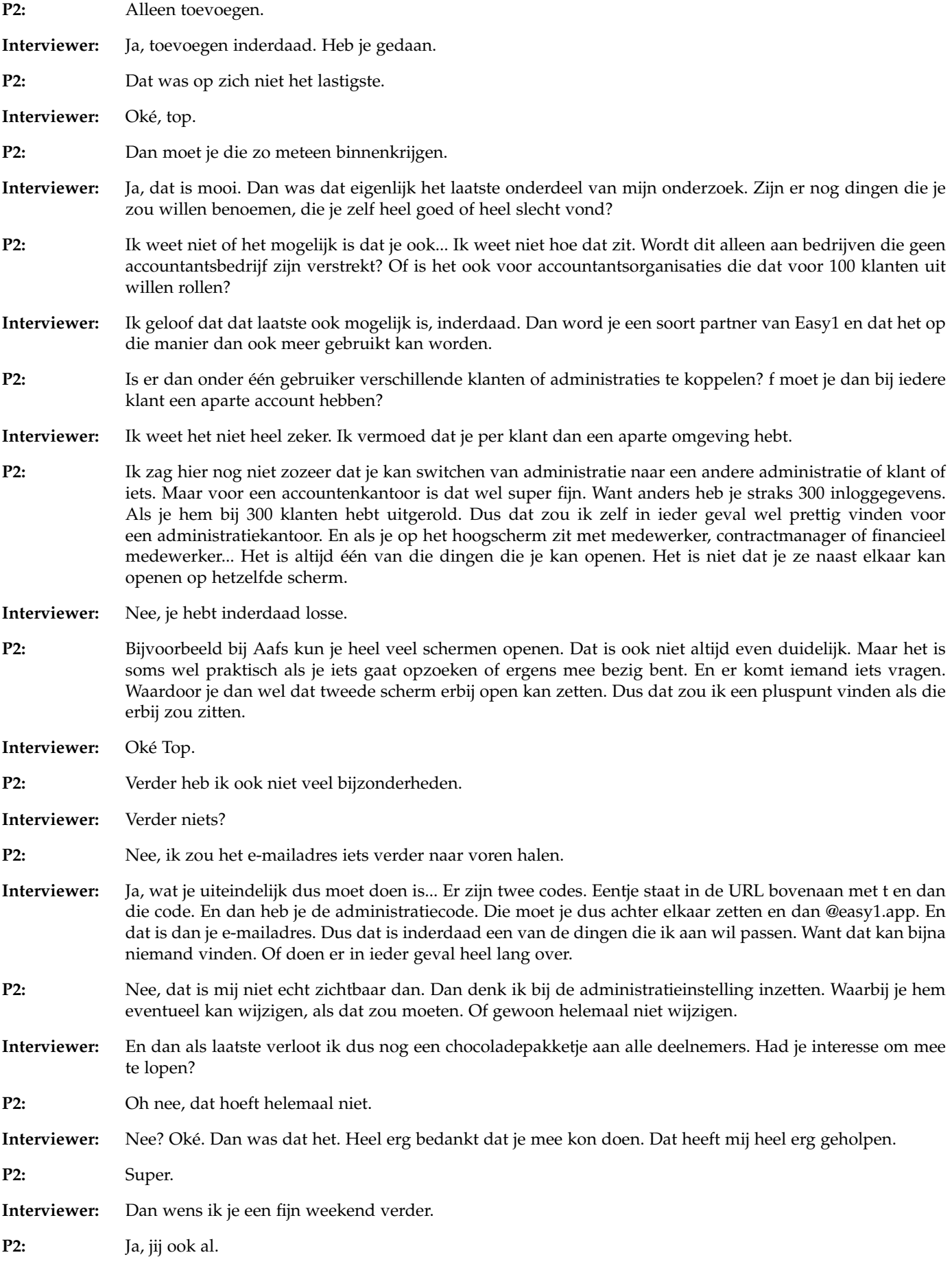

#### **Interviewer:** Doeidoei

**P2:** Joe

## *B.4.3 Participant 3*

- **Interviewer:** Is die begonnen? Dan wil ik je eerst namelijk vragen om iets te vertellen over het bedrijf waar je werkt en de rol die jij hier binnen hebt.
- **P3:** Ik werk bij een regionaal accountants kantoor, Ik doe daar enkel en alleen controle, dus de audit afdeling en mijn huidige rol daar is manager. Wat eigenlijk inhoudt dat ik verantwoordelijk ben voor de dossier afwikkeling en op die manier verantwoord afleg aan de partner die uiteindelijk tekent voor de opdracht.
- **Interviewer:** Duidelijk. Dan wil ik je vragen om het scherm met Easy1 met mij te delen zodat ik kan zien wat je doet.

## TECHNISCHE PROBLEMEN

**Interviewer:** Nee, ik kan gewoon bij die andere recording, dus dan komt het wel goed.

**P3:** Mooi.

- **Interviewer:** Ja, waar waren we gebleven? O ja, dan gaan we inderdaad de test zo beginnen. Wat we dus eigenlijk gaan doen is, we hebben het scenario dat jij gebruik wil gaan maken van Easy1. Je hebt een account aangemaakt, je hebt het financieel pakket gekoppeld, en nu moet je dus een aantal instellingen gaan doen, om de software gebruiksklaar te maken, eigenlijk. Dus ja, ik ga je zo dus vragen om die stappen te doorlopen. Tijdens het hele proces wil ik je vragen om hard op na te denken. Dus eigenlijk dat je me continu vertelt wat je doet, waarom je het doet, wat je verwacht en wat je erbij voelt. Hierbij kan je ook gewoon alles zeggen, ook als je denkt van, oh het is zoiets kleins of het is negatief, dat helpt mij juist om dingen te verbeteren hierbinnen.
- **P3:** Ja.
- **Interviewer:** Ja, dan moet ik zeggen van, we testen de software en niet jou, dus je kan ook geen fouten maken hierbinnen. Dan zijn er een aantal plekken dat je data in moet voeren, daarvoor heb ik testdata klaar staan die ik dan in de chat zal sturen, dus die hoef je niet zelf te bedenken. Kijken, had jij hier nog vragen over dan?
- **P3:** Nee, even kijken, want ik heb heel veel openstaans zoals je ziet. Die kan denk ik weg. Ja, dat komt goed. Oké, nee, ik kan gewoon beginnen denk ik. Ik begin gewoon bij medewerker, neem ik aan.
- **Interviewer:** Ik zal je een foto doorsturen, dit is een pop-up die je binnenkrijgt op het moment dat het financieel pakket gekoppeld is en alle data dus binnengehaald is. En hier staat dus wat informatie in over hoe je die instellingen moet doen. En dan is het aan jou om te kijken hoe je dat aan zou pakken.
- **P3:** Oké, top.
- **Interviewer:** Dus wat zou je nu als eerste doen?
- **P3:** Ik wil dus gewoon eens even kijken hoe ik makkelijk terug kan komen naar het hoofdmenu. Maar dat is met het huisje en niet met het pijltje terug. Ik denk ik ga eerst even kijken bij mijn medewerker wat ik daar kan invullen. Maar daar kan ik nog niet heel veel invullen Als ik het zo zie, dan kan ik een nieuwe declaratie aanmaken Dat ziet er op zich gewoon prima uit. BTW mooi erbij, kostenplaatsen die gekoppeld zijn in elkaar, mooi alles verplicht. Even kijken, indienen, ja, zou het zo wel kunnen. Dat is mooi, dat is wel handig ja. Als je met verschillende kostenplaats te maken hebt, kun je bij de eerste dan ook een kostenplaats aangeven Waarom kan dat bij de eerste, bij de nieuwe declaratie niet en bij de opgesplitste wel? Oké, declaratie item toevoegen, hier kan het wel. Dus als ik hem hier doe, ja. Oké. Maar eerst altijd even kijken wat er allemaal de bedoeling is.

**Interviewer:** Dat is logisch.

**P3:** Oké, dat ziet er wel als een net en goed werkbaar bestand uit. Het programma. Oké. Even kijken. Het koppelen van een financieel pakket. Dat was de eerste stap toch?

**Interviewer:** Die is al gebeurd, de koppeling.

**P3:** O, is al gebeurd? Dus ik ga nu de rechten toekennen, declaratie instellen. Wat zei ik nou? Jezelf toekennen? Jezelf rechten toekennen. Dat moet wel lukken, denk ik. Even kijken gebruikers, ja, zit ik hier tussen, ja.

Kijk waar staat dat voor, CO? Ik had eigenlijk al verwacht als ik erop zou gaan staan dat CO staat voor Compliance Officer. Of BR, zijn dat namen? Budget Houder ofzo? Nu actief. Ooh kijk, hier staan ze denk ik. Ja, dat klopt allemaal. Testomgeving. **Interviewer:** Ja, dus moet ik wel even zeggen, er zijn twee omgevingen hier. Je zit nu dus inderdaad in de testadministratie. Alles wat we binnen dit onderzoek aanpassen, zul je in de administratie moeten doen die Kayla Afstuderen heet. **P3:** Kijken, en die staat hieronder dan zo, dat is deze dus. Dus eigenlijk moet ik deze gewoon aanklikken om vanuit hier te gaan werken. **Interviewer:** Ja. **P3:** Deze even uitzetten. Ja, en ik ga mezelf nu dus gewoon rollen toedelen. Misschien een rare vraag hè, de upgrade naar premium, is dat van belang voor jouw onderzoek? **Interviewer:** Nee, we werken vanuit het freemium pakket de hele tijd. **P3:** Dit is het premium pakket? **Interviewer:** Freemium. **P3:** Oh, freemium, sorry. Oké, even kijken, wat voor een rol heb ik? Ik vind administrator altijd wel leuk, want dan kan je alles, of het algemeen. Het maakt niet uit welke rol ik mezelf toedien toch? **Interviewer:** Welke rollen je denkt dat belangrijk zijn voor jou? **P3:** En mijn functie is? Financieel? **Interviewer:** Jij bent dus degene die dit pakket zou aanschaffen en inderdaad in zou richten dan? **P3:** Oké, dan is administrator, want bij veel pakketten die ik tegenkom in de praktijk is, administrator heeft alle rechten. Dus dan zo... Uiteindelijk ben je financial employee, dat is ook maar weer de vraag. Dan zou ik die doen. Even kijken, toevoegen, dan en nieuwe toevoegen. Oooh, dat ging over de gebruiker. De gebruiker is aangepast. Even kijken, gebruikers. Waar ben ik gebleven? Weg. Ik sta nu bovenaan, ik ben inderdaad financieel en administrator. En actief, dus dat lijkt goed te gaan. Kan ik nou dan ook... Dat is natuurlijk een premium functie, dat hoeft niet. Het gaat over die, die moet ik aanzetten, denk ik. Oké, nou in ieder geval de volgende stap was een declaratie aanmaken dacht ik. Declarant instellen. Aah, kijk, nu kan ik dus geen declaratie aanmaken, dus dat is niet handig. Betalingen. Dus dan moeten we even terug naar de applicatie. Gebruikers. Mezelf. En dan moet ik dus budgethouder zijn consultant zal wel niet. Employee misschien ook wel. Even kijken. Leidinggevende. Leidinggevende is verplicht. Wil jij mijn leidinggevende zijn of moet jij dan goedkeuren? **Interviewer:** Je kan mij gewoon aangeven, dan ben ik degene die bij jou dingen goed kan keuren. **P3:** Oké. Oké, emailadres moet uniek zijn. Dat is wel bijzonder, want er is maar één iemand die dat emailadres heeft. Oké, dus die moet ook toegevoegd zijn, als het goed is. Oh wacht, nou kijk, ik heb het nu aangemaakt, dat is niet handig. H10et is wel bijzonder dat dat kan, ik kan iemand verwijderen? Gebruiker inactief, maar je kan verwijderen. **Interviewer:** Ja de verwijderknop werkt op het moment niet dus als je hem op inactief zet, is dat even prima Dan is die nu op inactief. Opstaan, sluiten. Hij staat mooi op inactief. En ik heb zelf nu alle functies die nodig zijn, maar wat is die CO? CO of zo? Contract manager of zo, en waarom heeft die een kleurtje? Bij iedereen. **Interviewer:** Er staan twee functies in die met CO beginnen. Dus volgens mij is de gele CO de consultant rol. **P3:** Aah, je hebt gelijk. Het is wel mooi dat alle mensen gewoon alles aanzetten wat ze nodig hebben, terwijl ze helemaal niet nodig hebben. Denk ik. Maar goed, even kijken of we nu kunnen declareren. We kunnen nog steeds niet declareren, maar... Misschien medewerker en dan nieuwe declaratie. Die had ik net volgens mij niet. Het is wel bijzonder dat je een rol moet hebben om medewerker naar voren te zien komen. Oké, nou. **Interviewer:** Wat zou je dan verwachten? **P3:** Dat die gewoon altijd beschikbaar is? Dat die gekoppeld is aan een account. Want ik had net bijvoorbeeld mezelf aangezien als financieel en applicatiebeheerder. En toen kwam alleen maar financieel en applicatiebeheerder naar boven. Toen had ik al gedacht, als applicatiebeheerder heb je alle rechten.

Maar goed, dan heb je misschien niet de rechten in de verschillende pakketten. Maar hierin wel. Maar goed, even kijken. De tweede taak. Declaranten instellen. Declaranten instellen. Medewerkers instellen. Wat betekent dat dus? Maar hoe ga ik medewerkers instellen? Daarvoor ben ik natuurlijk... Stamdata. Relaties misschien. Dat is het dan niet. Zou het dan als budgethouder zijn? Dat kan ook eigenlijk niet. Factuur, precies. Dashboards, nee. Ga ik het toch even echt slecht doen (geeft zichzelf ook de rollen die hij in eerste instantie niet had gedaan). Alles toevoegen. Ik kan alleen dossiers toevoegen, wat is een dossier in ieder geval? Is er ook een helpknop? **Interviewer:** Zeker! **P3:** Eigenlijk wil ik het zelf doen. Help. Is help de bedoeling dat ik het gewoon aan jou vraag? Ja, je kan hier gewoon binnen zoeken. Oh, het is natuurlijk in Engels. Step 3, oke, wat zijn step 1 en 2? Waar zat die relatie toevoegen? Dossier toevoegen. En zo te zien is dan toch wel die. Oké, hoe ga ik een beste declarant toevoegen? Via Relations... **Interviewer:** Het staat allemaal in de helpfunctie waar je net zat. **P3:** Step 3 was het. Gebruikers? Nee. Oké, dit is een beetje raar, hij zit dus onder StamData. Kijken, want dat bleek hier (helpfunctie) niet uit, toch? Aah, ik kan naar beneden scrollen. Super handig. Ja. Moet ik een nieuwe aanmaken of kan ik gewoon deze gebruiken? **Interviewer:** Ja, als je jou nieuwe kan aanmaken. Ik heb een aantal namen staan die je kan gebruiken. **P3:** Ja. **Interviewer:** Die staat er al in. Stuur ik je dan even in de chat door. Het is een tabel en je kan via de... Er zit een kleine scrollbar onder dat je naar links en rechts kan scrollen. Dit zijn twee gebruikers die erin... **P3:** Is die code van belang? **Interviewer:** Dit is een ander soort code inderdaad dan die daarin staat. Maar dit is prima inderdaad. Meer een soort medewerkerscode. **P3:** Oké. Statutaire naam. Had onze beste Emma een bedrijf? Ja, zie. Marketingmanager. Nee. Kijken of dit allemaal verplicht is. Plaats ede ofzo, maakt niet uit. Ja, opslaan. Is er voldoende? Nee, die heb ik net aangezet. Uitzetten. Oké, Emma. Ja. Dus die is nou klaar. Moet de bankrekening erbij? **Interviewer:** Nee, die kan gewoon weg. **P3:** Maakt toch niet uit. Oké, nou Emma zit erin. Even kijken, volgende stap. Dan, grootboekrekening van declaraties. Dat is step 4. **Interviewer:** Even kijken hoor, deze kan je overslaan trouwens. Deze is alleen voor mensen met een premium account. Dus die hoeven we nu niet te doen. **P3:** Even kijken, dat is die stap 4 hier dus. Die grootboekrekeningen declaraties. **Interviewer:** Oh wacht, die wel inderdaad. Maar de kilometervergoeding kan je straks overslaan. Grootboekrekening moet wel. **P3:** Deze dus denk ik dan, maar met die sterretjes kunnen niet toch? **Interviewer:** Nee. **P3:** Zal deze zijn. Ja, naam kostenplaats. **Interviewer:** Dan heb ik hier ook weer wat dingen die je aan kan vinken. Die stuur ik ook weer in de chat. Dat zijn de grootboekrekeningen. **P3:** Moet ik deze allemaal aanmaken? **Interviewer:** Ze zijn aangemaakt. Er staan er tussen in principe **P3:** Want dit is code, code grootboekrekening, in principe? Daar ga ik een klein beetje van uit, even. 4000 zijn altijd kosten. Wat betekenen die steentjes (checkboxen voor actief en tonen)? Jammer dat die niet meeloopt, die menu waarop... dat dit niet meeloopt. Kan ik die vastzetten, rechter muisknop? Nee **Interviewer:** Je zou willen dat de headers vaststaan, bedoel je?

**P3:** Ja, ja, ja.Even kijken of dat kan, misschien kan het wel Nee Maar ik kan hier natuurlijk wel filteren Declaratie dimensie 1 Nou dat was het. Moet ik ze allemaal aanvinken die er net in het lijstje stonden?

**Interviewer:** Die er net in het lijst stonden ja.

- **P3:** Oké. Maaltijden, Brandstofkosten, parkeerkosten, relatiegeschenken... Even zoeken. Relatiegeschenken of relatiekosten? Relatiegeschenken. Reis... Verblijfkosten, denk ik. Ja, parkeerkosten en brandkosten. En die andere zal er ook wel bij staan, dan. Brandstofkosten auto's. Check. Brandstofkosten. Is dat dezelfde? Ja oké, opslaan. Kan er nu een filtertje gezet worden op degene die aanslaan? Nee. Zoeke. Alle. Actieve. Kijk, dat kan dus wel.
- **Interviewer:** Weet je ook wat je nu actief hebt gezet?
- **P3:** Ja, de dimensies waarop gedeclareerd kan worden, denk ik. Dus de grootboekrekeningen die behoren tot deze kostencategorie.
- **Interviewer:** Ja
- **P3:** Nee, of niet?
- **Interviewer:** Ja, ja!
- **P3:** Wat is het verschil tussen tonen en actief? Ik kan iets tonen omdat ik misschien de rechten heb dat ik het wel op actief kan zetten. Staat het erbij? Misschien helpt dit me. Een beetje jammer dat de helpfunctie in het Engels is.
- **Interviewer:** Dat heeft te maken met de instellingen van jouw Google, als het goed is.
- **P3:** oooh. Oh, dat zou kunnen.
- **Interviewer:** Ja, helaas hebben wij daar geen invloed op.
- **P3:** Nee, dat geeft niet. Dat geeft niet. Oké, die laat ik dan even gaan. Misschien kom je straks wel tegen. Oké, dus opslaan. Ja, dit kan weg. Wijzigingen zijn opgeslagen. Top. De volgende stap was de kilometervergoeding. En die kon niet, hè?
- **Interviewer:** Nee, die kunnen we wel verslaan.
- **P3:** Oké, mijn adressen instellen. Dat is dan step 5. Set up your address. Oké, go to administrator. Oh, dat is nice. Hij blijft ook gewoon staan. Oke, dit is jammer. Administraties. Select the administration. Choose the administration for which you want to set up an address. Op die... Daar... Locaties... Er zijn nog geen locaties. Maak eerst een locatie aan met de knop toevoeg. Knop toevoegen. Dat is deze denk ik. Bijzonder dat deze hier staat en de meeste staan hier boven. Knop toevoegen post-adres. Heb je daar ook een adres voor dat ik je moet ingeven of maakt dat niet zoveel uit?
- **Interviewer:** Ik heb een adres inderdaad
- **P3:** Is dat die van..? Nee. Emma heeft geen adres. Emma A. M1A, Oortlaan 2, postcode 6716, Willem Dirk. Hij vult niet vanzelf in, jammer. Nederland. Emailadres, die hadden we ook. Dat was Easy1, EasySystems, dat is makkelijk. O, de naam moet als Easy1 zijn. Ja, dit is een easy1. Oké, opslaan. Hij staat hier mooi tussen, moet ik iets koppelen? Nee, locaties toevoegen. Hij staat nu bij details, dan? Oh, nee. Oké klik locations klik on next plus on the plus sign, daar staat hij wel. Now you can fill in both... Nou dat is allemaal gedaan, oké procede to the next step. Nou dat ging wel makkelijk.
- **Interviewer:** Mooi.
- **P3:** Dus even kijken. Dat is dan betalingstermijn. Dat is, even kijken. Is dit adres nu gekoppeld aan deze details? Nee. Jammer dat je die helpfunctie niet kan verplaatsen.
- **Interviewer:** Ja.
- **P3:** Wel een goede helpfunctie. Even kijken want dit is terug naar de vorige stap. Oh nee, dit is naar wat je ervoor gezocht hebt. Kijk administrator Master data Master data betaald termijn. Betaaltermijn. Ik kan er zelf wel eentje aanmaken. Kan dat weer met een plusje, ja. Kijk nu zit hij wel erboven.
- **Interviewer:** Ja.

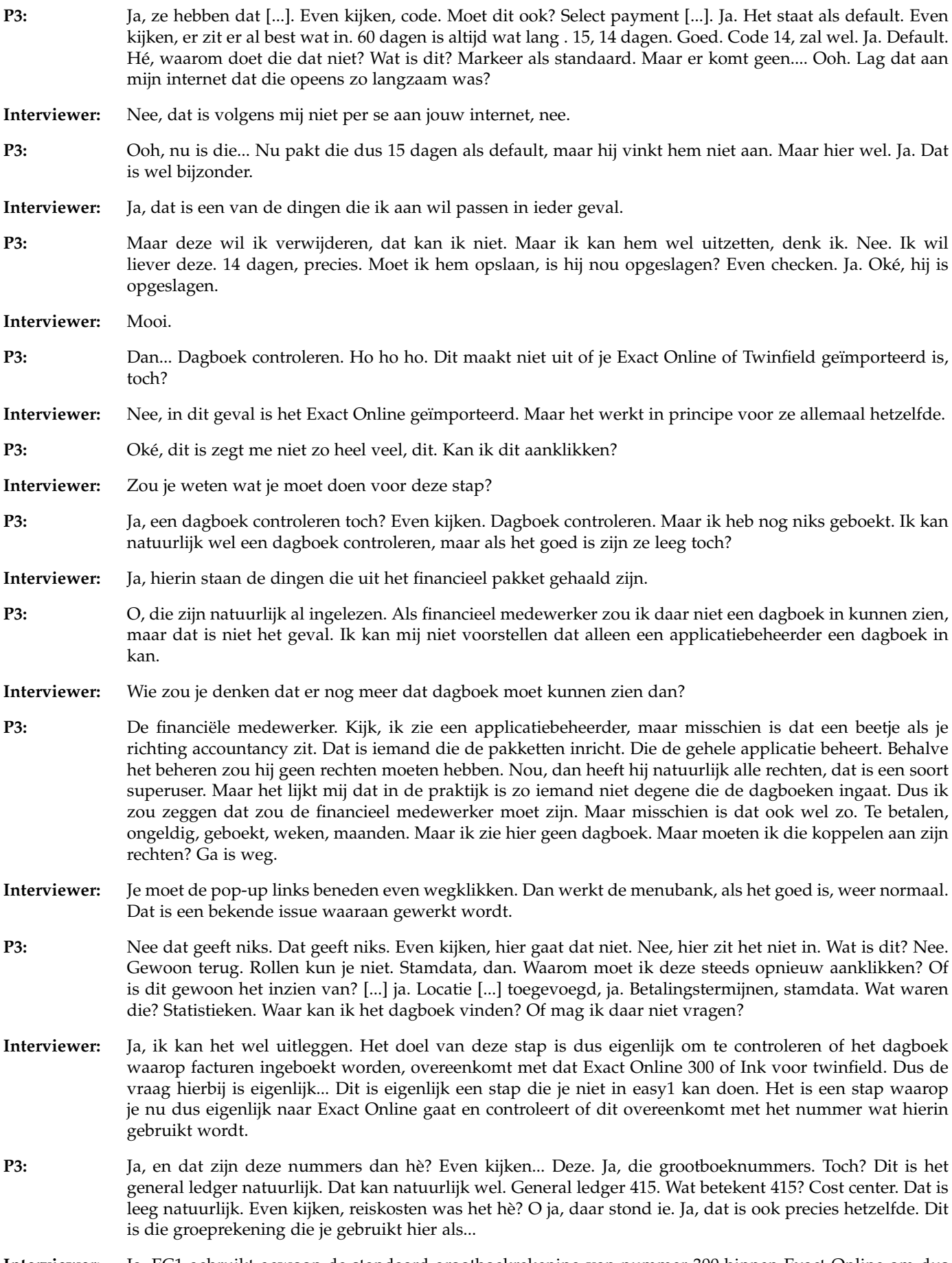

**Interviewer:** Ja, EC1 gebruikt gewoon de standaard grootboekrekening van nummer 300 binnen Exact Online om dus

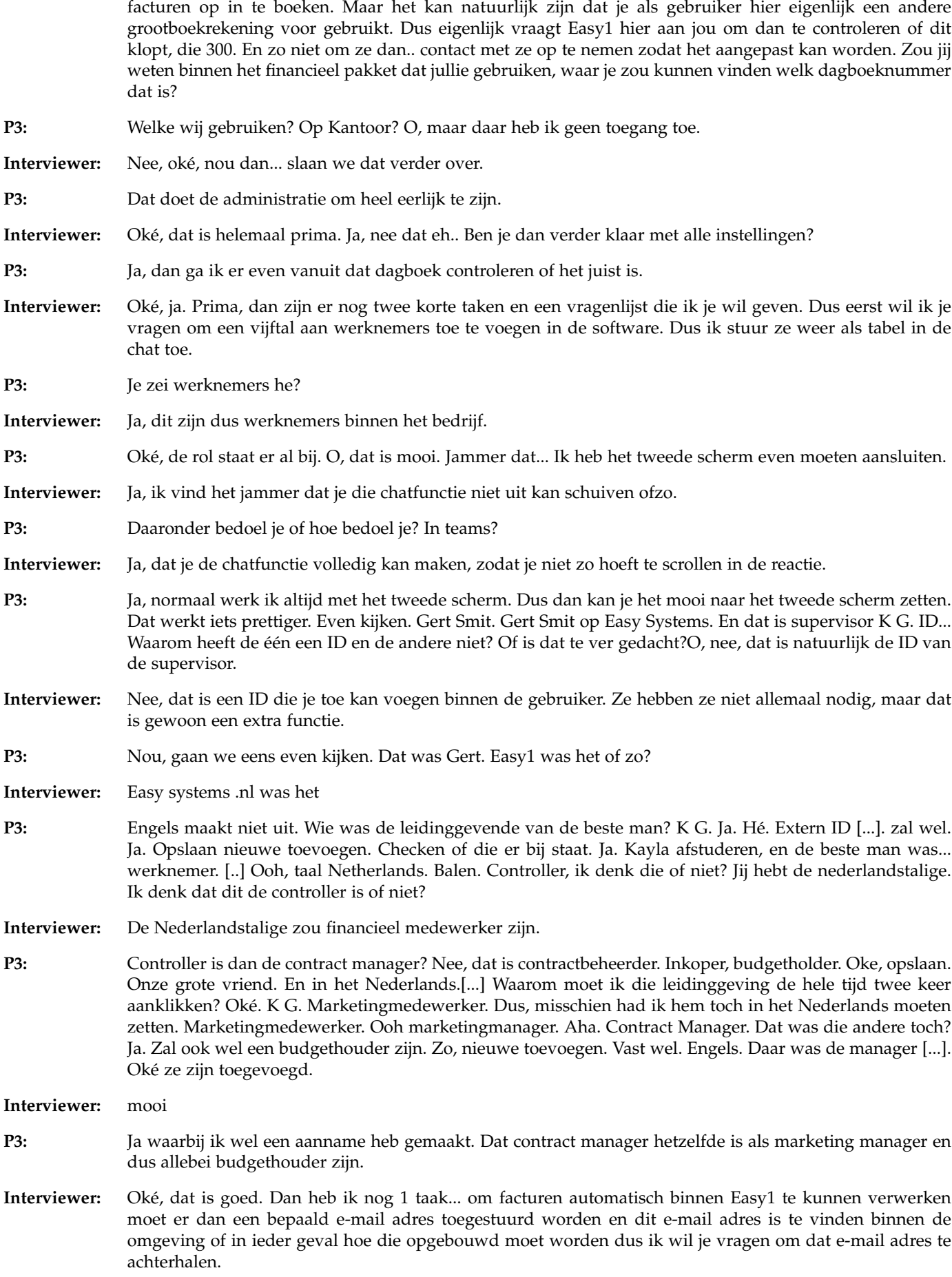

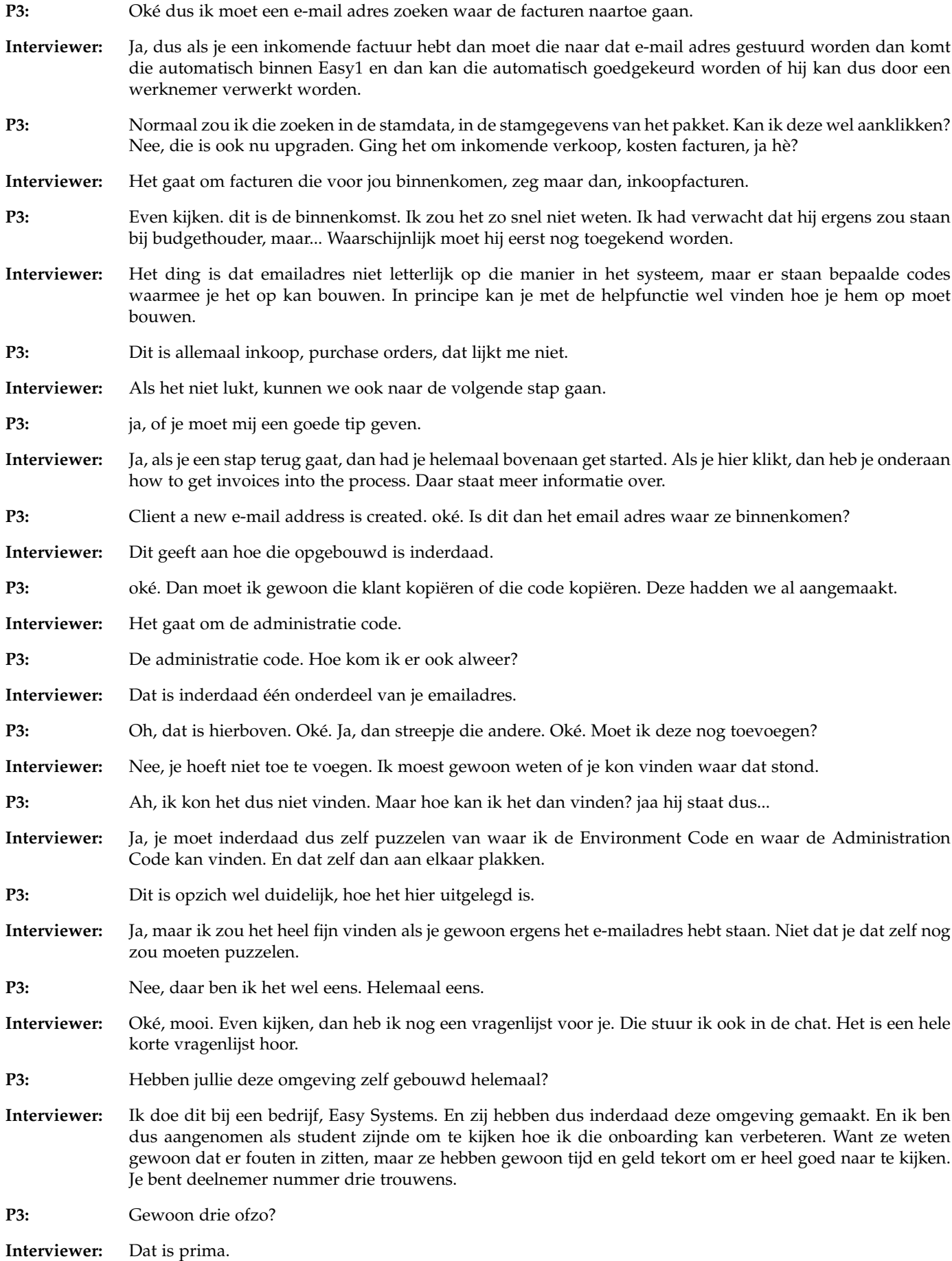

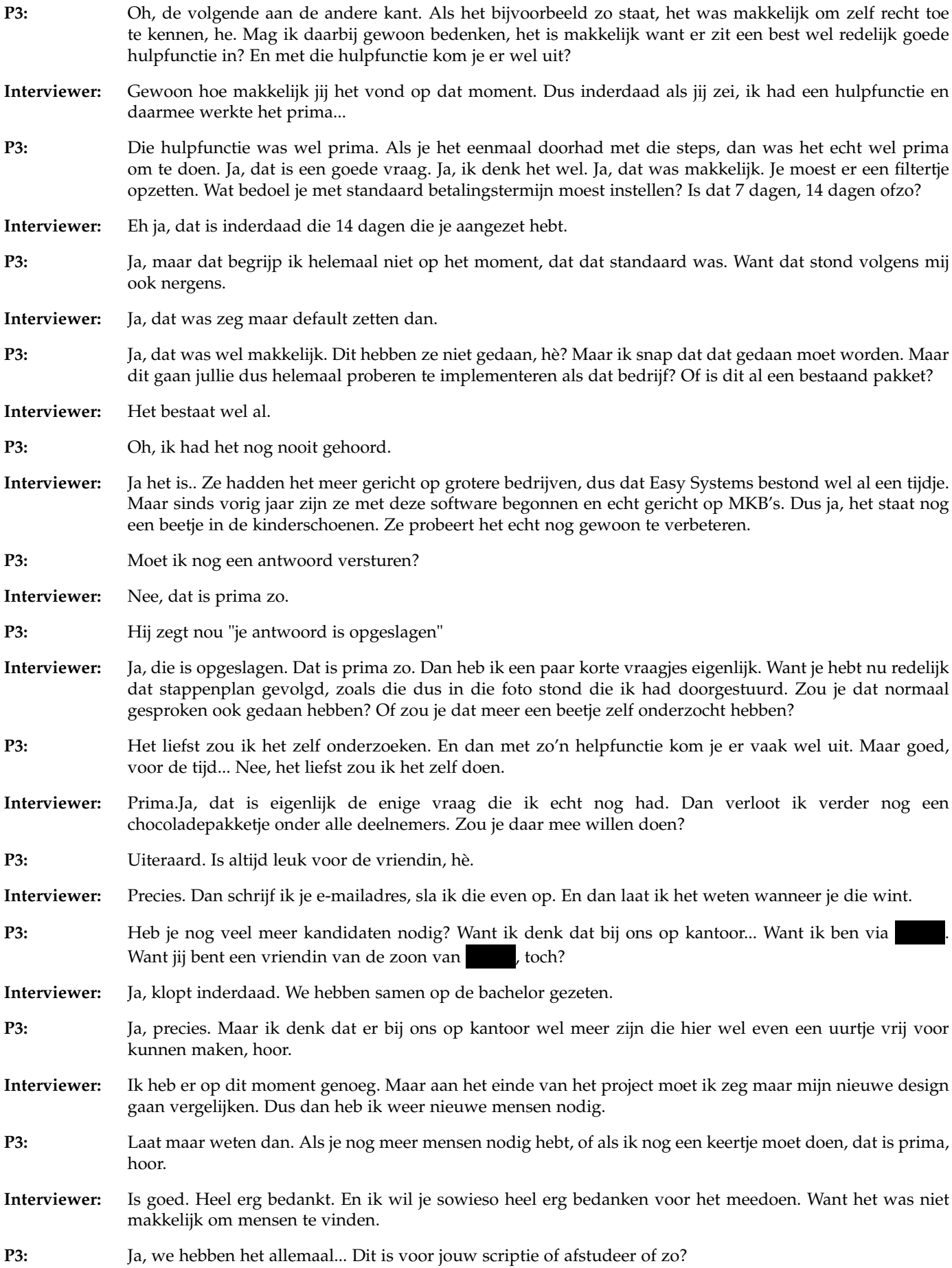

**Interviewer:** Ja, dit is voor mijn master scriptie.

**P3:** Ja, dat hebben we allemaal moeten doen. En daar had ik ook heel veel moeite mee om kandidaten te vinden. Dus, kleine moeite.

**Interviewer:** Het is ook geen makkelijke doelgroep dit.

**P3:** Super bedankt. In ieder geval heel veel succes met jouw verdere opdracht. En fijne avond.

**Interviewer:** Dank je wel. Fijne avond. Doei doei.

*B.4.4 Participant 4*

- **Interviewer:** Dan is hij aan het beginnen. Dan zou ik inderdaad eerst willen vragen of je iets kan vertellen over het bedrijf waar je werkt en wat jouw rol daar binnen is.
- P4: Het bedrijf heet Dat is een algemeen IT bedrijf. Ik vertel dat maar in mijn woorden. Wij ontzorgen in de IT en dat doen we on-premise, in de cloud en in de hybride omgeving. Dan heb je pakketten als Microsoft of andere SaaS applicaties. Bij sommige bedrijven dan ook nog een zwaardere applicatie die ze op hun eigen server hebben staan en die combinatie. Dat ontzorgen we helemaal in en dat doen we voor bedrijven in diverse branches. We zijn niet branchespecifiek. We hebben klanten van 600 tot ongeveer 30 medewerkers. We hebben wel een bepaalde prijsstelling dat wij wel naar wat grotere mkb bedrijven kijken. Kleinere bedrijven vinden onze prijsstelling meestal iets te hoog. Maar we willen wel een hoge kwaliteit leveren. We praten ook niet zozeer over klanten als over relaties. Jij bent nog jong maar ik ben wat ouder. Dus in relaties heb je af en toe mot en dan knalt er wat. En vervolgens maak je het weer goed en zorg je dat je in ieder geval... Het is een relatie dus daar werk je aan. Wij pretenderen niet dat we alles goed doen. We zijn ook mensen dus we maken ook fouten. Maar we zorgen wel weer dat het goed komt. En dat onze relatie lekker kan werken met IT en niet te veel problemen heeft.
- **Interviewer:** Oké, dat is duidelijk. Dan wil ik je vragen, Easy1 had je geopend, om dat scherm te delen zodat ik mee kan kijken met wat je doet.
- P4: Ja, oh je wilt... moet ik delen?
- **Interviewer:** Ja. We gaan dan zo de onboarding doorlopen. Dat is dat je alle instellingen gaat doen om de software klaar te maken voor gebruik.
- **P4:** Zie je nou mijn scherm?
- **Interviewer:** Ja, ik kan het zien, ja. Ik wil je vragen om de hele tijd hardop na te denken. Dus eigenlijk om te vertellen wat je doet, waarom je het doet, wat je daarbij voelt. En je hoeft je niet in te houden. Dus ook als je denkt van oh dit is iets heel kleins of dit is heel negatief. Dat kun je gewoon zeggen want je helpt mij daarmee om juist de software te verbeteren. Even kijken wat ik... Altijd belangrijk om te zeggen is dat we de software testen en niet jou. Dus je kan hierin geen fouten maken.
- **P4:** Oh, dat maakt me niet uit hoor.
- **Interviewer:** Het kan af en toe zijn dat er data ingevuld moet worden. Ik heb hier gewoon testdata staan. Dus die hoef je niet zelf te bedenken op het moment. Zijn er nog vragen hierover?
- **P4:** Nee, ik moet hardop denken wat ik fijner had gevonden. Ik heb je net al verteld dat ik een beetje een rare ben in die zin. Ik ga gewoon altijd zoeken wat kan ik, wat kan ik niet. Dus ik heb al vanaf vooraf alles al een beetje doorgenomen. Dat ik een lege database heb. En dan stopt het bij mij. Dan denk ik ja, hier zit ik niet op. En ik snap dat je wat is. Maar op het moment dat je iets hebt dan heb je voorbeelden. En dan krijg je een beetje het gevoel van hoe werkt het in elkaar. Dus als je een compleet, zeg maar een licht gevulde Easy1 krijgt. Dan kun je zeggen oh, maar dit bedoelen ze ermee. Nu zit je, als ik op medewerker klik. En wat kan ik eigenlijk? En dan denk ik, wat is nou hier de bedoeling? En mensen die wat onderzoekende zijn, die willen al meteen kijken. Wat kan ik hier doen? Oh, je hebt er al een declaratie in zitten. Dat is leuk. Een contract zit erin. Ik ga eens op de contract klikken. Kan ik wat bestellen? Kan ik wat doen? Mensen die mijn leeftijd hebben, die al 30 jaar of langer in dat vak zitten, die snappen wel wat hier staat. Die gaan al meteen, oh wacht even, is dit handig? Want dat geeft mij het idee van, is het pakket heel erg vriendelijk? Of wat moet ik doen? En dan krijg je dat in een demo. Dan moet je altijd een licht gevulde demo hebben. Want anders moet ik hem zelf nog eerst helemaal in gaan richten. En dat wil ik niet. Want dan ben ik afgehaakt. En mensen die, nou jouw leeftijd, mensen die hebben nog een kleinere spanningsboog. Dus die denken, oh dit duurt me te lang. Dus ik haak af. En dat is even afhankelijk, ik denk dat je je daarop moet richten. Als je richt op kleine bedrijven.
- **Interviewer:** Het idee is zeg maar dat je dus nieuw in deze software komt. Dus we gaan inderdaad alleen naar de onboarding kijken. En niet per se naar hoe de contract module werkt en zo. Dus vanuit dat opzicht hoort hij ook leeg te zijn op het moment. Je hebt er natuurlijk nog niks in gedaan. Als je later geïnteresseerd bent om wel te weten wat erin zit, kan ik wel regelen dat u...
- **P4:** Nee, nee, nee, nee. Want even van je, je zegt de MKB bedrijven ben je opzoek naar. Nou, ik ben penningmeester geweest van een stichting hier in Ede. En die heeft dan toevallig dat ene pakket niet Exact, maar die andere, Twinfield. Daar zou het dan eventueel interessant voor zijn van een bepaalde grootte. Wij zijn een bedrijf met nu 30 mensen. Met een omzet van ongeveer 5,5 miljoen per jaar. Ja, dan heb je al een redelijk financieel pakket. Die eigenlijk alles regelt. We hebben niet gekozen voor exact, maar we hebben AFAS. En die heeft eigenlijk al deze oplossing al. Dus mij spreekt het niet aan. Maar op het moment dat ik ergens penningmeester word, ben ik wel aan het zoeken naar Twinfield. Ik vind het een waardeloos pakket, maar dat is mijn mening. Want je krijgt wel wat, maar je krijgt eigenlijk niks. En dan denk je, ja, in AFAS, daar kan ik gewoon mijn facturen digitaal in pompen. En nou ben ik allemaal moeilijke dingen aan het doen in Twinfield. Dan is dit een welkome aanvulling. Als de prijs goed is. Want wij financiële mensen, wij kijken ook altijd naar het geld.
- **Interviewer:** Dat is niet onbelangrijk natuurlijk.
- P4: Nee, precies.
- **Interviewer:** Oké, dan kunnen we beginnen. Het punt waar je op zit, is dat je de software hebt gevonden. Je hebt een account aangemaakt. Je vindt het wel een interessant pakket, dus je wilt ermee verder. Je hebt het financiële pakket. Dus in dit geval Exact Online heb je eraan gekoppeld. En nu wil je dus alle instellingen doen. En daarvoor, het moment dat je alles hebt ingevuld, krijg je dus een pop-up. En ik stuur even een foto door in de chat. Want die kunnen we helaas niet simuleren anders. Dus deze pop-up krijg je eigenlijk binnen op het moment, nadat het financiële pakket gekoppeld is. En dan, die geeft dus een hint hoe je verder kan gaan met alle instellingen doen. Dus ik wil je vragen, wat zou je doen op dit moment?
- **P4:** Ik ga mezelf rechter toekennen. Ik ben financieel, dus ik werk gewoon het lijstje af.
- **Interviewer:** Oké, top. Hoe denkt u dat u daarmee aan de slag zou kunnen gaan?
- **P4:** Zeg alsjeblieft je, en dat u. Ik ben wel oud, maar zo voel ik me niet. Nou, ik zou naar applicatiebeheerder gaan. En gaan kijken, wat kan ik daar inrichten.
- **Interviewer:** Oké.
- **P4:** Dus ik ga naar applicatiebeheerder toe. En dan moet ik de linker balk gaan kijken van gebruikers. Ik weet niet waarom die dit nou doet. Dan denk ik van, what the fuck, wat gebeurt hier? Waarom zit die dat niet vast? Dit Go Premium, dan denk ik, die krijg ik op mijn scherm. Dan denk ik, donder op. Ik bepaal zelf wel of ik premium wil. Dit vind ik alleen maar irritant.
- **Interviewer:** Ja.
- **P4:** Kijk, nou ja, aardig ja. Easy one. Dan denk ik van, waarom hou je mij hier? Wat wil je hier Hier snap ik al niks van. Dus dan denk ik van, hoe moet ik nou? Ik kom niet verder. Dus blijkbaar ben ik geen gebruiker.
- **Interviewer:** Wat probeert u te doen dan?
- **P4:** Ja, dat zie je volgens mij op scherm.
- **Interviewer:** Ja.
- **P4:** Ik probeer te klikken. Ik denk dat ik hier op, kijk hier, als ik dit doe, dan zie ik allemaal dingen wat ik zou kunnen. Maar ik word alleen maar door Go Premium nu upgraden. Maar ik wil nog niks upgraden, want ik wil eerst kijken van, hoe ga ik het inrichten? Dus die wil ik weg hebben. Gebruikers, ja, hij valt weg elke keer.

**Interviewer:** Ja, die menubalk.

**P4:** Ja, die menubalk. Als je zo doet, eigenlijk zou je willen zeggen van, nou zet hier die balk breder. Maar dan kan ik dit houden. Dit irriteert me al mateloos, dus dan haak ik al heel snel af.

**Interviewer:** Ja.

**P4:** En dan denk ik, oké, nu moet ik hem vasthouden. En nu zit ik in gebruikersoverzicht. Dus zo werkt het dan. Dan denk ik, nou, dit wil ik niet. Want dat is een beetje flitsend voor mijn ogen. Nou, ik zie hier allemaal gebruikersoverzicht. Nou, inactief. Hier zou ik, nou ja, mezelf ergens. Nu is dit natuurlijk een ander pakket. Dit is niet helemaal leeg, want er staan allemaal mensen in. Als ik een leeg pakket zou hebben, zou ik zeggen, nou, ik ga gebruikers toevoegen.

**Interviewer:** Je staat er zelf wel tussen als gebruiker.

- **P4:** Ja, maar ik zou even willen kijken, want dan zou ik er tussen moeten staan. En volgens mij, maar ik zie hier dat weg. Dan moet hier ergens, of in ieder geval Westerhuis . Nou, dan ga ik kijken wat voor recht ik heb.
- **Interviewer:** En dan wil ik nog wel even zeggen, er staan twee administraties in. De testadministratie, daar heb je dus wel wel toegang toe. Maar we gaan nu werken met de administratie die Kayla Afstuderen heet. Dus overal zou je daar de aanpassingen in moeten doen.
- **P4:** Dus dat is de administratie selectie, Kayla Afstuderen. Dan doen we die. Dan doe ik die testadministratie even weg, denk ik. En dan prima, dan zou ik zeggen, nou, geef mij maar even alle rechten die ik heb. Daar hou ik van. Van alles kunnen. Nou, opslaan. En afsluiten. Daarmee heb ik alle rechten. Nou, dat heb ik gedaan. Dan volgens de omgeving instellen, heb ik mezelf alle rechten toegekend. Daarna ga ik declaranten instellen voor mijn organisatie. Wie zouden mogen declareren natuurlijk. Nu ga ik weer hier naartoe. Gebruikers. Hij zegt declaranten instellen. Ja, declaranten instellen. Volgens mij zijn dat ook gebruikers die ik in de instellingen moet jezelf richten. Dus ik zou meerdere gebruikers aan moeten maken. Ik zag op internet dat je onbeperkt een aantal gebruikers kunt hebben. Dus wil je kunnen declareren, moet je het ook kunnen gebruiken. Anders heb ik er niks aan. Dus ik zou hier ook weer gebruikers aan toevoegen. En die nou...
- **Interviewer:** Ik heb een lijstje aan gebruikers die je kunt toevoegen. Dan hoef je niet zelf te bedenken. Dus die stuur ik weer door in de chat.
- **P4:** Ja? Even moet ik terug denk ik. Terug dat vond ik bij de vorige keer. En dan denk ik van... Ik weet niet of het geluid... Wacht even hoor, dan gaat hier even een overflow doorheen. Ik zal even WebEx uitzetten. Als er weinig mensen zijn, dan gaat hij hier af. Ik kijk zo wel even. Dus dan de gebruiker. Nu moet ik terug. De vorige keer dacht ik, hoe ga ik nu terug? Ik kan het pijltje terug doen. En dan kom ik hier terug. Die vind ik raar dat ik hier ook terug moet gaan. Het liefst zou ik in het pakket zelf iets hebben, zodat ik een stapje terug kan in plaats van naar home. Want dan zit ik weer helemaal in het basispakket. Dat wil ik eigenlijk niet. Als ik iets gekozen heb, zou ik liever een stapje terug gaan. Dus dan weer hierop terugkomen. Jij zei al dat je wat gebruikers had toegevoegd. Ja. Dus die declaranten zijn daar wat mij betreft aanwezig. Ik zou naar de functies kunnen kijken. Want een declarant heeft natuurlijk ook een functie. Kun je een gebruiker noemen die je hebt aangemaakt?
- **Interviewer:** Ja, bijvoorbeeld Gert Smit is een gebruiker die is toegevoegd. Dus helemaal bovenaan.

**P4:** Ja, EM zie ik staan. Dan ga ik daar eerst even kijken. Nou staat het hier in één keer in het Engels. Volgens mij had ik net... Ik zag geen Engels, maar het kan aan mij liggen. Dan zeg ik, hij is een declarant. Is hij geen budgethouder? Dus wat mij betreft staat hij hier zo goed. Op deze manier zou ik ook alle declaranten hebben. Want het zijn meestal medewerkers instellen. Dan ben ik klaar. Dan ga ik even kijken bij functies. Welkom beheer, dan probeer ik naar functies toe te gaan. Daar staat een sterretje bij, dus blijkbaar mag ik dat niet. Rollen, daar staat ook een sterretje bij, dus misschien dat ik dat ook niet mag. Het werkt niet in ieder geval. Dus dat houdt het voor mij op. Dan ga ik naar administraties, naar stampdata toe. De volgende is dan voor mij om te gaan kijken van waar vind ik de grootboekrekeningen. Ik zie relaties, valuta, btw-codes, betaaldimenties. Dus hier zie ik hem ook niet staan. Dus ik denk dat hij dan, nou dat is die administraties, dus dat verwacht ik hem niet. Ik kan er wel op klikken, maar dan zie ik nog niks. Nu moet ik hier weer terug. Dan ga ik weer naar toe. Welkom beheer. Ja, heel eerlijk, ik haak hier af. Dan denk ik van, dit is me veel te veel, zeker voor iemand die zeg maar wat meer financiële ervaring heeft, zelfs voor een penningmeester die penningmeester erbij moet doen. Die wil hier meteen al zijn grootboekrekening en grootboekrekening declaraties. Dus dat betekent hier moet ergens grootboekrekeningen staan en niet relaties. Denk ik debitteur de krediteur BTW code snap ik nog wel betaaltermijnen. Dimensies zoeken voegt dimensie toe code, naam. Volgens mij zijn dit ook geen grootboekrekeningen. Dus dan denk ik van nou ja, dan ga ik naar de help toe en dan zeg ik van aan de slag. Dan hoop ik hier. Grootboekrekeningen declaranten stap 3B. Alleen moet je eerst moet je alle stamgegevens zijn opgehaald uit je financieel pakket. Nou blijkbaar wordt die dus ingelogd. Zou die dan zit die dus blijkbaar al in. Dus dan zou ik dat niet meer... Dan zou ik naar.. Dan ga ik hier maar. Blijkbaar werkt het pakket zo dat je dus meer hier zou

moeten doen. Dan ga ik maar kilometervergoeding in te stellen en dan ga ik...

**Interviewer:** Deze stap mag je overslaan. Deze is alleen voor het kickstart pakket.

**P4:** Ja, maar ik zou het op deze manier doen, omdat ik te weinig aansluiting vind. Ik moet zeggen wat ik denk, zei je netjes. Dus dan doe ik dat ook.

**Interviewer:** dat doe je heel goed, ja

- **P4:** Nou, A, snap ik niet van hier staat Go premium. Oké, dus dat betekent dat functies en rollen dan bij premium horen. Nu snap ik ook wat dat sterretje betekent. Je dan betekent en dan blijft die hierop staan. Nou, administratie stamdata. Daar kan ik verder dan niks mee. De betaaltermijn zou ik nog kunnen kijken, maar... voeg een betaaltermijn toe. Ik zou verwachten dat als ik een financieel pakket heb, dat ik daar de betaaltermijn heb, dus dan wordt je ook automatisch ingevoerd.
- **Interviewer:** Klopt. Hij staat nu inderdaad weer op de test administratie, dus rechts bovenaan kunt.. kan je dan naar daarop klikken en dan kan je de Kayla administratie aaanvinken. Dat doet hij nu niet... Ehm.. Kun je heel even terug naar gebruikers en dan op jezelf klikken? Want ik denk dat die dan...
- **P4:** Dan naar Gert Smit is overgegaan en ofzo?
- **Interviewer:** Ja, dat die op de verkeerde staat. Hij staat wel op de goede.
- **P4:** Ja, kijk, dit is dit is allemaal Nederlands en dan krijg je hier bij die administratie wordt dan alles in het Engels gedaan. Dus ik zou dat gewoon verwachten dat dat ook in het Nederlands is.
- **Interviewer:** Ja, oké.
- **P4:** Dan denk ik van oké, dit is dus blijkbaar een buiten. Ik ga dan denken. Oh, dit is dus een buitenlands pakket wat hier slimme jongens in het Nederlands hebben vertaald, want dan in mijn hoofd klopt er dan al iets niet als ik twee talen door elkaar heen heb. Dus dit kan ik niet. Administraties. Ik ben nu weer dus ik ga nu even weer terug. [...] Administraties. Stamdata. Dan ga ik even naar de betaaltermijnen. Dan zou ik zoeken. Hier zit niks in denk ik. Test administration, daar kan ik nog niet naartoe.
- **Interviewer:** Ik denk dat hij gewoon een probleem heeft met het herladen op het moment. Want hij zou nu inderdaad op mijn administratie moeten kunnen.
- **P4:** Daar is hij, ik heb even op F5 geklikt.
- **Interviewer:** Oh, top. Ja, altijd.
- **P4:** Oké, nou, dan ga ik even kijken hoe ik zie dat eruit. Mijn probleem is, ik moet alles kunnen begrijpen wat hij zegt. Hier komt ook weer payment term. Of je doet Nederlands of je doet Engels, maar niet alles door elkaar heen. En als ik wijzig betaalde mijn 14 dagen en dan is die betaalde vanaf factuurdatum. Meer opties, ik wil altijd alles weten wat ik, als er meer opties zijn, dan word ik altijd nieuwsgierig. Want verplaats de betaalde na het einde van de maand. Verplaats de betaalde na het einde van de maand. Een keer, tien keer. Die snap ik niet. Blijkbaar is dat, zullen mensen die minder financieel zijn, zullen dit wel snappen. Maar ik snap hem niet. Verplaats de betaalde na het einde van de maand. Waarom zou ik dat willen bij 14 dagen? Dat ik altijd aan het einde van de maand betaal. Kan voor penningmeesters interessant zijn, denk ik dan. Leuk dat jullie dat bedacht hebben. Veel te veel dagen natuurlijk, van... Contant, cash, pin, ideal. Ja, die heb ik toch ook allemaal. Dat vind ik allemaal goed. Twee veertig dagen, vijf veertig dagen. Daar heb ik nog nooit van gehoord, maar prima dat ze erin zitten. Nou, dagboek controleren. Dus dan denk ik, oké, dagboek. Die zou ik onder administraties verwachten. Dus ik ga maar weer naar de help toe. Dan zeg ik maar even, waar staat je dagboek? Dagboek, stap zeven, dagboek controleren. Facturen uit Easy1 boeken automatisch in een standaard dagboek in jouw financiële pakket. Hieronder vind je welke dagboeken de facturen automatisch boeken exact online.[...]. Dan moet ik dus blijkbaar melden, dus hoezo dagboek controleren. Ik kan helemaal niks zelf. Ik zou dan, als ik een goed pakket verwacht die mij echt ontzorgt, dan zeg ik, geef het zelf even. Waarom zou ik moeten bellen? Moet ik weer wachten? En ik weet niet hoe snel ze reageren. De ene keer is het de ene dag, Twinfield, die doet er ook veel mee. Ik kreeg altijd wel goede antwoorden. Maar moest ik wel soms een dag wachten voordat ik een antwoord kreeg? Dan denk ik, ja, dit werkt voor mij wat te traag. Dus, oké.
- **Interviewer:** Zou je weten waar in het financiële pakket je zou kunnen vinden op welk dagboek..?

**P4:** Ja, ja, ja.

**Interviewer:** Oké, ja.

- **P4:** Dat denk ik dan. Maar dat ben ik. Duss ehh... Ik heb dit gedaan. Omgeving ingesteld, denk ik. De dagboeken zullen wel goed zijn. Ik heb Twinfield. En in Twinfield kan ik in het dagboek kijken hoe die dagboek heet. En desnoods kan ik die nog aanmaken. Ik zou daar zelfs nog voor kiezen dat bepaalde zaken die ik niet via Easy1 kan of wil. Dat ik daarvoor een ander inkoopdagboek gebruik. En dat ik een tweede inkoopdagboek heb. Sommige pakketten hebben meerdere inkoopboeken. Dus dan zou ik er nog een eigen code kunnen bedenken.
- **Interviewer:** Dus ik denk nu dat je in ieder geval alle stappen doorlopen hebt?
- **P4:** Die hier staan wel, ja.
- **Interviewer:** Dan heb ik nog twee taken die ik je wil vragen om te doen. Ik heb in de chat vijf gebruikers gestuurd. Het is een tabelletje. Onderaan staat een scrollbar waarmee je naar rechts en links kunt scrollen. Ik wil je vragen om deze vijf gebruikers toe te voegen in het systeem.
- **P4:** Even in het chat kijken hoe ik dat ding kan groten. Of krijg ik dat ding groter? Nou, dan gaan we naar gebruikers. Die weer weg. En dan ga ik nieuwe gebruiken doen. Wil je ze allemaal ingevoerd hebben?
- **Interviewer:** Ja.
- **P4:** Pfoe
- **Interviewer:** We kunnen ook wel even de eerste drie doen, anders dat scheelt weer een beetje.
- **P4:** Ja, ik bedoel van het overtypen vind ik nou niet. Ik zou eerst kijken bij gebruikers toevoegen. Is er ook een import of zo? Want als ik een dingetje heb van zoveel, zou ik misschien weer die help gebruiken van importgebruikers. Maar vindt die niks van mij. Blijkbaar vraag ik te veel chatgpt-achtig. Gebruiker toevoegen, gebruiker toevoegen. Deze werkt je samen, niet alleen. Nou, hartstikke leuk. Heel snel, ik zie niet zo snel import, dus ik moet het met het handje doen. Dus dat lukt dan niet. Dan het e-mailadres. Kan ik dat kopiëren? Copy. Taal, we moeten ook nog een taal hebben. Nederlands Aah leidinggevende supervisors K G, die kan ik al selecteren. Single sign-on. Ik zie hier nog meer ID 001 en rol werknemer. Dan gaan we naar Kayla afstuderen. En de werknemer is een employee. Als mijn Engels goed is. Die weg. En extern ID voor single sign-on. Zal 001 zijn. Opslaan, nieuwe toevoegen, de volgende. Vind ik achternaam altijd heel erg interessant, want hoe wordt die later opgeslagen met "de boer" of "boer", dus als ik wil gaan zoeken, word ik dan "de boer". Die vind ik zelf..., elk pakket is weer anders, dus hoop ik maar dat ze het allemaal wel vinden, ook weer Nederlands. En die [...]. En zegt controller. Ja, wat wil een controller? Een controller zou ik administratorechten geven, budgethouderechten geven, buyer, ik koop het ook wel veel vaak zelf, maar die zou ik nog niet geven, contract manager niet. Dus ook een employee en een finance employee. Howard. Wiggens. Ook al Nederlands En dan ik geef deze ook weer... Oké. Maar die heeft niks.. Marketing Manager. Wat mag een Marketing Manager? Hij mag niks. Er mag een bbudgethouder zijn van mij en hij is een employee. Zeker geen contracten afsluiten, vind ik. Zo. Nou, ik heb er drie gedaan.
- **Interviewer:** Is goed, dat is heel fijn. Dan is er nog één taak die ik wil vragen te doen. En dat is.. om de facturen automatisch in Easy1 te krijgen moeten ze naar een specifiek Easy1-emailadres gestuurd worden die automatisch aangemaakt wordt. En dit emailadres kan je dus vinden binnen deze software. Dus ik wil je vragen om te achterhalen wat het emailadres is voor deze demo-omgeving.
- **P4:** Hier heb je de omgevingscode, dus dan moet ik even kijkne, dat is de 435. De code is [...] als eerste in de URL van jouw unieke omgeving. Ik zie hier 7 cijfers. Easy1 financieel pakket. Hier hebben we gelukkig technische mensen voor. Ik haak hier echt af. Fijn dat je zegt omgevingscode, maar geef even een voorbeeld aan van wat een omgevingscode is. De URL van je unieke omgeving. Hier zie ik wel T staan, dus ik zou dat verwachten. Maar iemand die even weer penningmeester is, mijn opvolger bij die stichting, die zou hier gaan bellen en zeggen van vertel het mij maar, want nu weet ik wel dat vaak in de URL dat dit de URL

is, maar heel veel mensen weten niet eens dat dit de URL is. Zou ik zeggen T8257, dat zijn de cijfers en de administratiecode. Ik hou van een administratiecode... dat kan alleen cijfers kan zijn. Administratiecode, dit is afhankelijk van jouw financiële pakket. Dan moet ik dat opzoeken bij de administratiecode van Twinfield of van Exact. Ik zou hier denken, je hebt hier een nummer achtergezet, dan zal dit wel Exact zijn en zal dit nummer zijn. En die moet je ergens, ja waar die, want ze zeggen wel, die wordt aangeboden, maar ik zie hier niet..., wordt automatisch een nieuwe URL aangemaakt. Automatisch wordt die aangemaakt. Dus blijkbaar is die automatisch aangemaakt, dus hartstikke fijn. Ik zou mijn klanten dan die code moeten geven. Vind ik dat niet heel erg mooi. Vaak willen klanten dat, of relaties sturen naar administratie of facturen. Dus dat de code daarachter iets anders is, maar ik zou dan wel een soort alias maken dat die code is, want dit is zo foutgevoelig met T8257. Nou, voordat ik al mijn relaties daarvan overtuigd heb dat een factuur gestuurd moet worden naar T Huppeldepup. Dus ik zou ergens in dit pakket willen hebben, dat, daar ben ik dan weer heel erg eigenwijz in, maar dat had je waarschijnlijk al wel gemerkt. Ik wil zelf, tenzij jullie vinden dat alle jullie gebruikers dom zijn, zou ik willen hebben van ja, ik ben administrator. Dus ik heb administratorechten. Ik ben ingelogd als **Right** . De stamdata, ja, zeg maar even, of hier ergens bij factuur, misschien factuurconfiguratie, of weet ik veel. Ik zou hier ergens willen zien van waar kan ik dat adres, en ik wil gewoon dat hebben. En dat ik zelf op kan geven, dit moet die alias zijn, en dan moeten die jongens daarachter maar, voor die 135 euro per maand, nou dat mag wel iets beter. Nee, maar dat meen ik echt. Als je dat wilt hebben, dan denk je, nou, dit moet wel iets gemakkelijker. Ik zou dit pakket nooit nemen.

**Interviewer:** Oké, dat is duidelijk.Ik vind dat je hele goede dingen zegt.

P4: Het is voor mij veel te intensief. En als ik met partijen heb die zeggen, nou weet je, wij kunnen je ontlasten van, zeg maar welk e-mailadres, en daar wordt alles op ingelezen, en ik kan het in pakket inlezen, dan ben ik heel snel klaar. En hier moet ik wel echt heel veel doen. En mijn hoofd tolt van, hey, ik weet genoeg van financiële administraties, van laat me maar even een half uurtje in Exact kijken, dat klinkt heel erg, van zo, wat weet je veel. Maar dat heb ik mijn hele leven leuk gevonden, financiële pakketten ontdekken, en snel ontdekken van, hoe zit het in elkaar, waar zitten quintessences van het pakket Maar ja, weet je, mijn leeftijd is, en ik heb natuurlijk die groei van al die financiële pakketten meegemaakt, dus ik heb in Queen gewerkt, in King gewerkt, Twinfield, Exact, Afas, nog meer van die pakketten, ik weet ze allemaal niet eens meer. Waardoor je heel snel kunt zien van, oh, wacht even, maar zo zit het in elkaar, en ik wil zelf in control zijn. En we hebben heel veel financiële mensen die willen in control zijn, en ik heb hier niet het gevoel dat ik in controle ben.

- **Interviewer:** Nee, duidelijk. Oké, dan wil ik je nog vragen om een korte vragenlijst in te vullen, die stuur ik via de chat, en dat is dan het laatste onderdeel van mijn onderzoek.
- **P4:** Ja.
- **Interviewer:** Je bent deelnemer nummer..
- **P4:** Heb ik een deelnemers nummer?
- **Interviewer:** Vier
- **P4:** Moet ik daar nog 4 nullen voor zetten, heb je dat liever?
- **Interviewer:** Nee, zo is het prima.
- **P4:** Hoe ik de onboarding..., nou, die was wel duidelijk. Ik wist waar ik mijn informatie kon vinden. Je hebt de help kun je gebruiken. Maar liever gebruik ik die niet. Dus, je krijgt dat seintje, dus die stappen die helpen me wel, dus dat is wel goed. Nou, niet eens. Want, ja, het was voor mij te moeilijk. Nou, volgende. Hoppa. Ik begreep direct dat ik mezelf als [...] dat was wel duidelijk. Het was makkelijk, dat was heel gemakkelijk. Ik begreep [...] Dat is ook duidelijk. Als ik mijn organisatie zou hebben, zou ik precies moeten weten van wie dat waren. Dus ik begreep dat ik de grootbekreking moest instellen van... Nou ja, hij werd geïmporteerd, maar als ik het... Dan is het me ook niet duidelijk of het een stand-alone is of dat het is. Soms pretendeert het als stand-alone pakketje, maar dat is het dan weer niet. Dus dat was voor mij ook helemaal onduidelijk aan het pakket. Dan kwam ik ook weer terug op de website. Dus daar ben ik het niet zo mee eens. Het was voor mij wel een grootboek in te stellen. Op zich de grootboekrekening, ja, nu was het wel omdat het geïmporteerd was Maar als ik het helemaal alleen zou moeten doen... En de import of niet de import... Stel dat ik heb een ander pakket. Dus voor mij was het pakket alleen met Twinfield dan interessant. Dan wordt hij geïmporteerd, dan zou die wel gemakkelijk zijn geweest. Ik begreep direct dat mijn [...] moest invullen. En mijn factuuradres erin moest invullen. Daar snap ik helemaal niks van, dus dat

helemaal niet. Om mijn adres aan te passen, dat heb ik niet gedaan. Dus dat vond ik ook niet gemakkelijk. Ik begreep direct dat er een standaard onderdeel moest. Die was al ingevoerd. Maar hij gaf wel anders. Handmatig had ik het dan wel ingesteld. Dat was ook niet zo moeilijk. Ik begrijp dat ik in het dagboek moest controleren. Nee, die snap ik niet. In het dagboek, er valt niks in het dagboek te controleren. Maar daar heb ik niks van gezien. Zo snap ik die vraag niet. Ik begrijp wat ik moest doen. Als ik in mijn financieel gebruik maak van een ander dagboek. Ik begrijp wat ik moest doen. Als ik in mijn financieel gebruik maak van een ander dagboek. Dan in Easy1. Ja, ik moet bellen. Dat is niet vriendelijk. Dus dat begrijp ik minder. Ik begrijp direct dat ik gebruikers moest toevoegen. Als onderdeel van de onboarding. Als ik mensen wil laten werken. Dan snap ik dat ook. Dat is gemakkelijk. Ik geef direct dat ik het e-mailadres. Wat ben ik nou hier zo. Zit ik erover na te denken. Je had in het voorbeeld aangegeven van een idee Single sign on. In mijn organisatie maak ik wel single sign on. Maar bij die stichting niet. Dan denk ik je geeft mij mogelijkheden. Maar ik weet niet hoe ik dat moet doen. Maar dat zou ik op de dingen kunnen krijgen. Dus ja, daar ga ik iets minder aan zitten. Ik begrijp direct dat Easy1 e-mailadres moest gebruiken. Ja, ik begrijp het wel. Ja, dat begrijp ik wel. Dat ben ik niet blij mee. Maar dat vragen ze niet.

**Interviewer:** Dan was dit mijn onderzoek.

**P4:** Ja, ik had er hard op gedacht.

- **Interviewer:** Je hebt mij een heleboel bruikbare informatie gegeven. En ook punten benoemd waarvan ik zelf denk dat dit kan beter. Dus dat is dan fijn ook van jou te horen.
- **P4:** Maar dat geeft niet. Daarom help ik graag. Daarom doe ik aan dit soort onderzoeken van jullie studenten graag aan mee.
- **Interviewer:** Dat waarderen wij studenten heel erg. Het is niet makkelijk om deelnemers te vinden.
- **P4:** Mijn eigen kinderen hebben dit soort dingen ook allemaal gedaan. us dan hoop ik altijd dat er andere mensen zijn die meedoen. Dus, ooh delen stoppen. dus dat betekent dat ik anderen ook graag help.
- **Interviewer:** Dat is heel fijn, ja. Dan zoals ik in het mailtje had gezegd, verloot ik ook een chocoladepakket onder alle deelnemers. Heb je interesse om daar aan mee te loten?
- **P4:** Altijd, er zijn genoeg collega's die dat lekker vinden.
- **Interviewer:** Lekker toch, ja.
- **P4:** En een echtgenote
- **Interviewer:** Dan schrijf ik dat even op. Dan wil ik je verder nog een hele fijne dag toe wensen.
- **P4:** En ik wens jou heel veel succes met je onderzoek.
- **Interviewer:** Dank je wel.
- **P4:** En laat even horen of het allemaal goed gegaan is. Dat vind ik ook wel leuk om te horen.
- **Interviewer:** Zal ik doen, dank je wel.
- **P4:** Oké, hoi. Goed weekend.
- **Interviewer:** Zelfde.

#### *B.4.5 Participant 5*

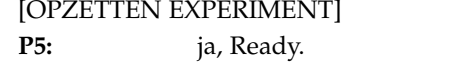

- **Interviewer:** Mooi. Zou je dan, voordat we beginnen met de usability test, iets kunnen vertellen over het bedrijf waar je werkt en wat jouw functie hier binnen is?
- P5: Ik werk bij dat is een bouwbedrijf. Het bestaat uit Hetebrei Bouw en Hetebrei Prevab. Het ene is een fabriek, prefab-fabriek en het andere is een bouwbedrijf. Mijn functie is financieel controller.
- **Interviewer:** Oké, top. Dan wil ik je dus vragen om Easy1 te openen en dus in te loggen. Je zei net dat je niet kon vinden waar je in moest loggen?
- **P5:** Ja, dus als je mij verteld waar we in.. hoe ik in Easy1 kan komen.

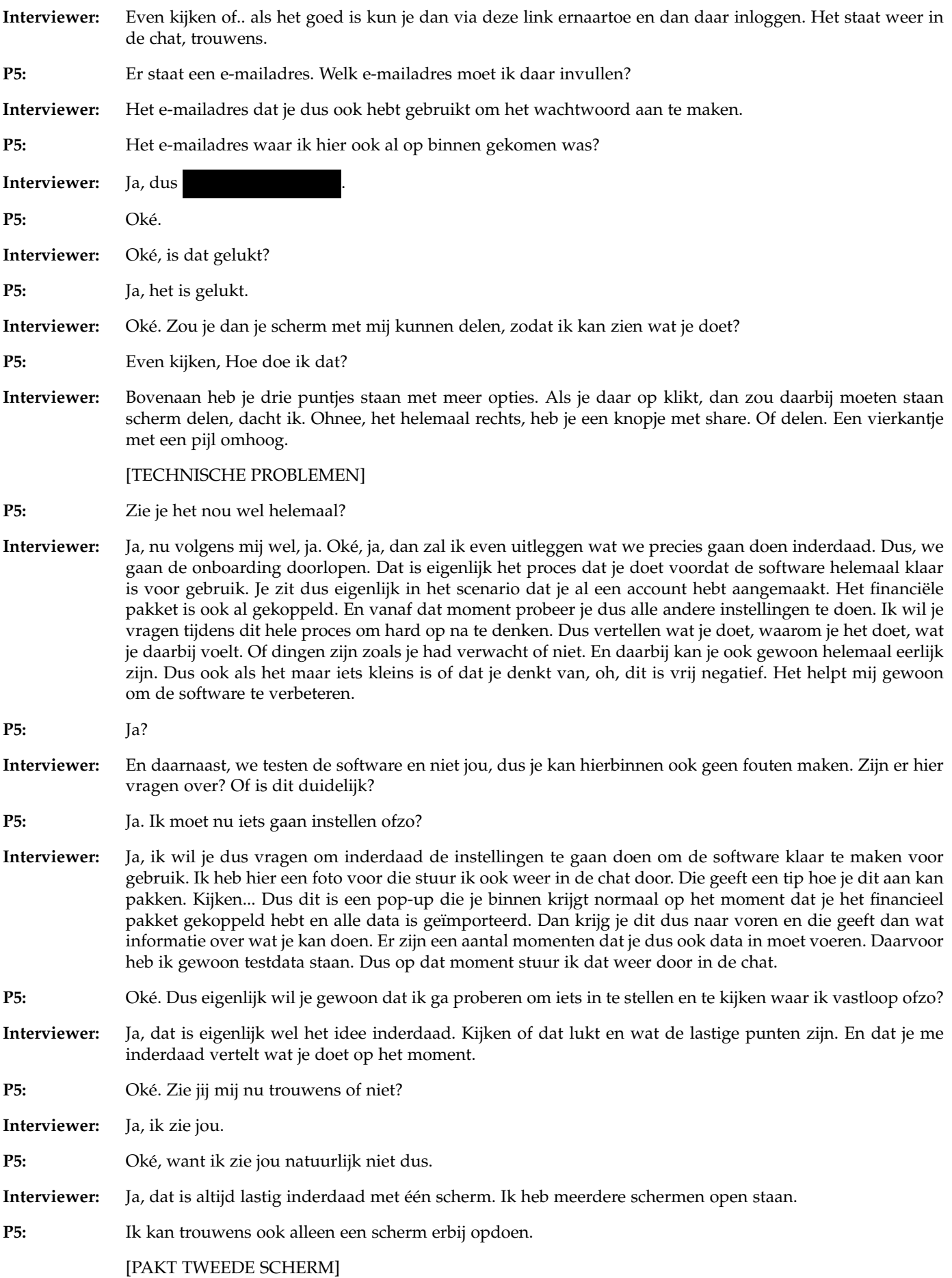

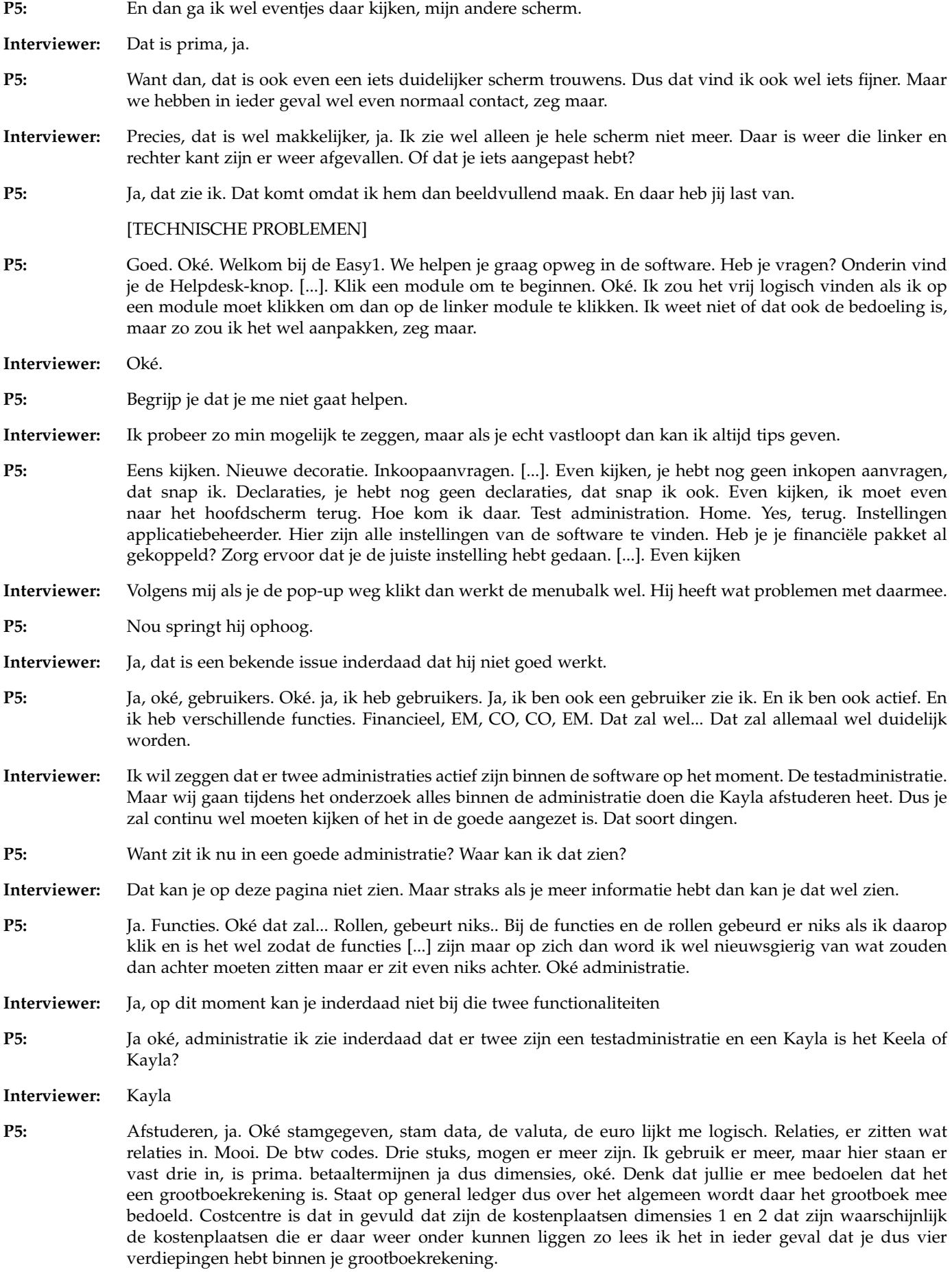

**Interviewer:** Het zijn inderdaad dimensies die nog ingevuld kunnen worden.

- **P5:** Ja. Dan hebben we dimensies configuratie. Oké ja dat zijn de general ledgers dat zei ik al. Grootboekschema, Kostenplaats, Dimensie 1 en 2. Oh er zijn er nog meer, je hebt er totaal 8. Oké duidelijk. Handig. Dan heb ik alles van de stamdata. dan heb ik de statistieken Expenses, die zijn nog niet beschikbaar er zit ook nog geen data in, natuurlijk. Oké actieve gebruiker, aantal inactieve gebruikers de gebruikersstatistieken. Ja leuk, maar zou ik verder niet gebruiken. Ja, actieve gebruikers. Ja, in de praktijk gebruik ik zoiets niet, laat het zo zeggen. Maar misschien dat dit... misschien ja... als je misschien wisselende gebruikers hebt dat je weet van de gebruikers bestand misschien... Ja, kan. Contractstatistieken. Dan moet je contracten hebben. Wat voor contracten worden hiermee bedoeld?
- **Interviewer:** Het gaat allemaal om de inkoopkant. Dus dat kunnen simpele dingen zijn van... We hebben een schoonmaker op kantoor die dan een contract heeft. Of huur van het pand. Maar ook gewoon bepaalde software.
- **P5:** Ja, dus echt... Abonnementen... Dat soort dingen bedoelen jullie eigenlijk?
- **Interviewer:** Ja, leveranciers.
- **P5:** Kom ik niet veel tegen dat je dat kunt registreren. Dat zal wel een toegevoegde waarde zijn. Want dat is in de praktijk vaak iets wat je altijd weer loopt te zoeken. Van wat heb ik ook alweer afgehaald. En dat zit dan fysiek vaak in een papieren ordner. Dat... Ja, andere generatie.
- **Interviewer:** Je hoort het wel veel hoor.
- **P5:** Ik denk dat dit wel eens... Dat zou wel fijn zijn inderdaad. Ik ben er wel voor dat het eigenlijk binnen je systeem moet. Niet binnen Windows Verkenner dat allemaal te gaan opslaan. Dat wil je eigenlijk in je systeem hebben. Dus dat is mooi. Inkoopstatistieken. Ja, besteld, deels geleverd, volledig geleverd. Dat is altijd fijn om te weten. En... Ja. Oké. En de facturen die erbij horen. Is dat een... Ja, er staat ongeldig, ongeannuleerd, wacht op goedkeuring. Er zit ook een fiatteringssysteem aangekoppeld, denk ik. Om inkoopfacturen te fiatteren, dat ze akkoord zijn.
- **Interviewer:** Ja, ze kunnen automatisch goedgekeurd worden hier binnen. Dus als je bijvoorbeeld een betaalplan opgezet hebt. Of met contracten bijvoorbeeld. En dan kijk je ook daadwerkelijk van, oh het wijkt zoveel af. Met een marge. En soms kun je het ook nog handmatig goedgeuren als dat nodig is.
- P5: Oké, ja. Mooi. Dan kom ik bij de expense configuratie. Wat wordt daar precies mee bedoeld?
- **Interviewer:** Het gaat voornamelijk over alle declaraties inderdaad.
- **P5:** Die kan je dus... Oh ja, die heb je hier een vaste grootboek mee gegeven. Als het om brandstof, geschenken, maaltijden en dat soort dingen... Want je configureert hem hier natuurlijk. Ja, declaraties. Er zitten twee van die vlaggetjes met sterretjes, dat is de algemene declaratie. En die doen het even nog niet. Alleen die declaratie dimensieconfiguratie doet het.
- **Interviewer:** Alles wat zo'n vlaggetje met een sterretje heeft, is inderdaad een aparte functie. Dus die kun je nu niet bij. Het is voor hogere pakketten. We werken in het freemium pakket. Dus alles met zo'n sterretje is of voor kickstart of premium.
- **P5:** Ja, dat is zeg maar weer.., ja oké. Contract configuratie. Daar zitten allemaal sterretjes bij. En procuratie configuratie, wat is dat?
- **Interviewer:** Procuratie is als je, volgens mij, taken aan iemand anders toe bedeelt. Omdat jezelf bijvoorbeeld. Dus de ene mag bijvoorbeeld dingen goedkeuren tot een bepaald bedrag. Dus tot 100 euro. En dan boven tot 1000 euro moet iemand anders het ook nog goedkeuren. Op die manier, dus volgens mij, kun je zelf...
- **P5:** Dus je beslissingsbomen... Ja, oké. Er zitten wel sterretjes voor, dus daar kan ik niet bij.
- **Interviewer:** Ja, klopt.
- **P5:** Even kijken, inkoopconfiguratie. Dat is orderconfiguratie. Daar kun je natuurlijk orders in zetten, maar daar kan ik ook niet bij. En factuurconfiguratie, dat is matchingconfiguratie. Oké, duidelijk. Dan ga ik terug naar mijn dashboard. Ja, dan ga ik weer naar Home. We moeten wat instellen. Budgethouder. Goedkeuringstaken. Er zijn geen taken om goed te keuren. Ja, als er niks in staat, kan ik ook niks goedkeuren. Dat lijkt me logisch. Financieel medewerker. Oké. Hier kan je een factuur toevoegen. En... Ik kan uit leveranciers kiezen. Je kan hier een zoekactie op doen van de facturen die er eventueel in staan.

Datum. Zoeken. Er zijn geen facturen gevonden, er zit helemaal niks in. Oké, ik kan wel een factuur toevoegen. Oké, dan kan je documenten uploaden. Dat is altijd fijn. Dan zie je tenminste wat je hebt. Leverancier een factuurdatum, rapportdatum, betaaldatum, betaaltermijn, vervaldatum, netto bedrag, bruto, BTW. Kun je ook hier verschillende BTW percentages hebben? Je kunt meerdere regels toevoegen.

- **Interviewer:** Ja, je kan het opsplitsen inderdaad.
- **P5:** Dat is wel handig, want soms heb je meerdere percentages in één factuur. Dit is dan een concept. En dan zul je deze definitief kunnen maken als je hem helemaal goed hebt. Wat kan je hier nog meer mee? Ik klikte iets aan ik snap niet wat ik doe. Ik ga hier uit dat was dat toon document in een nieuws scherm en boekings... Nee ik zat... Toen ook ja, hij ging in google van alles doen, dus...
- **Interviewer:** Ooh, apart
- **P5:** naja. Op zich, je kan hier dus een grootboek kiezen je kan hier de sub verdiepingen aan geven nog een kostenplaats omschrijving daar ja duidelijk, eenvoudig, maar duidelijk. Ja, betaalplannen, dat is natuurlijk betaalsystemen klaarzetten waar ik nu niet bij kan. Factuurdashboard. Oké ja dit is te betalen, achtstallig, ongeldig, onrechtmatig [...] En dan heb ik hier nieuw en geboekt. Wat is de functie nieuw versus geboekt?

**Interviewer:** Ik zeggen dat ik die ook even niet weet. Ik weet niet alle dingen van de software zelf nog. Ik kijk namelijk echt naar de onboarding alleen. Dus naar die instellingen. Dit valt er wel een beetje buiten.

- **P5:** Ja, nou ik vind het niet logisch wat er staat. Maar goed. Ik zie er geen toegevoegde waarde in. Want je wil gewoon weten wat je moet betalen. Of dat het al geboekt was, dat maakt mij niet zo... heel veel uit. Ja. Oké. Dan.. Klik ik weer op het huisje.
- **Interviewer:** Ja?
- **P5:** Ik vind wel dat het huisje... staat dan helemaal onderaan. En dat moet je weten. Als je het helemaal weet, weet je het. Maar de eerste keer moest ik er wel een beetje om zoeken om weer in de dashboard te komen. Dan ga ik naar het dossieroverzicht. Hier kan ik een dossier toevoegen. Dus ik kan hier documentatie toevoegen van de relatie eigenlijk. Het maakt niet uit wat. Oké dat was de contract manager. Contract manager oké ja oké. Je contracten je dossier, ja, oké ja. Ja, en dan komen we weer bij medewerker. Ja die hadden we net al gehad. Is het dan een beetje een hr systeem dan of zo voor medewerker.
- **Interviewer:** Voor medewerkers staat dit alleen om declaraties in dingen en als ze een inkoop aanvraag hebben dus verder niks qua loonadministratie op dat soort dingen.
- **P5:** Dus het is inderdaad de medewerkers die dus zeg maar iets van digitaals willen doorgeven of iets willen aanvragen.
- **Interviewer:** Ja ja.
- **P5:** Dat is zo niet hoe wij werken dus dat is even heel leuk voor mij een hele andere benadering. Maar dat geeft niet dat is ook wel een keer leuk om te zien. Nou op zich is dat wel duidelijk dat je bij declaratie nieuwe declaratie of een nieuwe vrije inkoop aanvraag, kan je indienen. als ik een nieuwe inkoop aanvraag doe dan krijg ik een omschrijving. Ik heb afleveren adres ik krijg de leverancier. Ik neem aan dat je deze inkoop aanvraag dan uiteindelijk weer kan koppelen met een inkoopfactuur. Ik neem aan dat het systeem zo bedoeld is dan.
- **Interviewer:** Klopt. Ja die kan het inderdaad matchen en dan kan niet automatisch goedkeuren als je alle data overeenkomt ja
- **P5:** En een nieuwe declaratie die vul je denk ik dan in om... zodat het dan uiteindelijk doorgestuurd wordt naar de administratie omdat dan...
- **Interviewer:** Ja. **P5:** Openstaan de orders en ik heb die laat die natuurlijk alleen zien als je daadwerkelijk orders hebt **Interviewer:** Ja voordat al die dingen gedaan kunnen worden moeten dus die instellingen van de onboarding gebeuren om ja... ja, voordat mensen dat ze dingen kunnen doen.
- **P5:** Ja oké en dan heb je zo'n poppetje om... Oh nou zie ik het ja.. Ja ik zie dat... Als ik op medewerker... als ik als ik daar op klik dan zie je hem linksboven.

**Interviewer:** Ja, dat is hetzelfde icoontje, ja. **P5:** dan kan je zien waar je zit. Oké wat wil je nog meer van mij weten? **Interviewer:** Ik zou dus graag een beetje die instellingen willen doorlopen om die je dus in de pop-up had gezien om te kijken of je weet hoe je die zou moeten aanpakken. **P5:** Moet ik even naar die pop-up. Jezelf rechten toekennen de kijker rechten toekennen. Oké. Wacht even, dan moet ik even terug. Dan ga ik naar de applicatie beheerder en... ga ik naar gebruikers. En dan ga ik naar mezelf. Ja, en dan ga ik... Dan zie ik dat ik rechten heb. Ik heb Administration, Administrator, Budget Holder, Buyer, Consultant, Contract Manager, Employee, En Finance Employee. En dan kan ik, als ik wil, kan ik select all doen. En ik kan van alles aanvinken.ik kan aan en uit vinken ja ja en ik kan ook opslaan en sluiten. **Interviewer:** Ja **P5:** Ja, dat is niet moeilijk, dat is duidelijk, ja. Declaranten instellen. Declaranten instellen? Declaranten instellen, oké. Dan moet ik... een declarant is een persoon... Dan moet ik een gebruiker... Bedoel je dat ik een nieuwe gebruiker moet aanmaken? **Interviewer:** Is dat wat jij denkt dat ik bedoel? **P5:** Ik vind hem heel lastig, ja. **Interviewer:** kan ik me voorstellen. **P5:** een declarant is iemand die gaat declareren dus.. maar bedoel je dan een declaratie of de persoon? **Interviewer:** De persoon instellen, inderdaad. Dus zorgen dat iemand kan gaan declareren, ja. **P5:** Moet je dan een gebruiker zijn of moet je dan een medewerker zijn? Een nieuwe declaratie. Nee, het is een persoon, dus ik moet terug. Ik moet toch bij de instellingen zijn. Even kijken hoor. Ik moet naar de expense configuratie. Even zien hoor. Ook niet. Nee, ook niet. Contract configuratie, nee. Nee. Ehm. Stamdata relaties, dimensies. ik ga zeggen dat we relaties teovoegen. Wil je dat ik een nieuwe relatie aanmaak? **Interviewer:** Ehmm...Ja, uiteindelijk zal er inderdaad een nieuwe relatie moeten komen, inderdaad. **P5:** Eerlijk gezegd weet ik niet wat je nu van me wilt. **Interviewer:** Oké, zie je ergens op deze pagina misschien iets waar je meer informatie zou kunnen vinden? Op het scherm wat je nu ziet. **P5:** Op dit scherm hè, de omgeving instellen bedoel je? **Interviewer:** Ja, gewoon inderdaad wat je nu ziet daar op het scherm **P5:** Ik zie wel een vraagteken. Oké. aan de slag. Voel me onnozel nu. **Interviewer:** Nee maar alles wat onduidelijk is, is gewoon in de software. Ik zei je kan niks fout doen hierbinnen. **P5:** Oké, ik zie hem. Declarant instellen, oké. Declarant instellen. Om declaraties via Easy1 te laten verlopen is het noodzakelijk dat de medewerkers die declareren in jouw financiële pakket staan als crediteur. Ooh, yes. Als je de medewerker als leverancier invoert in jouw financiele pakket voer dan gelijk het e-mail adres van de medewerker in. Dashboard. Relaties. In jouw financiële pakket staan als crediteur. **Interviewer:** Dus waar denk je dat je zou moeten zijn om de relatie toe te voegen? **P5:** ik denk bij financieel... nee. Even opnieuw. Waar denk je dat je zou moeten zijn? Ik ga toch weer naar die instellingen die stam data. Relaties. Daar gewoon een nieuwe relatie invoeren. Nee die kan ik niet invoeren, ik kan alleen zoeken. Ohja wel, toevoegen. **Interviewer:** Dan zal ik even een persoon doorsturen die je in kan vullen. Dus in de chat stuur ik wat gegevens door. Het is een tabelletje en er onderaan zit een kleine scrollbar waarmee je dan naar rechts kan scrollen. **P5:** Het wordt hier heel donker. Zie je? Het wordt weer vroeger donker, he. **Interviewer:** Ja, dat is wel jammer!

**P5:** Even mijn toetsenbord aan. Ciara. Moet het als een naam? Oké, dan zou ik bij de code dan de achternaam doen Adams. Bij de naam zie je Chiara Adams. Waar zie ik het e-mailadres? Aanvullende gegevens. Nou, dan is het niet de juiste plek. Ik moet het emailadres kwijt kunnen. Kan ik dat niet kwijt? Even kijken hoor. Medewerker. Nee, [...] weten. [...] dat is het ook niet. Contract manager, wat is dat dan? dossier toevoegen? Nee, je moet het daar doen, applicatiebheerder. Geen andere optie. Dat is het ook niet, administraties, dat is dat. Gebruikers, dat zijn gewoon de gebruikers, dat heeft niks met de relaties te maken. Nee, het moet gewoon wel in de relaties. Ik pak even een relatie die jullie al in hebben gevuld. Kijken of daar dan een e-mailadres is. O wacht, ik heb nog een tabblad. Is leverancier. Instellingen toevoegen. Ik ga ook instellingen toevoegen Ik zie nog steeds geen e-mailadres. Heel bijzonder. Even kijken wat mis ik nou dan toch. Bankrekening toevoegen, nou prima. Aanvullende gegevens. Moet daar dan het e-mailadres? Nee dat kan ik me niet voorstellen. Oh kijk nu code 1. Oh ja het is toch code 1 ja. Oké dan ga ik naar relaties, dan ga ik een nieuw toevoegen. Code, nou. Adams. [...] Nog nooit zo lang al gedaan! Oké, ID is nummer 1. Even kijken wat is dit? Email adres. Taal: Nederlands. Supervisor KG. Kan ik hier niet kwijt. Rol werknemer. Doe ik niet op een goede plek. Opslaan. Even kijken. Medewerkers. Even kijken. Medewerker. Oeps. Ik ga even naar de help. Medewerker, 13 artikelen. Declaraties. Neuwe declaraties. Dan gaat het nu niet om. Ik wil alleen weten hoe ik een nieuwe medewerker moet aanmaken. Alles over het aanmaken en het volgen van declaraties. Nee, dat is niet wat ik bedoel. Zoek ik niet. Terug. Aan de slag. Declaranten. Stam data, ja dus ik zit wel op de goede plek, alleen ik vind het ... Ik kan niet alles, ik kon daar niet alles kwijt. Oké, nou ik ga nu naar de volgende punt.

**Interviewer:** Is goed.

**P5:** De grootboekrekening. Wat zeg je?

**Interviewer:** Dat is goed, dat is prima.

**P5:** Ja? Oké, ik ben alleen niet tevreden over dit gebeuren. Grootboekrekening en declaraties. Ik ga naar Dimensions en naar General... Grootboekrekening declaraties instellen. Even kijken ... Dat zag ik net wel, dat de declaraties ... Je moet dan eigenlijk weten, is een declaratie een grootboekrekening of is dat een kostenplaats? Ik ga bij hulp kijken. Alleen jij weet hoe deze functie ingesteld moet worden. [...] Als applicatiebeheerder kun je het zien [..] door de stamadata [...]. O, nu zie ik het pas! Het is een filmpje! Was dat bij die andere ook? Even terug. O nee. Ik ging nog even naar die declarant, want ik ben nog steeds niet tevreden, maar dat was niet een filmpje.

**Interviewer:** Haha, snap ik.

**P5:** Wow, dat gaat snel.[...] Oké. Terug. Ik ga naar expenses configuratie en dan declaratie configuratie.

**Interviewer:** Dan heb ik een aantal grootboekrekeningen staan die ik je dus wil vragen om in te stellen.

**P5:** Ja.

**Interviewer:** Zet ik in de chat.

**P5:** Ja. Oké. Een heleboel erin. Dan kan ik nu de kostsenplaats... kostencategorie. Kostenplaats. Dat klik ik nu even aan. Actief, tonen. Oh ja dat doet het. Ohja, wat suf. Oké 44101. Jep. Tonen. 44119. Actief tonen. En 4504 actief tonen. Opslaan. Ik heb die... ik heb de grootboekrekening geactiveerd.

**Interviewer:** Mooi

**P5:** En dan gaan we verder. Dan gaan we de kilometervergoeding doen.

**Interviewer:** Deze stap mag je overslaan, die is alleen voor kickstart en premium. Dus daar kunnen we niet bij in deze demo.

**Interviewer:** Oké, mijn adressen instellen? Die wel?

**Interviewer:** Ja.

**P5:** Even kijken, mijn adressen instellen. Om een inkoopaanvraag in te kunnen indienen is het essentieel om de standaardadressen van je organisatie in te stellen. Vanuit de user home naar applicatiebeheer kies je vervolgens links voor administraties. Selecteer de administratie waar je je adressen wilt instellen. Kies daarna bovenin voor locatie en klik op plusje. Oké. Even kijken, administraties, locaties.

**Interviewer:** Ja, je zit nu wel in de testadministratie. We moeten weer even naar de andere administratie toe met mijn naam.

**P5:** Ja, klik op de verkeerde, sorry. Deze, daar wil je in? Even kijken, we gaan naar de locaties. En dan wil je dat ik daar iets invoer?

**Interviewer:** Ja, dan stuur ik de locatie door die je in kan voeren.

**P5:** Oh, ik had er nog meer in moeten voeren. Ik zie dat er nog meer grootboekrekeningen zijn. Maakt niet uit volgens mij, he?

**Interviewer:** Nee, het was volgens mij wel duidelijk.

**P5:** Ja, het was duidelijk hoor. Even kijken, adressen. Straatnaam, oordlaan 2. 6-7-1-6 WD Ede, Nederland. Naam. Easy1. Email. Easy1 [...]. Yes. Staat erbij. Betaaltermijn. Altijd leuk. Ik ga gewoon weer naar de help. Dat is wel makkelijk. Standaard betaaltermijn. Dit gebeurt automatisch [...] Dit gebeurt automatisch [...] mogelijke... Wil je dat de standaard [...] inladen van de factuur is het noodzakelijk om de gewenste standaardbetaaltermij als standaard aan te geven. Applicatie, beheerder, user home, standaard betaaltermijn, oké. Stamdata, betaaltermijnen. Wacht even... Welke wil je standaard hebben?

**Interviewer:** Doe maar gewoon de bovenste. Gewoon makkelijk.

- **P5:** Ja. O, dus moet je default aanklikken. Oké, nee. Deze manier. Zo. O, er is er eentje die wordt... Eén kan op standaard, begrijp ik. Ja. Oké. Was dit wat je bedoelde? Ik denk het wel. Dagboek controleren.
- **Interviewer:** Ja.
- **P5:** Oké, dagboek controleren. Wat wil je dagboek controleren? Dagboek controleren. [...] in je financiële pakket. En dan vind je welke [...] je kunt factureren. [...] automatisch boeken. Exact online en Twinfield. Maak je van een andere dagboek gebruik in je financiële pakket dan hierboven vermeld staat, dan moet je dat even melden. Oké. Dagboek controlen. [...] kunnen worden. Ik snap nog niet helemaal wat ik moet doen. Verschillende administratie. Stamdata. Ik heb die dagboek ook helemaal niet gezien. Even kijken naar het financieel pakket, denk ik. Ik ben helemaal blanko nu.
- **Interviewer:** Er is iets misgestaan denk ik, ja.

[TECHNISCHE PROBLEMEN]

- **Interviewer:** Dus ik wil je dan vragen om alleen de laatste vragenlijst nog even door te sturen, of in te vullen. Dan stuur ik die ook even via de chat door. En dan natuurlijk alleen even de vragen beantwoorden die je kan beantwoorden. Ook die staat in de chat.
- **P5:** Oh, dat is dat nummer wat erop stond, hè?
- **Interviewer:** Oh, nee, je bent deelnemer nummer vijf. Die kan je invullen.
- **P5:** Ik wist direct hoe ik onboarding aan moest pakken? Nou niet helemaal, een 5 zeg maar. Niet helemaal volle score. Ik wist, maar dat heeft meer te maken met het feit dat ik helemaal niet met dat pakket bezig ben geweest. Dat ik wist wat ik überhaupt voor mijn neus had zeg maar. Ik wist waar ik informatie over onboarding kon vinden? Ook niet, daar heb ik ook wel even hulp bij nodig. Want natuurlijk was het een vraagteken. Maar dat was niet, ja... Dat heeft meer van dat je dat dan niet hier bedenkt. Ik ben er zeker van dat ik onboarding voor volledig en accuraat heb doorgelopen. Heb doorlopen.
- **Interviewer:** En dan alleen maar even over de punten die je gedaan hebt natuurlijk.
- **P5:** Ja, dat heb ik wel goed gedaan. Ik begreep direct dat ik mezelf rechten moest toekennen als onderdeel van de onboarding. Ja, dat ja. Het was makkelijk, ja dat was absoluut makkelijk. Ik begreep direct dat ik declaranten moest instellen als onderdeel van de onoarding. Nou nee, dat was even een helemaal dingetje. Ik ben er zeker van dat alle deelnemers bij wie dit van belang is nu declaraties in kunnen dienen. Ja, nu dat, nou ja, weet ik eigenlijk niet zeker. Ik begreep direct dat ik de grootboekrekening moest instellen voor declaratie als onderdeel van de onboarding.Ja, dat was gemakkelijk om in te stellen, ja. Ik begreep direct dat mijn ontvangstadres en mijn facturradres moesten instellen. Oh, dat heb ik niet begrepen. Het was makkelijk om mijn adresse aan te passeren, dat was makkelijk. Ik begreep direct dat ik een standaard betaaltermijn moest instellen als onderdeel van de onboarding. Nee, dat begrijp ik niet direct, dat moest ik uit het lijstje halen. Het was makkelijk om een standaard betaaltermijn in te stellen. Nou, niet helemaal, want ik moest wel naar die puntjes toe. Ik begreep direct dat het dagboek moest controleren als onderdeel van de onboarding. Dat heb ik niet kunnen doen.

**Interviewer:** Zet alles maar even op vier neer wat je niet hebt kunnen doen.
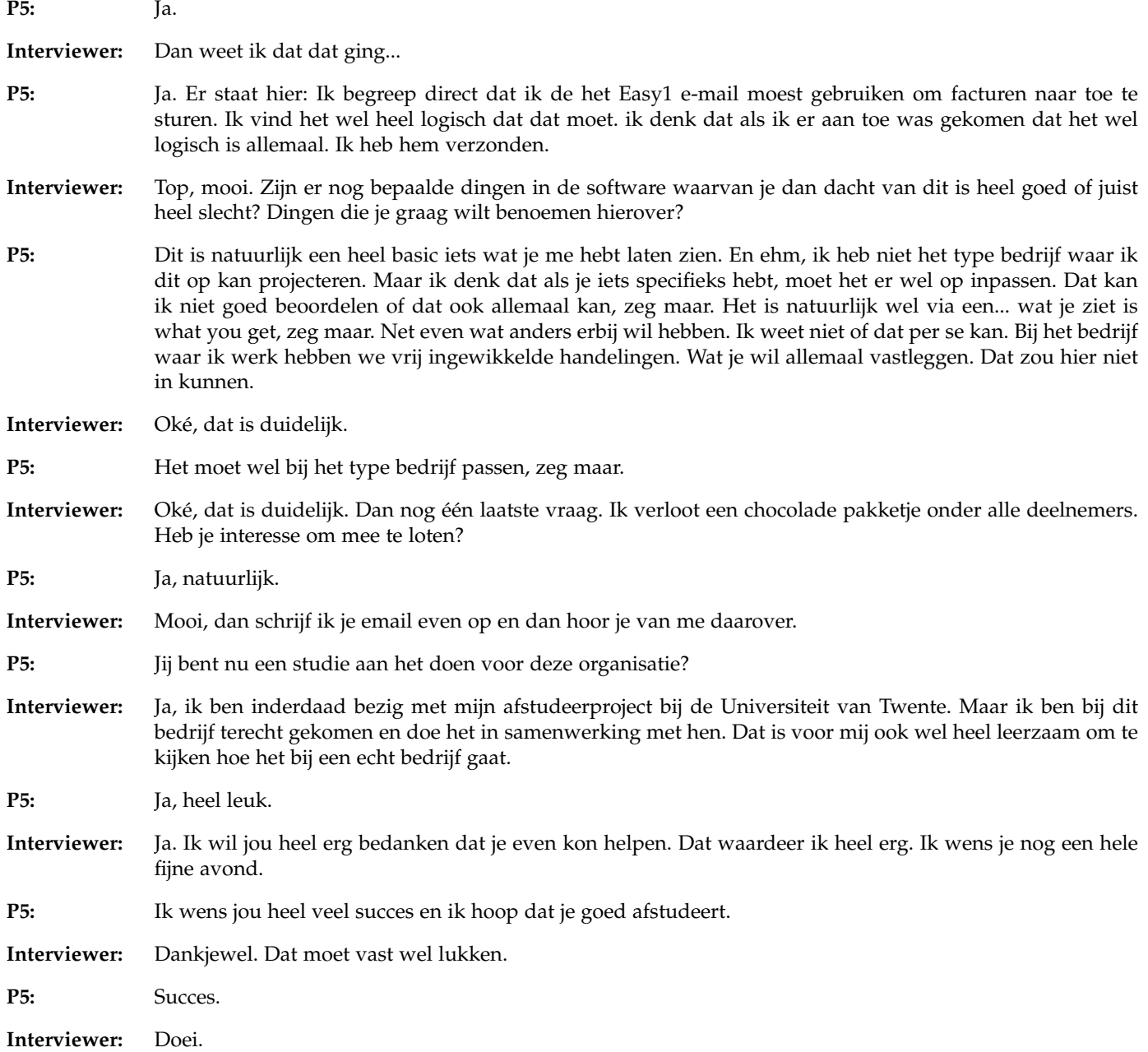

# **B.5 Results**

# *B.5.1 Participant 1*

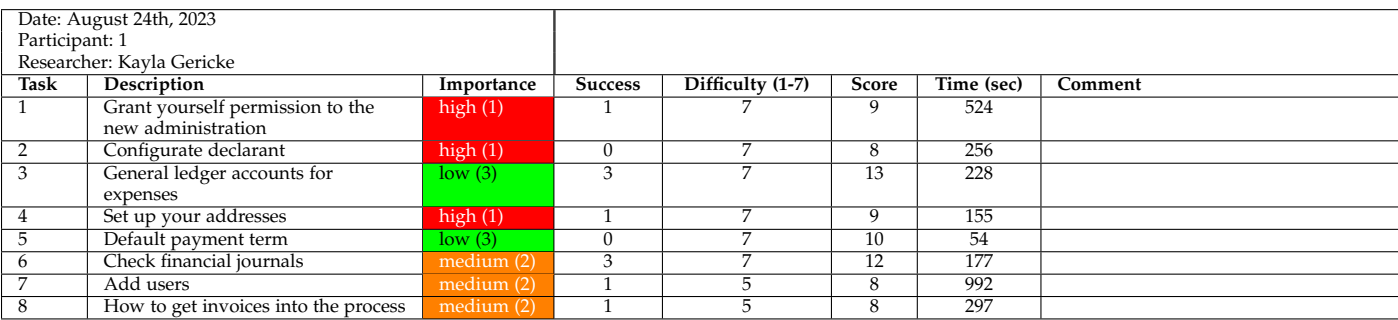

#### *B.5.2 Participant 2*

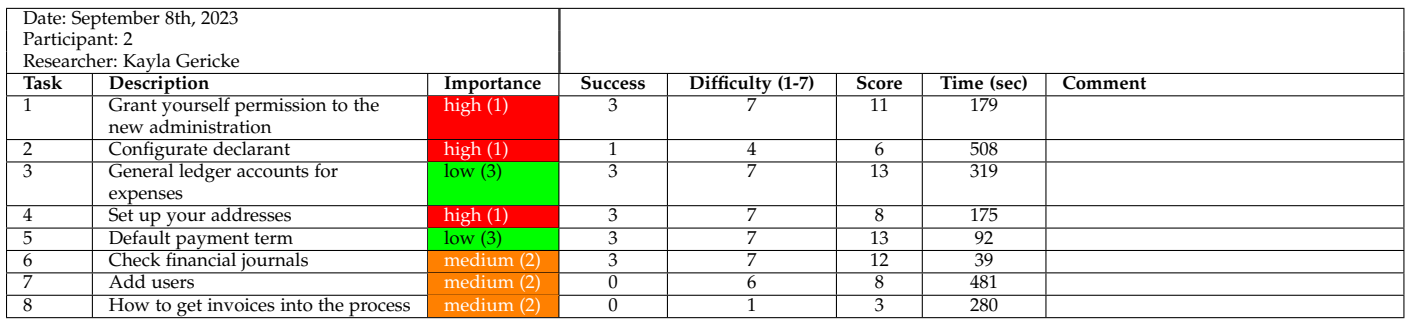

## *B.5.3 Participant 3*

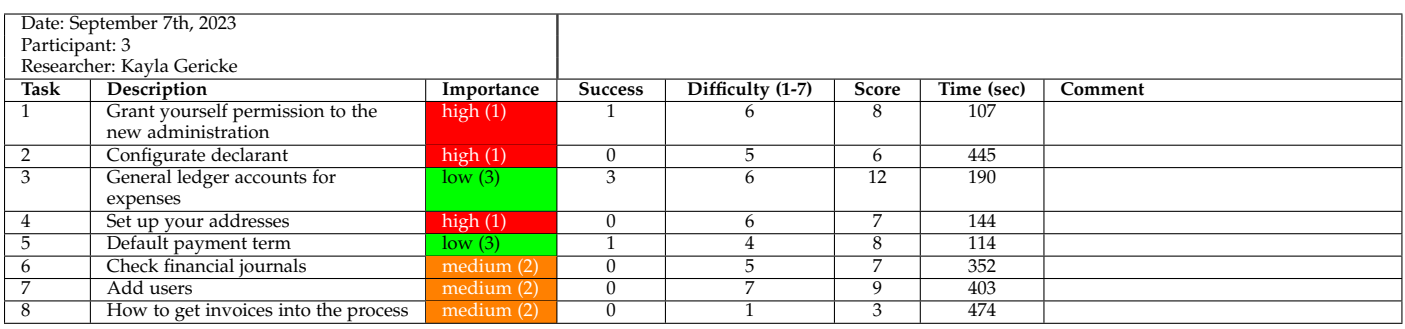

#### *B.5.4 Participant 4*

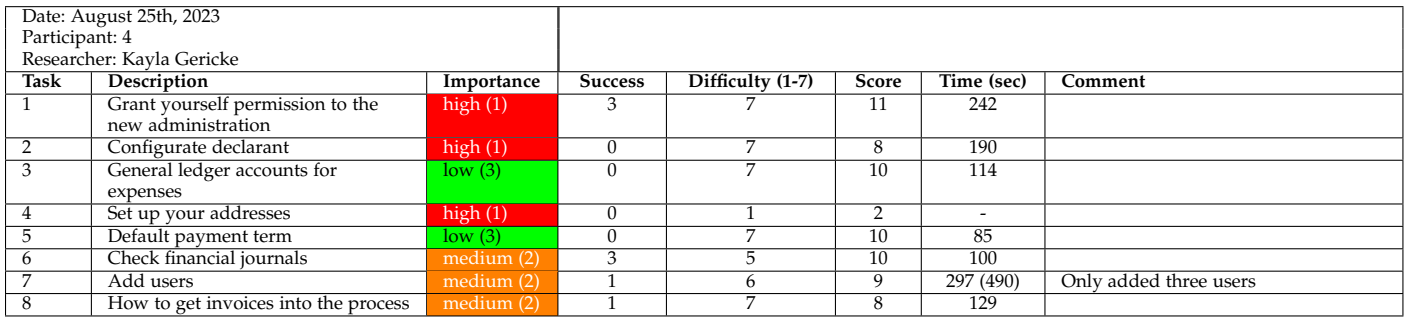

For task 7, P4 only added three users. The number between brackets in the time column is an approximation of how long it would have taken the user to add 5 users. For later calculations, the number between the brackets will be used.

#### *B.5.5 Participant 5*

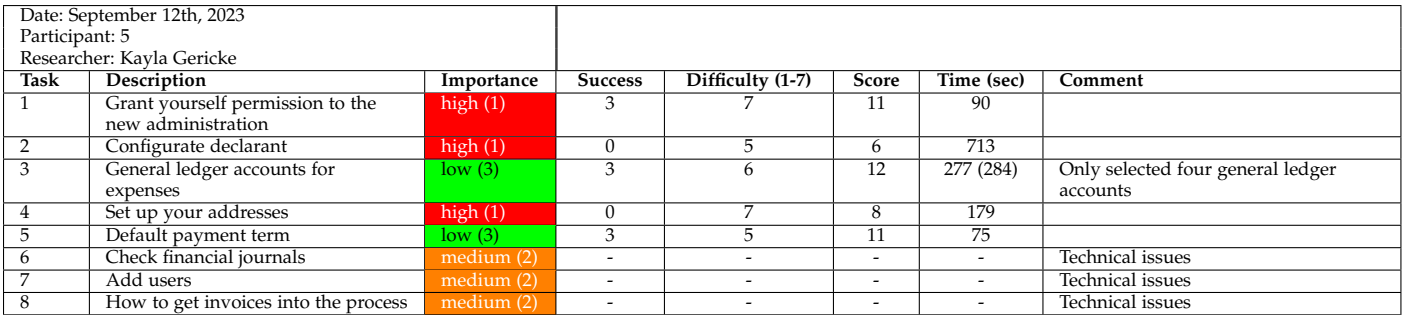

For task 3, P5 only selected four general ledger accounts. The number between brackets in the time column is an approximation of how long it would have taken the user to select 5 accounts. For later calculations, the number between the brackets will be used.

# **B.6 Findings**

# *B.6.1 Participant 1*

# **General**

- The participant uses an exploration tactic. Only when he is prompted while stuck in one of the tasks, he opens the help chat.
- The participant likes the help-function.
- The participant finds the combination of the steps in the pop-up .
- It was unclear that the creation of an account and the connection of the FA were already performed. Even though these tasks are crossed of on the pop-up.
- The menu bar on the left is jittering when the user tries to interact with, which causes frustration. This is a know issue, caused by the pop-up in the bottom left. The menu bar should work correctly when this pop-up is closed
- The participants multiple times tries to select one of the kickstart/premium functionalities. It takes a couple of times before it is understood that these functionalities do not work in a Freemium environment. He says "Hé, ga weg" [Hé, go away], before eventually reading the pop-up with the explanation.
- Confusion about the yellow colour of "CO" under functions, although this became more clear after some exploration.
- Within the user overview, one can see the functions of a user, but this is for both administrations. It can not directly be seen which function belongs to which administration.
- It is not directly clear what the different abbreviations under functions mean. After adding the users, this became a bit more clear.
- Pop-ups are not read (thoroughly) before they are closed, which cause the user to miss out on information.
- The participant switches between other modules as well, even though the whole onboarding can be done within the admin module.
- The systems lacks some consistency, especially in the way buttons are portrayed.
- In a real-life situation he would have been less likely to follow the steps exactly, but would explore a bit more.

# **Grant yourself permission to the new administration**

- There was some confusion that you have to grant yourself permission within the administration. The participant thought that every user could adjust these rights. However, only the admin can do this and this became clear to the participant later in the experiment.
- The participant is surprised that you have to grand yourself permission to the administration.
- The participant understands that he should have all permissions.
- The user expects that you can grand yourself permission under the tab "rollen" or "functies".
- It is difficult to find where one can grand themselves permissions in the administration.
- It was not immediately clear that one can click on a user within the user overview to see more information on the user and edit it.
- Within the screen with user information, it was not directly clear which administration was shown and how to select a different administration.
- There was some confusion between the terms "functies" and "rollen".
- Did immediately understand that he should grand himself all permissions. However, that caused him to also select the consultant function. This did cause some confusion as he does not believe he should have this function.

# **Configurate declarant**

- It is unclear how to configurate declarants using exploration as tactic. The participant did look into the master data, but did not go to the relations.
- After consulting the help-function, the participant tries to configure a declarant by adding a relation within the master data. However, the participant does not include the declarant email, which is needed for the system to connect the declarant with the user. Easy1 has as goal that the system can recognize if the FA is connected. If that is the case, the user should not be able to manually add declarants within easy1.
- The participants believes that the additional information is a block that expands. He tries to remove this block by clicking on "additional information" multiple times, but this only adds even more rows to insert data.

# **General ledger accounts for expenses**

- The participants does not make use of the search function, but scroll trough the list to find each code.
- The participant clicks on "save" after selecting every general ledger, which is not necessary.

# **Set up your addresses**

- Cannot immediately find where to add addresses within the administration.
- Even though using the help-function, the user does not recognize that he has to add both the delivery and postal address. He did see that there were two different addresses, but he just selected one.

# **Default payment term**

• The participant clicks on the checkbox, which opens up the "edit payment term" pop-up. When the user clicks on save, he believes he set the payment term as default, but he actually did not make any adjustments.

## **Check financial journals**

• Using the help-function, it was clear that the journals should be checked in the FA.

## **Add users**

- The participant was looking for the *add user* button in the upper-right corner, where it is also located for adding a location. However, here the button is in the upper-left corner.
- The participant sees that the *add user* button is inconsistent with the other *add* buttons, as this one does not include a plus-sign.
- When the participant clicks on a supervisor, nothing happened. This made the participant believe that this person could not be selected as supervisor.
- At first, the participant overlooks the place where the roles of the user can be added. This caused him to return to each participant to add them later.
- The participant does not immediately see that the default language is English, he has to return to each participant to change this.
- It is a lot of effort to add every user one by one.
- Clicks on "save and add new user" and navigates to the user overview by means of the menu bar instead of clicking on "save and close".
- When editing the users, he works from up to down, as if the users are in chronological order. However, this is not the case and he edits a user he did not intend to.
- After selecting an administration, he wants to select "employee". However, as the tab for selecting the administration is still open. The first time he clicks on employee, this tab closes and the participant believes nothing happened. By clicking a second time on employee, he is able to select the employee role.
- It is too vague what every role entails and which one should be selected for each user.
- User permissions is the only place in the system where the location of the middle of the mouse, instead of the finger of the mouse, is used when the mouse is clicked. This causes the participant to misclick when pointing the mouse to a specific role.
- It is assumed that users with the role "buyer" can do purchases and this role is given to most users. However, this is not what this role entails.
- Pleased that an error message appeared when an invalid value for the email-address was entered.

## **Submit Invoices**

- In the help-function the participant read how the email-address is built-up, but not where to find each part.
- It is expected that the email-address can be found in the administration information under master data.

# *B.6.2 Participant 2*

# **General**

- The participant mentioned that in a real-life situation, he would have explored the software a bit more, but would have made use of the steps in the pop-up.
- That the participant had not explored the software before, made it harder for him to go through the onboarding.
- The participant cannot find where to change the administration.
- He expects that you can only change the administration in the home screen and that the environments are completely separated.
- expects that you have to return to the home screen between every task, but all tasks can be performed in the admin module.
- It is quite a lot of exploring where and how to perform the tasks
- After some prompting, the user finds the help-function.
- The screen of the help-function is in the way. It would be nice if it could be moved.
- He does get annoyed by the fact that he has to close the help-function everytime when the screen is in the way.
- The participant proposes that the help-function could be opened into another webpage as people often have multiple screens. This is a possibility he did not find.
- The modern layout is nice to look at.
- It would be preferable if multiple modules could be opened besides each other, so you do not have to close the one you are working in when you quickly have to look something up.

## **Grant yourself permission to the new administration**

- The participant expects that this task can be performed under administrator and then users, but is unsure how to continue from there.
- By trial and error, the participant gets too the right page.
- While selecten a function, the one beneath that is selected. This is caused by the fact that the coordinates the mouse uses here are different than in other locations.
- Gives himself all permissions within the administration
- Wonders if the administration is the same as "beheerder"

## **Configurate declarant**

- The participant expects that declarants can be configurated in the user page and that a specific role should be selected there.
- He hopes to find more information under "administrator" in the help-function
- After reading the help-function, he believes he has to add a new employee under the master data tab.
- Starts adding a new relation, but cannot find where to put the email address
- Finds out that the declarants are imported from the FA as he reads that the systems is synchronised.

## **General ledger accounts for expenses**

- He uses the search-function to search for each general ledger account.
- The participant accidentally changes the name of the cost category.

#### **Set up your addresses**

• It would be nice if you can select when the postal and delivery addresses are the same so you do not have to insert the address twice.

## **Default payment term**

• Nothing noteworthy happened here.

## **Check financial journals**

• It would be preferable when users could adjust the financial journal themselves when they differ. This safes the company work and the users waiting time.

## **Add users**

- The participant looks for a way to cancel the user. This would be preferred over having to return to the previous page.
- It is a bit unclear what every function entails.
- He wonders why the function names are in English
- It is not clear which functions everyone should be assigned
- He assumes that a controller should have all rights within the system, thus also the admin rights
- He does not give everyone the employee role, meaning that they would not be able to submit expenses, even when they should.

## **Submit Invoices**

- He tries to find information about the email address in the help-function, but does not find the right page. He does see however that the email address is created by Easy1.
- He assumes that the email address can be found in the financial employee module or under the master administration tab.
- it could eventually be nice if the email address could be changed.

# *B.6.3 Participant 3*

## **General**

- Within the employee module, the participants attempt to return to the home screen by clicking on the employee icon. Only later her realises that the *home* button is at the bottom of the menu bar.
- The participant tries to select "functions" within the menu bar multiple time before he understands that it does not work.
- In general, the system looks well workable.
- The participant wonders what the yellow CO in the user overview means.
- The participant also searches within the other modules besides administrator, even though all tasks should be performed within administrator.
- He wonders if there is a help-function, but he would prefer not to use it.
- It is difficult that the help-function is in English, as that made it more difficult to search for specific terms.
- The fact that the tasks are numbered caused some confusion at the beginning as he did not access the article via the "Get started" page.
- The participant did not directly see that you could scroll within the help-function.
- He expects that the return arrow in the help-function will return him to the previous step, but he realises that it returns him to the previous page.
- The participant attempts multiple times to set an administration as default by clicking on the checkbox and wonders why it does not work. He does not see that you have to click on the arrow and then select "set as default".
- He is unsure what the "(415)" behind general ledger in the master data means.
- He recognises that the information in the general ledger in the master data is the same as the information in Expense dimension configuration.
- The participant followed the steps due to time limitations, but in real life, he would have liked to explore a bit more and find it out by himself.

## **Grant yourself permission to the new administration**

- Assumes that one has to go to "functions" or "roles" to give himself permission within the administration.
- Expected to see more information about the roles when hoovering his mouse over the abbreviations in user overview.
- Assumes that the administrator will have all permissions and he does not need to select the other roles as well. However, he does discover that this is not the case when he returns back to the home screen and does not see all modules.
- The participant believes that the user information is removed after he clicks "save and add new user". He fills in his information again, but with a different email address as the systems says that there is already a user with that email address.
- The participant thinks it is weird that you can create two users with the same name and surname.
- The participant wonders why he sometimes have to select a supervisor twice before anything happens.
- Attempts to remove a user, but finds out that does not work.
- The participant would prefer that the employee permissions are linked to their profile.
- Appreciates it that the help-functions stays open when he navigates to a different page.
- The help-function overlaps with the menu bar and he would like to move it.
- Mentions that he sees that some users give themselves all permission, even the ones they do not need.

#### **Configurate declarant**

- The participant expects that configurate declarant should be under relations in master data, but does not see how to continue from there on.
- The participants want to explorer "functions" and "roles" for this task, but cannot access them.
- The participants realises that there is already a declarant within the system, but does not see where it came from.
- The participant believes he added a declarant, but did not insert the declarant email address.

#### **General ledger accounts for expenses**

- The participant adjust the name of the cost centre.
- The participant would prefer that the header of the table is locked, such that he does not have to scroll to the top to see what was written there.
- Uses CTRL+F to search within the page.
- Does not understand the difference between active and show in the table.

#### **Set up your addresses**

- He recognises that the *add location* button is inconsistent with the other buttons in the software.
- The participant would appreciate it if the address completes itself after street and postal code are inserted.
- He expects that the location is added in the details page of the administration.

#### **Default payment term**

- At first he tries to add a new payment term, but then he realises that that is not the task.
- To set a payment term to default, he first clicks on the checkbox, but he realises that that opens up the information.
- Via exploration he finds out that you need to click on the three dots to set the payment term to default.
- Does believe he set a payment term as default, as it is now at the top of the page, but is confused that the checkbox is not filled.
- He tries to deselect the payment term as default, but cannot find out how.
- The participant is not sure if he has to save the new settings or if that happens automatically.
- The participant mentioned that he was unaware that he set a default payment term.

#### **Check financial journals**

- This participant cannot see the financial journals for his own company and is unaware what the correct coding would be.
- He hoped that he could click on "Exact Online: 300" to get more information.
- It seems unclear which financial journal should be checked.
- Assumes that the financial journal can also be checked from the Financial Employee module.
- There might be some confusion about what the task exactly entails.
- Looks for the financial journal in the general ledger in the master data.

#### **Add users**

- The participant tries to select a supervisor, but is confused that nothing happens after he clicks the name once.
- At first, the participant does not give the user any permissions, but then he sees in the user overview that the user has no functions.
- When selecting the function, the participant accidentally misclicks and selects the function below. This is caused by an inconsistency with the mouse.
- The roles cause some confusion when they are not exactly the same as the job description.
- The participant only gives each user one role.

## **Submit Invoices**

- He assumes that the email address can be found in the master data under administrations.
- He uses the help-function, but cannot find the page with more information.
- He would prefer that you can find the email address as a whole and that you do not have to puzzle it together yourself.

# *B.6.4 Participant 4*

## **General**

- The menu bar on the left was jittering, which made the participant annoyed.
- The "Go premium" pop-up was perceived as annoying.
- Not all terms in the menu bar are instantly clear.
- Participant follows the step from the pop-up as he believes he has no other choice.
- The participant makes use of the help-function, but only because he really cannot perform the tasks by himself, which he dislikes.
- The participant would prefer a simpler navigation within the software to go back to the previous page. Now he uses the arrows of the browser itself.
- The Participants tries multiple times to select "functions" in the menu bar on the left, before he notices that the star flag indicates that he cannot access it.
- The moment the participant truly gets stuck, he finds the help-function without any prompting of the researcher.
- The participant believes that the fact that you are technically forced to use the help-function, the whole process is slowed down.
- The participant feels like he is not in control of the process and does not like that.

## **Grant yourself permission to the new administration**

• The participants understands that he has to give himself permission for the administration and where to find it.

## **Configurate declarant**

• The participants expects to perform this task under "Users" as you adjust the user rights.

- **General ledger accounts for expenses**
	- The participant would have quit the onboarding if this was a real life situation as he could not find out how to perform this task by himself.

## **Set up your addresses**

• The participants skips this task unknowingly.

## **Default payment term**

- The functionality "Verplaats de betaaldatum naar het einde van de maand" is unclear.
- The participant is able to navigate to payment terms by himself, but does not set any as default.

## **Check financial journals**

• It is assumed that the financial journal can be found under administraions in the master data.

## **Add users**

- Understood that users had to be added if it would have been a real life situation.
- The participant expects that every user within the system would be able to submit expenses and thus should have the "employee" role.
- The participant finds is confusing that the language of the roles is in English and even indicates that it creates distrust in the system.
- The participants looks for a way to import users as inserting every user one by one seems like a lot of work.
- The participant wonders how the infix of the user name will be processed within the system. As there is no separate box, he includes it in the last name.
- It is unclear what every role exactly entails.

## **Submit Invoices**

- This process is too vague and the participant would have quit if this was a real life situation.
- A numeric code as email address is very error sensitive and is not preferred.
- It would be preferred if an alias could be created for the email address.

## *B.6.5 Participant 5*

#### **General**

- The participant start by reading the pop-up with extra information.
- As the pop-up says ".........................." she start going through the modules from left to right. This feels logical to her, but she is unsure if that is what she is supposed to do.
- While she is in the employee module, she expects that the employee icon at the top left will return her to the home screen
- The participant attempts multiple times to select the *functions* button in the menu bar, even after the *Go premium* pop-up turned up.
- It seems that it is not immediately clear that she has to perform the tasks in the pop-up that was send to her.
- Not all terms in the menu bar are clear by themselves.
- It is clear that buttons that are flagged do not work, but she does not understand why.
- The *home* button seems too hidden away. The participant has a hard time to find it at first.
- After some prompting the participant makes use of the help-function.
- Within the help-function, the participant makes use of the "Get started" page that was specifically designed for the onboarding.
- The help-function simplifies the process.
- in real life it would have been easier to do the onboarding as she would have had more time to look into the software before doing the settings.

#### **Grant yourself permission to the new administration**

• Granting yourself permission was perceived as an easy task

#### **Configurate declarant**

- She was unsure if she had to submit an expense or set up the people that are allowed to submit expenses.
- She cannot find where to configure declarants
- The participant feels sheepish as she cannot figure out how this task should be performed.
- Even with the help-function, the participant is unaware that the declarants are imported from the FA.
- The participant attempts to add a new relation under master data. She is unsure if this is the right place as there is no field for the email address.
- The participant takes another relation as example, hoping it would clarify of the add a declarant. However, she selects a relation that is not a declarant.
- Finally she selects additional information and inserts the email address under name and as value "e-mail adres". Which is almost correct.
- She is not satisfied with the result

#### **General ledger accounts for expenses**

- She goes to the general ledger in the master data. This page does include the same information as the expense configuration page, but you cannot edit the data here.
- the short video in the help-function about this task goes too fast.
- She changes the name "kostenplaats" to "Maaltijden".
- The participants scrolls down until she encounters the general ledger of meals.
- She has to scroll all the way up to see what exactly she had selected.

#### **Set up your addresses**

• She only fills in the postal address

#### **Default payment term**

• At first she clicks on the three dots, but she gets confused by the checkbox under default. However, she is able to correctly fulfil the task.

#### **Check financial journals**

• Even with the help-function it is unclear what exactly has to be done here.

# **B.7 Questionnaire**

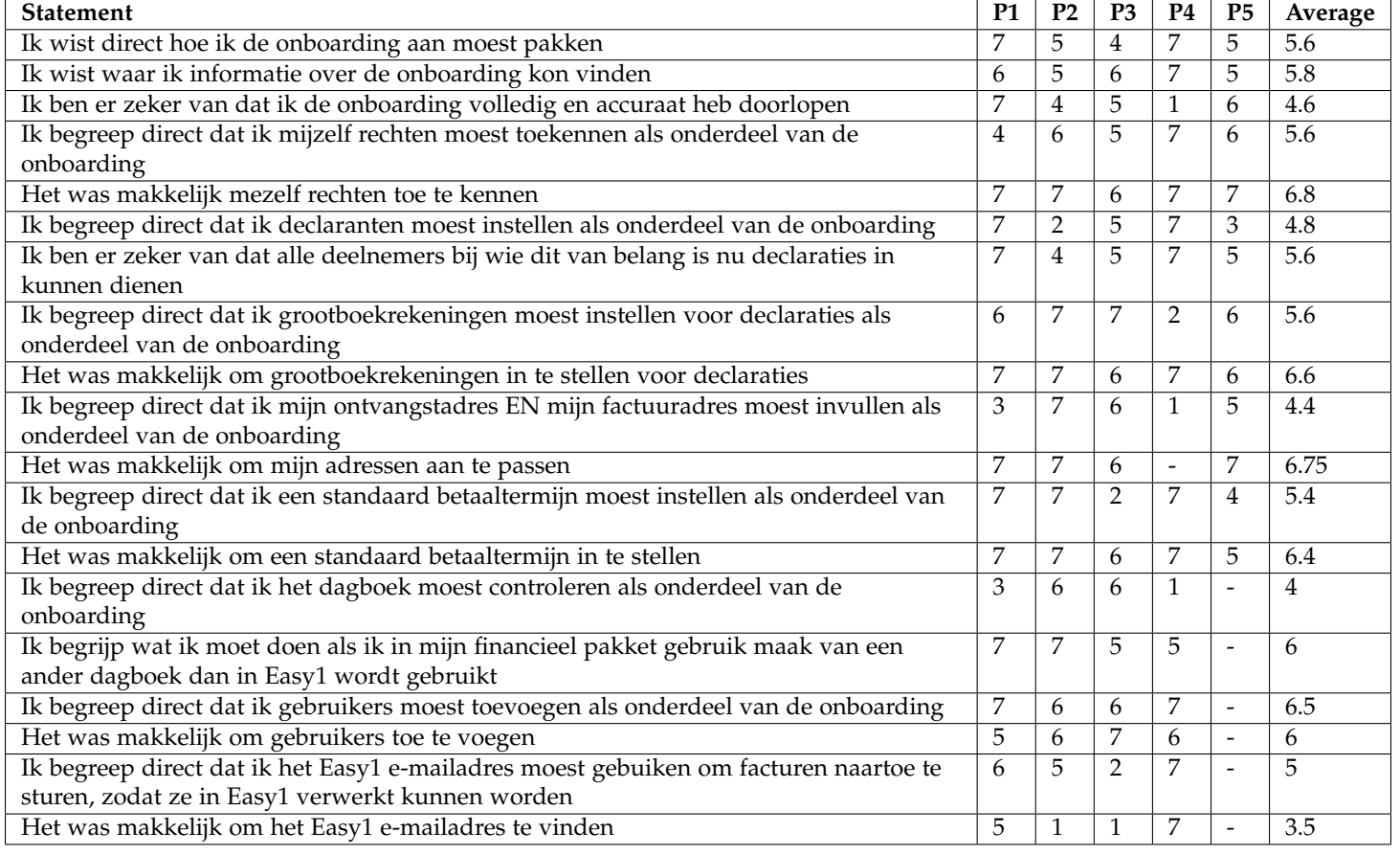

# **APPENDIX C DESIGN PHASE**

# **C.1 Initial ideas**

*C.1.1 Idea 1: Task List A*

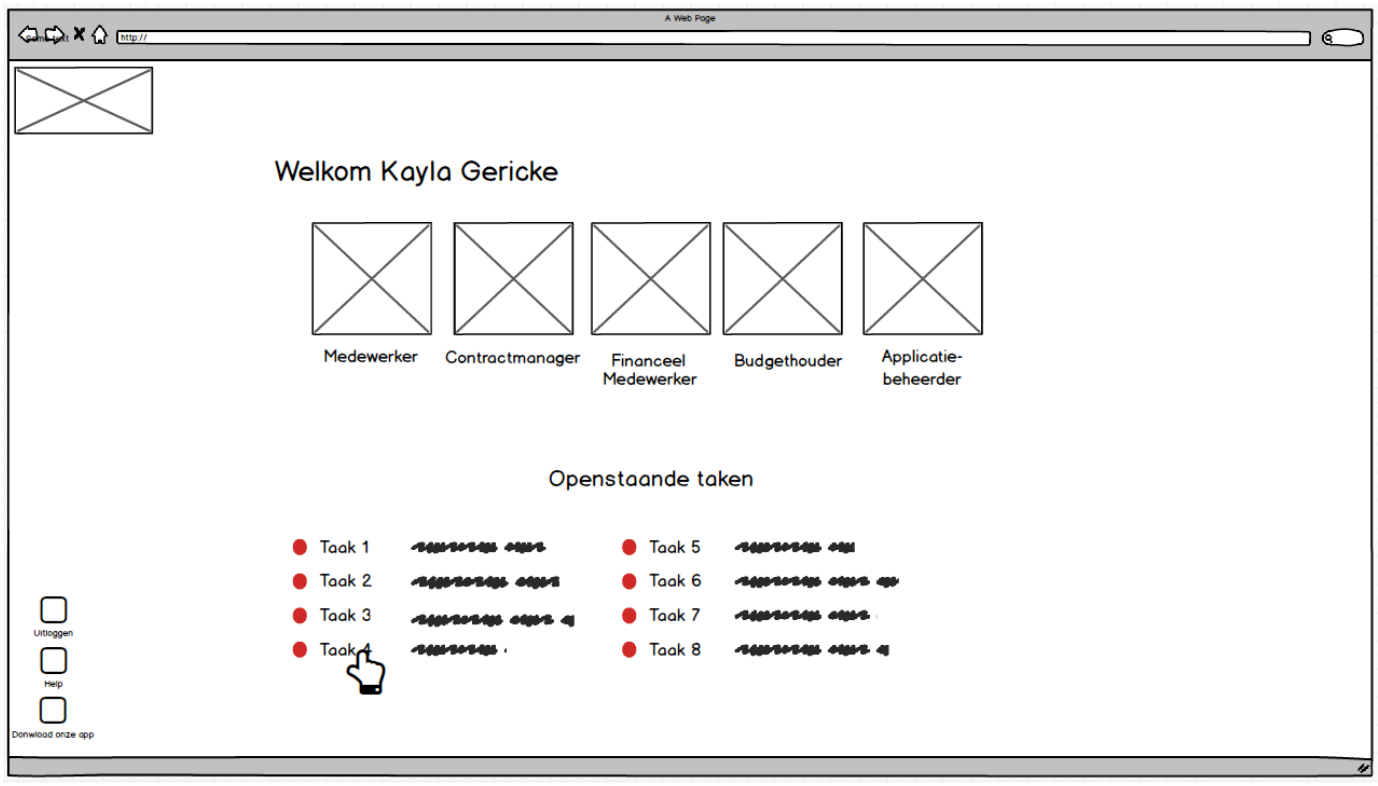

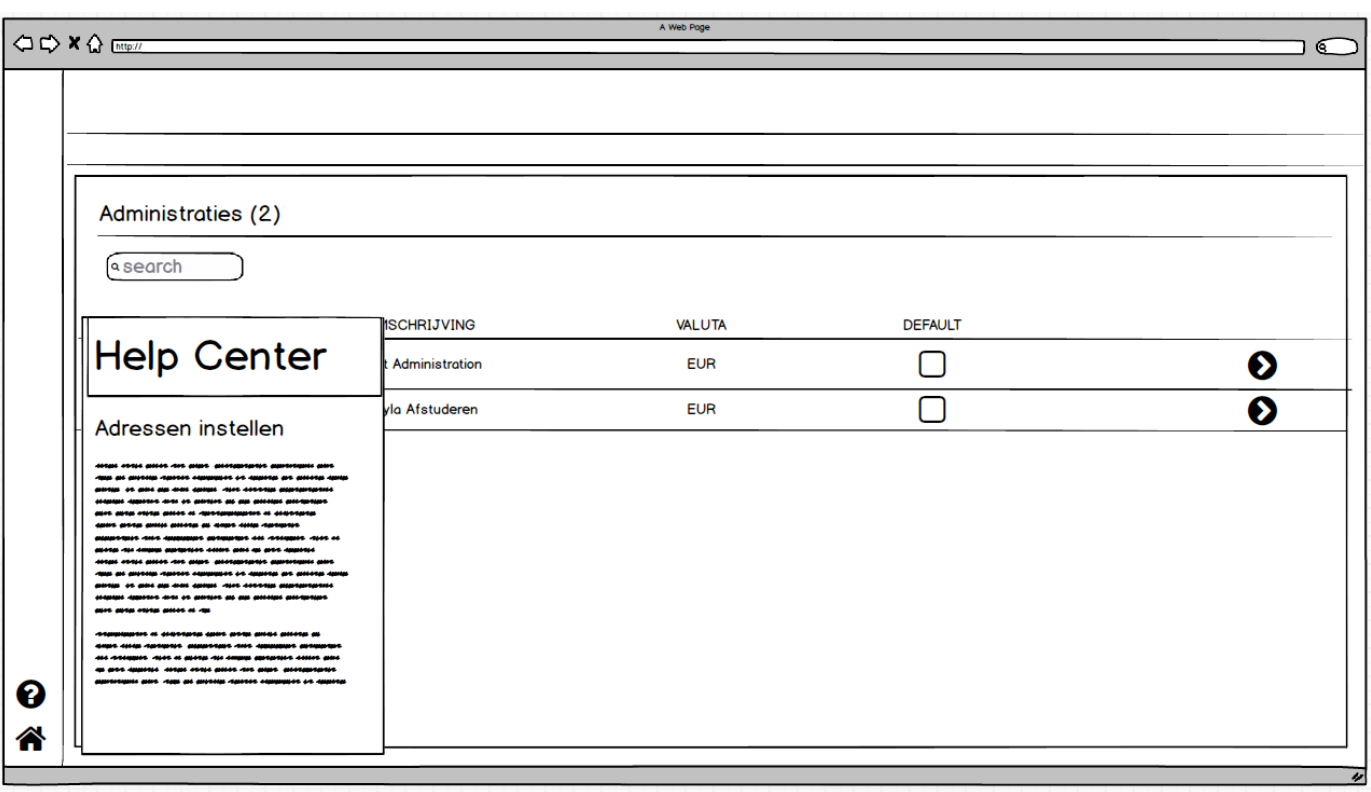

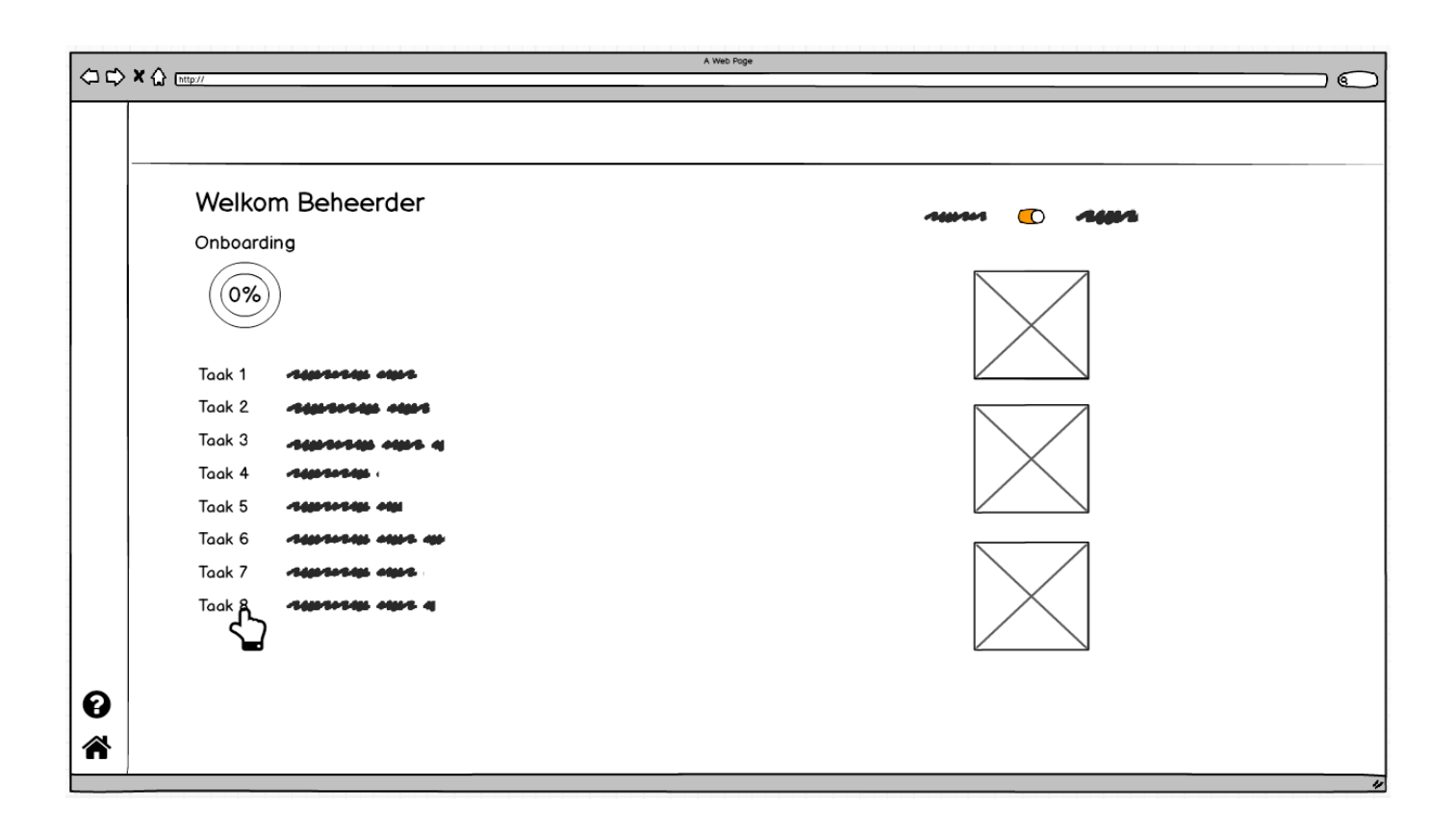

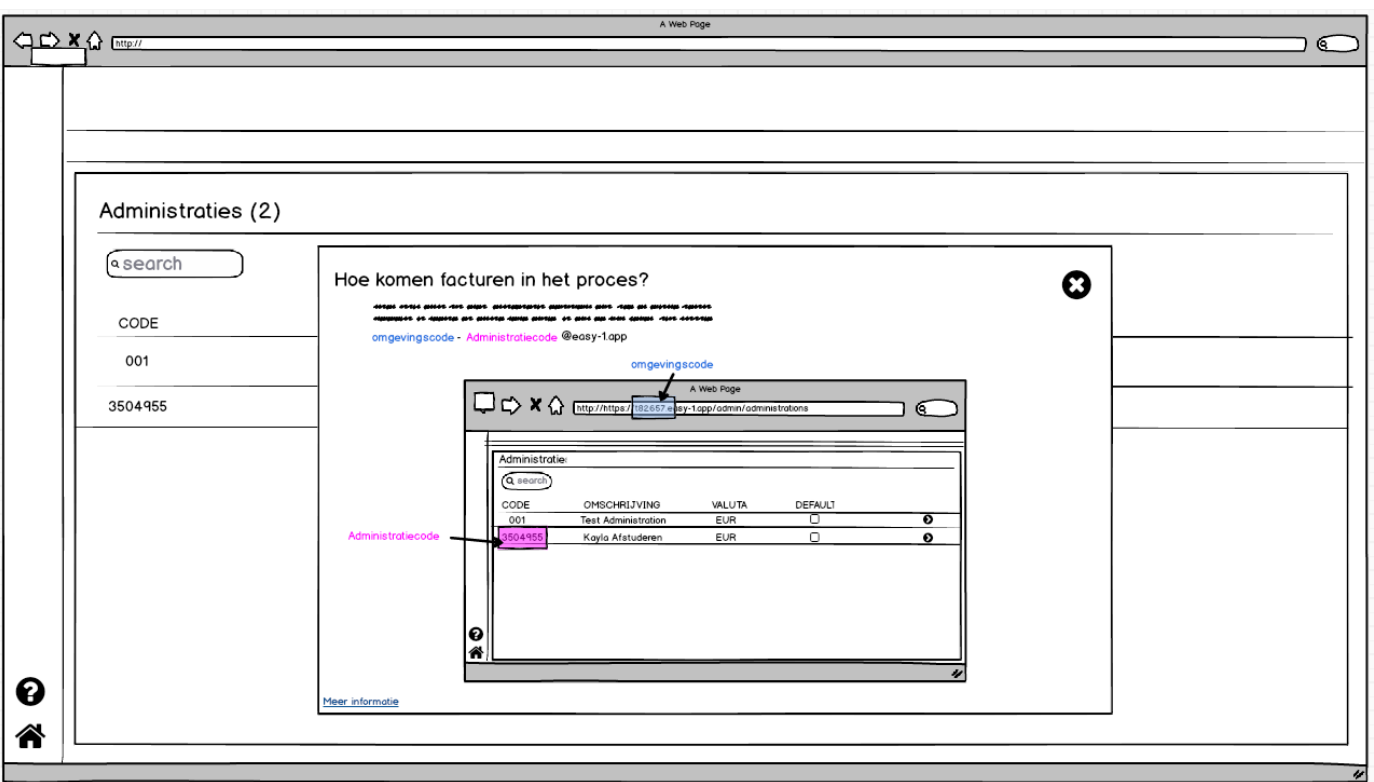

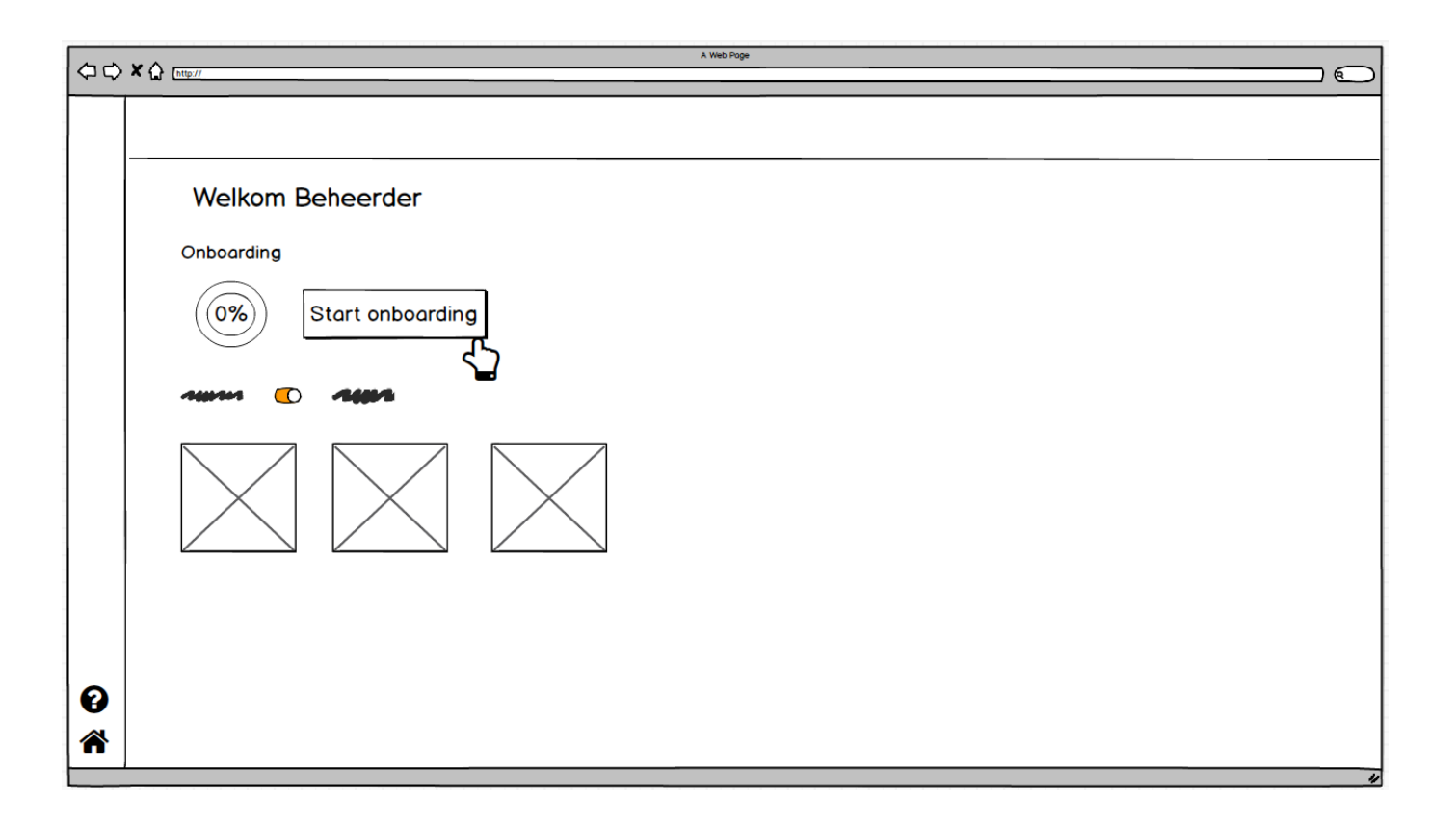

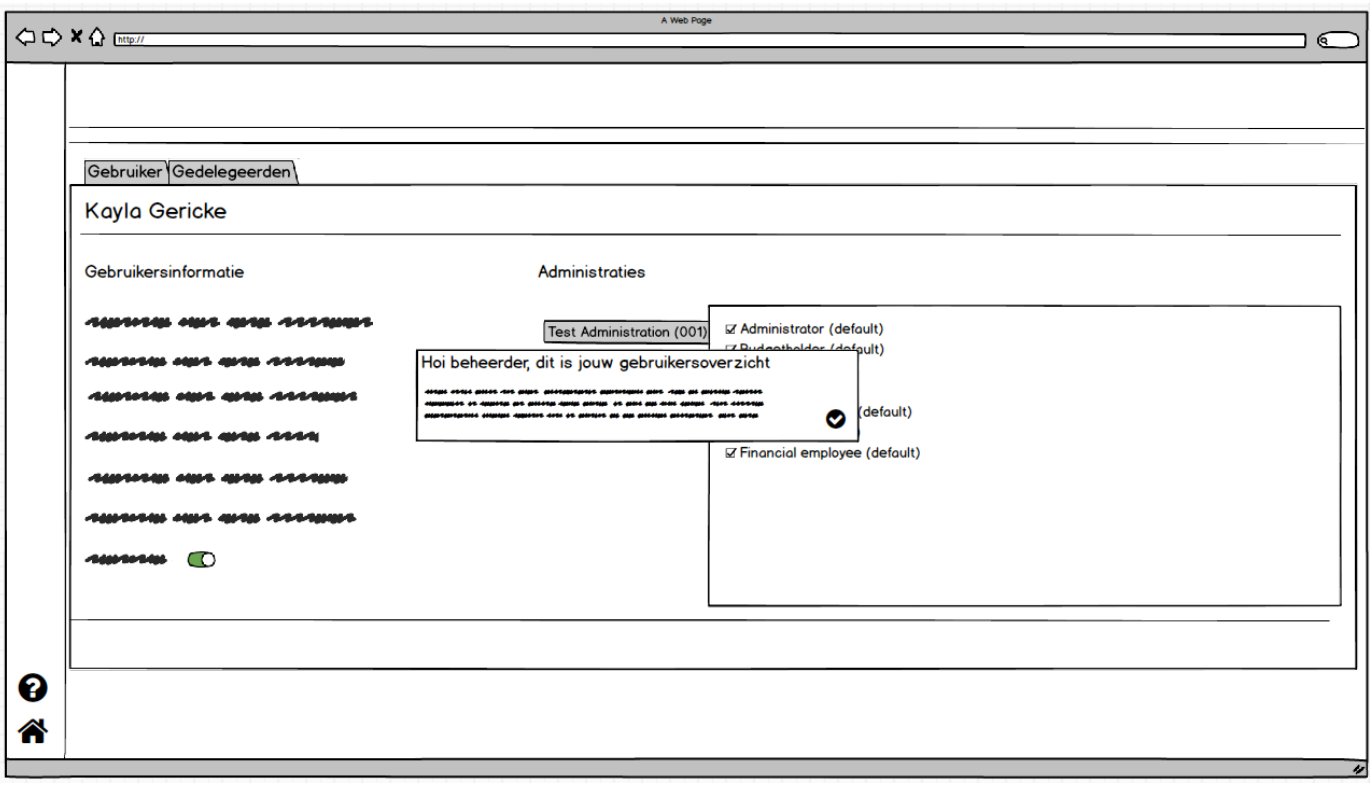

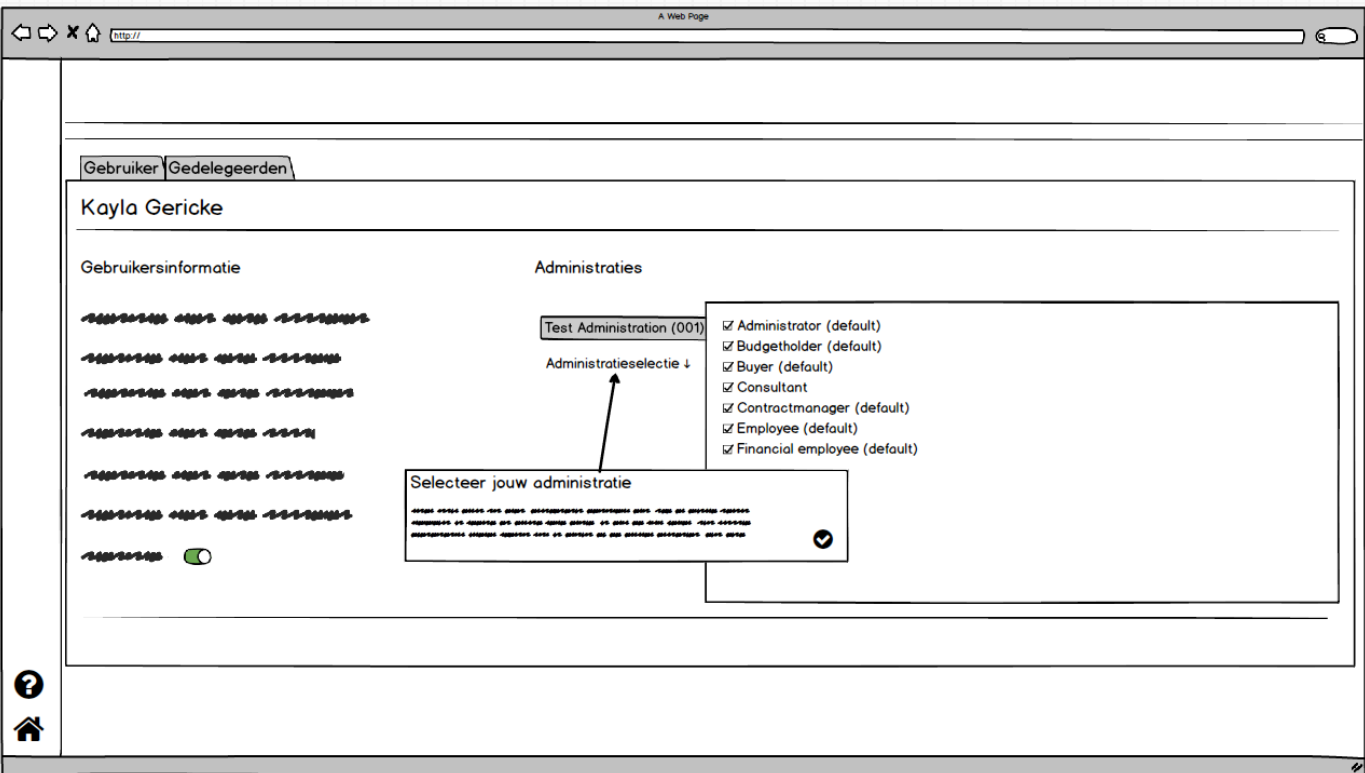

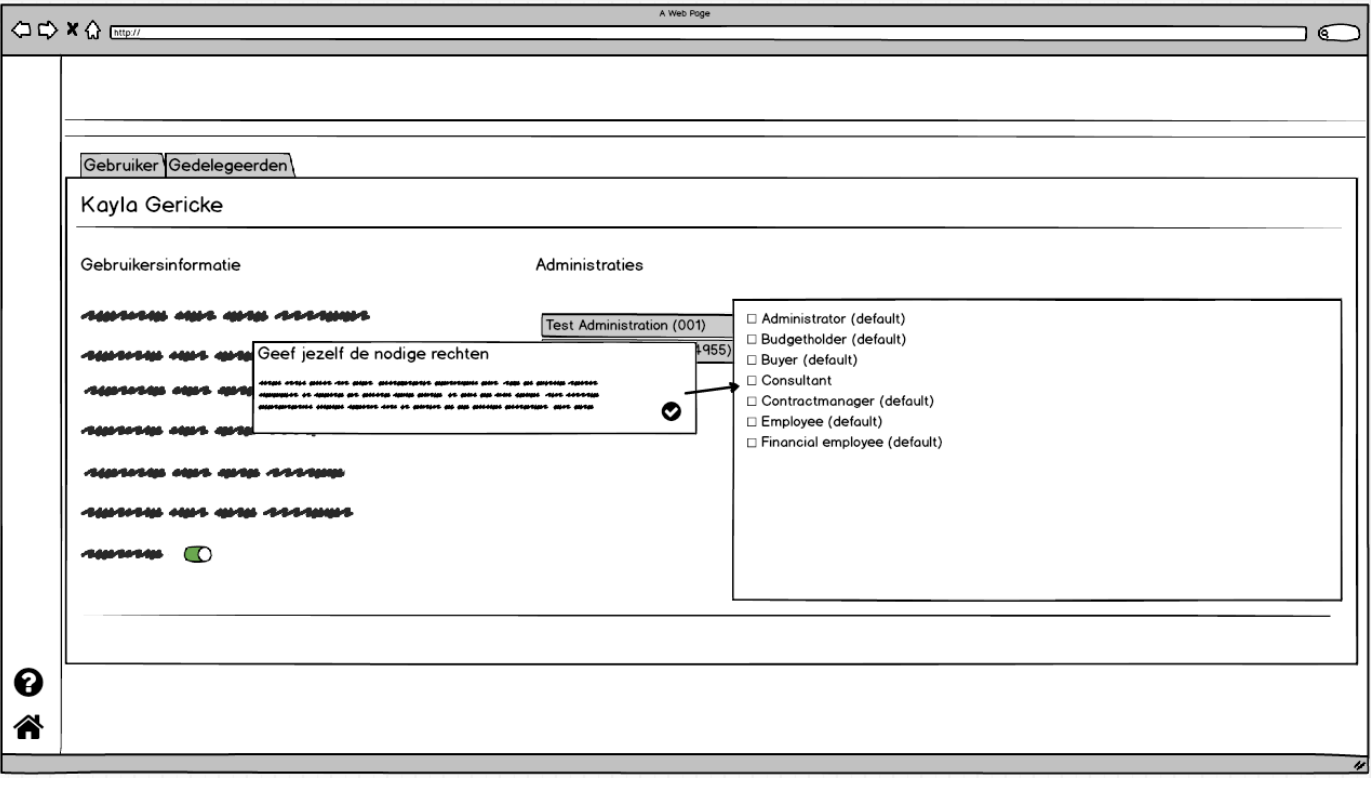

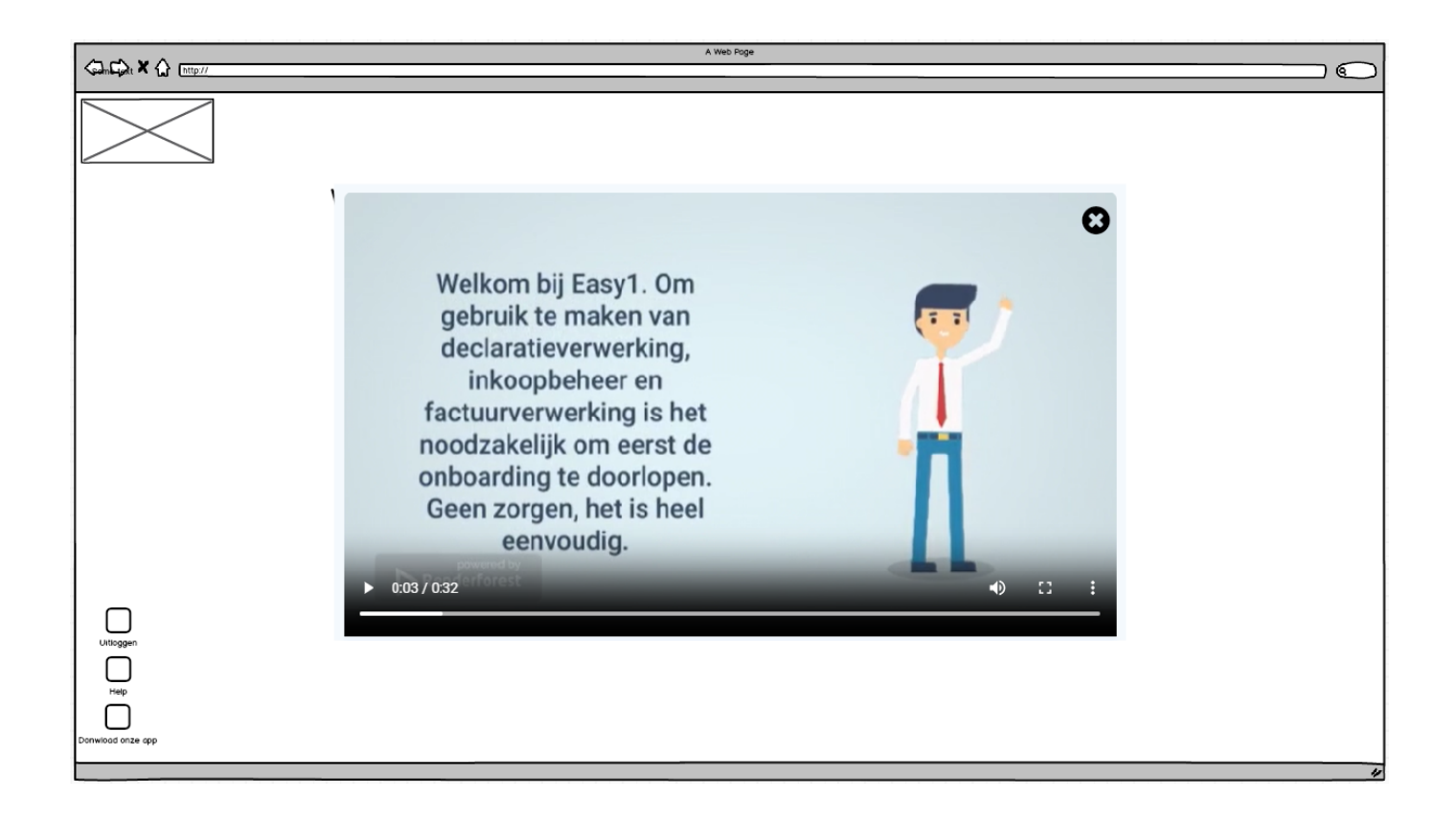

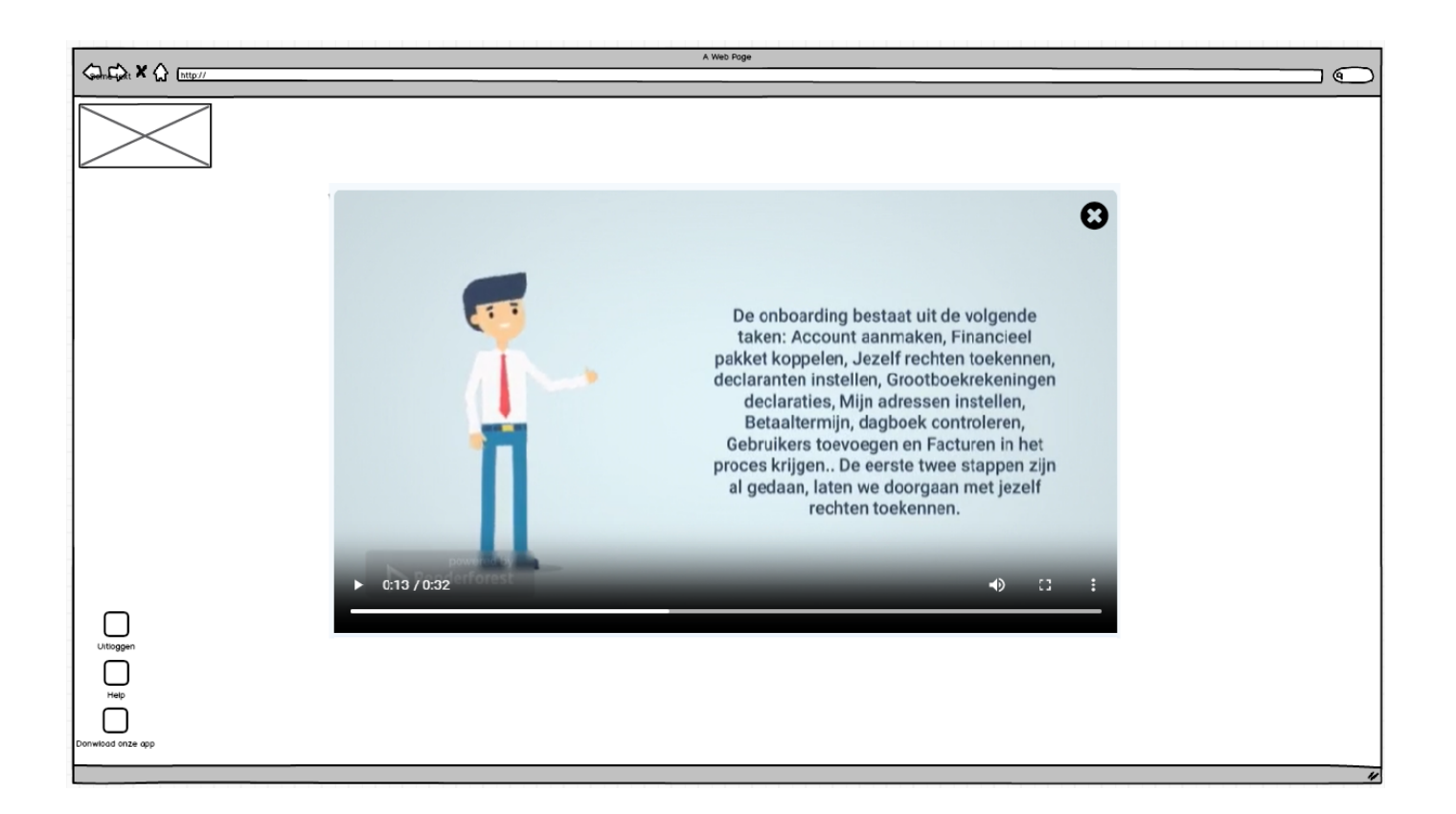

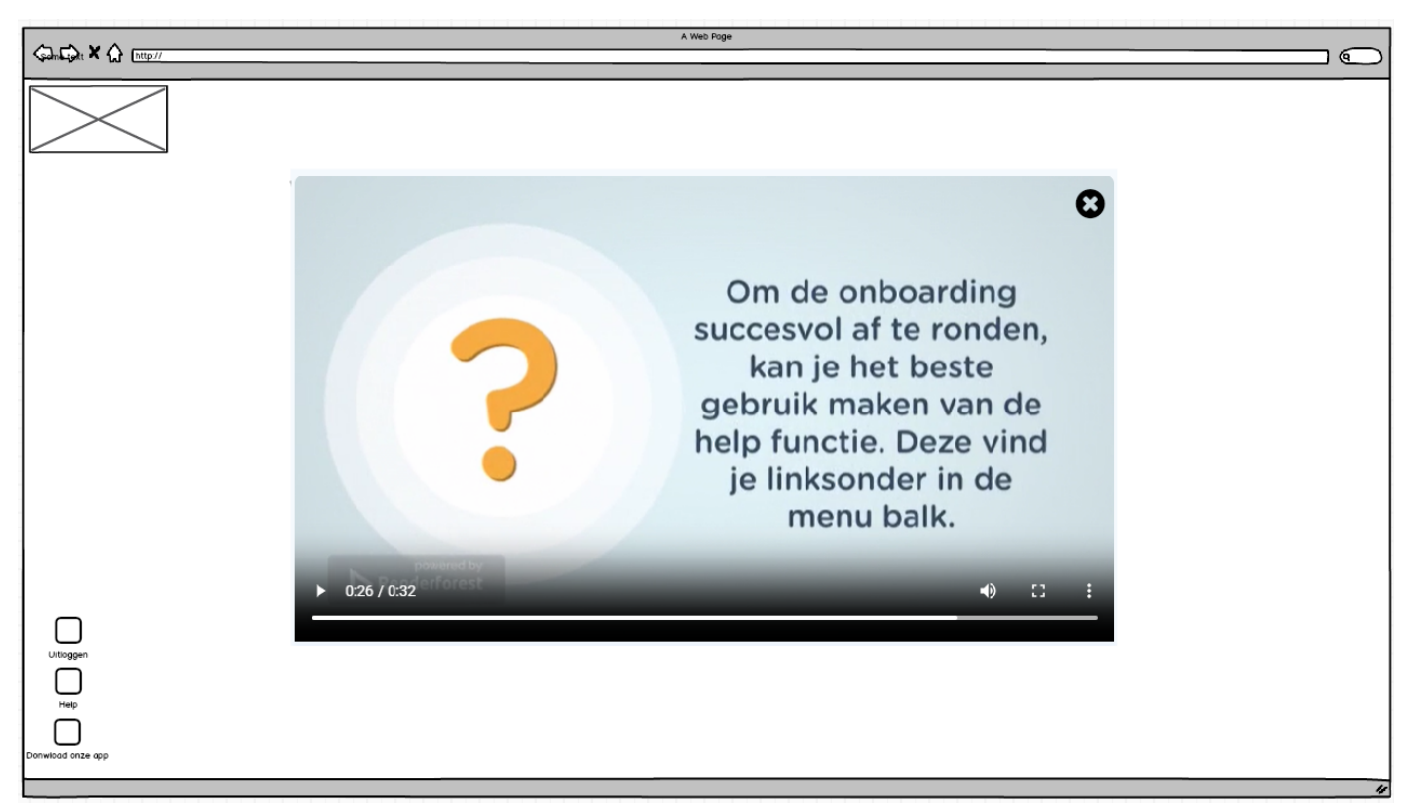

# **C.2 Second iteration**

# *C.2.1 Task List Version 2*

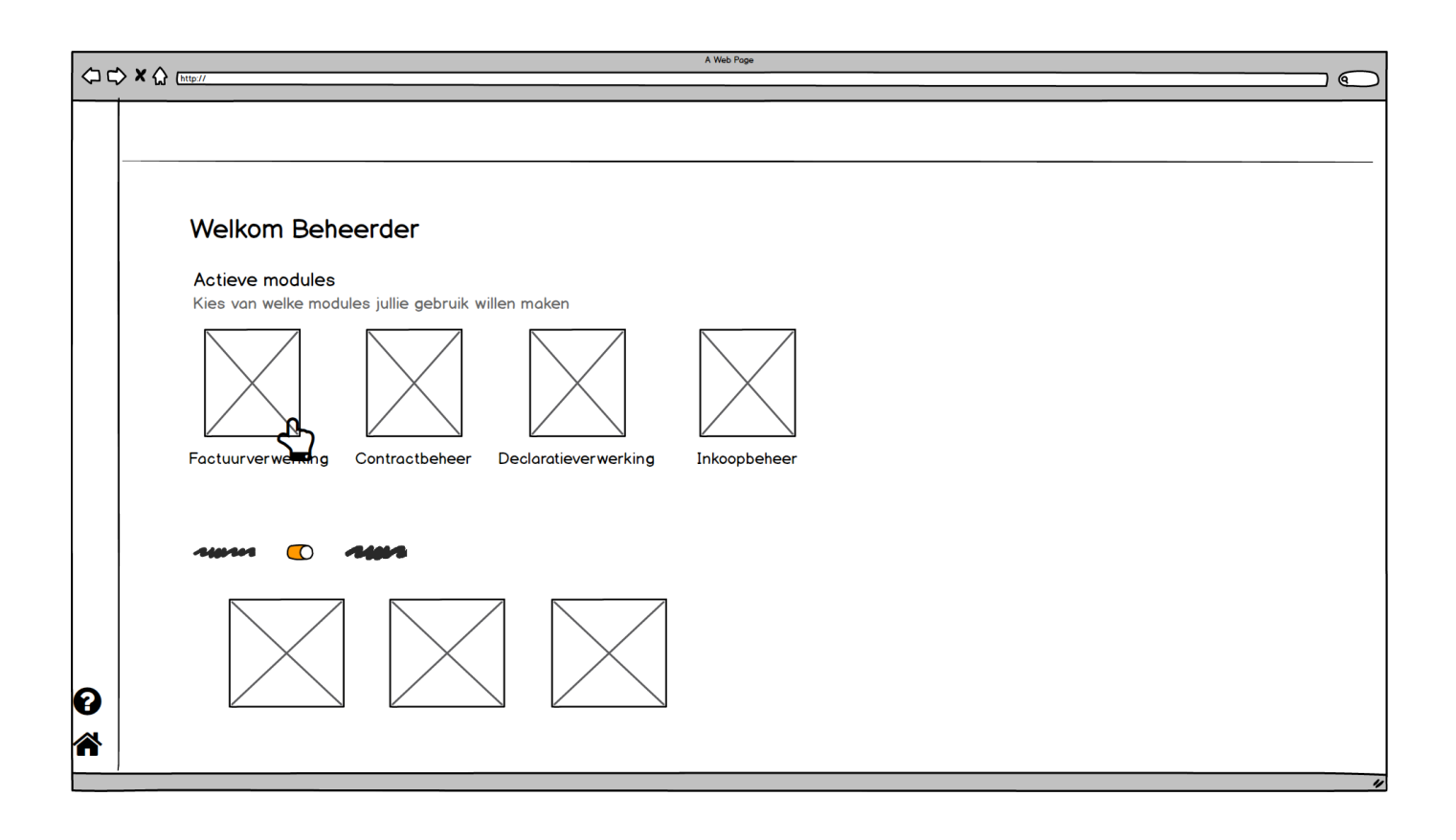

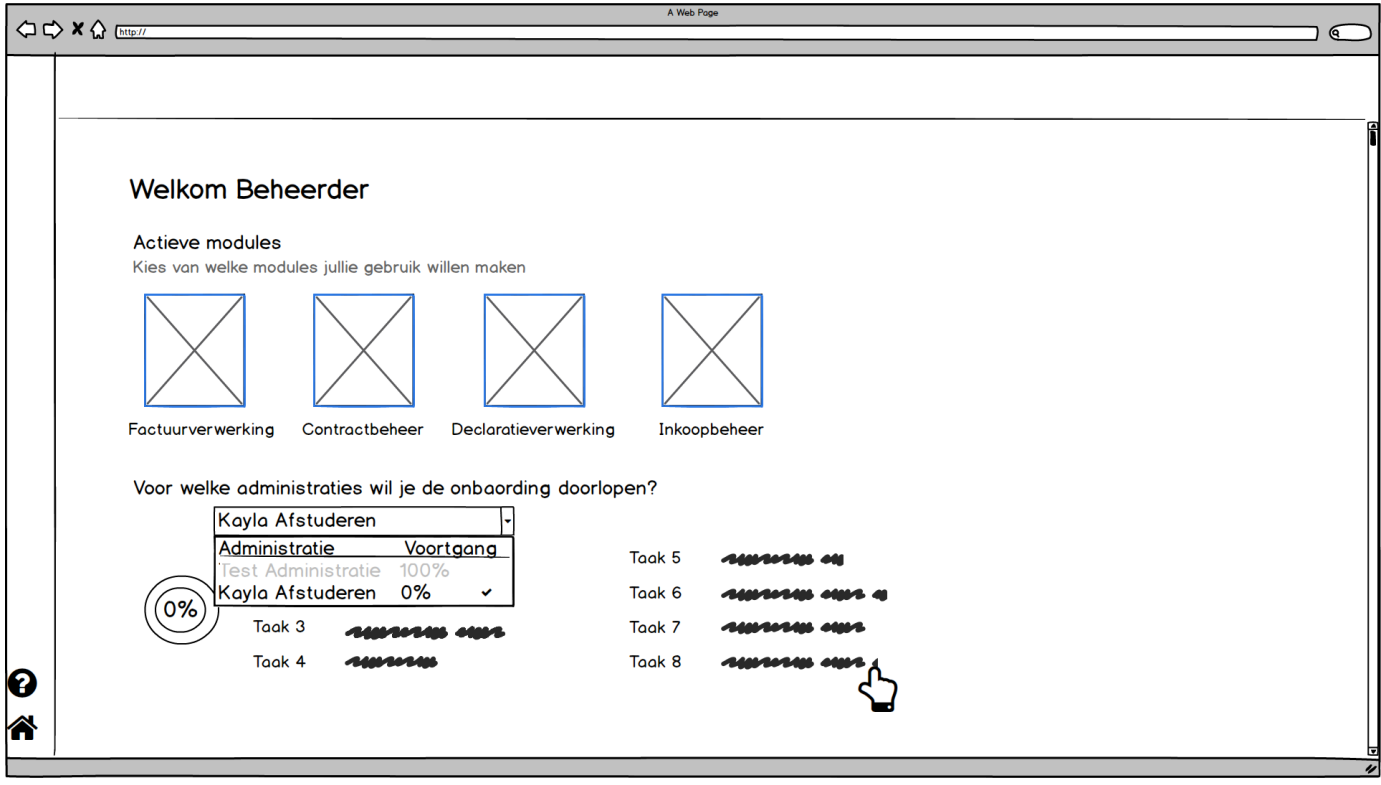

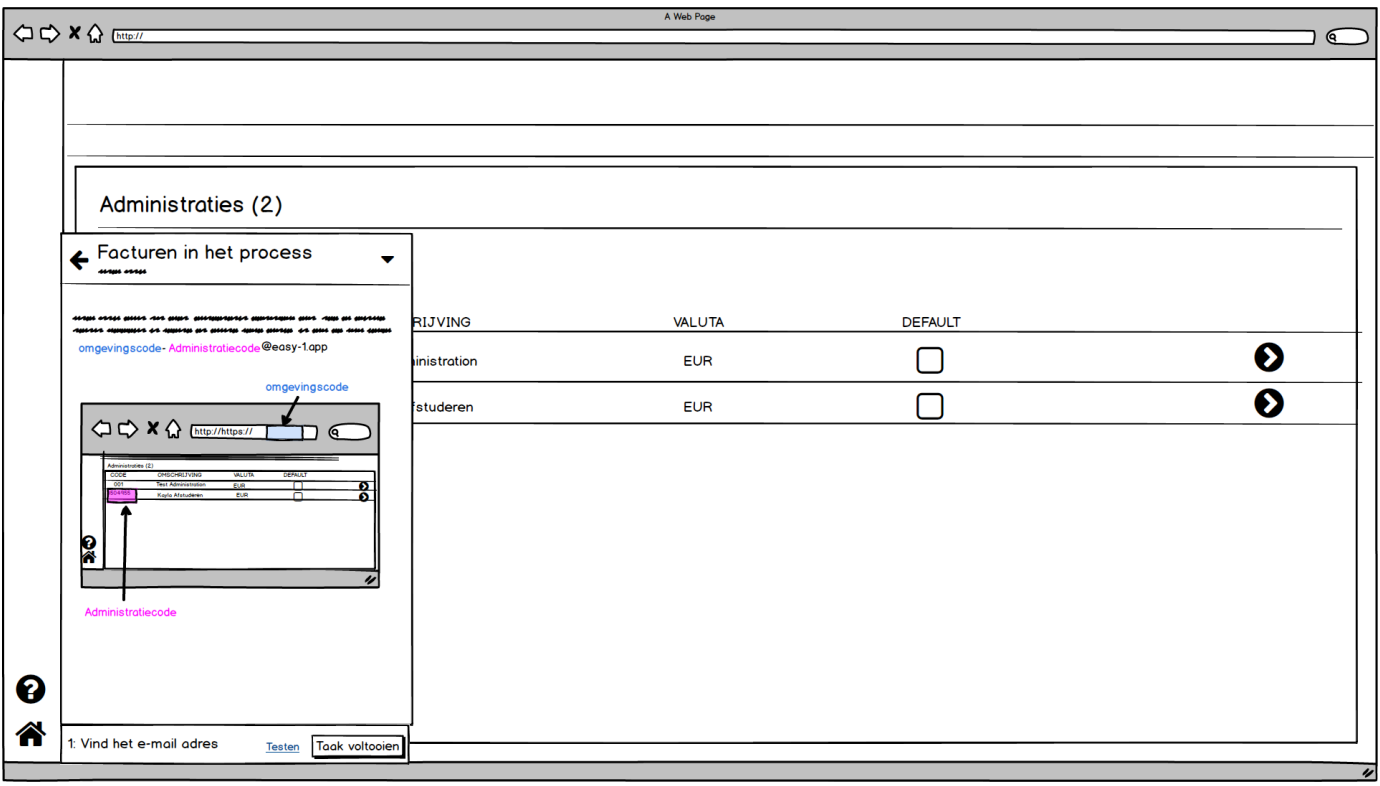

A Web Page  $\Box$ Kayla Afstuderen Details Locaties  $\bar{\textbf{v}}$ ← Locaties toevoegen STRAATNAAM POSTCODE PLAATS LAND Oortlaan 2 6716 WD Ede Nederland . ... ...... Twee adressen:<br>1. Delivery adres<br>2. Postal adres livery adres alat assasib Wilhilmann taikilin aliksis aus ta Noalus ili din Manili<br>aliksis alikilinta ta dilindi iks linnali dinin lindi ya lin ilin ann dinin<br>aliksi assasib linna ta dilindi linnilindisha lilinsalinn lins alik ili lint etal adres delle state perso del pippo protipolotat pippotipol pico dipi pe postele<br>dipisto alignitico es dipisti pe protipo dipis protipo es pro pip anti<br>dipisto del atestale pippotipola eleptro dipisto del es protiso picoli  $\boldsymbol{\Theta}$ 合 2. Vul in het postal adres Testen

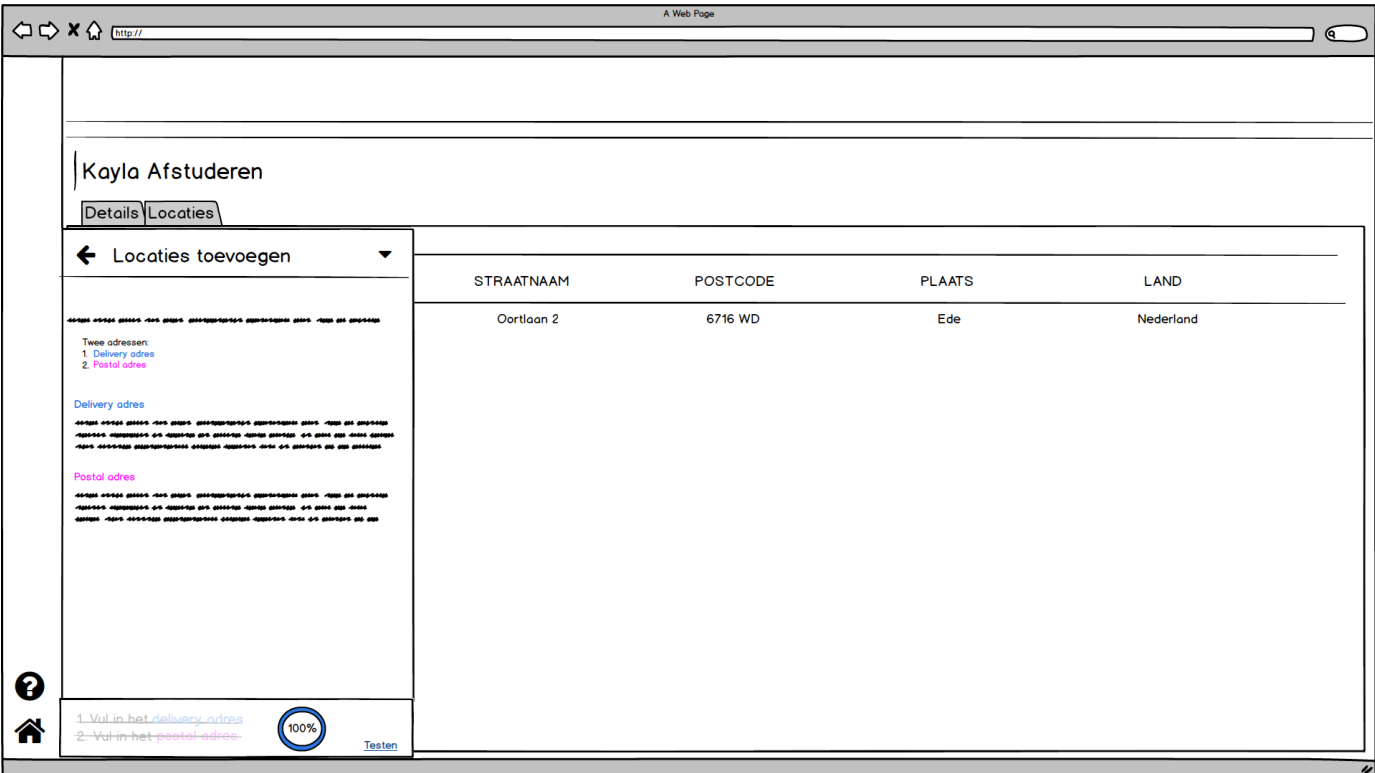

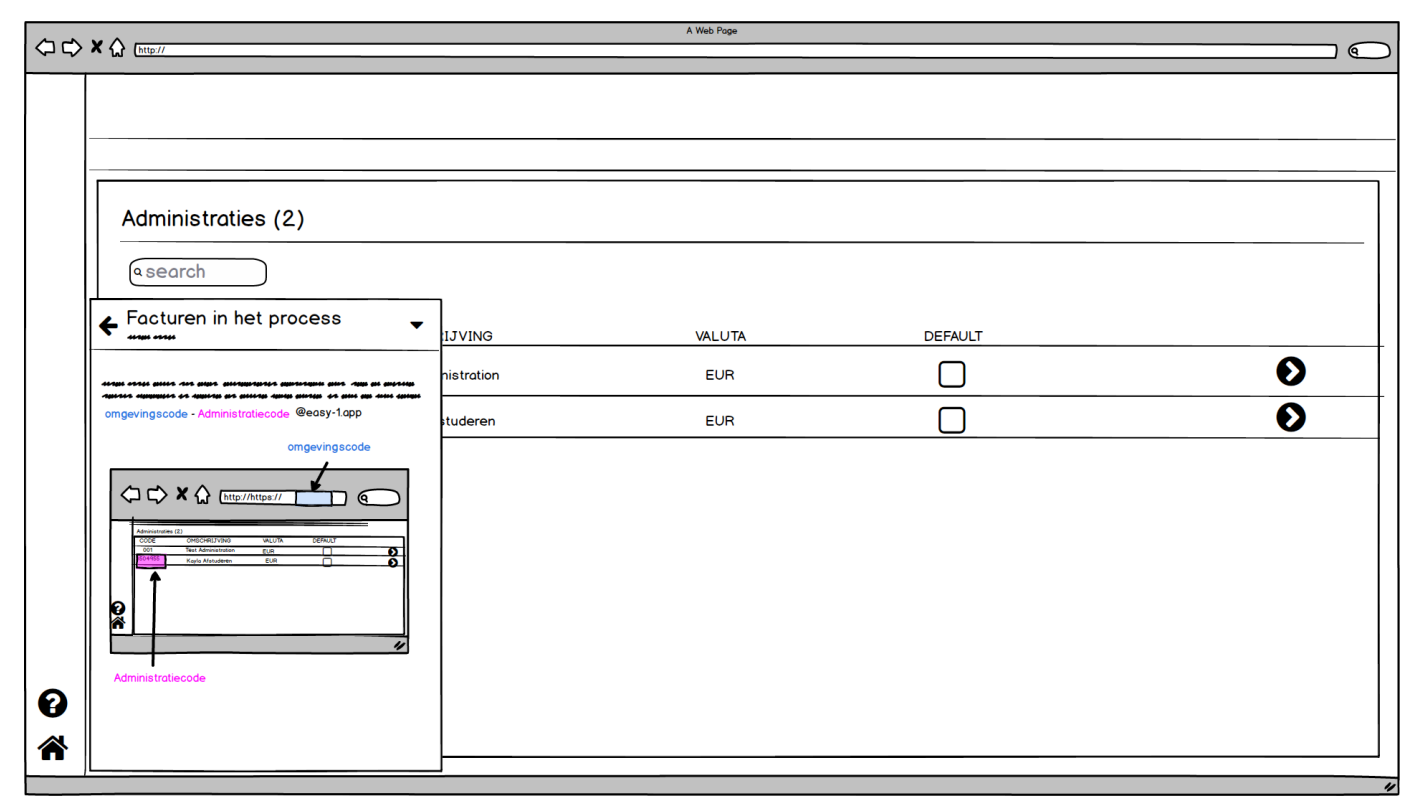

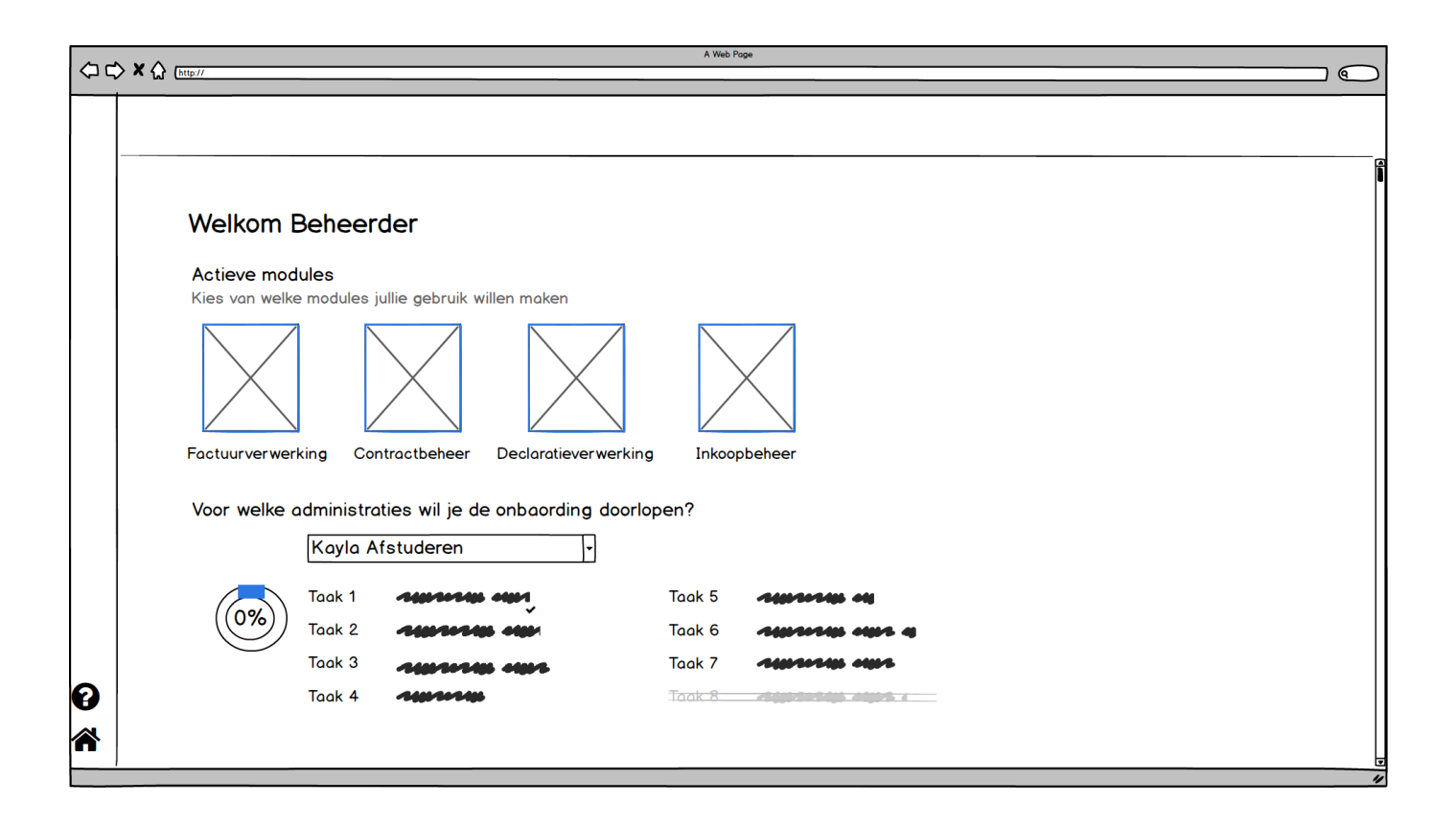

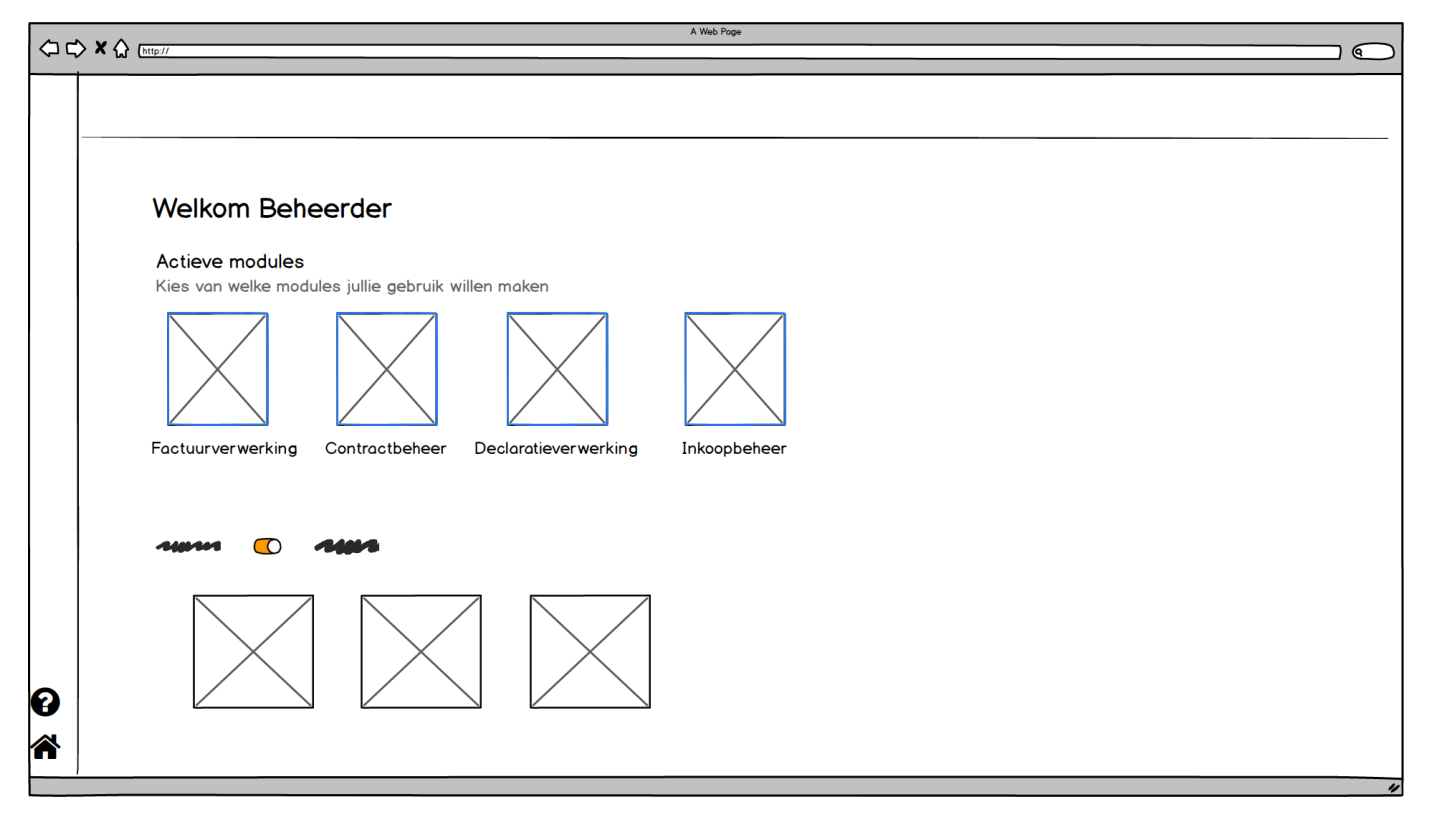

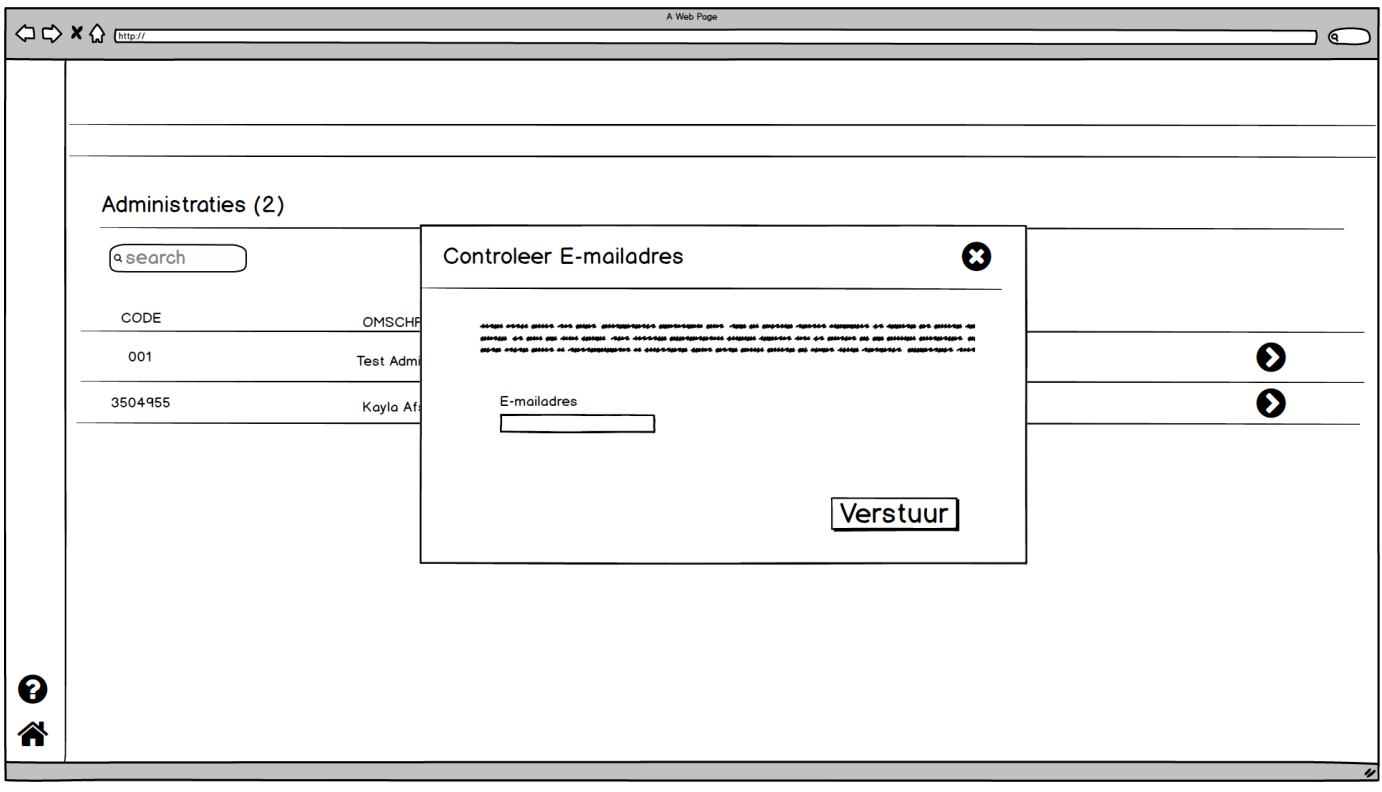

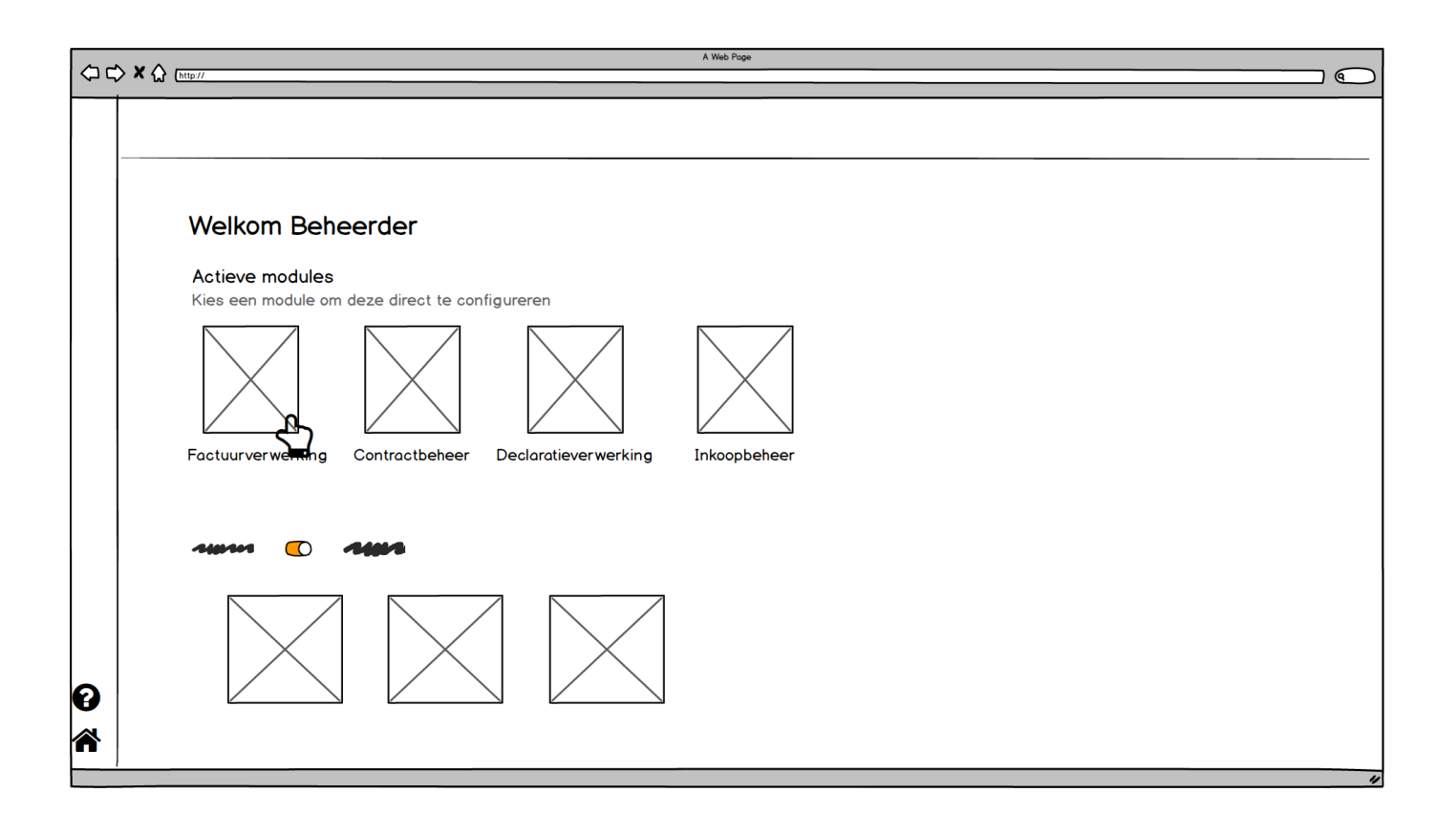

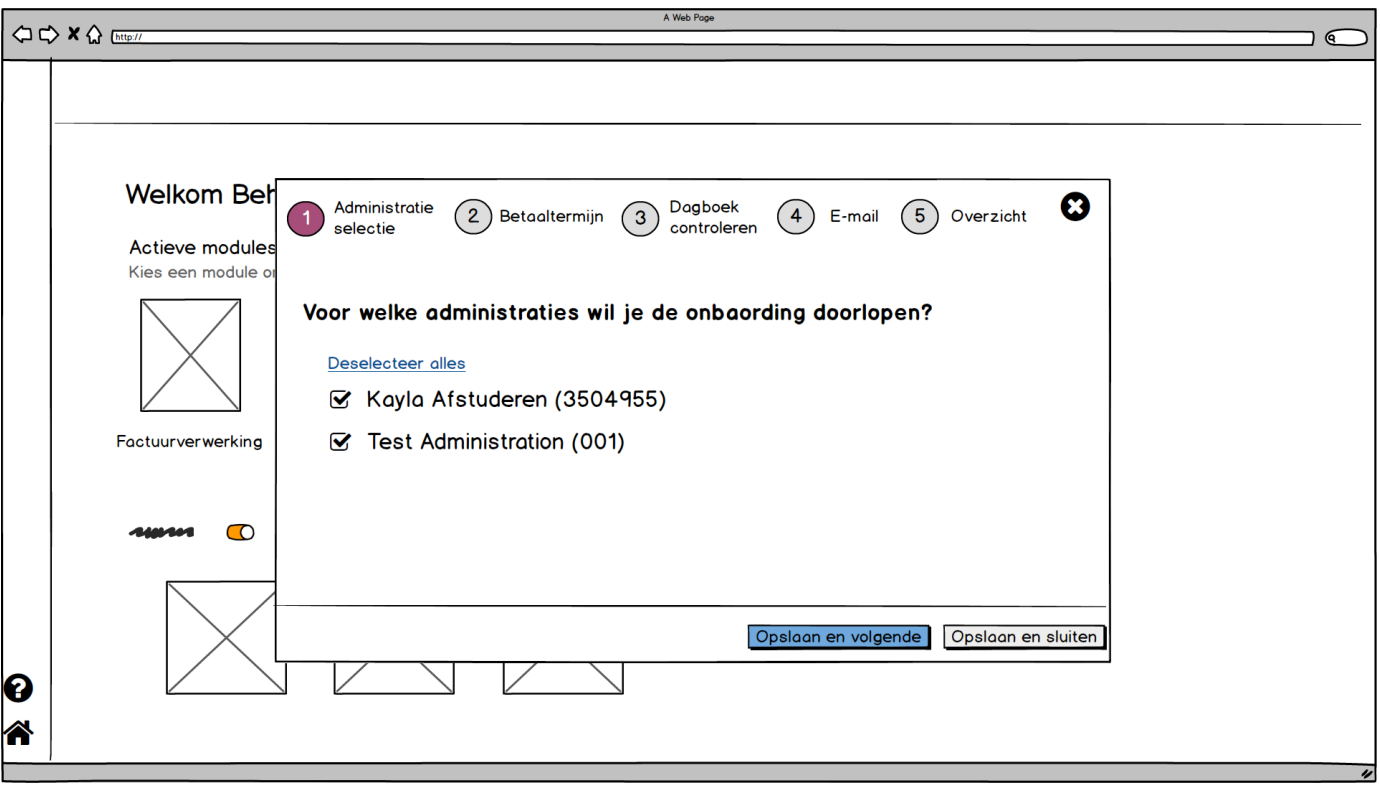

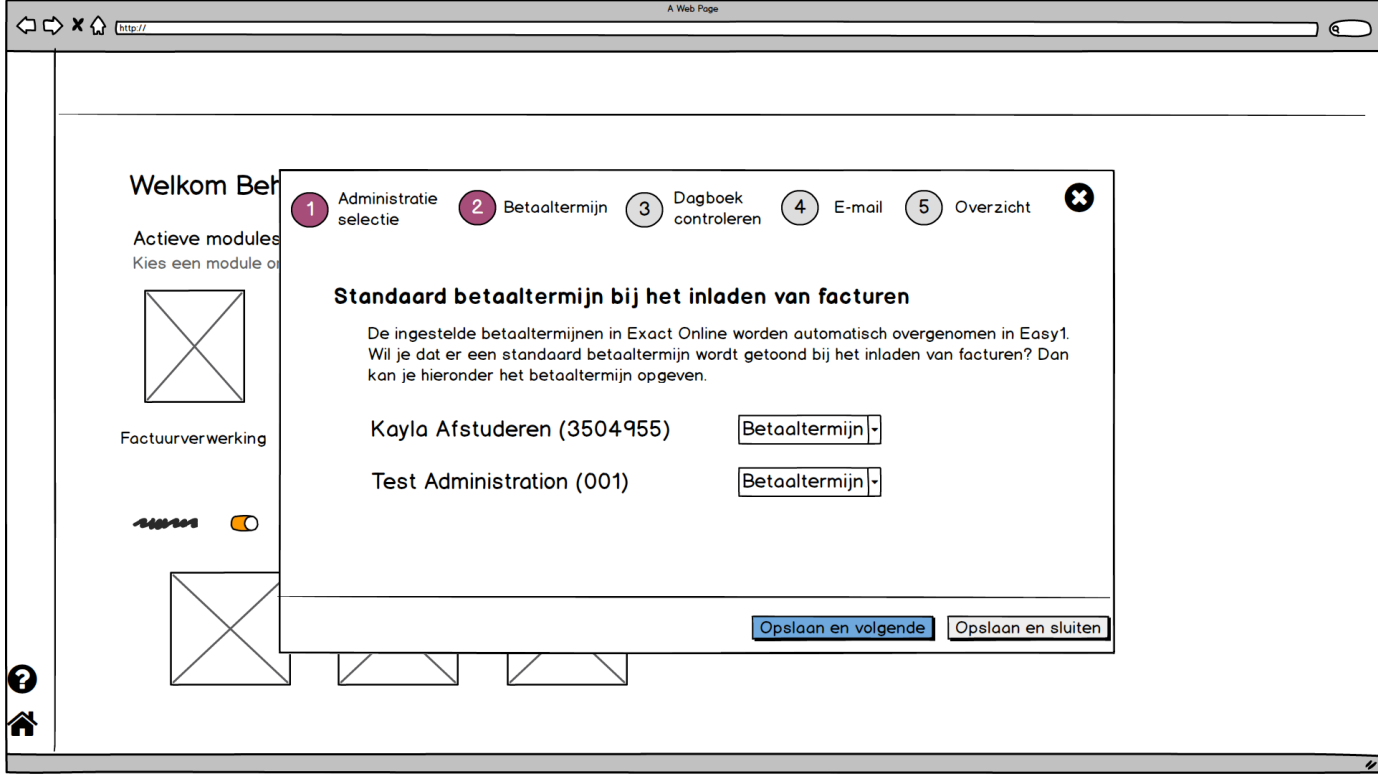

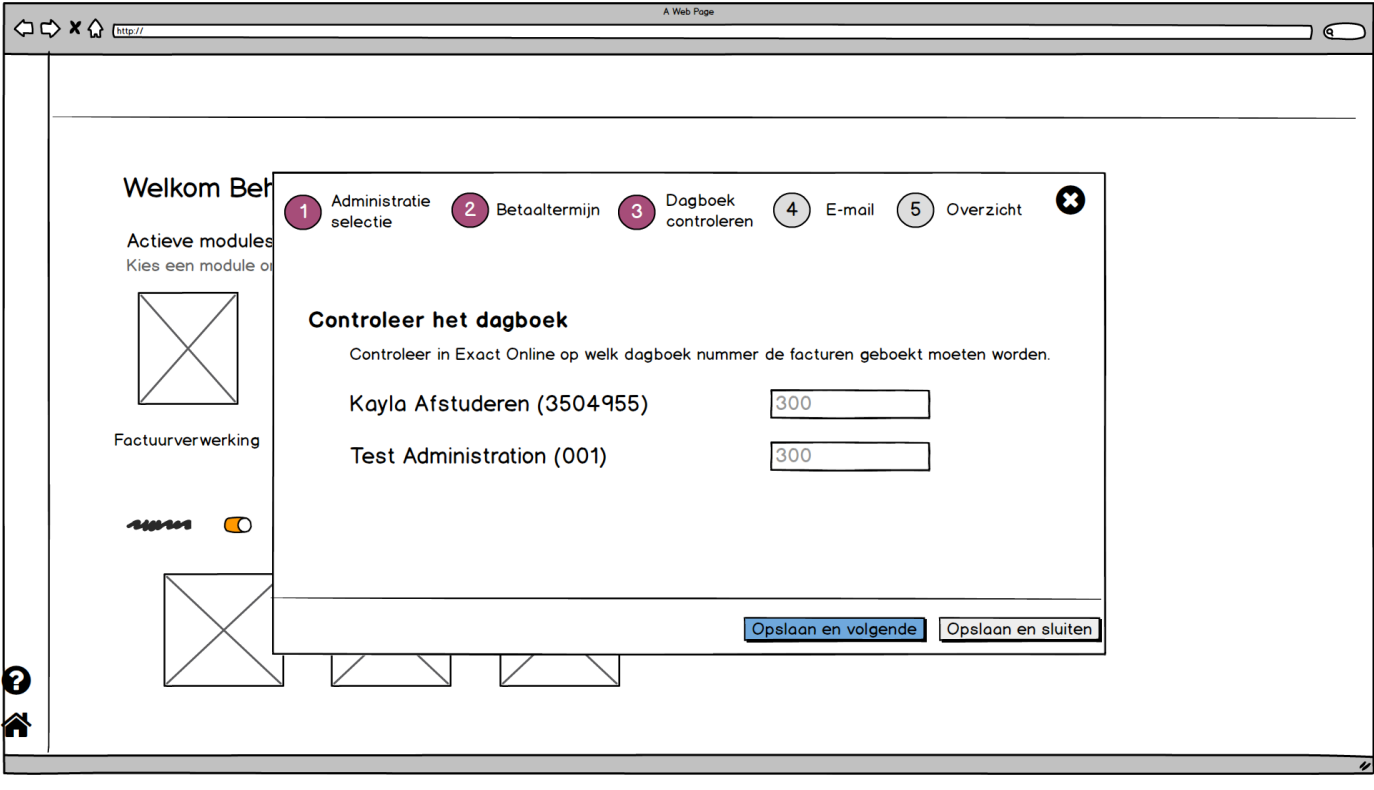

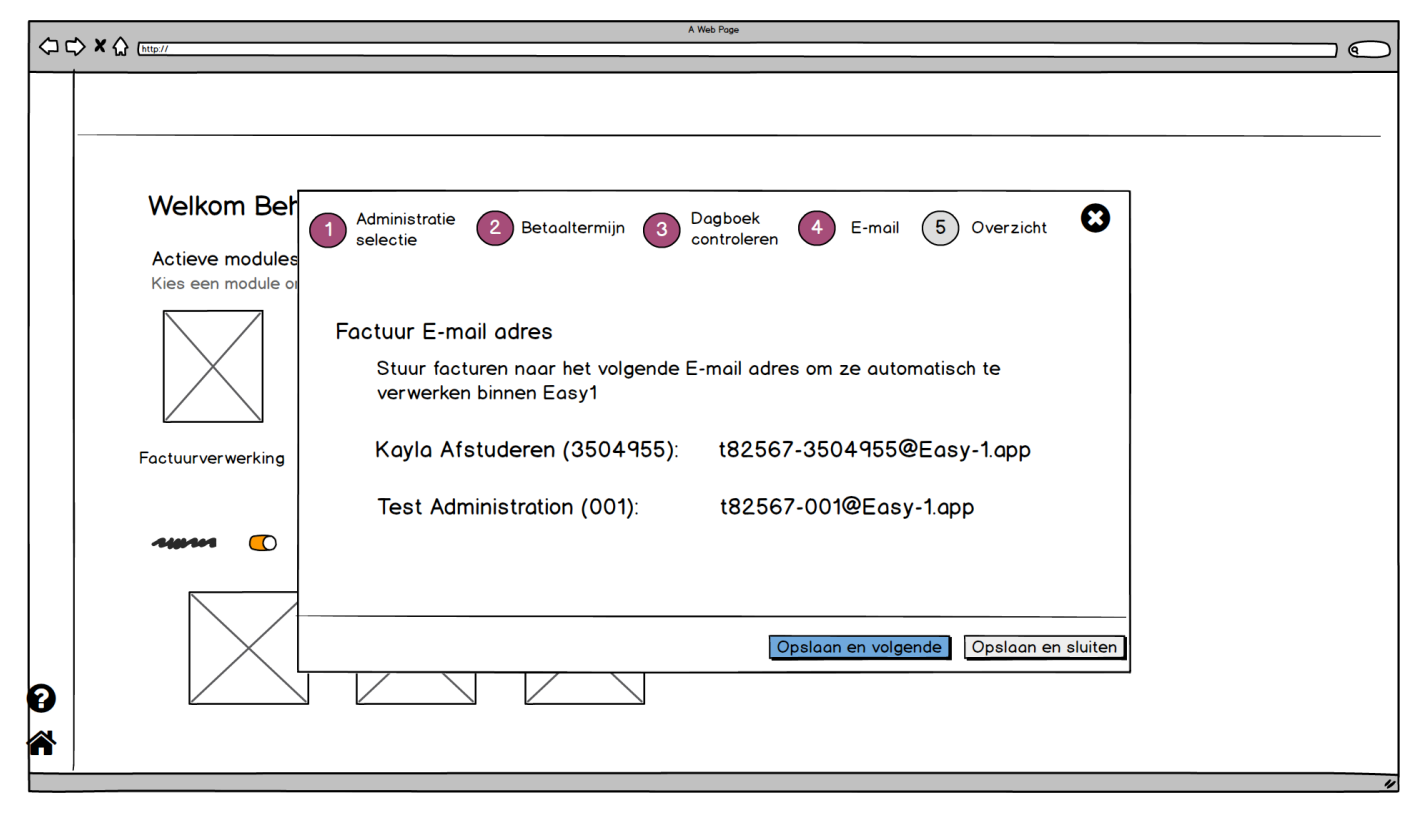

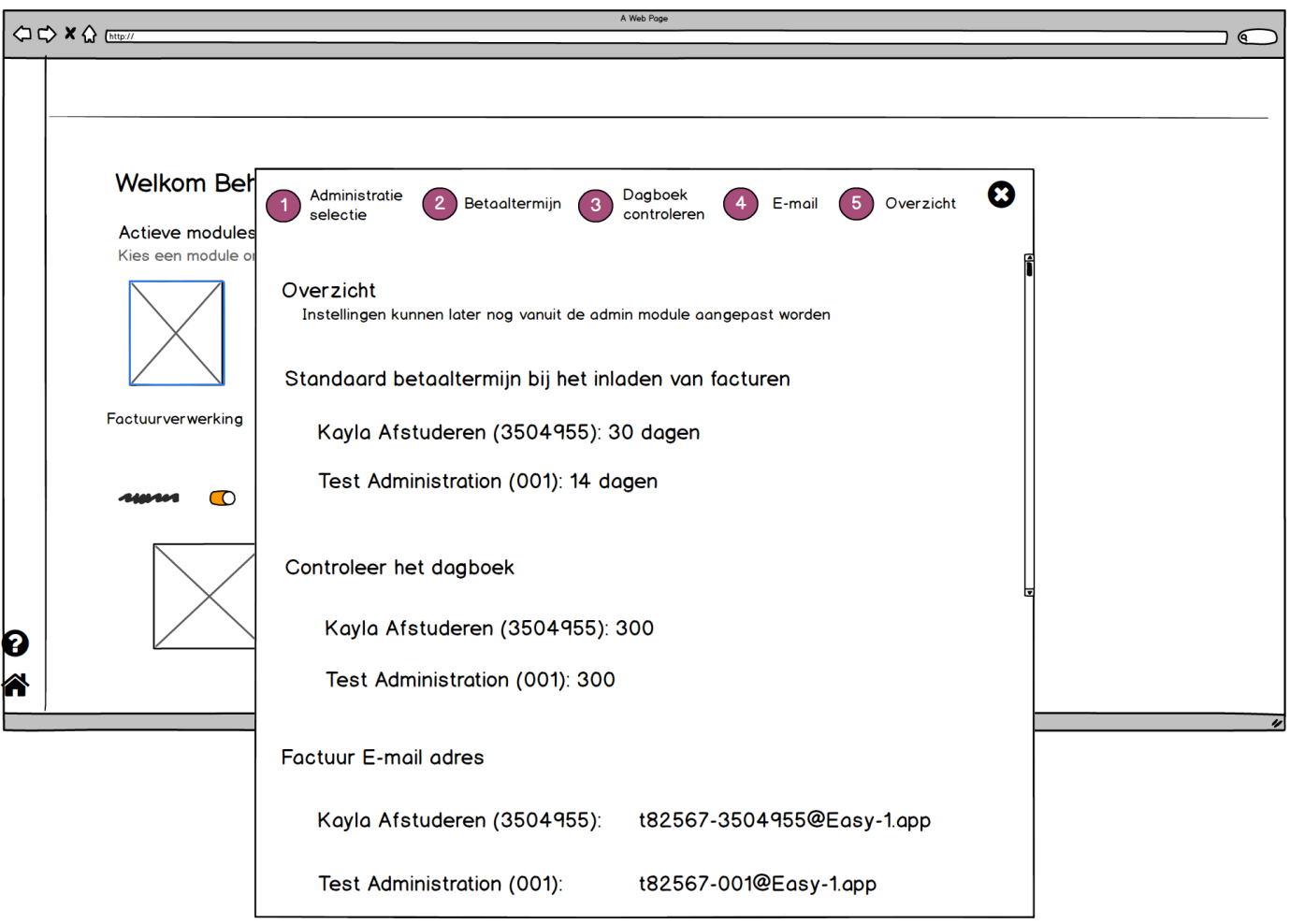

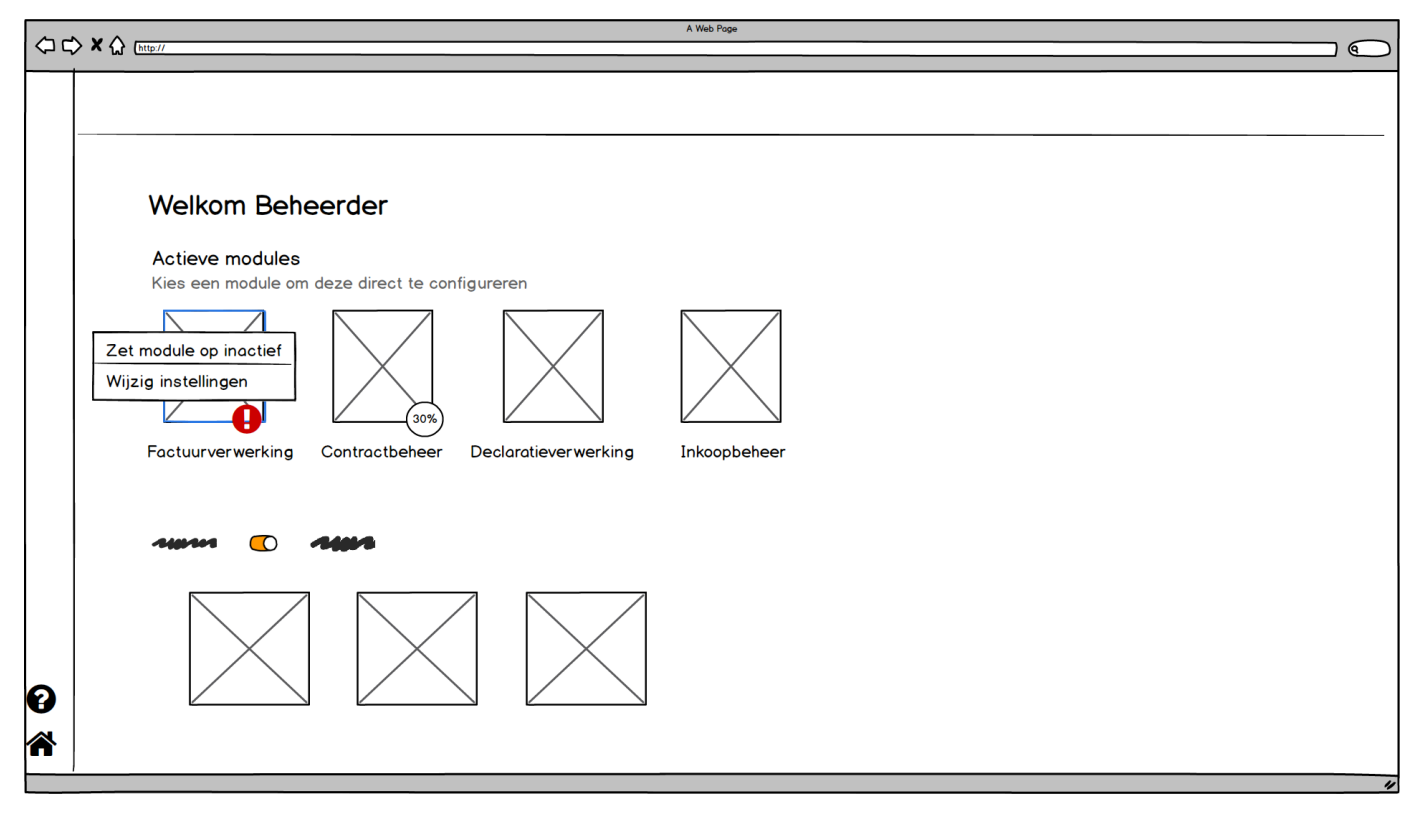

## **C.3 Final Design**

The final version of the prototype can be found at: https://xd.adobe.com/view/de64e044-739d-423d-b312-08fdbc235620-8b37/

## **APPENDIX D A/B TEST**

#### **D.1 Task Sheet**

Bedankt voor je deelname aan dit onderzoek. Vandaag gaan we de gebruiksvriendelijkheid van het nieuwe design voor de onboarding van Easy1 onderzoeken. Tijdens de onboarding worden alle instellingen binnen Easy1 gedaan om te zorgen dat de software klaar is voor gebruik.

Het doel van het onderzoek is om achter de knelpunten van het nieuwe design te komen en deze te vergelijken met die van het huidige design. Hiervoor wil ik jou vragen om tijdens deze sessie de onboarding te doorlopen en om hierbij hardop na te denken. Dit houdt in dat je me vertelt hoe je de taak probeert uit te voeren, wat je verwacht dat er gaat gebeuren, wat je denkt dat de software heeft gedaan en waarom je denkt dat die dat heeft gedaan. Al het commentaar is welkom. Wees niet bang om te negatief te zijn, het is ons gezamenlijke doel om de software te verbeteren.

Wanneer je ergens niet uitkomt of als je twijfelt wat je moet doen, kan je mij om hulp vragen. Ik zal je door middel van hints proberen te helpen om weer op weg te komen. Vragen die specifiek zijn voor jouw bedrijf, die ik niet kan beantwoorden, schrijven we op, zodat wij deze later aan mijn collega voor kunnen leggen.

Wat je voor je ziet is een low-fi prototype. Dit houdt in dat het een simplistisch design is en dat nog niet alle knoppen werken. Wanneer je de muis in een handje ziet veranderen, dan weet je dat er een interactie mogelijk is.

Tijdens de sessie wordt er een geluids- en schermopname gemaakt. Deze zal omgezet worden naar een geanonimiseerd transcript. Ik ben de enige die deze opname later nog te zien krijgt, maar als je wilt, mag je je camera uitzetten.

Onthoud, we testen de software en niet jou. Wees niet bang om fouten te maken of om vragen te stellen, dat helpt mij alleen maar bij het onderzoek.

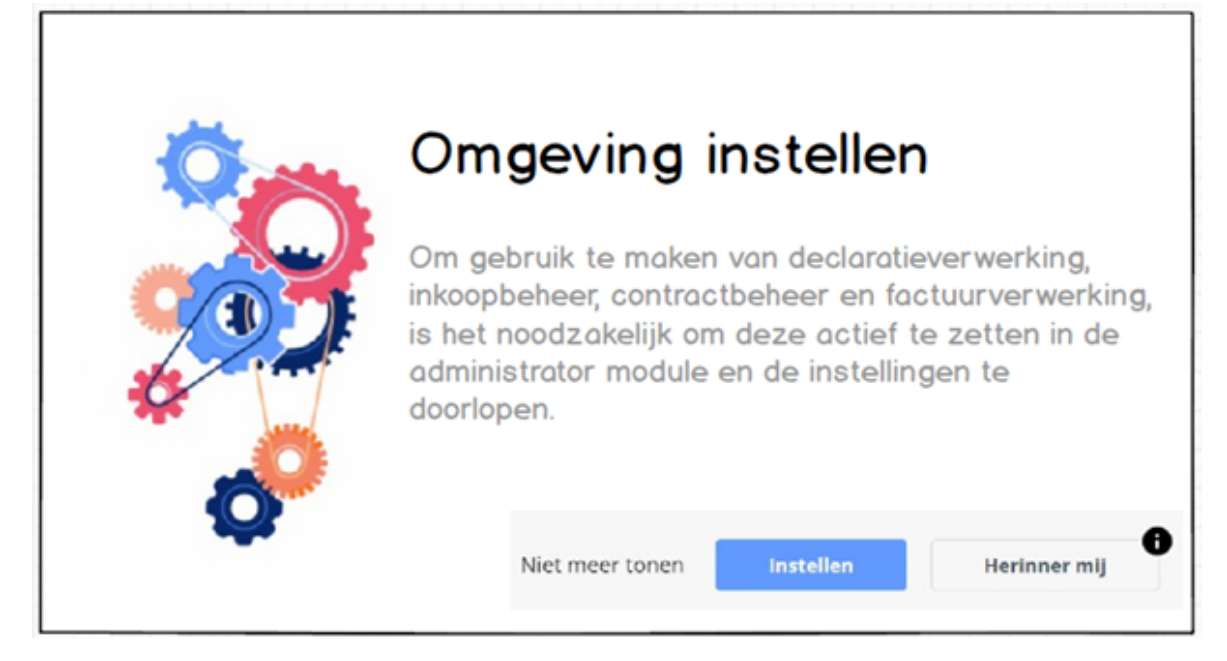

#### **Grootboekrekeningen declaraties**

40383 - Maaltijden 44101 - Brandstofkosten 44119 - Parkeerkosten 45004 - Relatiegeschenken 45007 - Reis- en verblijfkosten

#### **Adressen**

Easy1 Easy1@easysystems.nl Oortlaan 2, 6716 WD, Ede, NL

## **D.3 Questions**

# Algemeen

Deelnemersnummer

Ik wist direct hoe ik de onboarding aan moest pakken

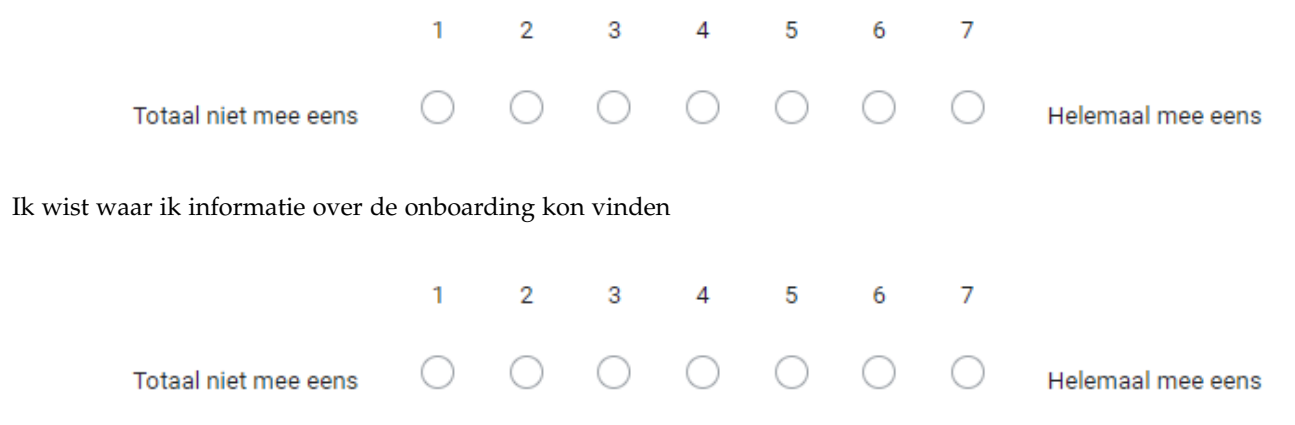

Ik ben er zeker van dat ik de onboarding volledig en accuraat heb doorlopen

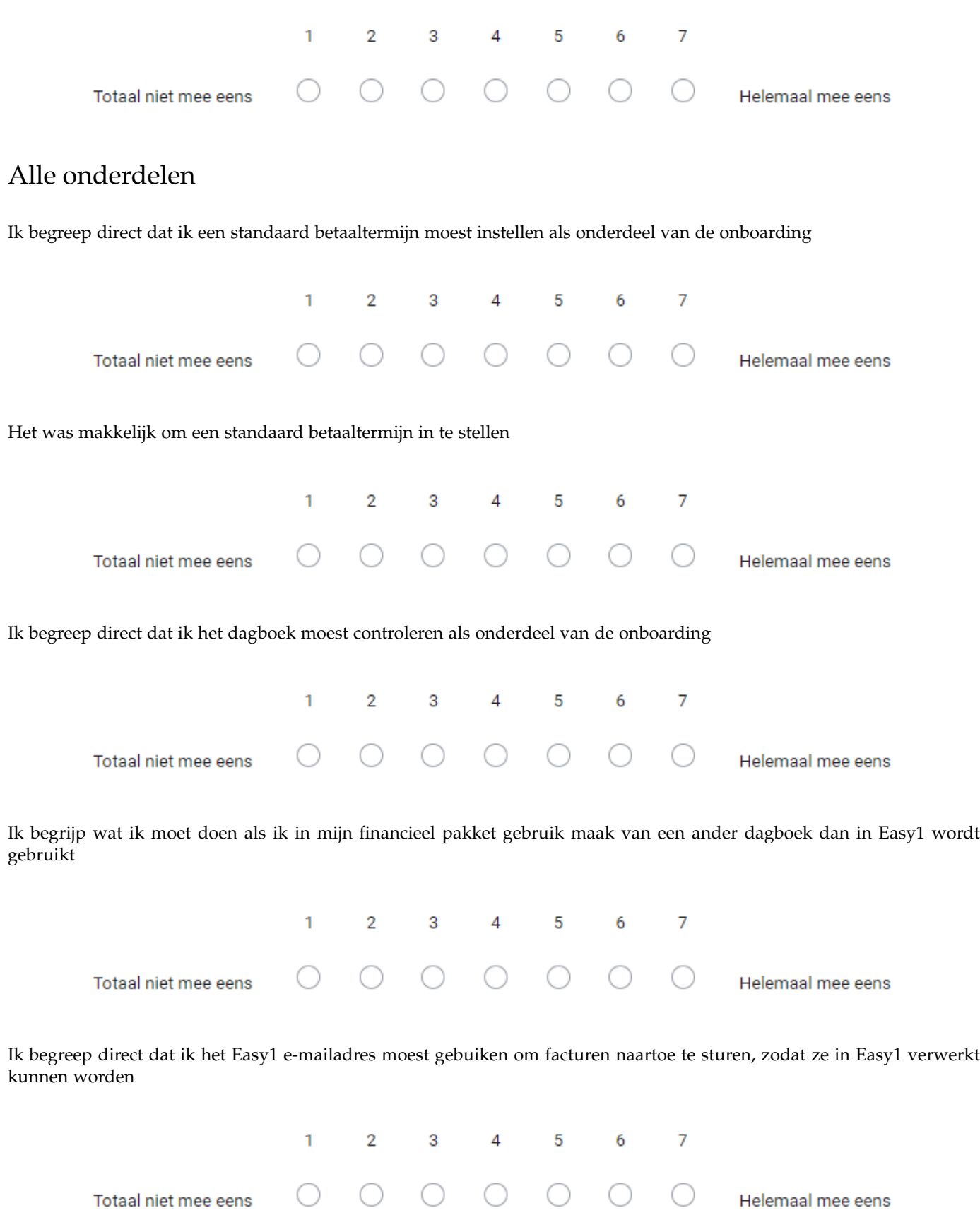

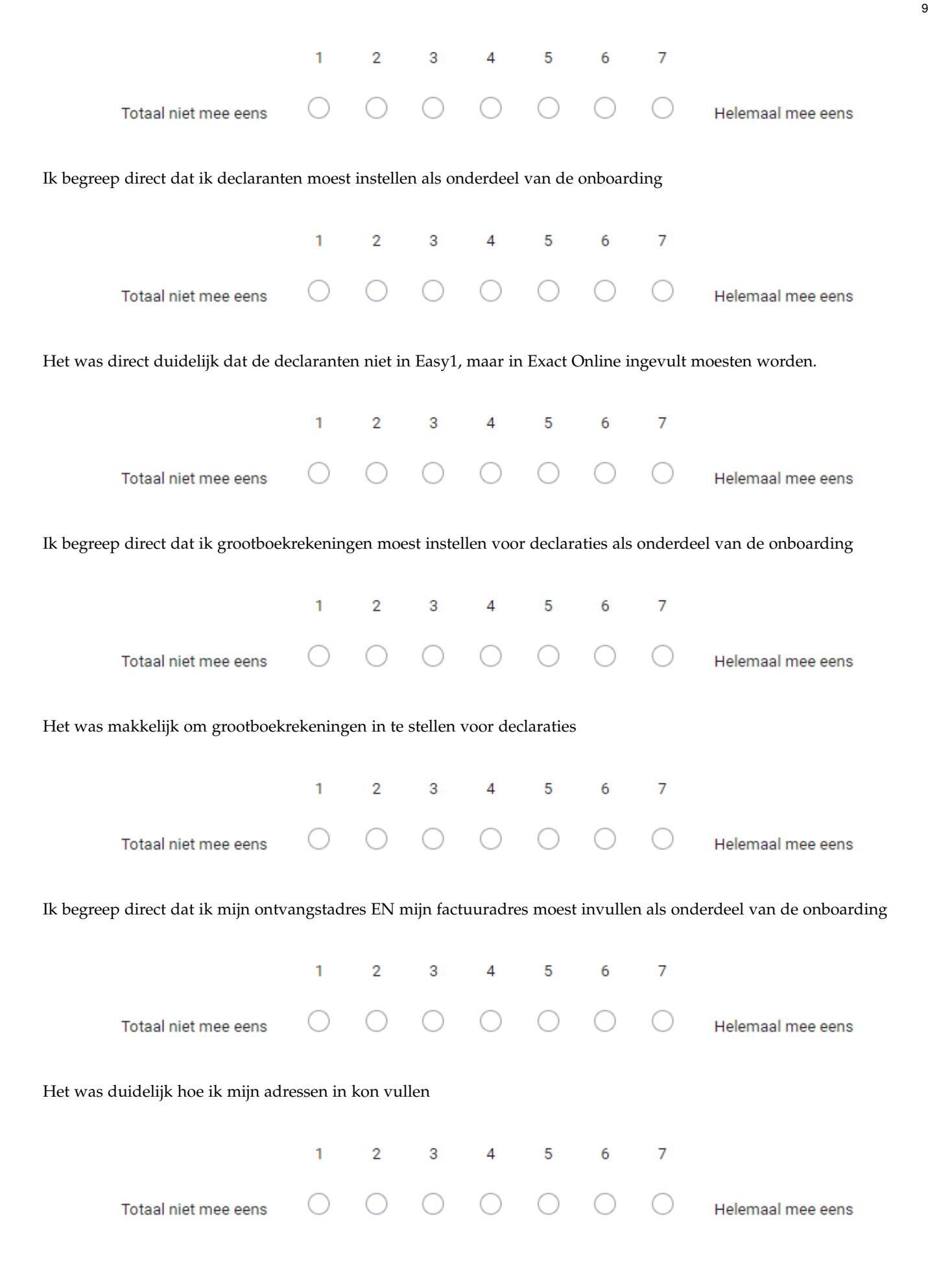

#### **D.4 Transcripts**

#### *D.4.1 Participant 1*

**Interviewer:** Stuur ik je een link door. Dat is voor het prototype, die stuur ik in de chat hier door.

- **P1:** Ja, dan moet ik ook even kijken waar ik dit terug vind. Oh, hier komt iets.
- **Interviewer:** Wil ik je vragen om die te openen en je scherm te delen, zodat ik kan meekijken met wat je doet.
- **P1:** Ja, even kijken hoor. Ik zie dat ik wil delen, alleen nog maar drie zwarte... Plakken. Dat is raar. .Meestal krijg ik dan gewoon te zien wat er op het scherm staat. Nou, ik probeer er gewoon een en dan kijken wat jij te zien krijgt. Even kijken. Nou, nu zie je iets van mij van Teams, dat is het niet.

[TECHNISCHE PROBLEMEN]

**Interviewer:** Even kijken, ja je kan... Ja, je kan rechts bij dat spaakballonnetje kan je eventjes de comments uitzetten. Dan heb je een wat groter scherm.

**P1:** Oh, ja, ik kijk wel.

**Interviewer:** Je kan gewoon op het spaakballonnetje klikken en dan gaat hij als het goed is...

- **P1:** Even kijken, dit is... Ik kijk er wel, maar...
- **Interviewer:** Ja, dus aan de rechterkant.
- **P1:** Die? Of die?
- **Interviewer:** Ja, oké. Top. Nou, voordat we beginnen met de usability test wil ik je vragen om iets korts over het bedrijf waar je werkt te vertellen en wat jouw functie hierbinnen is.
- P1: Ja, het bedrijf waar ik werk is Photonol BV . En Photonol is eigenlijk een biotechbedrijf. Die bezig zijn om, in het kort gezegd, vanuit zonlicht, water en bacteriën en wat voedingsmiddelen om daar grondstoffen te maken voor bioplastics. Nou, voor mij een heel technisch gebeuren, maar daar hoef ik me ook verder niet mee te bemoeien. Ik ben eigenlijk verantwoordelijk als controller, dus voor financiële rapportages, voor prognoses, cashflow-overzichten, allerhande spandiensten bij HR-gerelateerde zaken en subsidieafrekeningen. Nou ja, eigenlijk overal waar een euro voor komt te staan ben, ik wel bij betrokken. Dus ja, ook in financiële administratie, dus boekhouding. Ik hoef de boekhouding zelf niet te voeren, maar moet er wel toezicht op houden.
- **Interviewer:** Oké, helder.

**P1:** Ja.

- **Interviewer:** Ja. Dan stuur ik je een foto door in de chat, weer. Dit is een pop-up die je voor deze software binnen zou krijgen op het moment dat je een account hebt aangemaakt binnen de software en het financieel pakket ook gekoppeld is. In dit geval in het prototype ben je gekoppeld met Exact Online, maar in het echt kan het natuurlijk ook andere mogelijkheden.
- **P1:** Ja,
- **Interviewer:** Dan voor de usability test gaan we dus eigenlijk de eerste stappen doorlopen om de software gebruiksklaar te maken. Dat is gewoon een aantal verschillende instellingen. Tijdens het proces wil ik je vragen om hard op na te denken. Dus eigenlijk continu te vertellen wat je doet, waarom je het doet, wat je verwacht en ook wat je daarbij voelt. Dus werkt het fijn, werkt het frustrerend? Je kan hier gewoon eerlijk zijn met alles wat je zegt, dus je hoeft het ook niet in te houden als dingen negatief zijn ofzo.
- **P1:** Ja.
- **Interviewer:** We testen de software en niet jou, dus je kan ook geen fouten maken binnen de test. Zoals je kan zien is het een lo-fi prototype, dus het is niet echt mooi ofzo. Niet alle knoppen werken ook. Dus als je ziet dat je een muis in een handje verandert, dan weet je dat het een interactieve knop is. Verder moet je af en toe wat data invullen, daar heb ik gewoon testdata voor. Maar er zijn ook een aantal dingen die we niet echt in kunnen voeren, dus dan zal ik gewoon wat meer vragen van wat je verwacht dat er zou moeten gebeuren.

**P1:** Ja.

**Interviewer:** Zijn er niet vragen over?

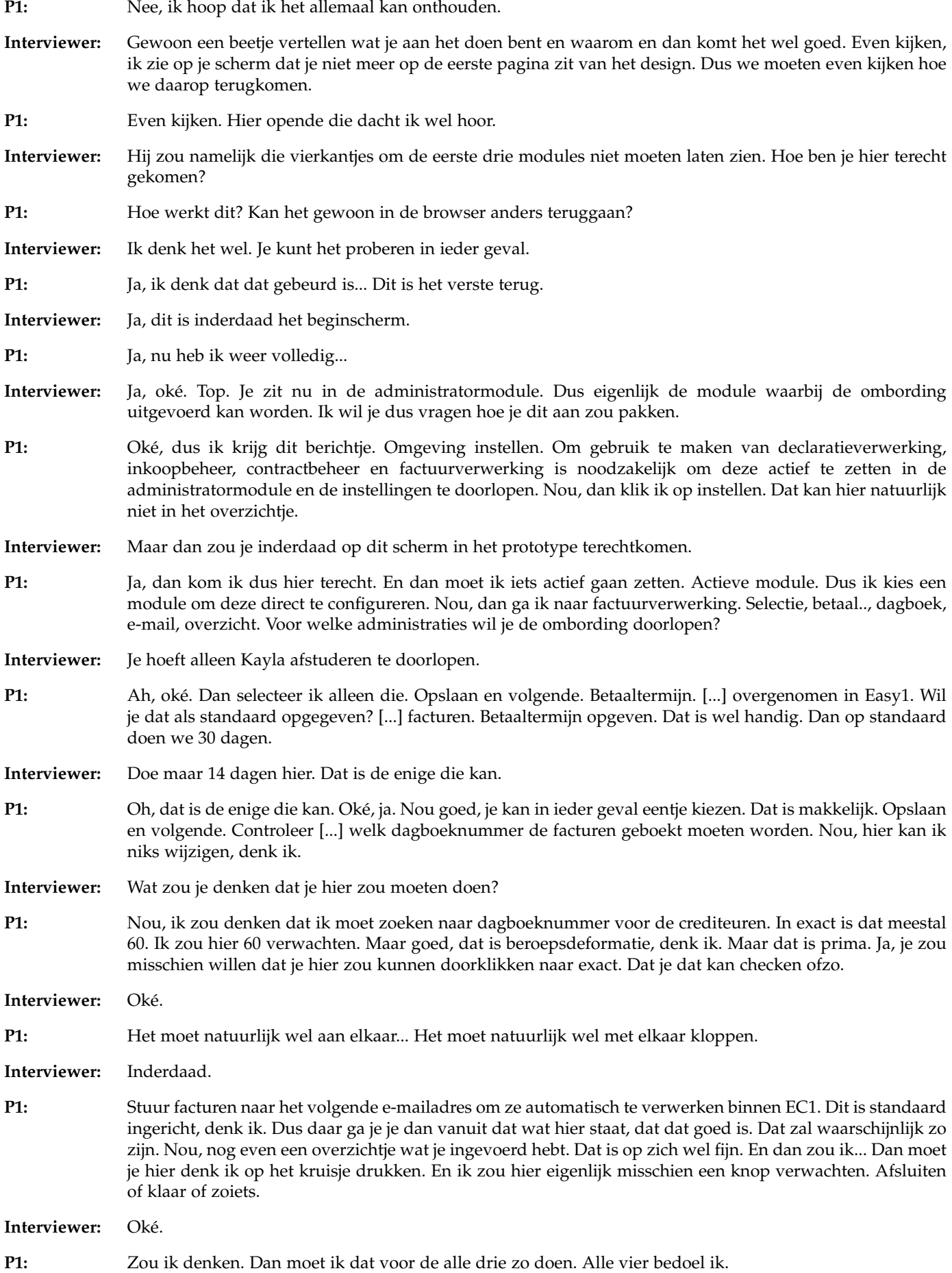

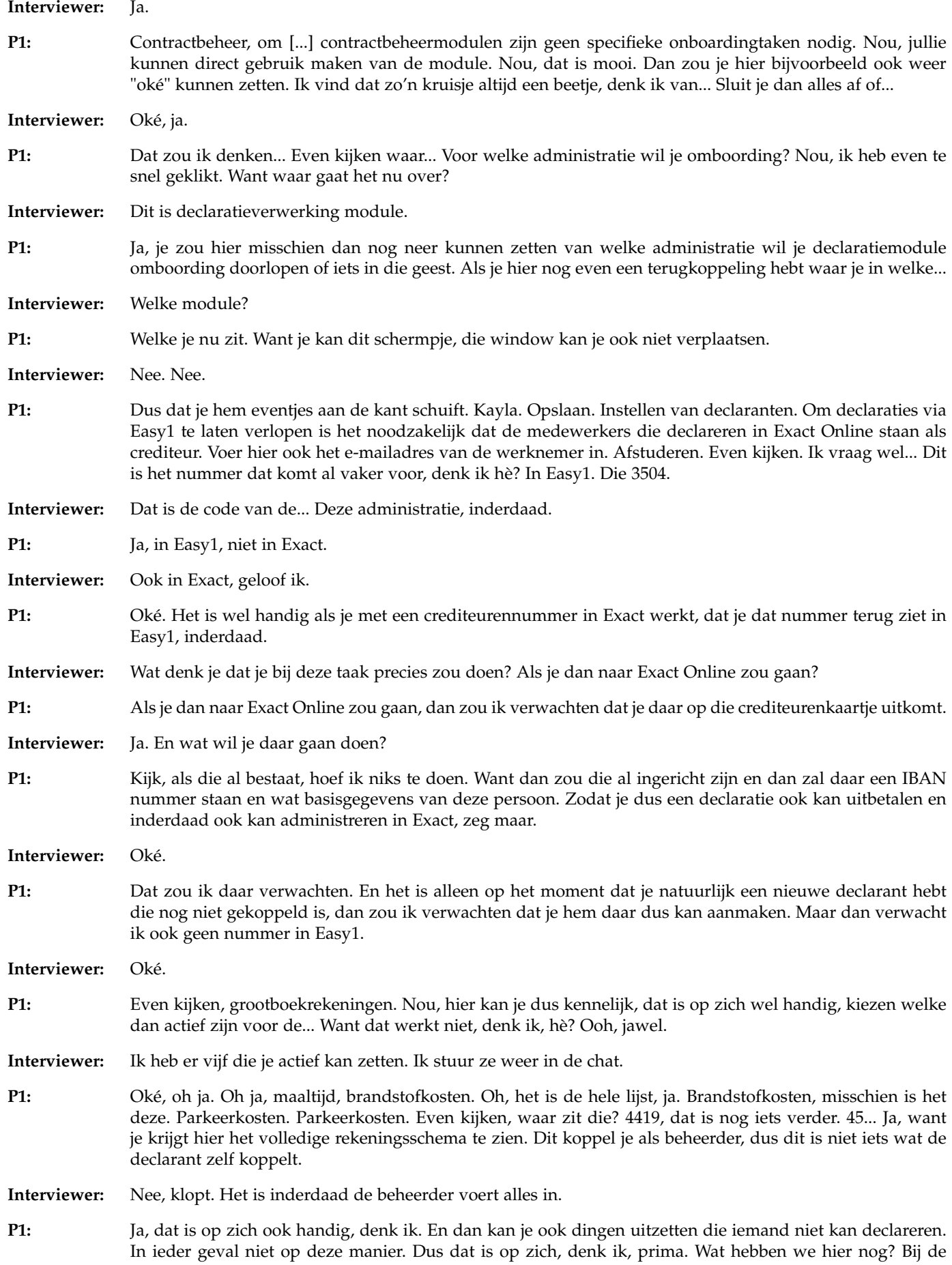

kostencategorie is het mogelijk om opties niet te tonen. Bijvoorbeeld handig als je [...] kilometers. Nee, even kijken hoor. Dat snap ik niet helemaal. Bij kostencategorie is het mogelijk om opties wel actief te zetten, maar niet te tonen voor declaranten. Het is handig als je reiskosten declaraties boekt op kilometers of brandstof. Maar andere declaraties hier niet opgeboekt kunnen worden. Nee, dat snap ik niet helemaal, geloof ik. **Interviewer:** Ja, het is gewoon een extra mogelijkheid die ze hebben. Dus de declarant kan natuurlijk als ze een declaratie indienen. Dan zien ze een lijstje met deze mogelijke dingen, die je dus aanklikt en op tonen staan. Dan zijn er dingen waar niet perse op gedeclareert kunnen worden, maar die wel in de achtergrond op actief moeten staan, dan zet je ze wel op actief, maar niet op tonen. Dus dan krijgt de declarant ze niet te zien. Maar met bijvoorbeeld resikostenvergoeding werkt het gewoon. **P1:** Ik snap niet waneer je dat gebruikt, zeg maar. Dus dat hij dus wel actief staat voor de declarant, maar dat hij bij die declarant niet getoond wordt. Dan gaat hij hem toch ook nooit gebruiken? **Interviewer:** Ja, het zijn binnen bepaalde functies binnen de software waarbij dat dan wel gebruikt. Ik moet zeggen dat ik het zelf ook een beetje vaag vind. Maar je hebt bijvoorbeeld een aparte functionaliteit naast de declaraties om reiskosten te boeken en dat soort dingen. Daar hebben ze een speciaal stukje voor. Dus dan zal het daar op de achtergrond wel aan moeten staan. Maar dan declareert de gebruiker het niet direct. **P1:** Ja, prima. Daar zal over nagedacht zijn. Dus dan is dat prima. Dan doen we opslaan en sluiten. Overzicht krijg je weer. Nou, dat vind ik ook wel mooi dat je eventjes terugkoppeling krijgt van wat je dan ingevoerd hebt. Kan je dan nu ook nog terug? **Interviewer:** Ja, dat kan. Je kan het proberen. **P1:** Oohja. **Interviewer:** En hij slaat nu niks op omdat het een prototype is. Maar in het echt zou dat natuurlijk wel opgeslagen zijn. **P1:** Oké, ik wou zeggen dat zou wel fijn zijn. Moet ik het nou weer aanvinken of hoeft dat niet? **Interviewer:** Nee, je kan het gewoon opslaan naar volgende klikken. **P1:** Oké, ja. Het is mooi dat je ook weer terug kan. Dat zie je trouwens niet dat dat kan. Maar dat is proefonderwinderlijk Dan kan je dat natuurlijk wel uitvinden. Soms heb je dan een knop terug ofzo. **Interviewer:** Ja, klopt. **P1:** Dat zou dan misschien handig zijn. Ik moet zeggen dat ik vind verder de opzet wel duidelijk. Dus dat is dat. Dan gaan we naar inkoopbeheer. Welke administratie wil je doorlopen? Dan doe je die. Opslaan. Vul het ontvangst en factuuradres in. Vul zowel het ontvangstadres als factuuradres. Dit zorgt ervoor dat adressen als default in je inkoopaanvraag komen te staan. Oké, je kan hier dus kennelijk even kijken. Want het ging over factuurverwerkingen. **Interviewer:** Ja. **P1:** Gaat het dan om inkoop of verkoop? **Interviewer:** Inkoop. **P1:** Inkoop. Ja, dat wordt nog wel eens door elkaar gehaald. Dus dat zou handig zijn om dat er misschien bij te zetten. Of het over de inkoop of over de verkoop. Of debiteur of crediteuren... **Interviewer:** In principe gaat deze software puur op de inkoopgerichte kant. **P1:** Ja, oké. **Interviewer:** De purchase to pay. **P1:** Dan is het op zich wel logisch. Daar heb je gelijk in. Even kijken, wat moet ik hier verder iets doen? **Interviewer:** Je kan niks invullen. Maar we kunnen even kijken of het duidelijk is wat je in zou vullen. **P1:** Ja. Even kijken, het gaat er dus om waar ik de inkoopfacturen wil... Even kijken hoor. Maar daar heb je toch geen... Even kijken, oh je kan hier aangeven ontvangstadres gelijk aan factuuradres. Dus het gaat om onze gegevens. Ik zit me even af te vragen waarom ik dat in moet geven.

**Interviewer:** Ja, voor als er een inkoopaanvraag wordt gedaan is dit voornamelijk. Dus dan staat deze als default erin.

- **P1:** Ja, als je dus een inkooporde plaatst. Dan moet je natuurlijk gegevens sturen van waar de factuur heen moet. Ja, oké, dat is duidelijk inderdaad. Ik zou hier dan misschien bij... Ik weet natuurlijk niet wat er al ingegeven is als je zo module aanschaft. Dan zou ik hier eigenlijk al verwachten dat de al bekende gegevens ingevoerd zijn. Als je natuurlijk een software gaat gebruiken dan heb je natuurlijk al een licentie verstrekt. Dan ga je wel extra gegevens invullen. Maar ik zou verwachten dat in die licentie al diverse gegevens, Zoals de bedrijfsnaam en misschien al wel het standaard mailadres wat daarbij is aangegeven. Dat dat hier al is ingevuld.
- **Interviewer:** Dat is wel een goede, inderdaad.
- **P1:** Anders lijkt het er een beetje op... Het zou wel mooi zijn dat je dingen wel kan aanpassen. Ik kan me voorstellen dat je bijvoorbeeld bij de licentieaanvraag een mailadres finance@ photonol hebt opgegeven. Dit heeft dan specifiek als doel inkooporders. Dan komt hier standaard te staan finance@ photonol . Maar dat moet dan misschien wel ordering@ worden. Dus dat je het wel moet kunnen aanpassen. Dat er een aantal gegevens die al bekend zijn, dat die al klaar staan. Dit is natuurlijk prima dat het hetzelfde is.

En als je dus nog een ontvangstadres toevoegt. Dan kan je dus bij een inkooporder als je die plaatst. Kan je ook kiezen, neem ik aan, uit verschillende...

- **Interviewer:** Ja. Dan krijg je gewoon een lijstje inderdaad waaruit je kan kiezen.
- **P1:** Van waar moet het ontvangen worden.Handig. Overzicht. O ja hier zie je inderdaad de dingen staan. Dat is duidelijk.
- **Interviewer:** Mooi. Dan waren dat alle modules die we doorlopen hebben. Ik heb nog een aantal vragen. De manier waarop je het nu hebt ingevuld. Is dat ook hoe je het normaal zou doen? Of zijn er dingen die je anders zou aanpakken in het echt?
- **P1:** Ik vind dat het op zich allemaal wel redelijk logisch uitziet. Op die paar dingen die ik heb aangegeven die ik anders zou doen. Ik kom zelf meestal in een lopende administratie terecht. Gezien mijn werk. Interum werk. Dus dan zijn dit soort dingen vaak al ingegeven. Of wordt helemaal niet gebruikt. Zo'n inkooporder module inkoopbeheer wordt niet heel veel gebruikt. Kom ik dan niet zo veel tegen. Toevallig ben ik nu bij een nieuwe klant betrokken. Waarbij ik dat wel ga gebruiken. En ook Exacte Online zelf. Of in ieder geval grotendeels zelf ga inrichten. Dus dan kom ik dit soort dingen misschien inderdaad wel tegen.
- **Interviewer:** Oké mooi.

**P1:** Maar die Easy1, dat is echt bedoeld als manier om inkoopfacturen in Exact te krijgen.

- **Interviewer:** Het is eigenlijk gewoon een stukje waarbinnen je alle administratie kan doen. Dus je koppelt het wel met Exacte Online. Dat blijft je hoofdpakket eigenlijk. Maar je doet alles binnen Easy1. En dat is inderdaad gewoon voornamelijk bedoeld om alles te automatiseren. Dus dat je gewoon heel veel werk wegneemt van de administrator.
- **P1:** Omdat heel veel van dit soort dingen. Factuurverwerking dat soort zaken. Kan ook in Exacte Online direct al.
- **Interviewer:** Die hebben inderdaad ook een apart... voor, inderdaad. Het idee is inderdaad wel dat Easy1 meer geautomatiseerd is, wat dat betreft.
- **P1:** Oké mooi. Ik had er ook nog nooit van gehoord. Is het ook een nieuw bedrijf?
- **Interviewer:** Het bedrijf zelf bestaat wel best wel lang. Maar ze waren natuurlijk eerst vooral gericht op grotere bedrijven. En Easy1 is dus echt op mkb's gericht. Om dingen makkelijker en goedkoper te maken.
- **P1:** Ja oké mooi. Goed om te weten. Wie weet, wie weet...

**Interviewer:** Misschien.

- **P1:** Nee ik vind het op zich wel vrij duidelijk eruit zien. Ook wel logisch.
- **Interviewer:** Oké mooi. Zijn er nog dingen die je anders zou willen zien in de onboarding?
- **P1:** Oeh. Ja nou ik geloof niet. Anders dan wat ik al genoemd heb. Denk ik. Nee denk zo niet.

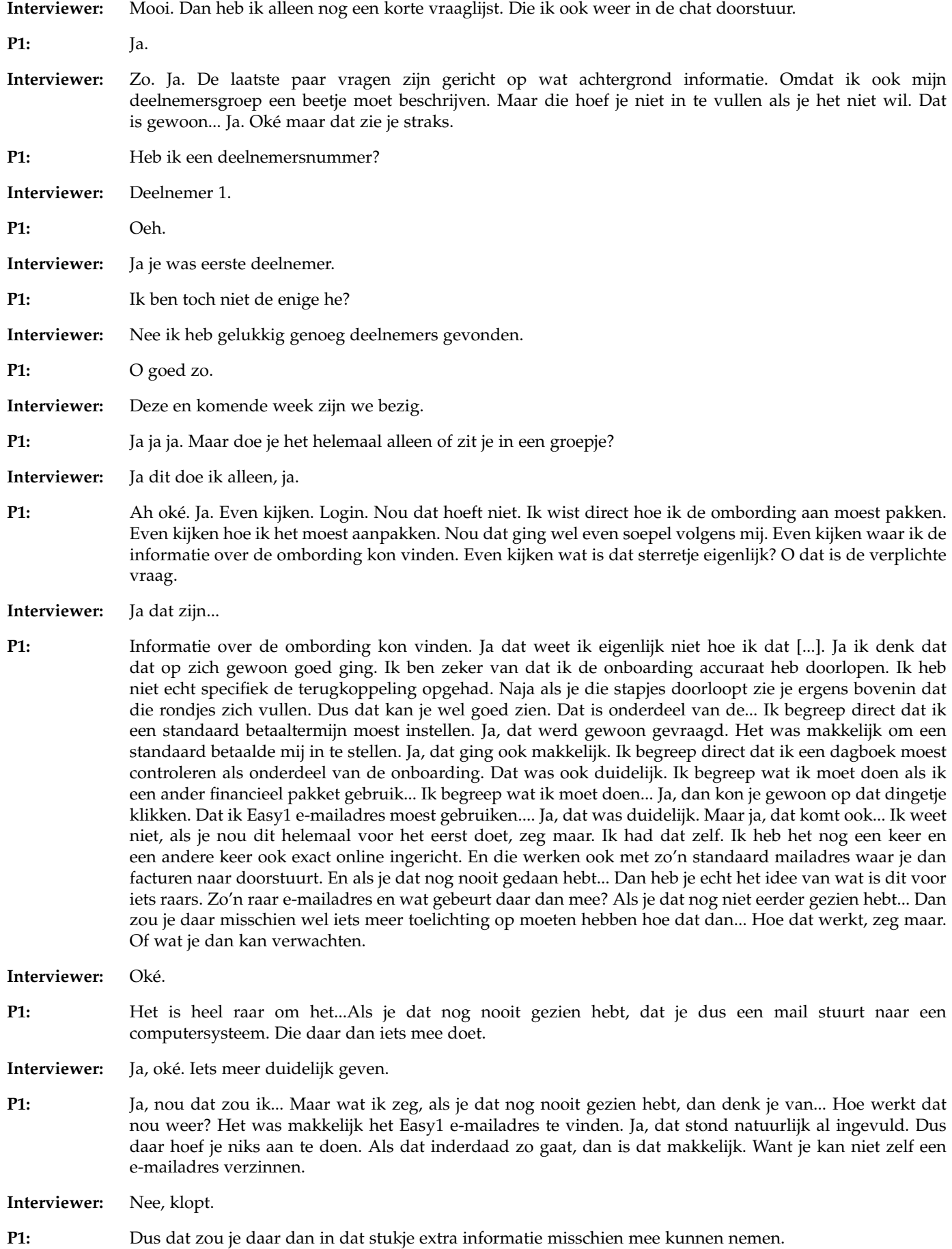

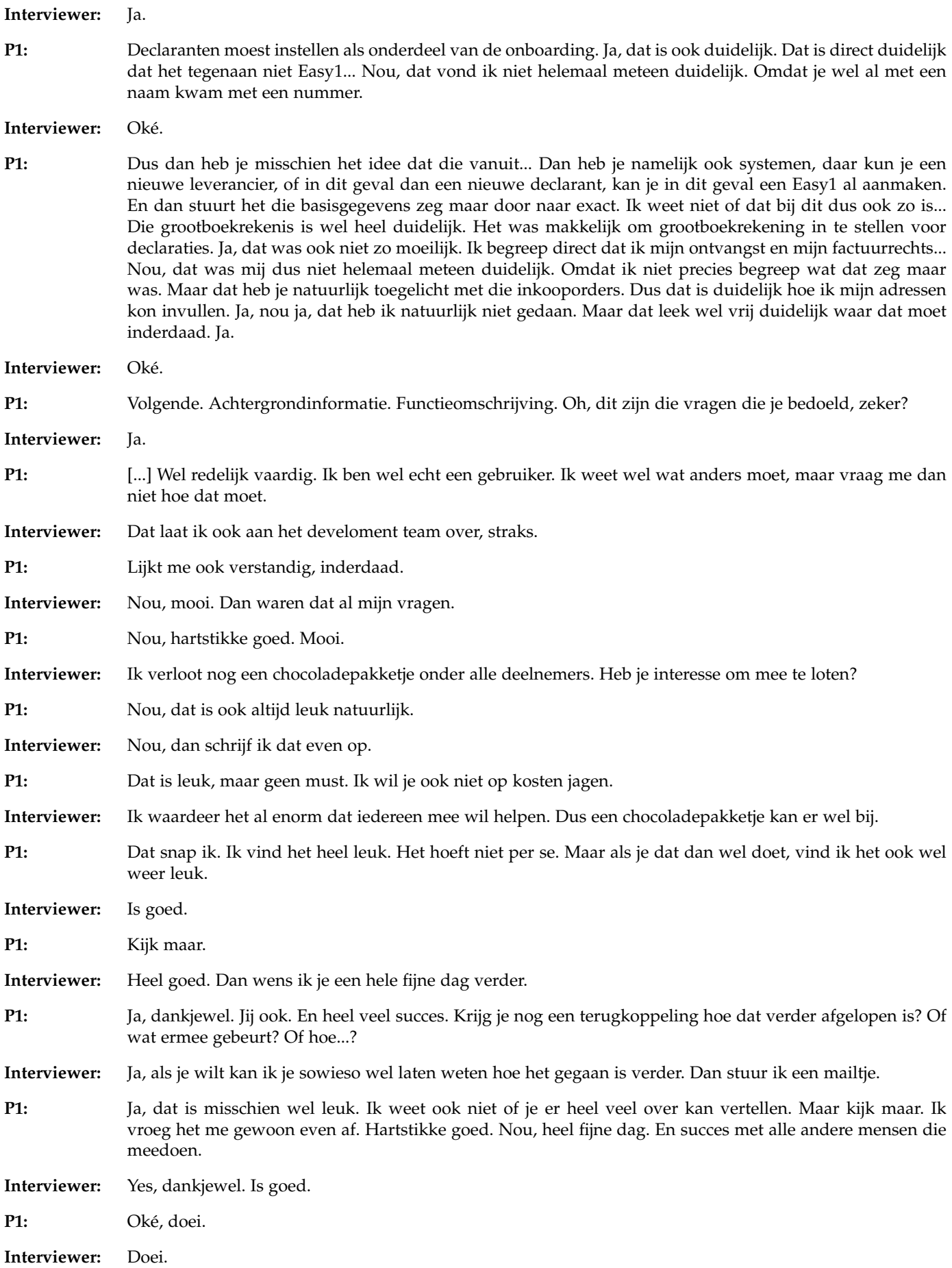

## **P1:** Doei.

## *D.4.2 Participant 2*

- **Interviewer:** Ik stuur even een link door. Die stuur ik in de chat. Ja Dat is de link naar het prototype. En dan wil ik je vragen om die te openen en de scherm te delen, zodat ik mee kan kijken.
- **P2:** Ja. Share. Deze. Als het goed is zie je nu mijn scherm.
- **Interviewer:** Ja klopt. Even kijken. Je kan de meldingen uitzetten door rechts op dat tekstballonnetje te klikken. Dan zou dat in moeten klappen.
- **P2:** Even kijken. Tekstballonetje.
- **Interviewer:** Ja, die waar je net zat. Die zou wel de goede moeten zijn. Ja. En dan door op control min te drukken dan wordt je scherm wat kleiner. Dan past die wat beter. Als je nog een beetje doet dan past het helemaal in je scherm.
- **P2:** Zo?
- **Interviewer:** Dan zie je hem helemaal, inderdaad. Mooi. Voordat we beginnen wil ik je vragen om wat te vertellen over het bedrijf waar je werkt en wat jouw functie daar binnen is.

P2: Ja, dat kan. Even kijken hoor, dan zet ik jou even hier heen. Ik werk nu voor Januar ik werk eigenlijk als zelfstandiger, zeg maar. Ik ben ingehuurd om de aankoop van een firma in de UK in de boeken te verwerken. Die aankoop heeft plaatsgevonden op 16 16 16 2022. Dus daar ben ik nu druk mee en ik ben aan het proberen, nouja, proberen, dat moet deze week ook klaar, de jaarrekening voor 2022 goed te krijgen voor de accountantscontrole.

**Interviewer:** Helder.

**P2:** Dus dat doe ik op dit moment.

- **Interviewer:** Oké, mooi. Dan gaan we met de usability test beginnen. Ik zal een beetje uitleggen wat we gaan doen. Ik wil je namelijk vragen om de onboarding van deze software te doorlopen. Dat houdt in dat je de beginstappen doet om de software gebruiksklaar te maken.
- **P2:** oke.
- **Interviewer:** Ik wil je vragen om hard op na te denken. Dat houdt in dat je eigenlijk gewoon continu vertelt wat je doet, waarom je het doet, wat je verwacht, wat je hierbij voelt.
- **P2:** Oké.
- **Interviewer:** Je kan hier ook gewoon helemaal eerlijk in zijn, je hoeft je niet in te houden.
- **P2:** Oh nee, daar hoef je niet bang voor te zijn.
- **Interviewer:** Mooi. Even kijken. We testen de software en niet jou, dus je kan ook geen fouten maken tijdens het onderzoek. Ook altijd fijn.
- **P2:** Ja, precies.
- **Interviewer:** Zoals je kan zien is het een low-fi prototype. Dat houdt in dat het allemaal nog niet helemaal mooi gemaakt is en dat ook alle knoppen nog niet werken. Dus je kan zien als je een muis in een handje verandert, dan weet je dat het interactief is en dat je er iets mee kan. Verder is er af en toe nog wat data die je in moet vullen. Daarvoor heb ik gewoon testdata, dus die stuur ik dan via de chat weer door. Zijn er vragen hierover?
- **P2:** Nee, op dit moment nog niet.
- **Interviewer:** Oké, mooi. Dan stuur ik via de chat de eerste foto door. Dit is een pop-up die binnenkomt op het moment nadat je een account hebt aangemaakt en het financieel pakket gekoppeld is. Dus in dit geval maakt hij gebruik van Exact Online. Dat zie je dus af en toe terug in het prototype. Als je hier in deze pop-up op instellen zou klikken, zou je op deze pagina, die je nu ziet, in het prototype terechtkomen. Dat is de beheerdersmodule, de administrator. Dat is ook de rol die je op dit moment hebt, die van de beheerder. Dus ja, dan is mijn vraag hoe zou je dit aanpakken? Wat zou je nu doen?

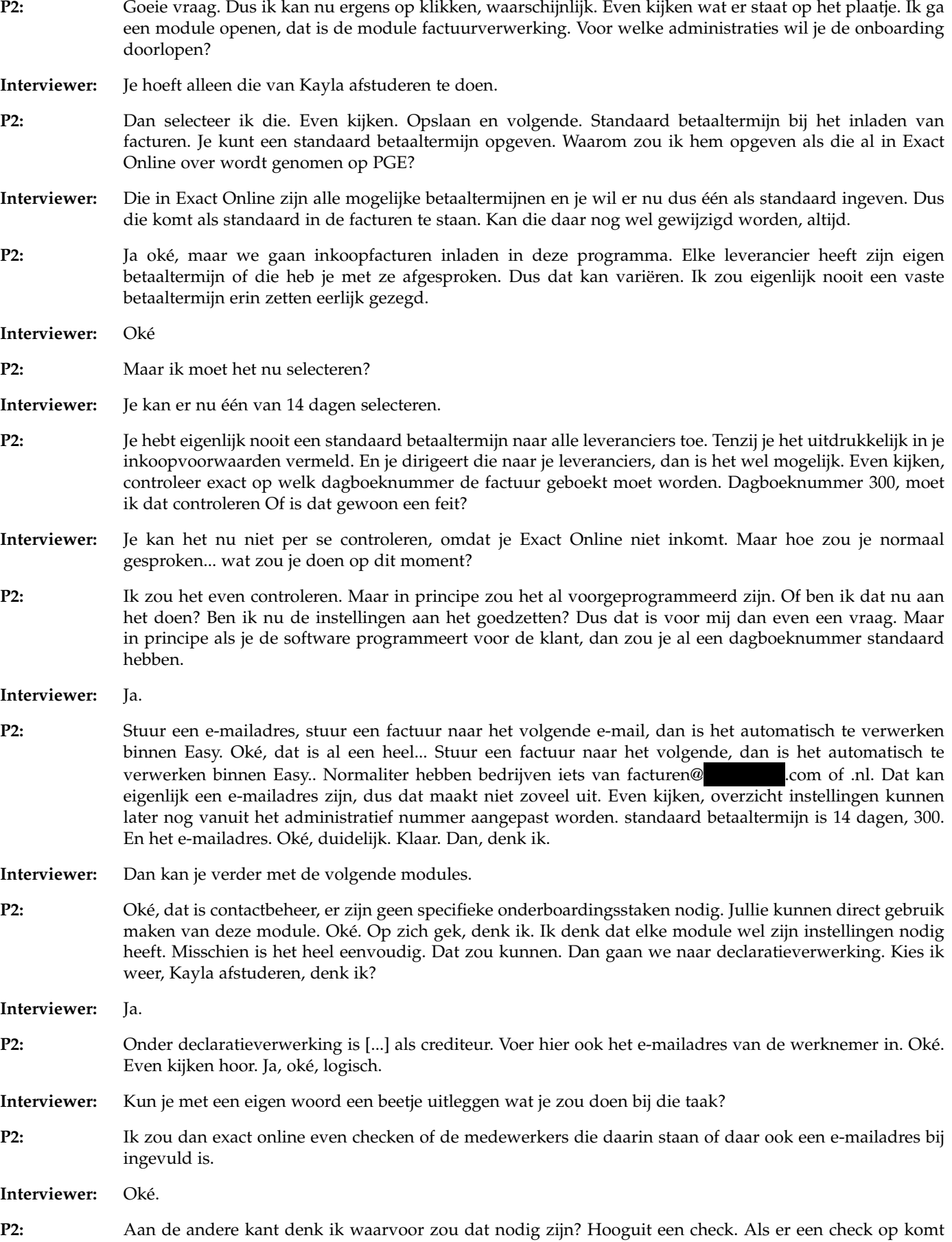

een declaratie binnen van de e-mailadres, dan hoort die bij die medewerker.

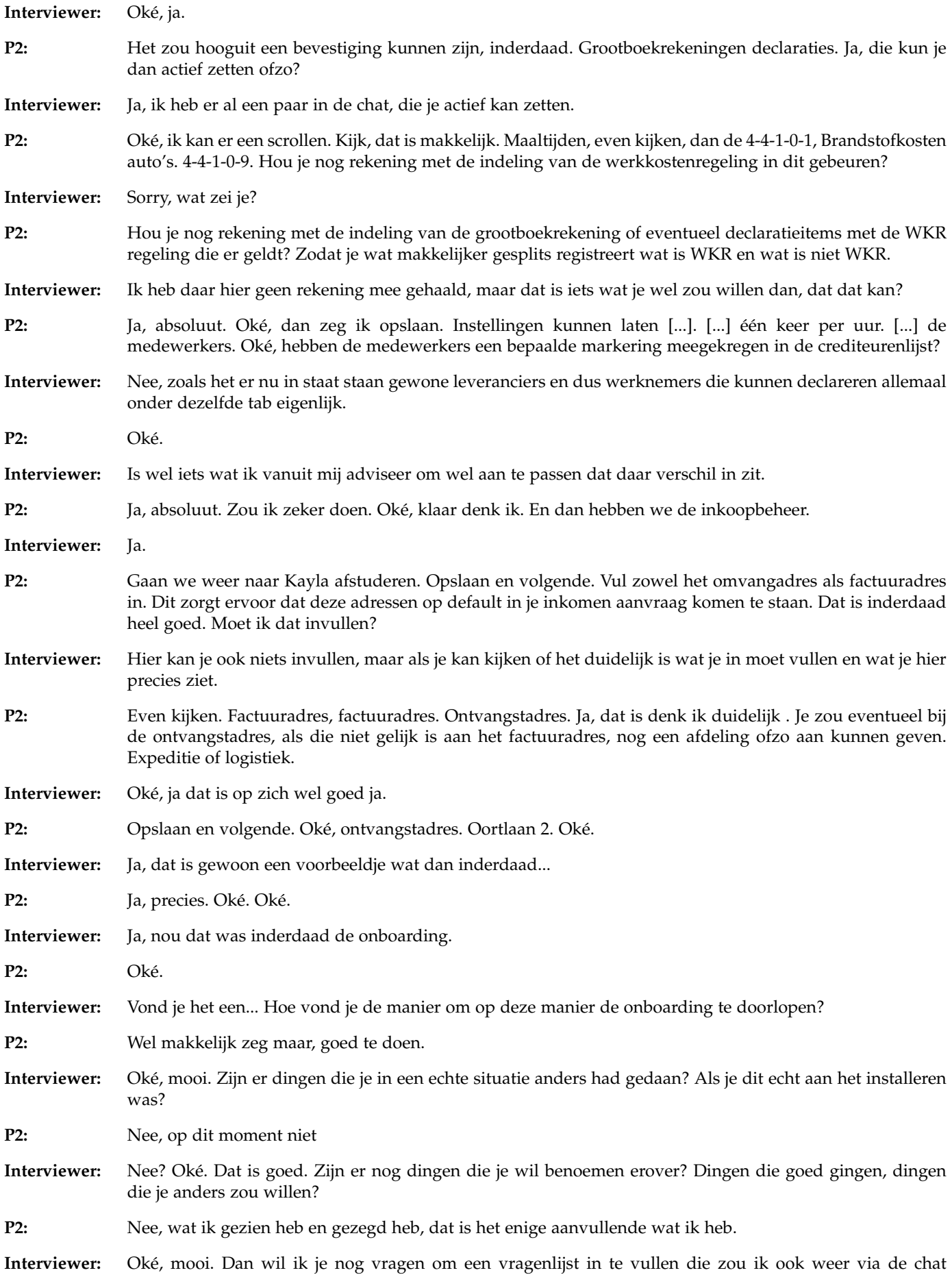
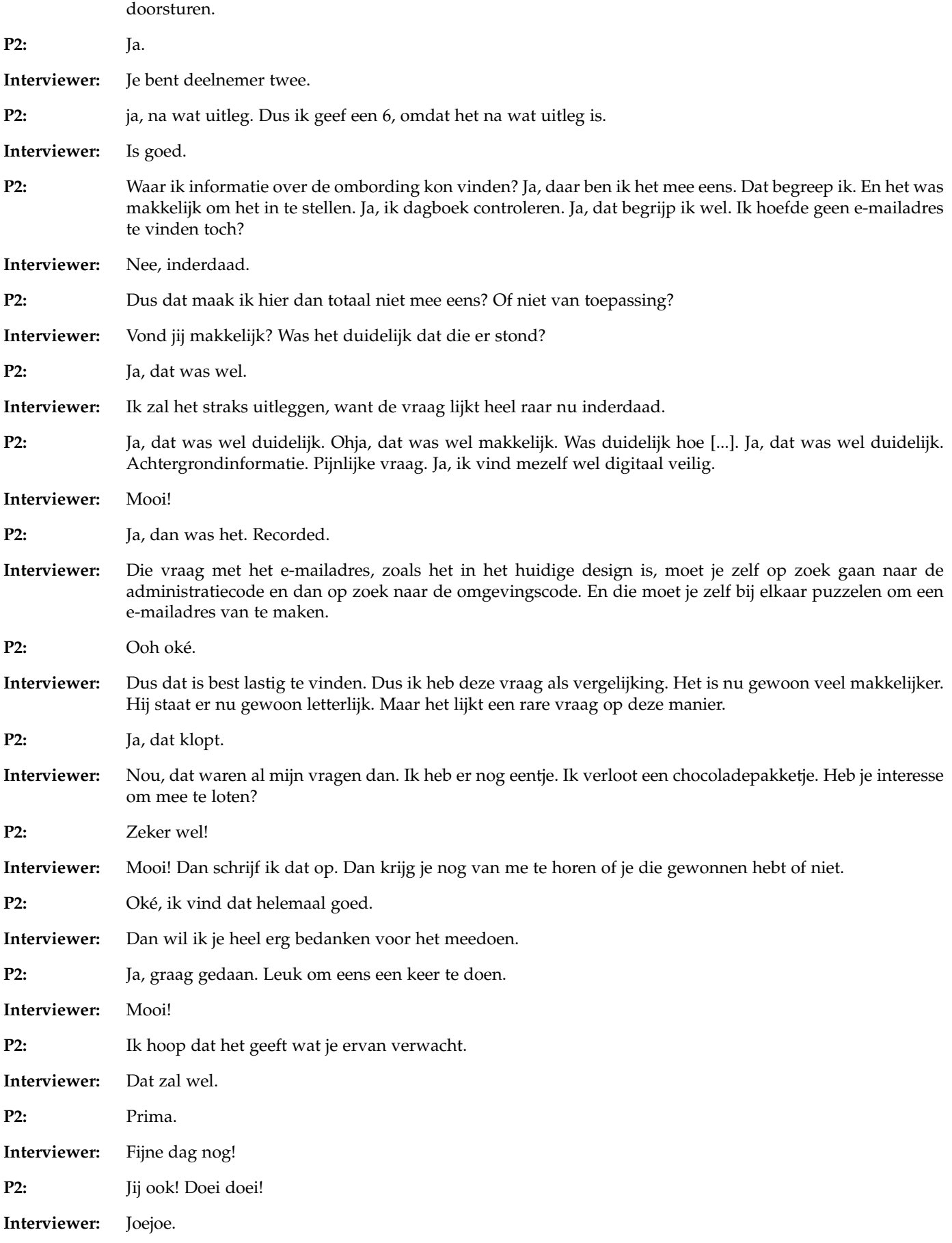

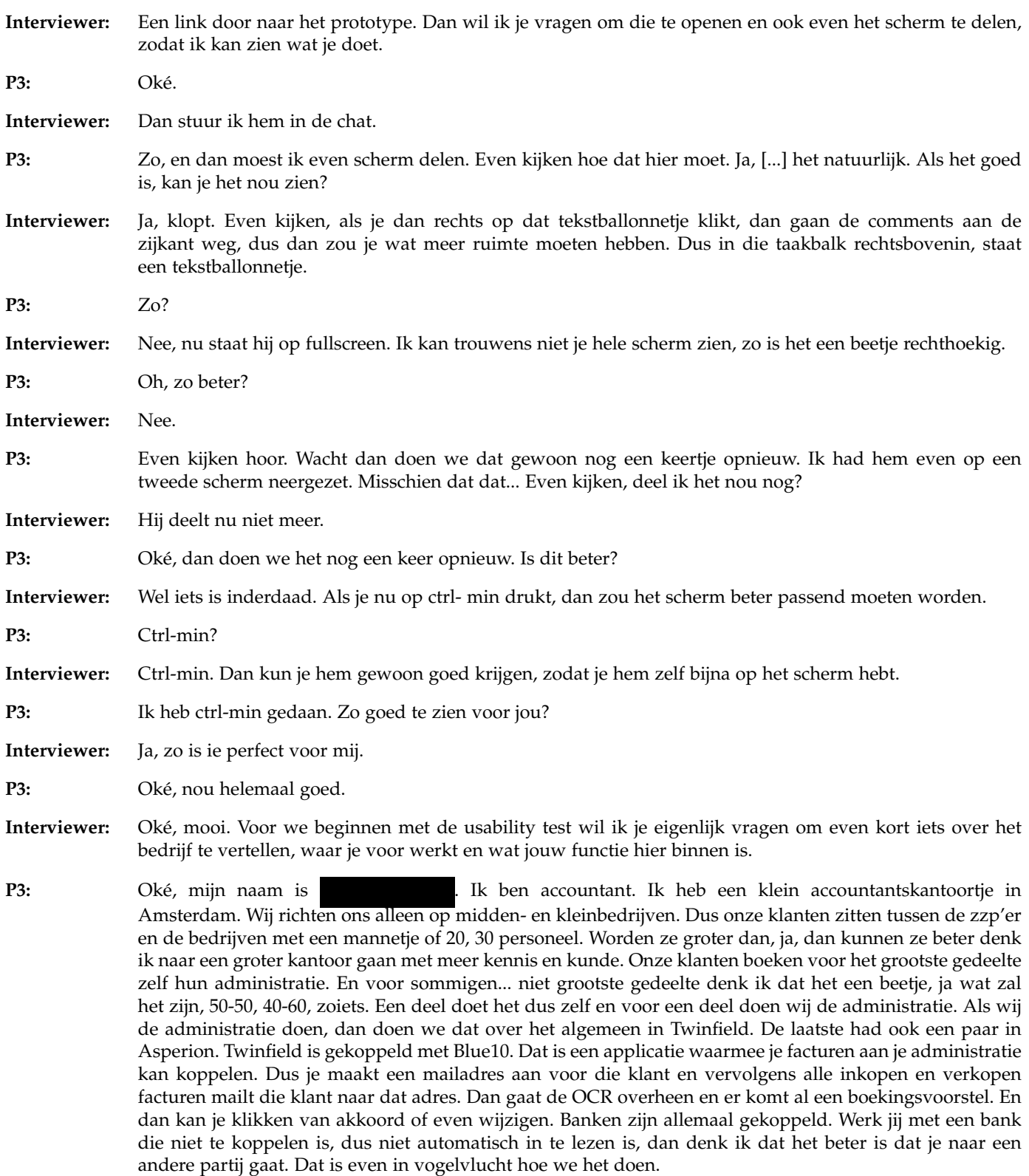

**Interviewer:** Oké, dankjewel Helder. Dan kunnen we beginnen met de usability test. Ik zal een beetje uitleggen hoe het werkt. Wat je hier voor je ziet is een prototype van de onboarding van de software. Ik wil je dus ook vragen om straks de stappen van de onboarding te doorlopen. Dus houdt eigenlijk in de stappen om de software gebruiksklaar te maken. Ik wil je vragen om tijdens het hele proces hard op na te denken. Dus met te vertellen wat je ziet, wat je doet, waarom je het doet.

**P3:** Ja, oké.

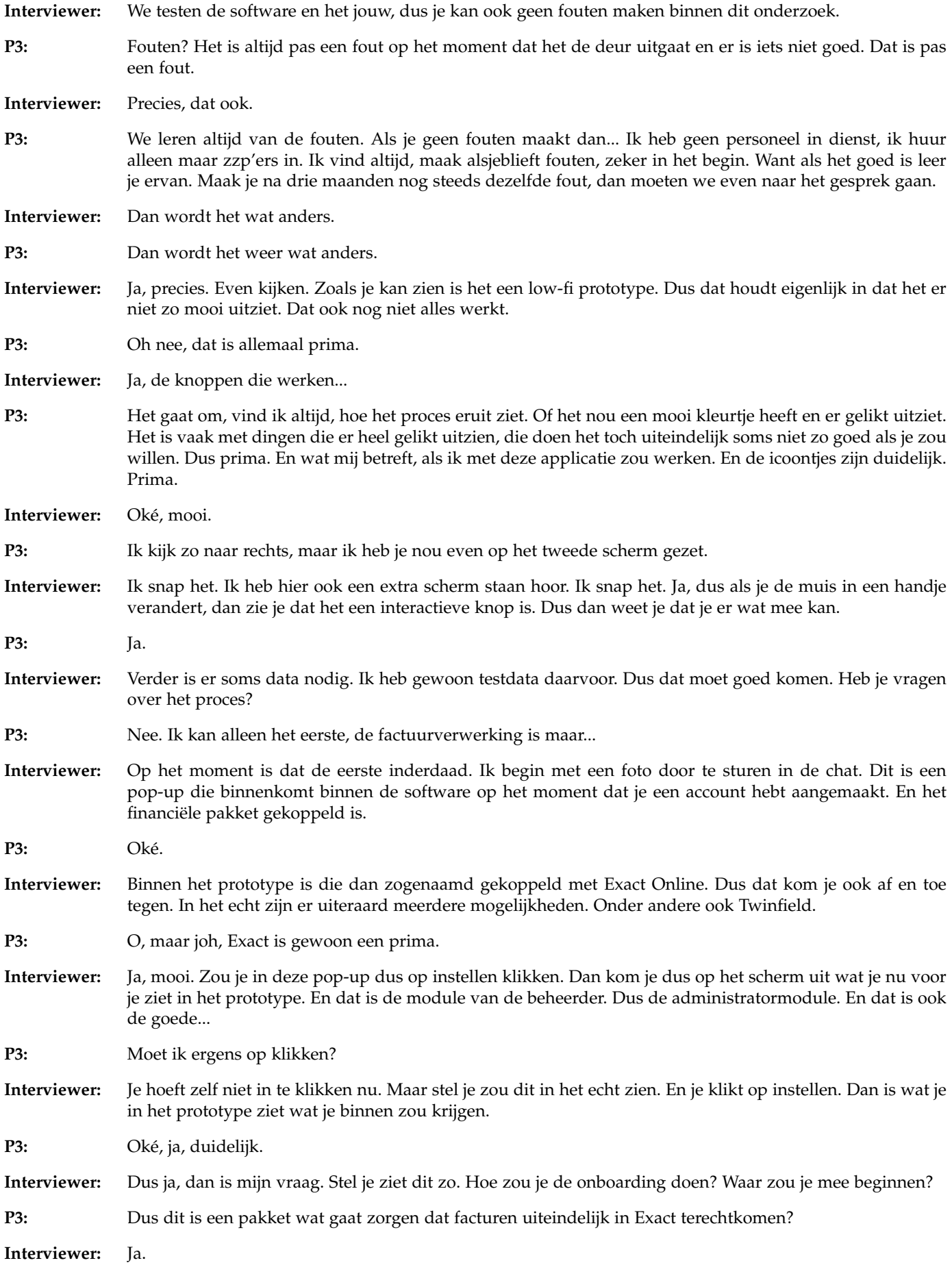

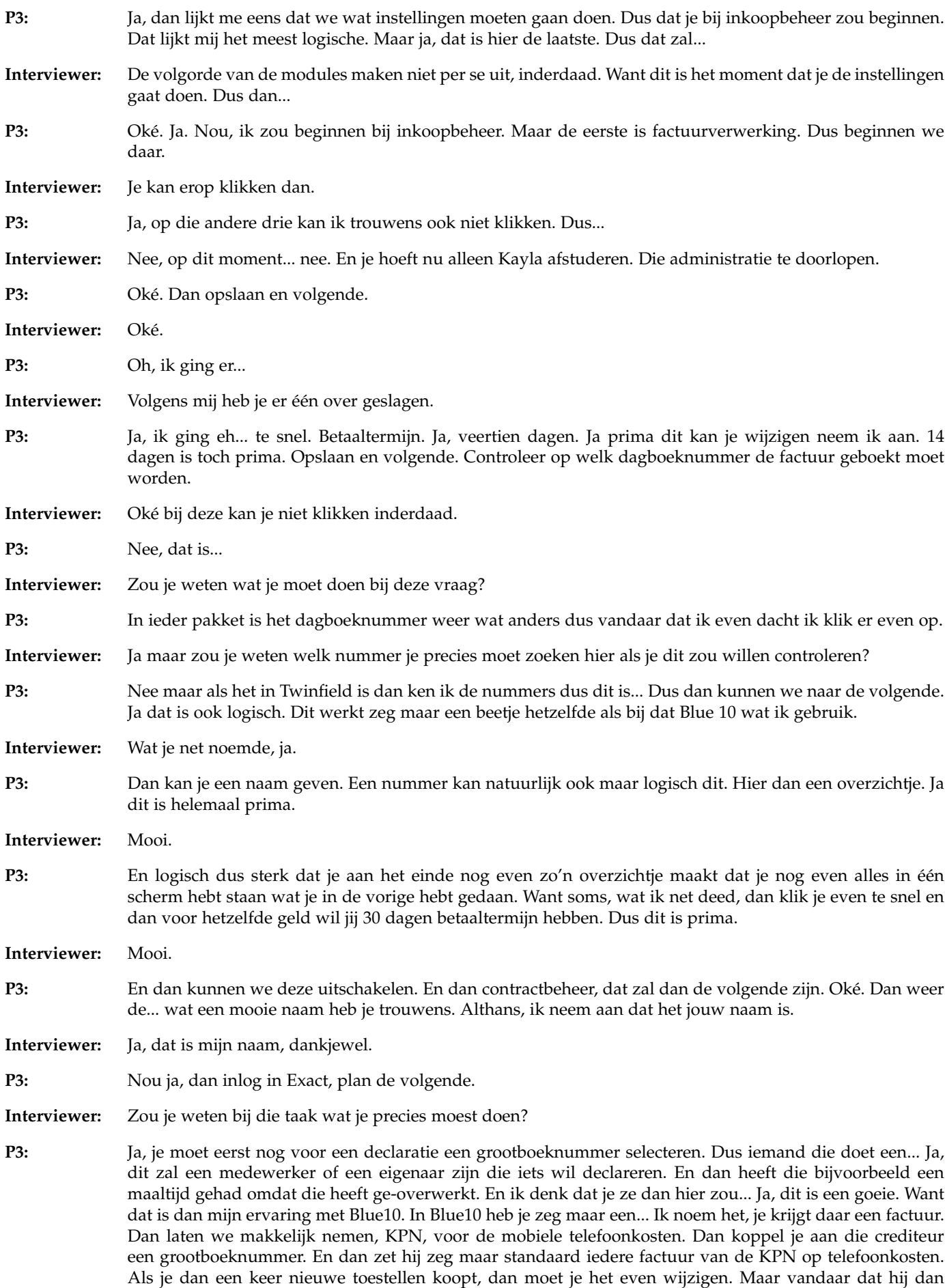

dat boekingsvoorstel maakt. Hier zo bij de grootboekrekeningen waar je allemaal declaraties zou kunnen hebben. Dan zou ik zeggen, je hebt reiskosten, vaste vergoedingen.

**Interviewer:** Je kan er maar een aantal aanklikken. Ik zal ze even in de chat doorsturen. Maar ik heb ze niet allemaal klikbaar gemaakt.

- **P3:** Oh nee, dat maakt niet uit. Dan hebben we deze dus, maaltijden bij overwerken. En dan vinden we dat akkoord voor de [...]. Dan gaan we naar de volgende. O ja, er stonden er al een paar. Ik had deze niet opgemaakt. Die stonden... Dat is helemaal prima. Nee, maar het gaat om het idee. Kijk of het nou relatiegeschenken zijn of weet ik veel wat. Weet ik veel wat. Maakt niet uit. Dit is logisch. Het is helemaal goed. En dan gaan we nu naar inkoopnbeheer. Dan gaan we weer afstuderen. Deze is me niet helemaal duidelijk wat je hierin moet vullen. Ik neem aan dat je hier zo een adres in gaat vullen waar de factuur naartoe moet en een adres in gaat vullen waar de goederen naartoe moeten.
- **Interviewer:** Ja.

**P3:** Moet ik dat even invullen dit?

**Interviewer:** Je kan ze niet invullen, maar als je even wil kijken of alles logisch is of alles duidelijk is.

- **P3:** Wat ik eigenlijk niet helemaal begrijp is, maar dat is misschien even mijn gebrek aan kennis van het pakket, waarom zou ik een factuur adres in moeten vullen? Want ik bedoel als ik een factuur krijg dan staat als het goed is, zijn al deze gegevens er al op. En als ik ergens een inkoporder plaats, dan geef ik aan leverancier A door van dit is, ik plaats deze inkoporder, ik wil dat je dit bestelnummer op de factuur bijzet. En alle NAW gegevens, die zijn bekend. Het is maar niet helemaal duidelijk wat je met dit laatste blokje bedoelt. Of soms, hoe zeg je dat, waar het voor nodig is.
- **Interviewer:** Het is voornamelijk gericht op de inkoopaanvragen van gewoon medewerkers. Op het moment dat zij een aanvraag indienen, kunnen zij kiezen welk factuur adres en welke ontvangst adres het moet zijn. Factuur adres zou vaak hetzelfde zijn bij dezelfde administratie. Maar die komt dan automatisch alvast in het inkoopaanvraag te staan.
- **P3:** Oké, ja oké, dat begrijp ik al.
- **Interviewer:** Mooi.
- **P3:** Opslaan en volgende. Ja, nou top.
- **Interviewer:** Oké, mooi. Dat waren dan alle modules. Zijn er dingen die je in een echte situatie anders zou doen dan dat je nu tijdens zo'n onderzoek zou doen?
- **P3:** Ik vind, ik denk dat contractbeheer en inkoopbeheer dat dat wellicht een butten kan zijn. Omdat als iemand een medewerker wil wat inkopen en bijvoorbeeld een telefoon abonnement. Dan bij inkoopbeheer gaat hij alles invullen waar de factuur naartoe moet en waar een en ander afgeleverd moet worden. Ik denk zelf dat dat dan ook voor het klikken en dergelijke allemaal. Ja, als je alles in één handeling door kan doen, dat is dan denk ik efficiënter. Dus zoals ik het nou zie zou ik contractbeheer en inkoopbeheer samenvoegen.
- **Interviewer:** Oké, helder. Wat vind je ervan om op deze manier de onboarding te doorlopen?
- **P3:** Ja, prima. Duidelijk, helder. Er staat precies wat er gevraagd moet worden en wat je in moet vullen. Wat je in moet vullen dat is duidelijk en maar op één manier invulbaar. Dus helemaal goed. Daar zou ik niks aan veranderen.
- **Interviewer:** Dat was mijn laatste vraag die ik wilde stellen, dus dat is ook duidelijk. Dan heb ik nog een vragenlijst waarvan ik wil vragen of je die in kan vullen. Dan sturen we hem weer via de chat.
- **P3:** Moet ik die ook even hier zo met je delen?

**Interviewer:** Ja dat kan wel, is goed.

P3: Deelnemersnummer, dat weet jij vast?

**Interviewer:** Deelnemer 3.

**P3:** Jammer dat ik niet nummer 1 ben, ik wil altijd de eerste zijn. Ik wist direct hoe ik de omboarding aan moest pakken. Ik geef een 6 en dat doe ik. Het is geen 7, omdat ik zelf eigenlijk bij de laatste zou beginnen. Dat was mijn eerste insteek. Maar voor de rest is het helemaal logisch en duidelijk. Zeker ook omdat alleen de eerste in eerste instantie aanklikbaar is. En de rest nog niet pas als je de eerste hebt doorlopen. Dus eigenlijk helemaal goed.

- **Interviewer:** De uiteindelijke versie zou het ook in elke volgorde gedaan moeten kunnen worden. Dat is voor het prototype.
- **P3:** Je hebt het helemaal goed gedaan, maar ik geef een 6 omdat ik zelf in eerste instantie bij de laatste wou beginnen.
- **Interviewer:** Is goed, helder.
- **P3:** Ik wist waar, ja dat is helemaal eens. Ik ben er zeker van dat ik de omboarding goed had doorlopen. Ja, absoluut. Volgende. Bovenin staat iets met niet gedeeld mijn mailadres.
- **Interviewer:** Ja, dat is dat hij niet met mij gedeeld wordt als hij opgeslagen wordt.
- **P3:** Oh, zo. Prima. Ik begrijp direct dat ik een standaard betaaltermijn moest inladen voor de ombording. Ja, dat lijkt me logisch. Ja, dat was makkelijk en je kon goed kiezen uit de verschillende data. Het is ook logisch dat je een dagboek moet selecteren voor die onboarding. Want anders weet je het pakket niet waar die met de inkopen naartoe moet. Ik begrijp wat ik moet doen als ik mijn financiële pakket gebruik van een ander dagboek dan in Easy 1 wordt gebruikt. Ja, tuurlijk. Daar hadden we het over gehad. Als het Twinfield was geweest had ik het nummer geweten exact. Ik heb één klant die doet exact met die boek daar zelf invoert. Dus dat inkoopdagboeknummer wist ik niet uit mijn hoofd, maar dat is helemaal goed. Ik begrijp direct dat Easy1 mijn e-mailadres moest worden gebruikt om facturen naartoe te sturen. Ik zou ook niet weten hoe het anders zou moeten. Dus ja, helemaal eens. Het was makkelijk om het te... Ja, het was super makkelijk want het stond er al. Ik begrijp direct dat ik de declaranten moest instellen als onderdeel van de omboarding. Deze vraag begrijp ik niet helemaal. Die declaranten, is dat dat veld waar ik de een had geselecteerd en waar er al een paar stonden?
- **Interviewer:** Nee, die daarvoor met de inlogknop naar Exact Online.
- **P3:** O ja, dat was helemaal duidelijk. Het was direct duidelijk dat de declaranten niet in Easy 1 maar in Exact Online ingevuld moesten worden. Nee, dat was mij niet helemaal duidelijk. Wel voor een deel. Dus daar geef ik een 5. Ik begrijp direct dat ik grootboekrekeningen in moest stellen. Ja, dat begrijp ik helemaal. Het was makkelijk om grootboekrekeningen in te stellen voor de declaraties. Absoluut. Nee, dat doe ik toch een 6. En dat zal ik je even erbij uitleggen. Want in deze, zoals ik daar in kwam... En dan kan het zijn dat dat te maken heeft met een testomgeving. Maar er waren al een paar grootboeknummers gedeclareerd. En ik kon er niet meer selecteren, omdat er al een paar geselecteerd waren. Dus misschien dat aan de zijkant nog een of andere pop-up scherm moet komen van deze heb je al en deze nog niet. Maar voor de rest was het wel gewoon makkelijk om ze in te stellen. Het was alleen voor mij niet duidelijk dat er al een paar ingevuld waren. Want ik wou eigenlijk nog eentje toevoegen, maar dat kon niet omdat er al andere ingevuld waren. Maar om de vraag zegt te lezen, was het makkelijk om ze in te stellen, absoluut. Maar het is een 6, omdat er al een paar stonden en niet duidelijk is hoeveel je er mag selecteren. Dus bijvoorbeeld, als je nog één zinnetje daarin toevoegt, selecteer maximaal 4. Of 5, of weet ik veel wat. Dan zou dat wat duidelijker zijn. Maar als ik alleen maar 7 schreef, is dat ook niet goed.
- **Interviewer:** Er is altijd mogelijkheid voor verbetering.
- **P3:** Maar ik bedoel, iemand die overal klakkeloos alles helemaal akkoord vindt, daar word je niet heel vrolijk van. Ontvangstadres en inkoop, ja dat was duidelijk. Want dat was gewoon een heel helder invulschermpje. Het was duidelijk, dat was helemaal duidelijk. Achtergrondinformatie, ik ben echt al een oude lul. Ik ben accountant. Dagelijks. Ik zie mezelf als digitaal... Oh ja, dat ben ik helemaal eens. Ik las het even verkeerd. Ik vind mezelf wel digitaal vaardig, ondanks dat ik een oude lul ben.
- **Interviewer:** Dan was dat het. Dan heb ik één aller laatste vraag. En dat is dat ik een chocoladepakketje verloot onder alle deelnemers. Heb je interesse om mee te loten?
- **P3:** Oh ja, dat is altijd leuk.
- **Interviewer:** Mooi, dan schrijf ik dat even op.Dan wil ik jou ontzettend bedanken dat je mee kon doen vandaag.
- **P3:** Heel veel succes met je afstuderen.
- **Interviewer:** Dankjewel.

**P3:** Mocht je nog vragen hebben, of wat dan ook, en ik kan ergens mee helpen... Stuur me gewoon even een berichtje. Je hebt mijn contactgegevens. Ik ben altijd bereid om je nog even te helpen. Als je, weet ik veel, zo'n 10 van die dingen hebt gedaan, je hebt wat aanpassingen gedaan... en je zegt, wil je er nog één keer naar kijken... of het zo helemaal is, of dat je wat andere vragen hebt, of wat dan ook... Je kan me altijd even mailen, appen of bellen. Dus heel veel succes. En mocht je vragen hebben, schroom niet om te contacten.

- **Interviewer:** Is goed, dankjewel. **P3:** Oké, succes ermee. **Interviewer:** Heel fijne dag.
	- P3: Heel fijn weekend.
	- **Interviewer:** Doei doei.

*D.4.4 Participant 4*

- **Interviewer:** Die is begonnen. Ik ken je natuurlijk al een beetje, maar zou je me voor de opname toch kunnen vertellen bij welk bedrijf je werkt en wat jouw functie hier binnen is?
- P4: Ik werk bij en ik ben Financial Controller.
- **Interviewer:** Oké, en wat houdt dat in, dat je Financial Controller bent?
- P4: Het is eigenlijk echt heel breed. Ik ben het werk van mijn andere twee collega's ondersteunen aan taken waar zij niet aan toekomen zoals... Normaal doen zij de facturen verwerken, maar hier help ik ook nog soms bij. Bezig houden met de sales orders, de verkoopfacturen, debuteurenbeheer, de bank verwerken af en toe. Heel breed, diverse vragen van klanten beantwoorden. Geen dag is hetzelfde en verschillende projecten, zoals het optimaliseren van onze taken binnen onze afdeling. En ook natuurlijk de BTW-aangifte, de jaarrekening, de VPB-aangifte. Die moeten we natuurlijk ook niet vergeten.
- **Interviewer:** Ook belangrijk! Oké, Helder. Ik stuur je dan in de chat een link door. Ik wil je vragen om deze te openen en dan je scherm te delen, zodat ik kan zien wat je doet.
- **P4:** Ja. Ga ik wel eventjes scheef kijken.
- **Interviewer:** Prima.
- **P4:** Als het goed is, is die nu gedeeld.
- **Interviewer:** Ja, ik kan hem zien inderdaad. Ik zal even uitleggen wat we gaan doen. Dit is de nieuwe onboarding zoals ik die ontworpen heb voor Easy1. Dat houdt eigenlijk in het stukje waarin je alle stappen doet om de software klaar te maken voor gebruik. En ik wil je vragen om die instellingen te doen en alle stappen te doorlopen. Tijdens het proces moet je vragen om hard op me te denken. Dat houdt in dat je me vertelt wat je ziet, wat je doet, wat je verwacht en eigenlijk wat je daarbij voelt. Hierbij kan je ook gewoon eerlijk zijn. Je hoeft je niet in te houden. We testen de software en niet jou, dus je kan ook geen fouten maken tijdens het onderzoek. Zoals je kan zien is het een low-fi prototype. Dat houd in dat het allemaal niet zo mooi is en ook niet alle knoppen werken. Als je met een muis ergens overheen gaat en het verandert in een handje, dan weet je dat het een interactieve knop is en dat je er iets mee kan. Verder [...] op dat moment. Zijn er niet vragen over?
- **P4:** Nee, maar de internetverbinding is wel een beetje slecht. Dus af en toe haper je een beetje.
- **Interviewer:** Oké, nou als je het niet verstaat, dan moet je het laten weten.
- **P4:** Ja, ik denk dat ik het nu allemaal mee heb gekregen.
- **Interviewer:** Het belangrijkste is vooral dat je hard op nadenkt. Gewoon vertelt wat je doet en dan doorlopen we rustig te stappen. Dan stuur ik alvast de eerste foto door in de chat.
- **P4:** Ga ik heel snel even mijn oplader pakken, want anders gaan we de sessie niet vol...
- **Interviewer:** Geen probleem.
- **P4:** Zo, even erin stoppen en dan ben ik zover.
- **Interviewer:** Is goed.

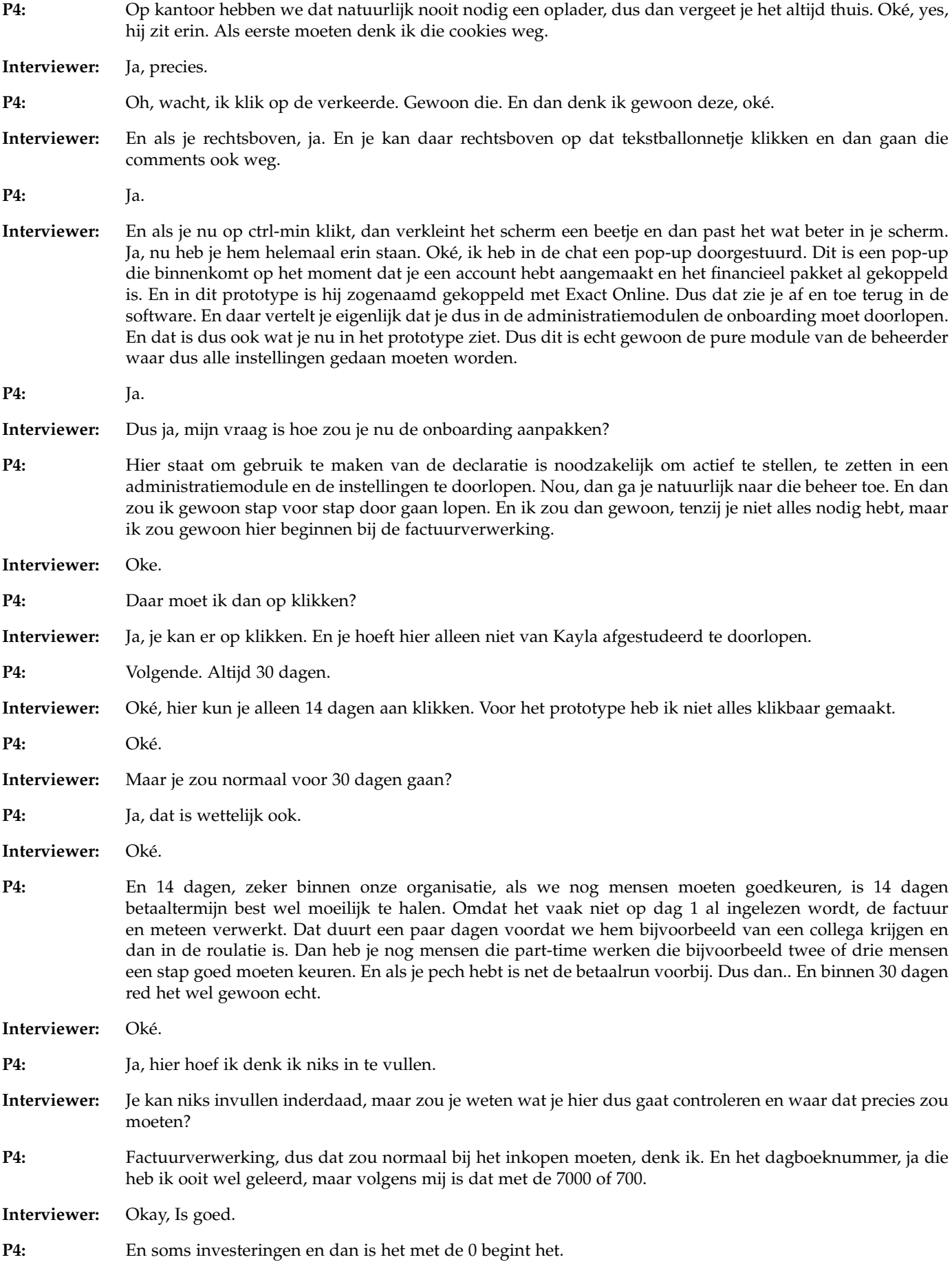

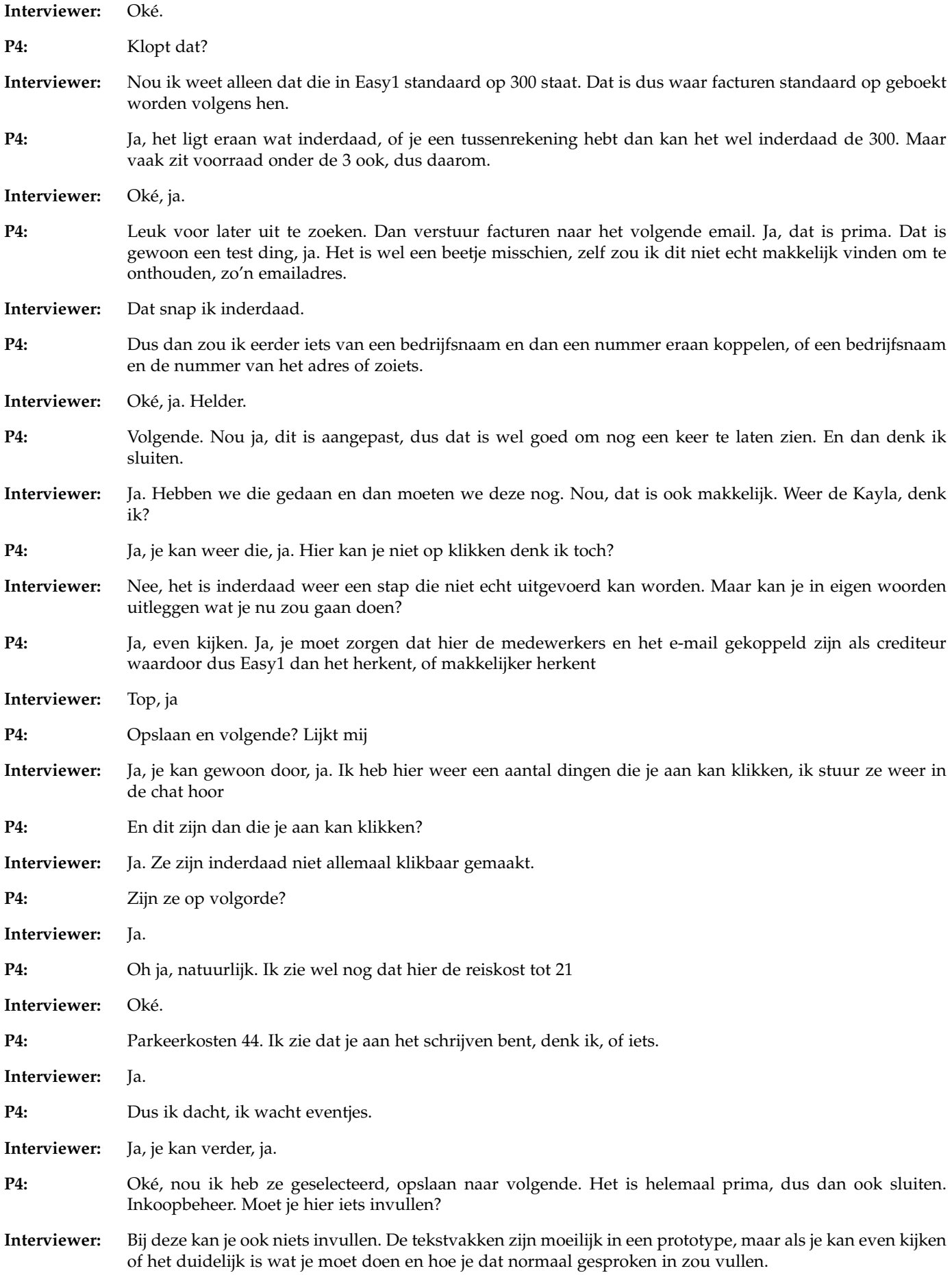

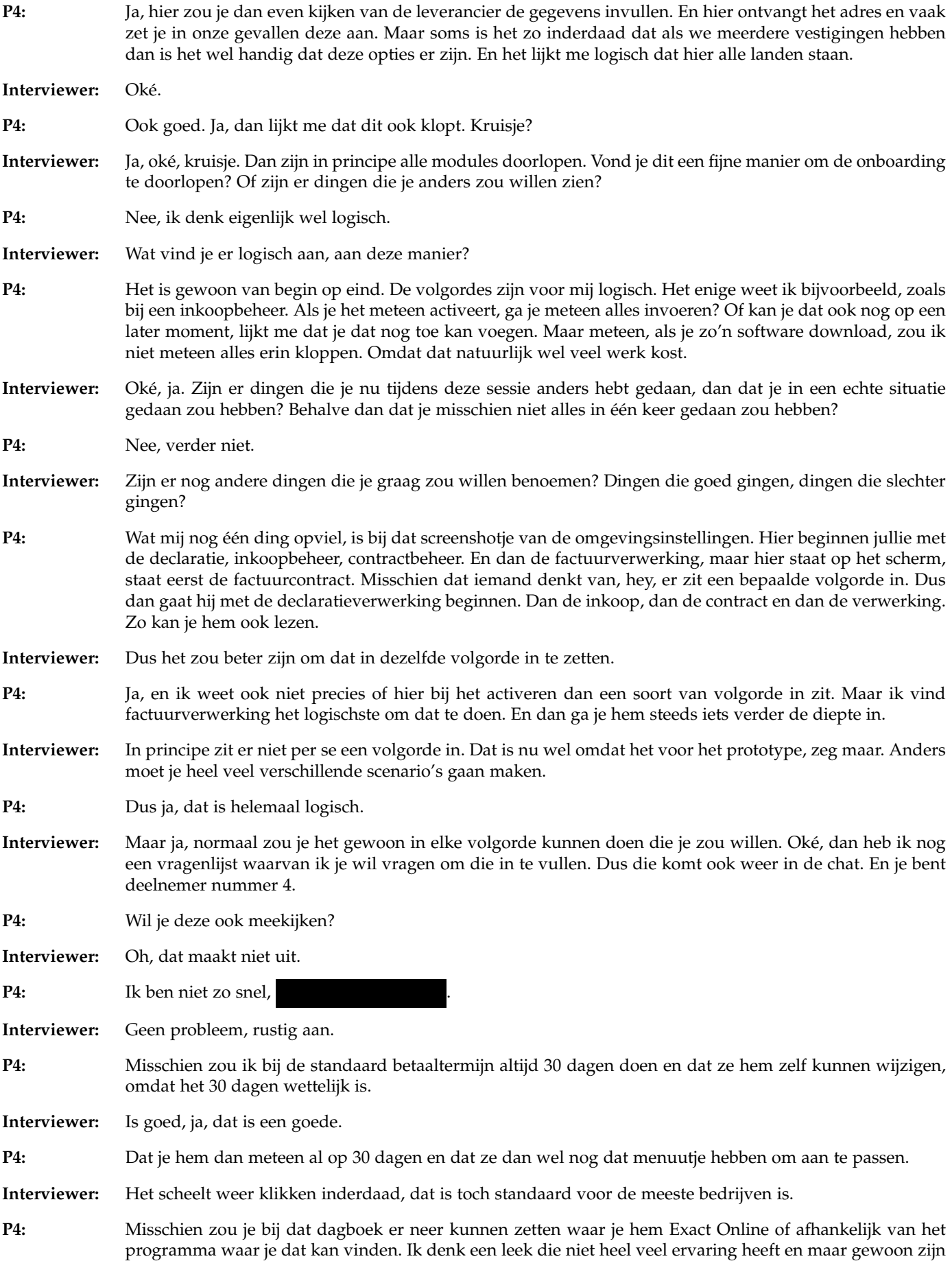

inkoopfactuurtjes verwerkt, dat die niet goed weet waar die het kan vinden.

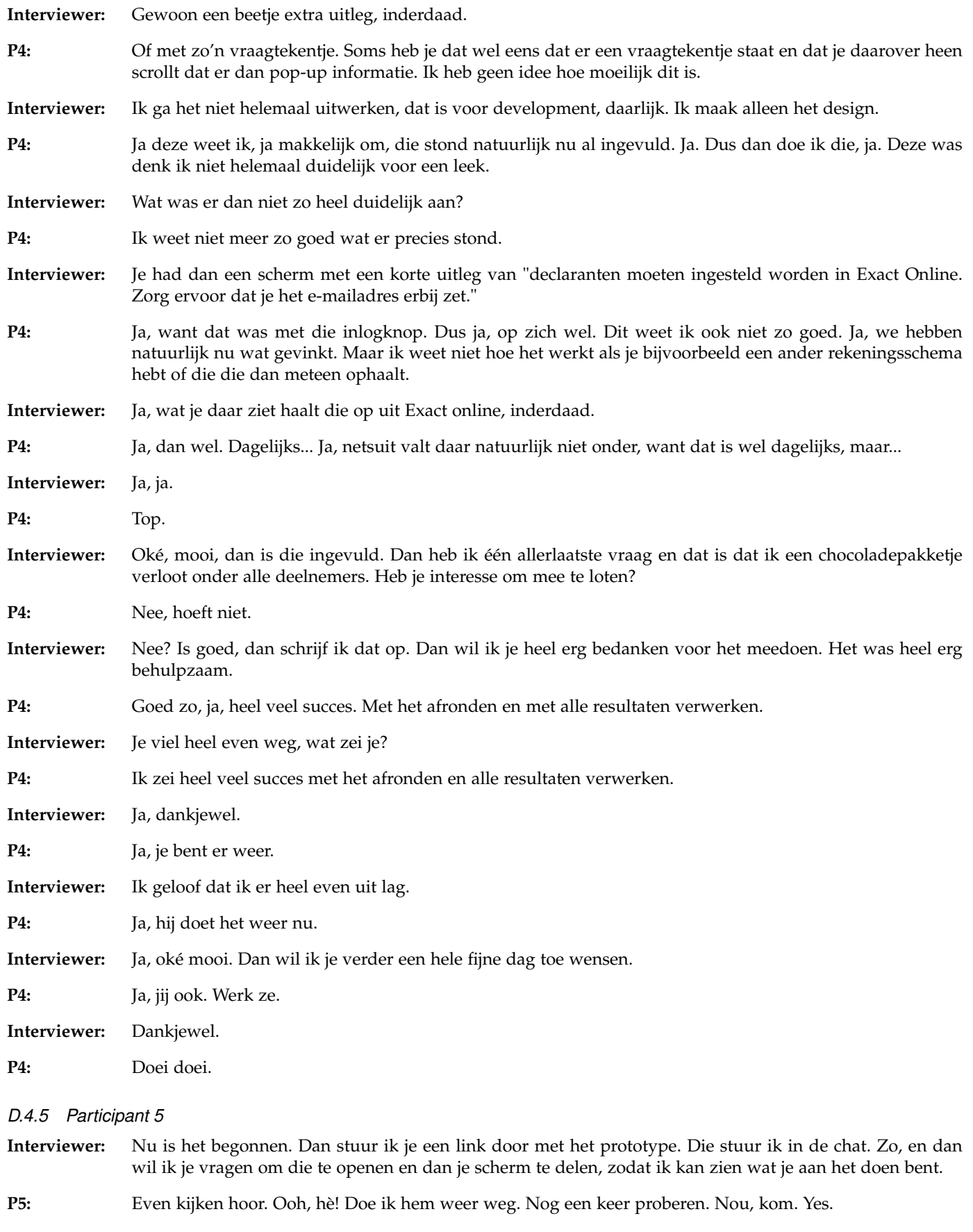

**Interviewer:** Ja, mooi. Je kan de melding aan de zijkant wegklikken door op dat tekstballonetje te klikken aan de zijkant. Rechts, ja.

**P5:** Ja, beter.

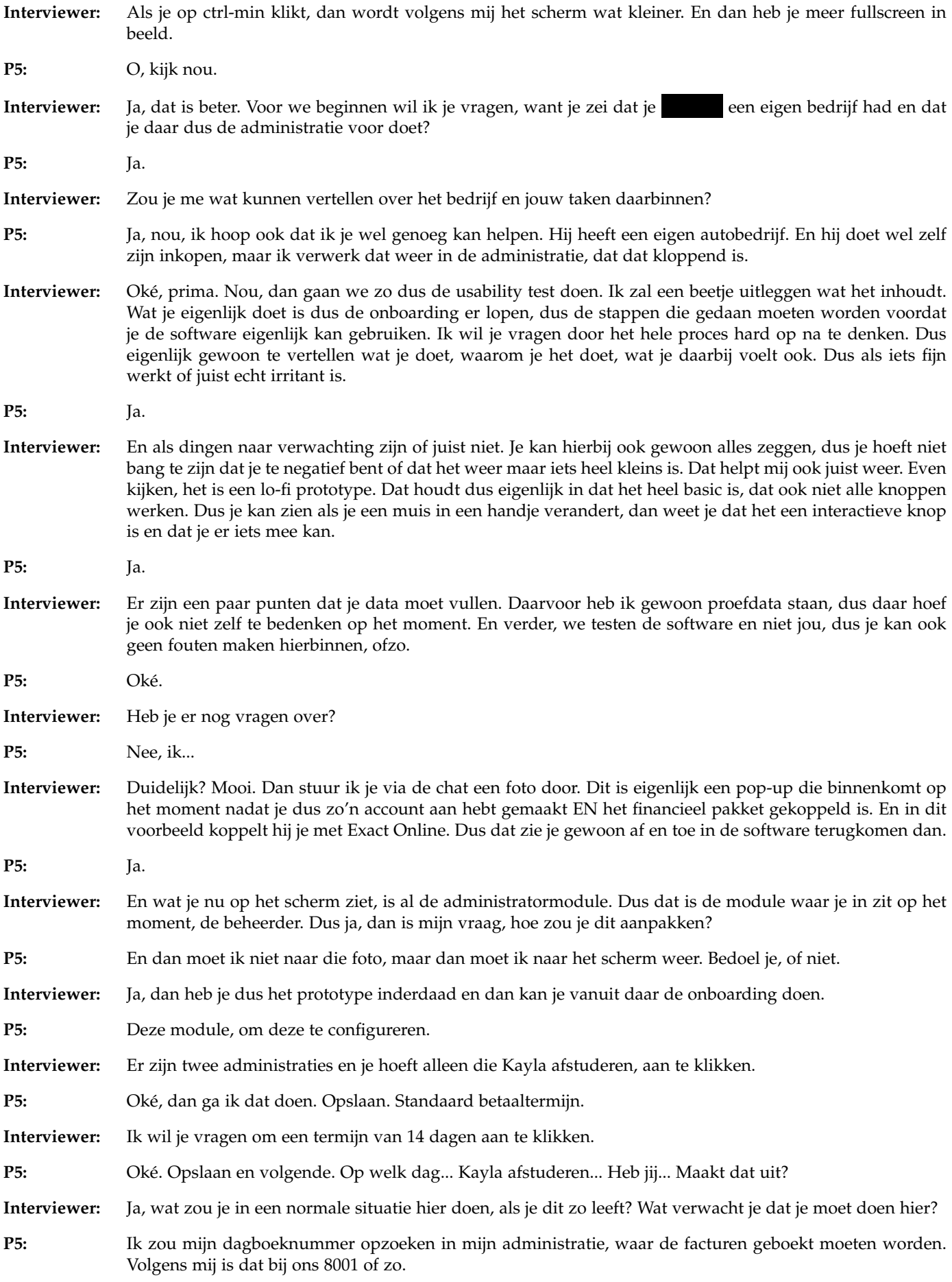

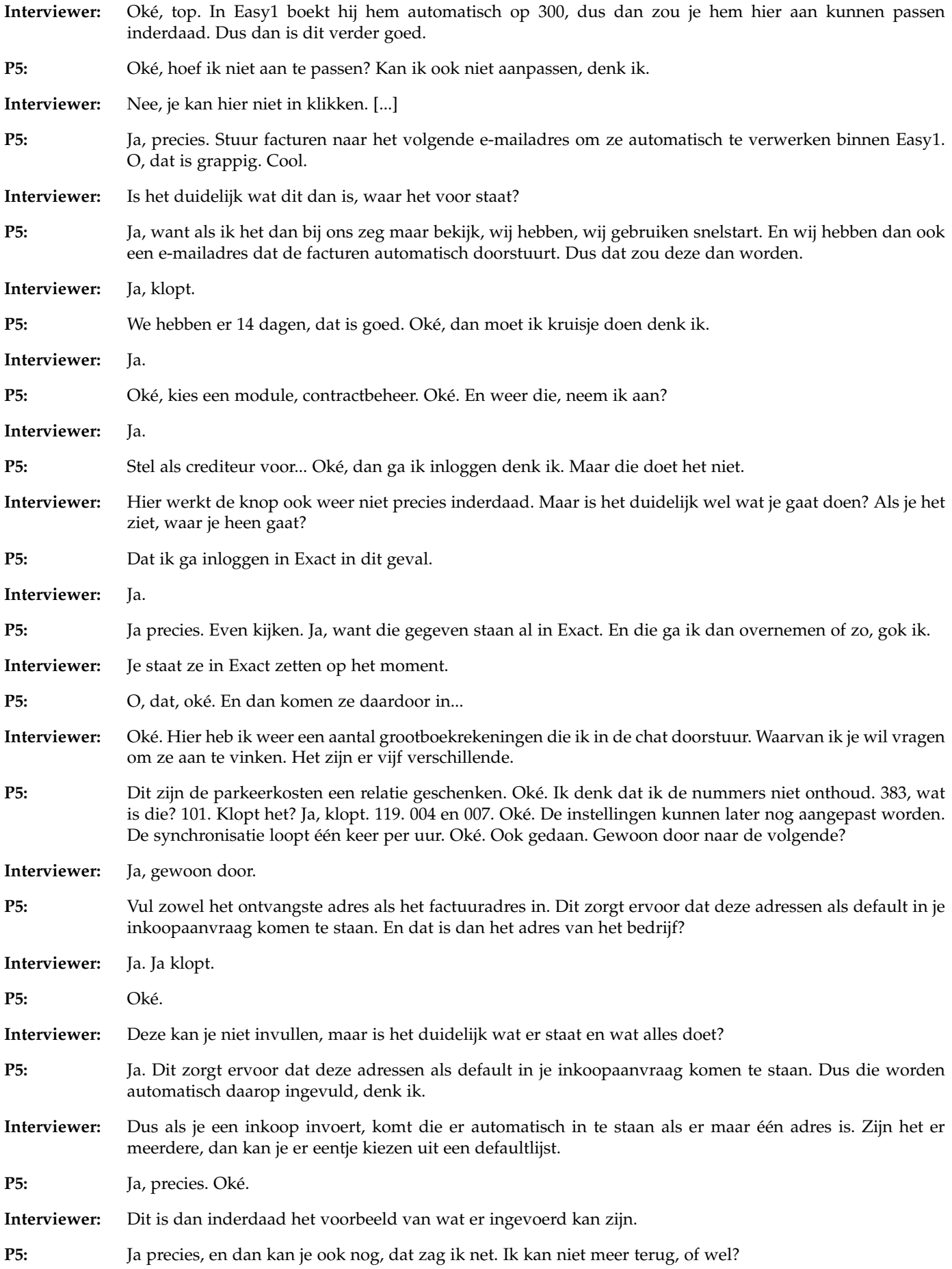

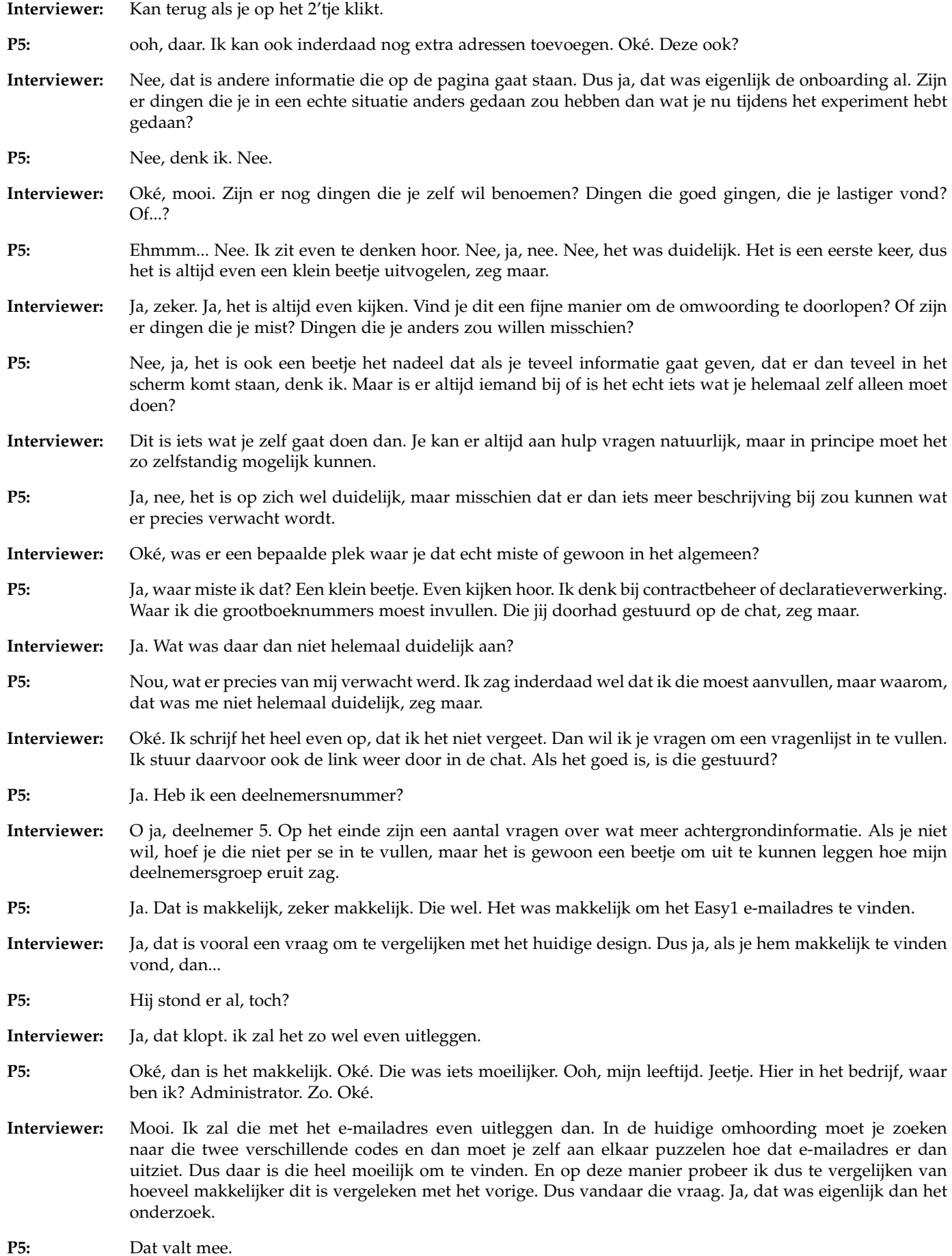

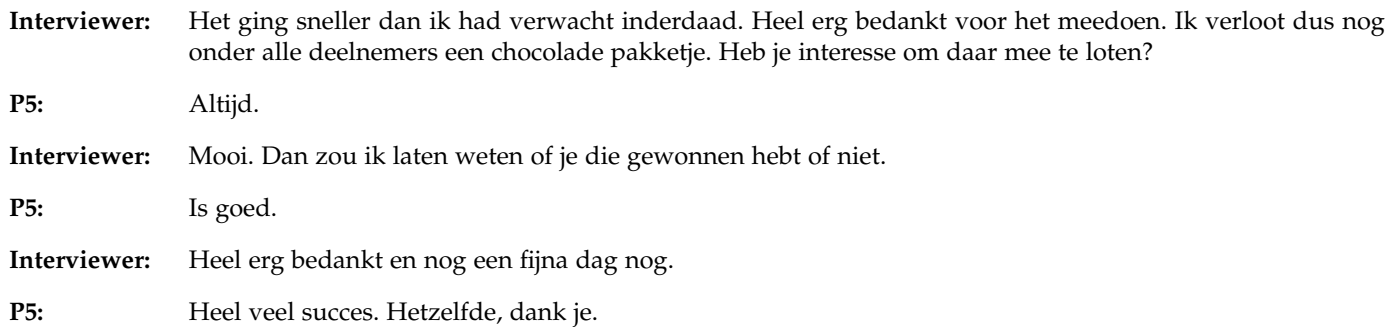

# **D.5 Results**

# *D.5.1 Participant 1*

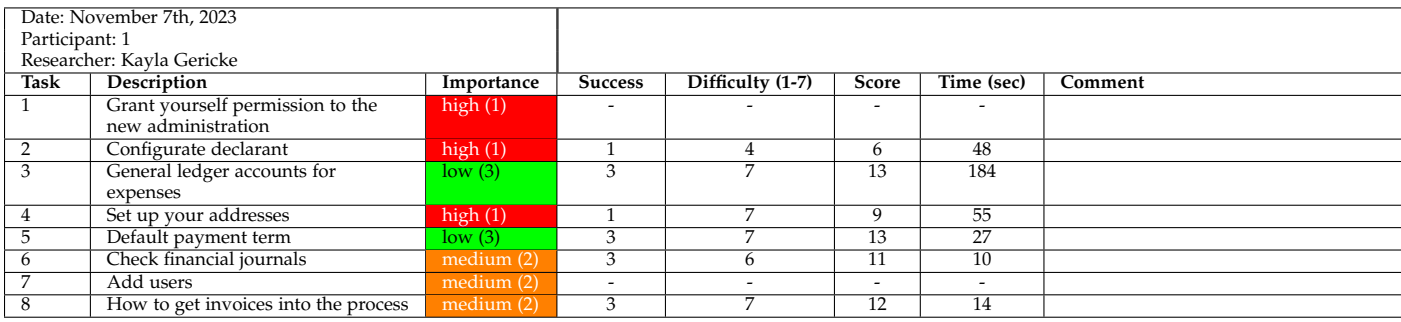

# *D.5.2 Participant 2*

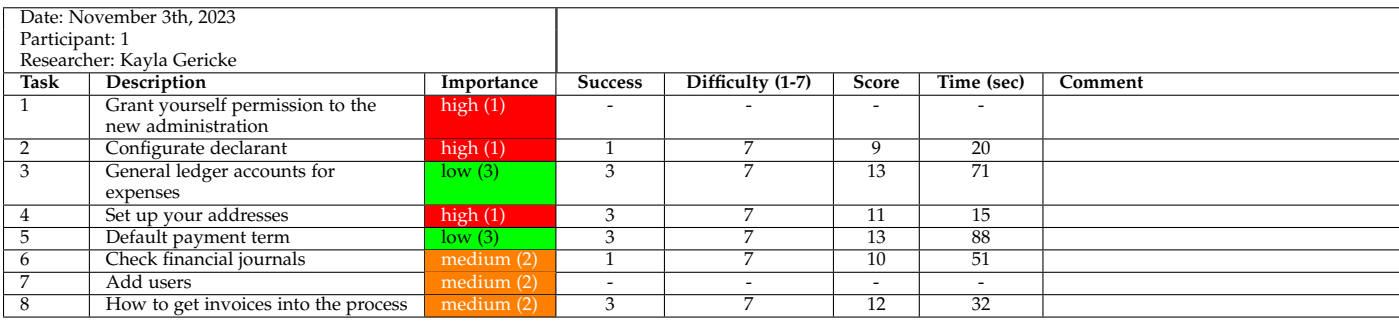

# *D.5.3 Participant 3*

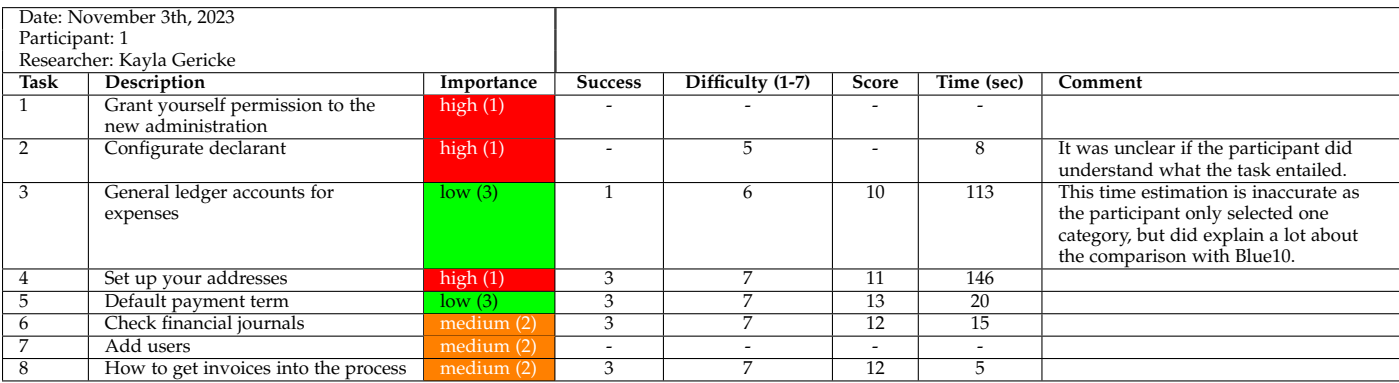

### *D.5.4 Participant 4*

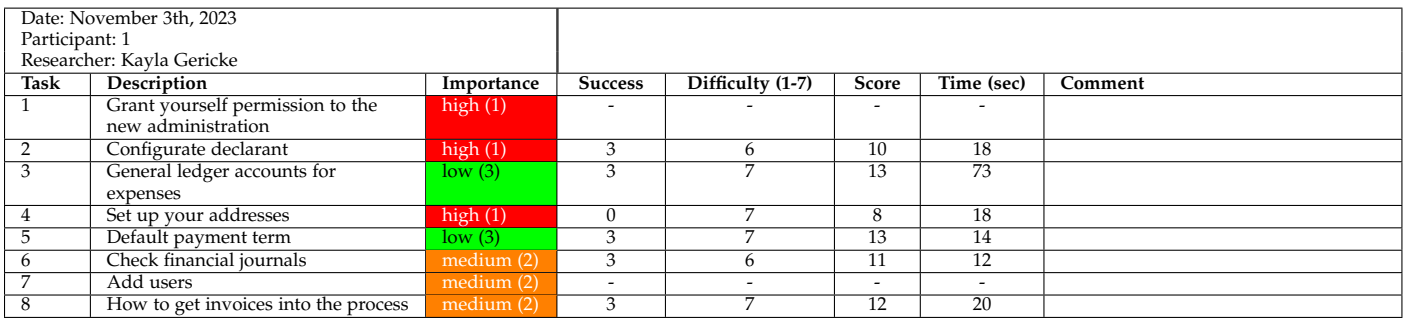

# *D.5.5 Participant 5*

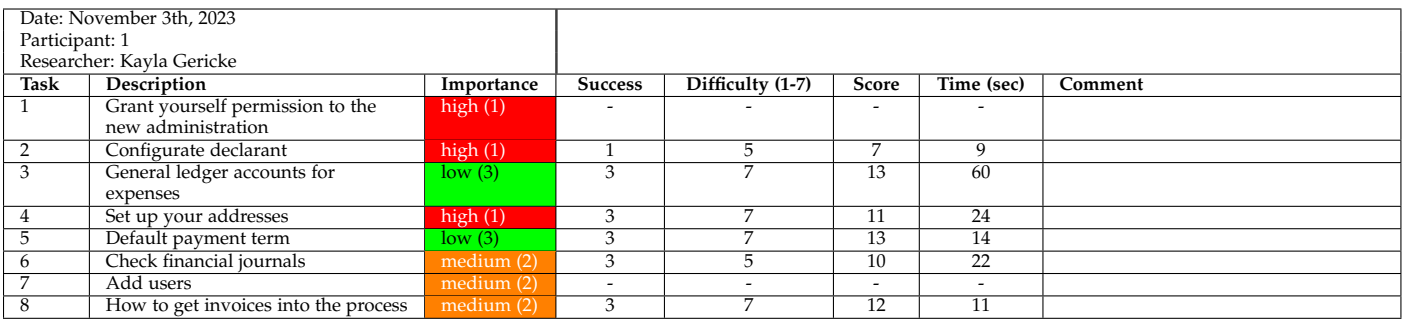

# **D.6 Findings**

#### *D.6.1 Participant 1*

#### **General**

- The overview pages after finishing each module are appreciated.
- In the overview page, he expect a button with "OK" or "finish" to close the window.
- Using the cross to close the window causes confusion about what exactly is closed.
- Add information about which module you are working on in the pop-up.
- Attempts to move the pop-up.
- He realises that you can return to previous questions, but does not think it is very clear at first glance. A *return* button would help.
- Overall, the set-up is clear.
- He was not aware from the beginning that Easy1 is only the purchasing side of the administrative process, which caused some confusion.
- This way to do the onboarding seems logical.

### **Invoice Processing**

- Choosing a default payment term was considerate easy.
- Being able to select a default payment term is a useful addition.
- At the step "check financial journal" a button to go to the FA would be appreciated.
- The use of a computer based email address could be confusing for users who encounter this for the first time. A bit more information could be useful.

#### **Expense Processing**

- When configurating declarants, the participant believes that the administration code is the creditor code and that that is the user that you are adding in the FA.
- It might be nice to insert declarants in Easy1 and import them into the FA, instead of the other way around.
- He does not attempt to use the search function in the step "general ledger accounts for expenses", he just scrolls through the table.
- He understands that the general ledgers in this step are ordered based on the code.
- He does not understand when a situation would occur when you would set a general ledger as active, but not show it to the user. The text did not help to clarify this.

#### **Purchase Management**

- It was not directly clear that the addresses where from the company itself.
- It was not directly clear why they had to fill in these addresses.
- It would be nice if known information was already filled in.

# *D.6.2 Participant 2*

# **General**

- The participant finds the overview at the end of each module clear.
- He finds it unexpected that contract management has no onboardings tasks.
- Overall, it is perceived as an easy way to perform the onboarding.
- He denies that he would have performed the onboarding differently if it would have been a real-life situation.

### **Invoice Processing**

- Believes that a standard payment term would not be beneficial as the payment term will differ per supplier.
- Does expect the financial journal to be already set, but will check it.

## **Expense Processing**

- When declarants are imported, they should be given a marking, such they can be distinguished from other suppliers.
- He is unsure why one has to add the email address of each user in Exact Online.

# **Purchase Management**

- He wants that the work-related costs scheme (WKR) is taken into account.
- Approves on the way addresses are added as default to the purchase request.
- Would like the possibility to add the department to the delivery address.

# *D.6.3 Participant 3*

# **General**

- The participant would have preferred to start with purchase management, as that would have made most sense to him.
- He noticed that you can return to previous pages.
- The overview at the end of the module is very beneficial.
- For more efficiency, the purchase management and contract management modules could be combined under one button.
- This way of going through the onboarding is clear and logical.
- The tasks are unambiguous.
- It is nice that you have to perform the onboarding in order, except that he would have liked to start with the purchase management module. This is a feature of the prototype. In the final product, the modules can be activated in any order the user prefers.

### **Invoice Processing**

• The tasks were clear and easy to perform.

### **Expense Processing**

- He believes that he could not add more general ledger accounts as there were already some filled in. This was a flaw by the prototype. He was unaware that only a few categories were clickable.
- It would have been preferred if it is shown which categories are already selected.

### **Purchase Management**

• It is not directly clear why the addresses must be submitted as he expects them to be in the invoice already.

# *D.6.4 Participant 4*

### **General**

- To start the onboarding she would work through the modules from left to right, unless she would not want to use all modules.
- The overview at the end of each module is nice.
- This method of performing the onboarding seems logical.
- The order of the onboarding makes sense.
- In real life, she might not perform the onboarding at once.
- The difference in order of the modules in the pop-up and the ones in the administrator module might cause confusion.
- Additional information could be given using a tooltip.

### **Invoice Processing**

- A standard payment term of 30 days is legally prescribed. It reduces clicks when this is already filled in, but users can still adapt it when necessary.
- The email address is difficult to remember.
- Additional information on where in the FA one can find the financial journal number would be appreciated.

### **Expense Processing**

- She seems unsure what to do for the task "General ledger accounts for expenses".
- It was unclear that the different categories were imported from the FA.

### **Purchase Management**

• She believes that she has to fill in the addresses of the creditor, instead of the addresses of her own company.

# *D.6.5 Participant 5*

# **General**

- In the overview, she is unsure if he should just click the cross.
- She sees that settings can be changed later in the admin module.
- She attempts to return to a previous questions, but she clicks on the text, not on the circle. She believes that she cannot return.
- She says that the session would be representative for a real life situation.
- She admits that it always is a bit of a puzzle when it is your first time in the software.
- Sometimes, she would prefer a bit more information.

### **Invoice Processing**

- Invoice processing was clear
- It was clear that one had to go to the FA to check the financial journal.

# **Expense Processing**

- It was clear that one has to go to the FA for the step "configurate declarants".
- She expects that the declarants are already in the FA and that this step imports them into Easy1.
- She does not attempt to use the search function in the step "general ledger accounts for expenses", she just scrolls through the table.
- She understands that the general ledgers in this step are ordered based on the code.
- She admits that she understood how to select the general ledgers, but that she was not really sure why that was necessary. A bit more information would be appreciated.

# **Purchase Management**

• She realises that she can add additional addresses when necessary.

# **D.7 Questionnaire**

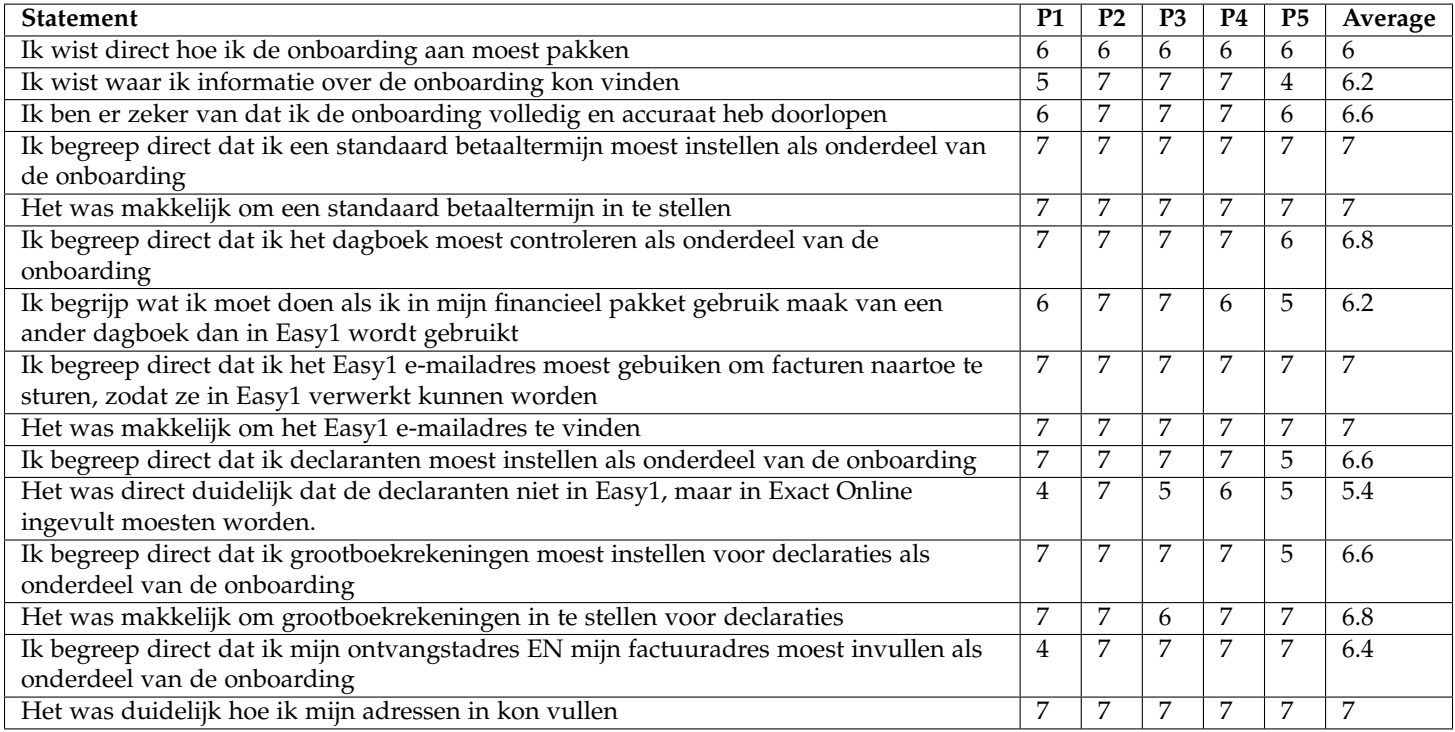